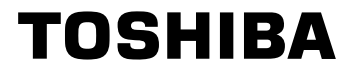

# Inverter industriale

(per motori trifase a induzione)

## Manuale di istruzioni

# $\tau$ osvert $\pi$ m VF- $\mathbf{MB1}$

### **< Manuale semplificato >**

Classe 240 V monofase Da 0,2 a 2,2 kW Classe 500 V trifase Da 0,4 a 15 kW

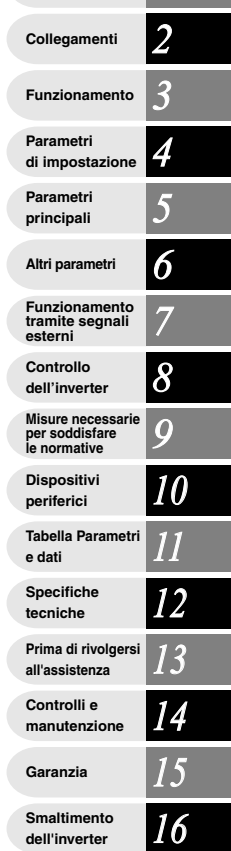

#### **NOTA**

- 1. Questo manuale deve essere sempre consegnato all'utilizzatore finale dell'inverter
- 2. Leggere questo manuale prima di installare o mettere in funzionel'inverter e conservarlo in un luogo sicuro e accessibile.

### E6581700 *I* **Precauzioni per la sicurezza**

**Leggere prima dell'utilizzo**

**Introduzione**

**Indice**

*II*

*1*

## *I* **I. Precauzioni per la sicurezza**

Le informazioni contenute nel presente manuale e nelle etichette applicate sull'inverter sono molto importanti per un corretto utilizzo dell'inverter e per prevenire lesioni alle persone o danni alle proprietà. Familiarizzare con i simboli e le indicazioni mostrate di seguito prima di continuare la lettura del manuale. Rispettare tutte le avvertenze.

#### Spiegazione dei simboli

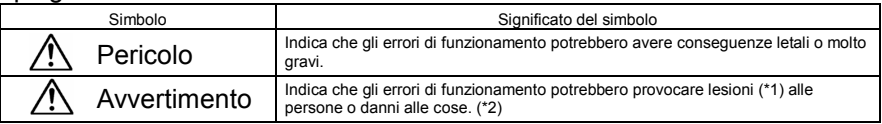

(\*1) Lesioni, ustioni o scosse elettriche che non richiedono né l'ospedalizzazione né lunghi periodi di convalescenza.

(\*2) Con danni alle cose si intendono danni a beni e materiali.

### Significato dei simboli

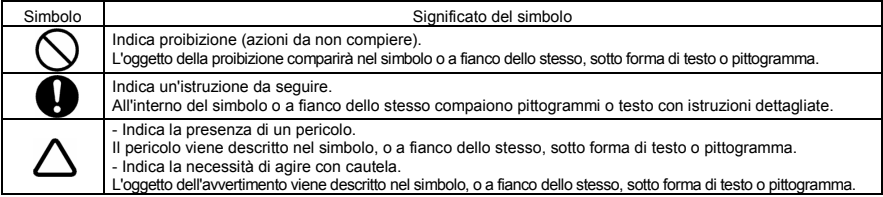

Limiti di utilizzo

Questo inverter è utilizzabile per il controllo della velocità dei motori trifase a induzione utilizzati per uso industriale generale. Non può essere utilizzato con motori monofase perché ha un'uscita trifase.

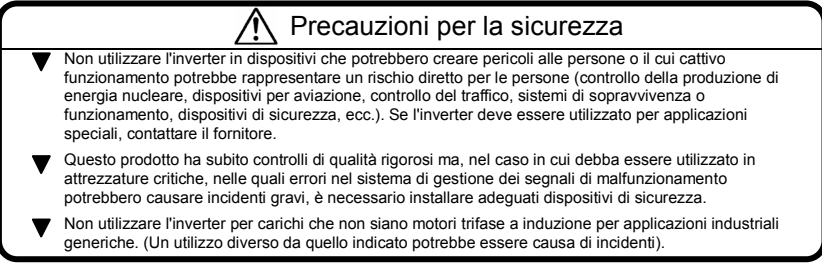

### **TOSHIBA**

### *I* Modo d'impiego

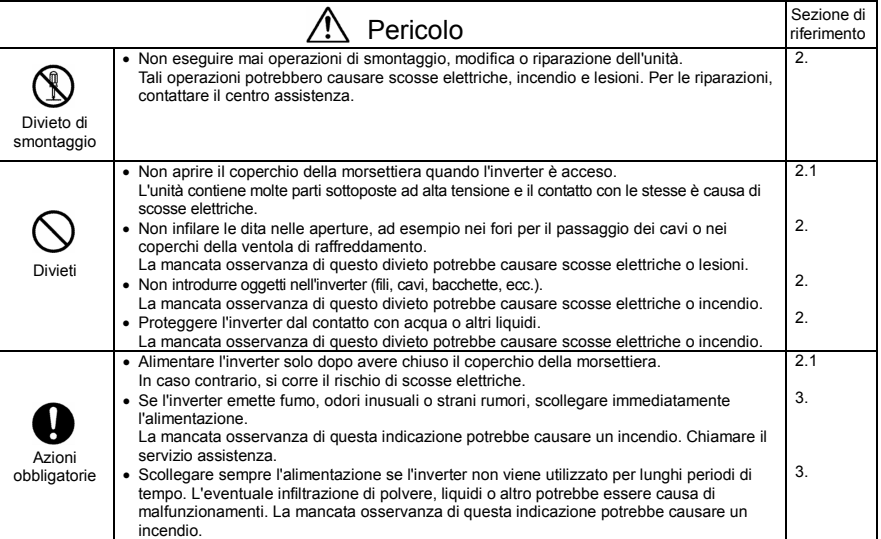

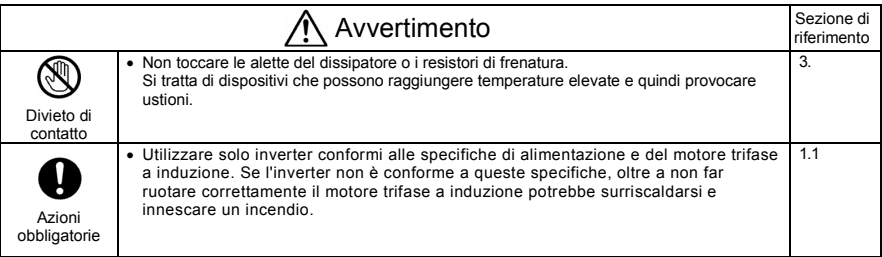

### *I* Trasporto e installazione

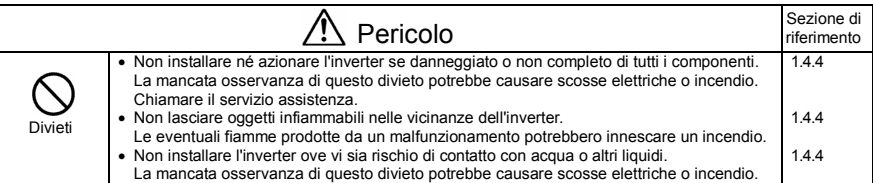

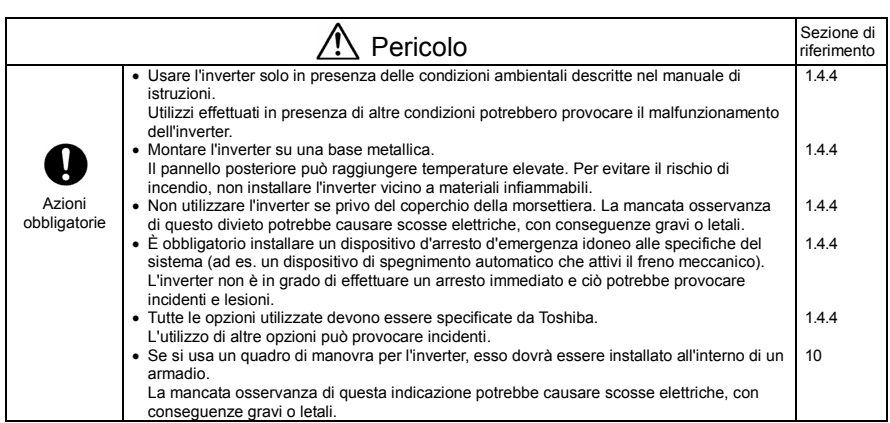

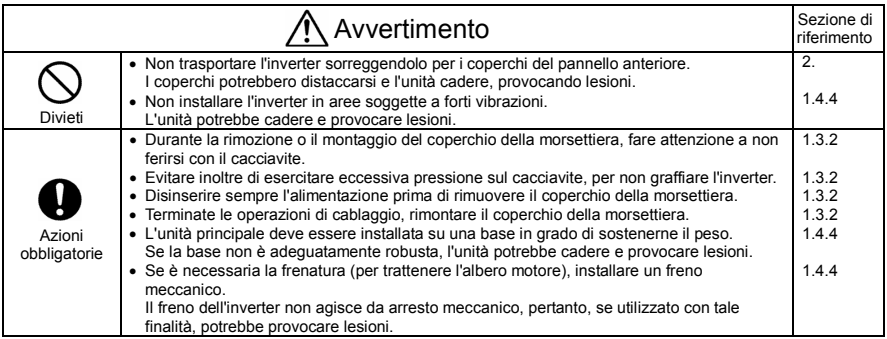

### **TOSHIBA**

### *I* Cablaggio

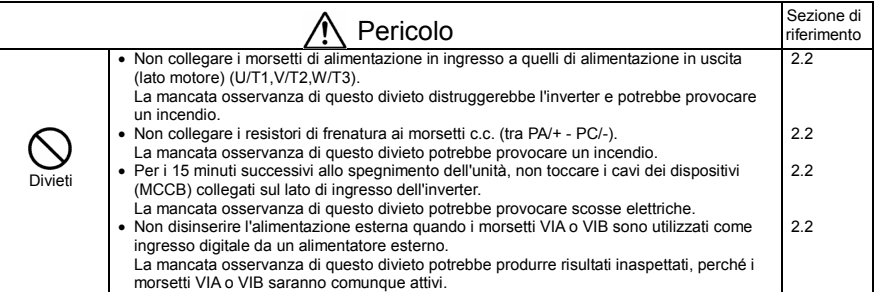

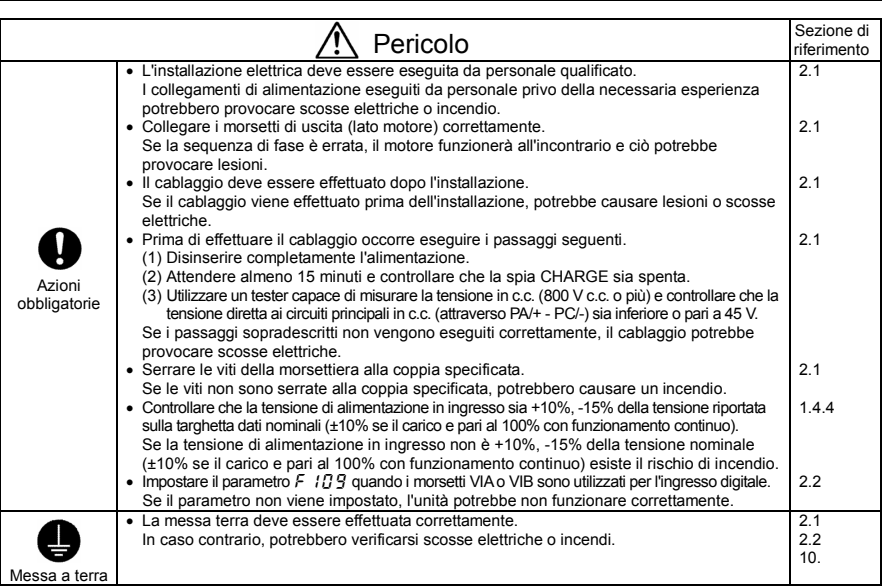

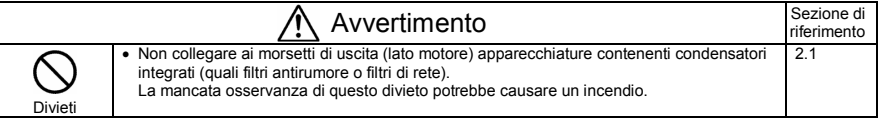

### *I* Funzionamento

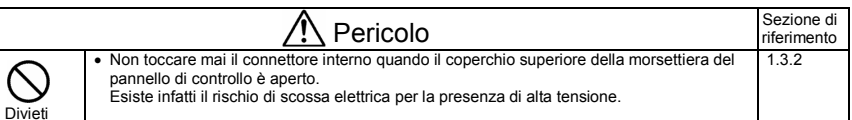

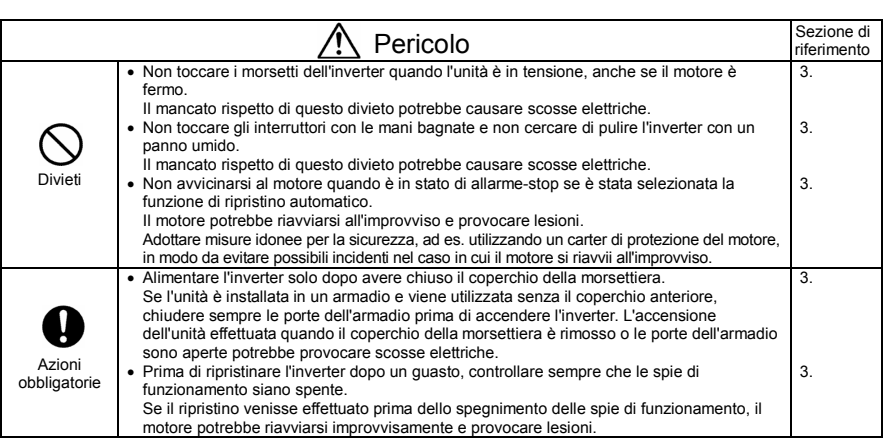

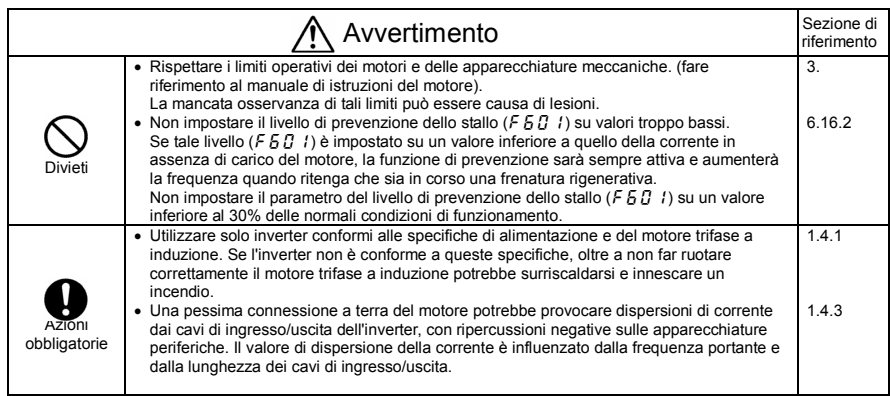

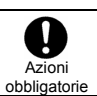

*I* **Pericolo** Sezione di riferimento • Configurazioni errate del menu di impostazione possono danneggiare irreparabilmente l'inverter. 3.1

### Quando si utilizza la tastiera remota

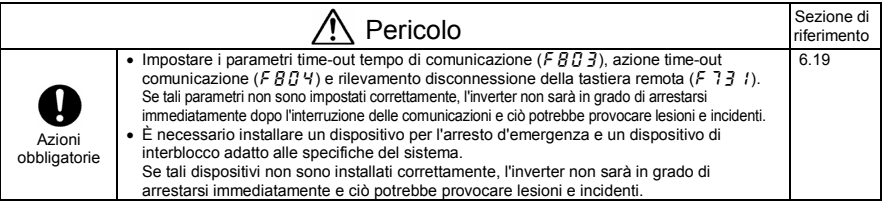

### ■ Quando si seleziona la sequenza di riavvio dopo un guasto temporaneo (inverter)

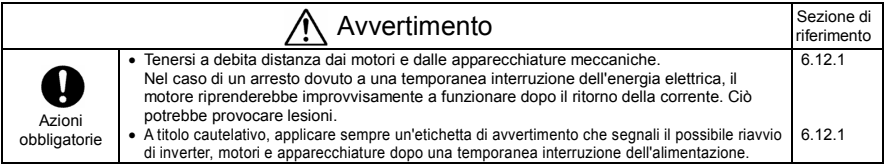

### Quando è selezionata la funzione di ripristino automatico (inverter)

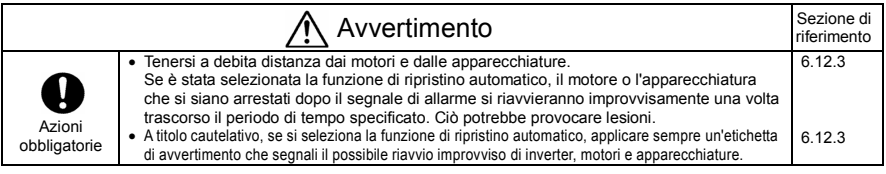

### Misure necessarie per soddisfare le normative

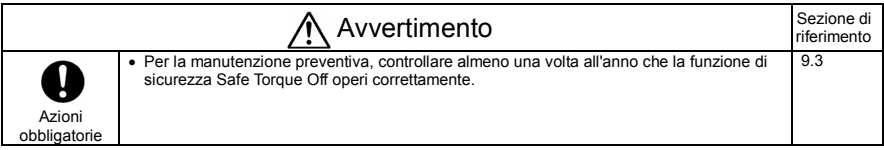

### ■ Manutenzione e ispezione

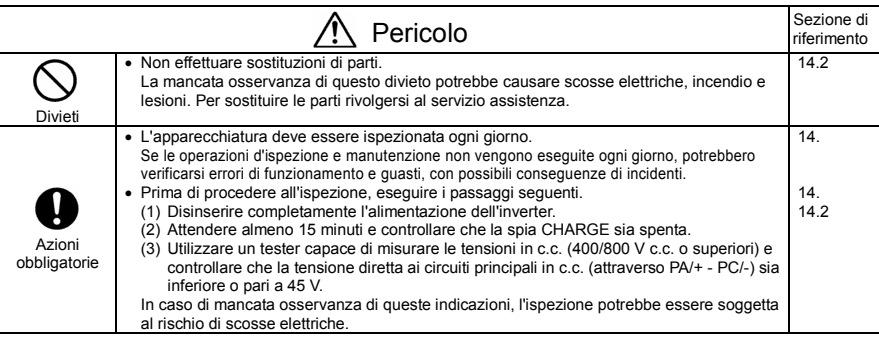

#### ■ Smaltimento

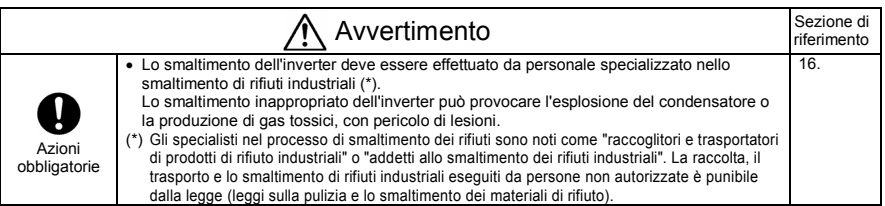

### Applicare le etichette di avvertimento

Di seguito sono riportati due esempi di etichette di avvertimento, il cui compito è di impedire che si verifichino incidenti provocati da inverter, motori e altre apparecchiature. Applicare le etichette di avvertimento in luogo ben visibile quando si seleziona la funzione di riavvio automatico (6.12.1) o di ripristino automatico (6.12.3).

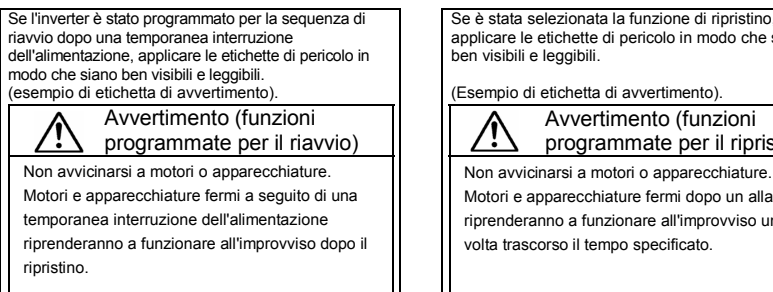

 Se è stata selezionata la funzione di ripristino, applicare le etichette di pericolo in modo che siano

(Esempio di etichetta di avvertimento).

Avvertimento (funzioni programmate per il ripristino)

Motori e apparecchiature fermi dopo un allarme riprenderanno a funzionare all'improvviso una volta trascorso il tempo specificato.

7

*II* 

### **II. Introduzione**

Grazie per aver acquistato un inverter industriale "TOSVERT VF-MB1" Toshiba.

Il manuale di istruzioni si riferisce a un inverter con CPU versione 106 o successive. La versione CPU viene aggiornata regolarmente.

### **TOSHIBA**

#### $\frac{1}{2}$ - Indice  $-\blacksquare$

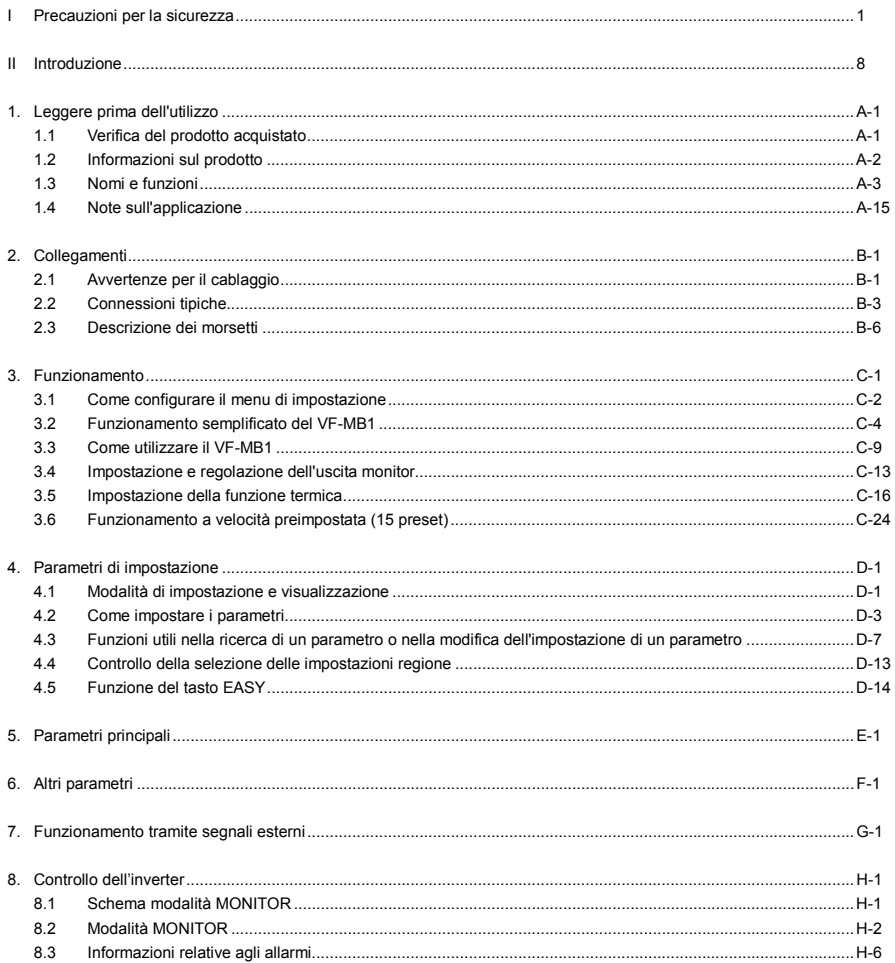

### **TOSHIBA**

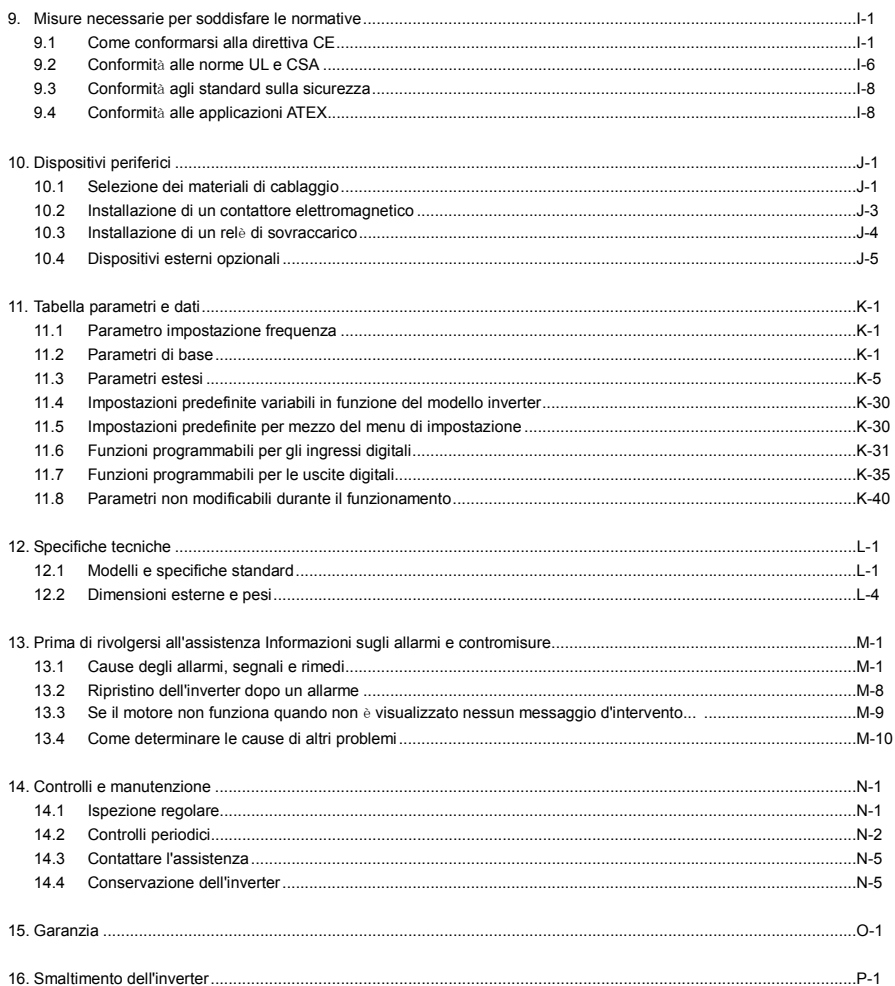

## **1. Leggere prima dell'utilizzo**

### 1.1 Verifica del prodotto acquistato

Prima di utilizzare il prodotto acquistato, verificare che corrisponda a quello ordinato.

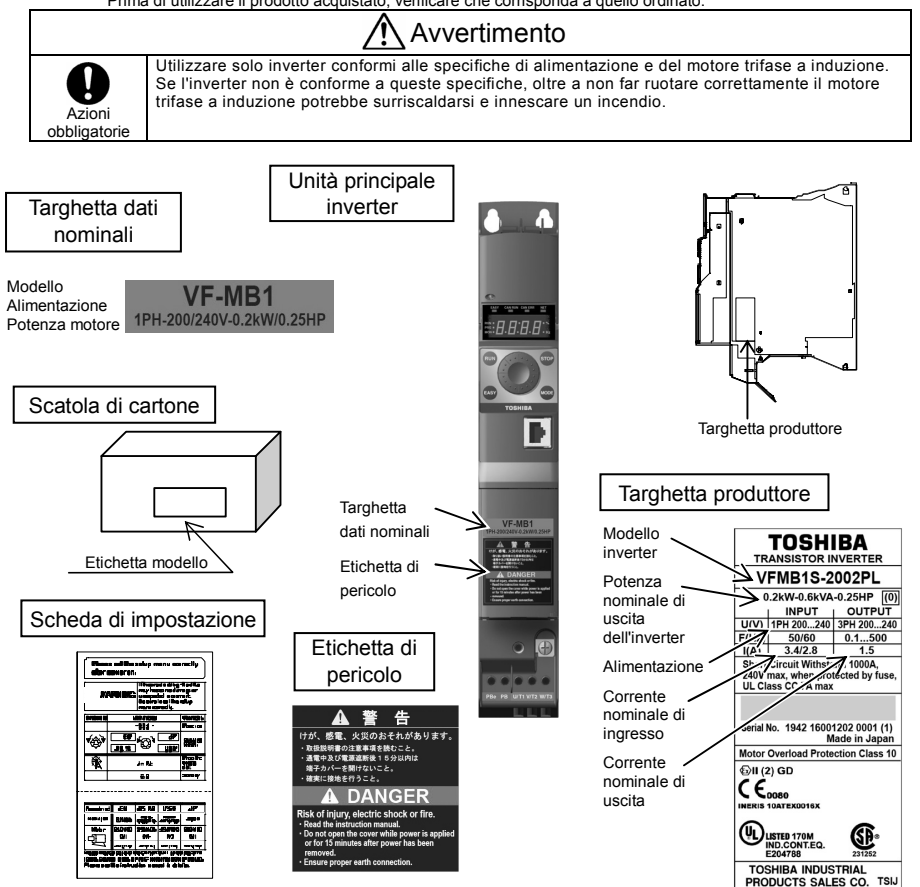

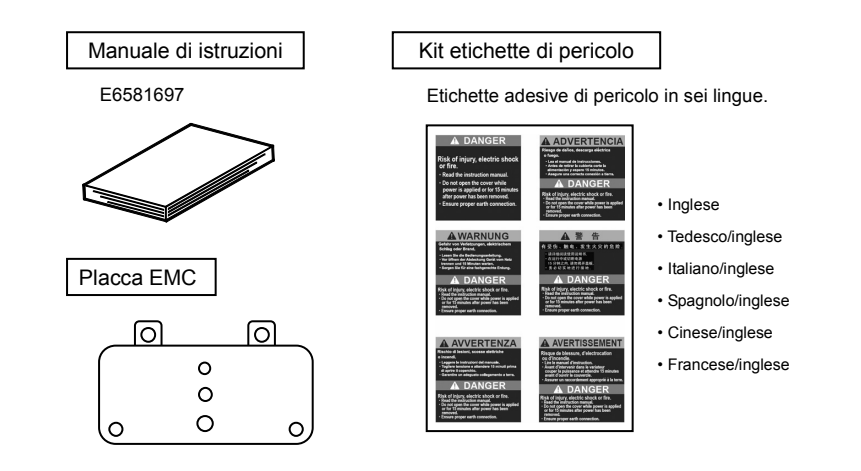

### 1.2 Informazioni sul prodotto

Spiegazione dell'etichetta della targhetta informativa

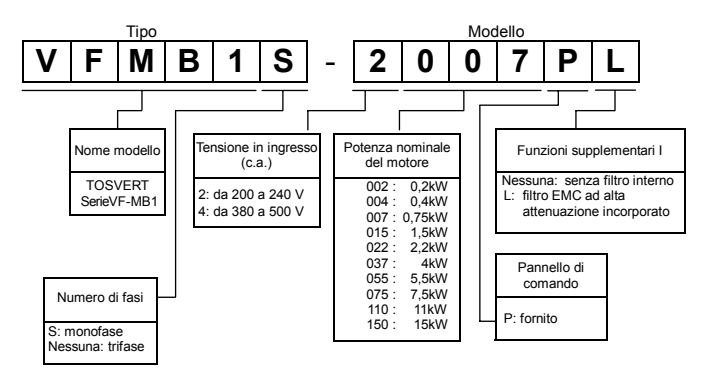

- Nota 1) Per prima cosa, spegnere sempre l'alimentazione, quindi controllare la targhetta dati nominali dell'inverter inserito all'interno di un armadio.
- Nota 2) L'etichetta identificativa viene applicata per prodotti con specifiche tecniche particolari.

### 1.3 Nomi e funzioni

### 1.3.1 Vista esterna

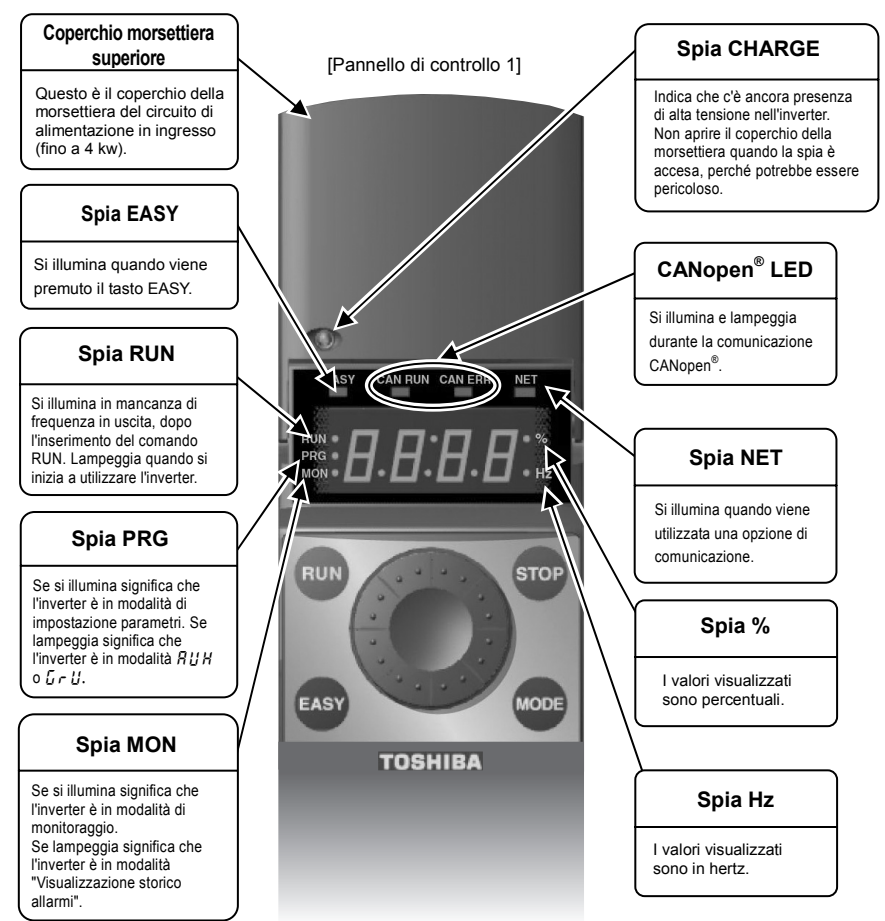

\* CANopen è un marchio registrato di CAN in Automation.

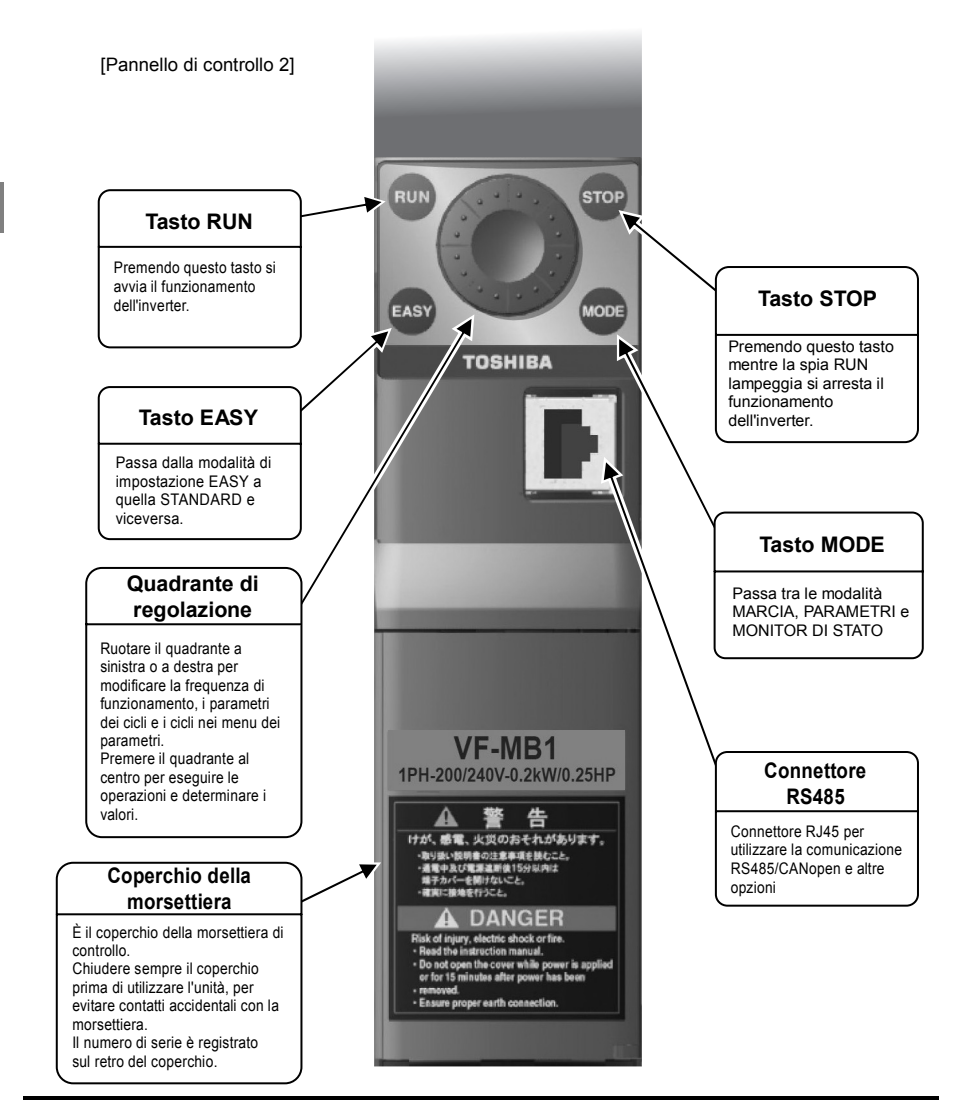

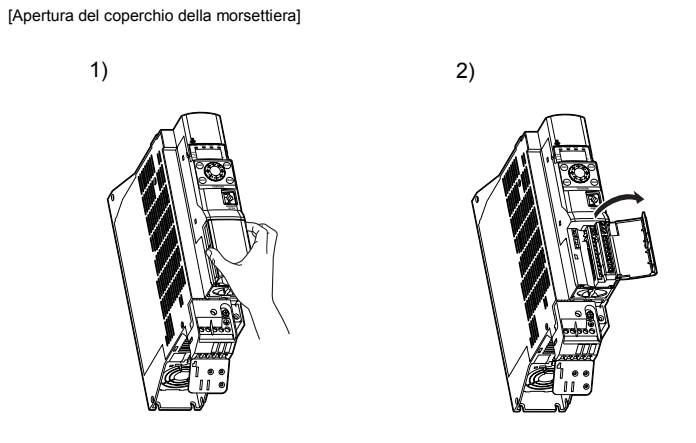

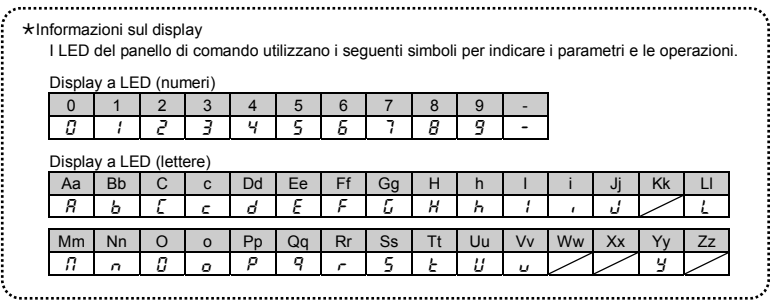

A-5

### 1.3.2 Apertura del coperchio della morsettiera e della morsettiera

Divieti

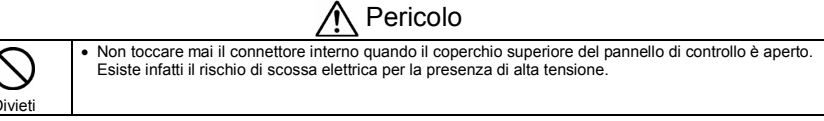

*1* 

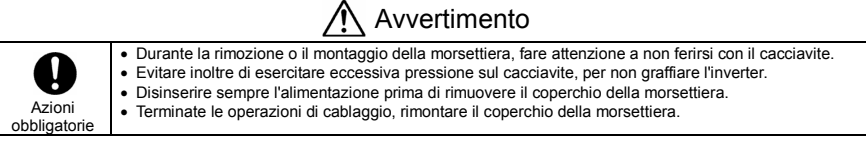

Utilizzare la procedura seguente per aprire il coperchio ed estrarre la morsettiera.

- (1) Apertura del coperchio della morsettiera superiore (morsetti di ingresso) (da VFMB1S-2002 a 2022PL, da VFMB1-4004 a 4037PL)
- 

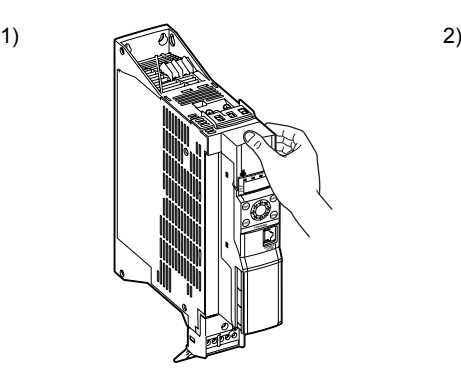

Appoggiare il dito sul coperchio della morsettiera.

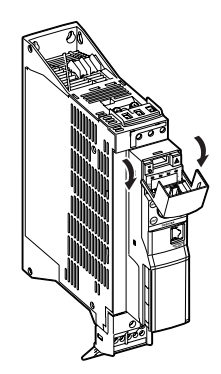

Aprire il coperchio verso il basso.

- (2) Montaggio della morsettiera di connessione del motore (morsetti di uscita) (da VFMB1S-2002 a 2022PL, da VFMB1- 4004 a 4037PL)
- 

**TOSHIBA** 

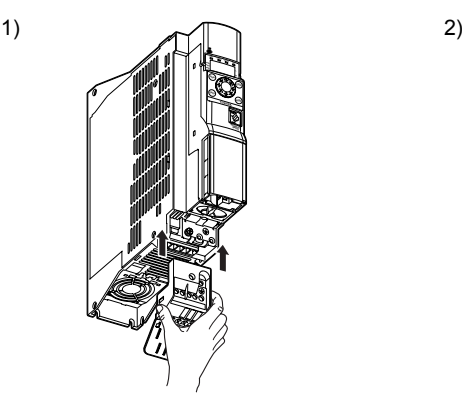

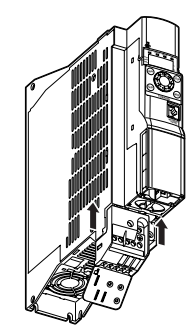

Estrarre la morsettiera dalla parte inferiore dell'inverter.

Inserire la morsettiera spingendo verso l'alto.

3)

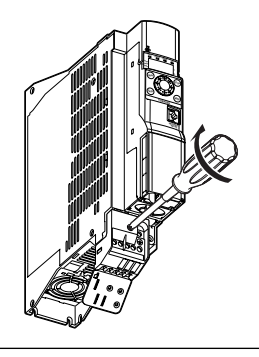

Introdurre la vite di fissaggio nel foro. Serrare con un cacciavite. Inserire quindi la vite di terra nel foro di terra e serrare con un cacciavite.

### **TOSHIBA**

(3) Rimozione della morsettiera di connessione del motore (morsetti di uscita) (da VFMB1S-2002 a 2022PL, da VFMB1- 4004 a 4037PL)

*1* 

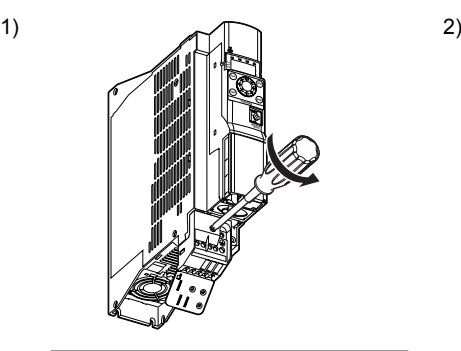

Allentare la vite di terra e la vite di fissaggio con un cacciavite. Raccogliere le viti.

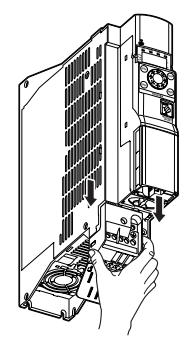

Estrarre la morsettiera tirando verso il basso.

3)

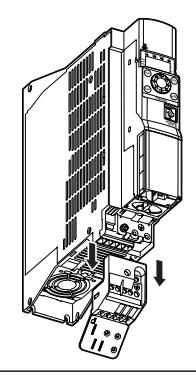

Fare scorrere la morsettiera per rimuoverla.

- (4) Rimozione del coperchio della morsettiera di alimentazione (da VFMB1-4055 a 4150PL)
- 

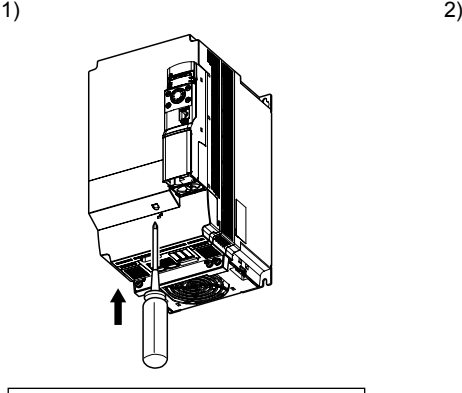

Inserire un cacciavite o altro utensile sottile nel foro indicato con il simbolo  $\Box$ .

Premere il cacciavite.

3)

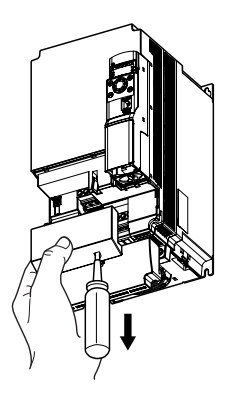

Mantenendo la pressione sul cacciavite, fare scorrere il coperchio della morsettiera verso il basso per rimuoverlo.

★ Al termine del cablaggio, rimontare il coperchio della morsettiera nella posizione originaria.

### 1.3.3 Morsettiere dei circuiti di alimentazione e di controllo

#### 1) Morsetti del circuito di alimentazione

In caso di capocorda, coprire il capocorda con un tubo isolato o utilizzare un capocorda isolato. Utilizzare un cacciavite a taglio o a croce per allentare o serrare le viti.

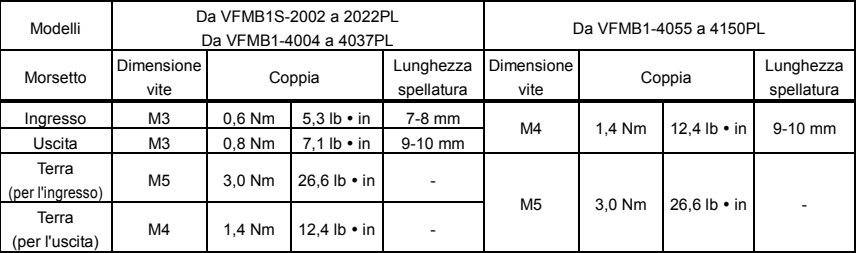

Per ulteriori informazioni sulle funzioni dei morsetti, vedere la sezione 2.3.1.

Da VFMB1S-2002 a 2007PL VFMB1S-2015, 2022PL

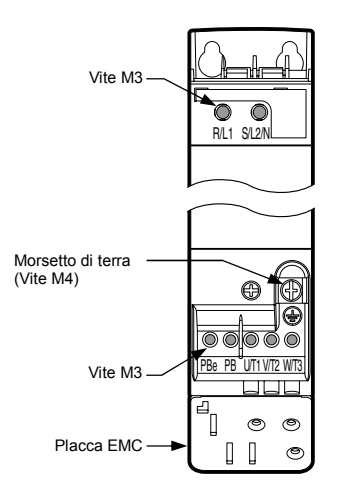

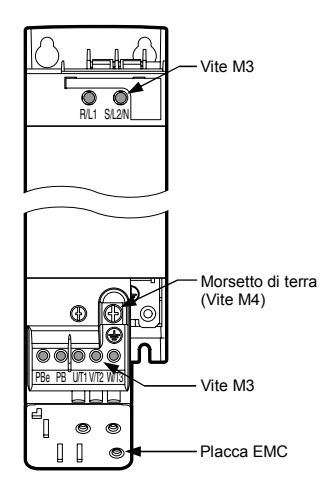

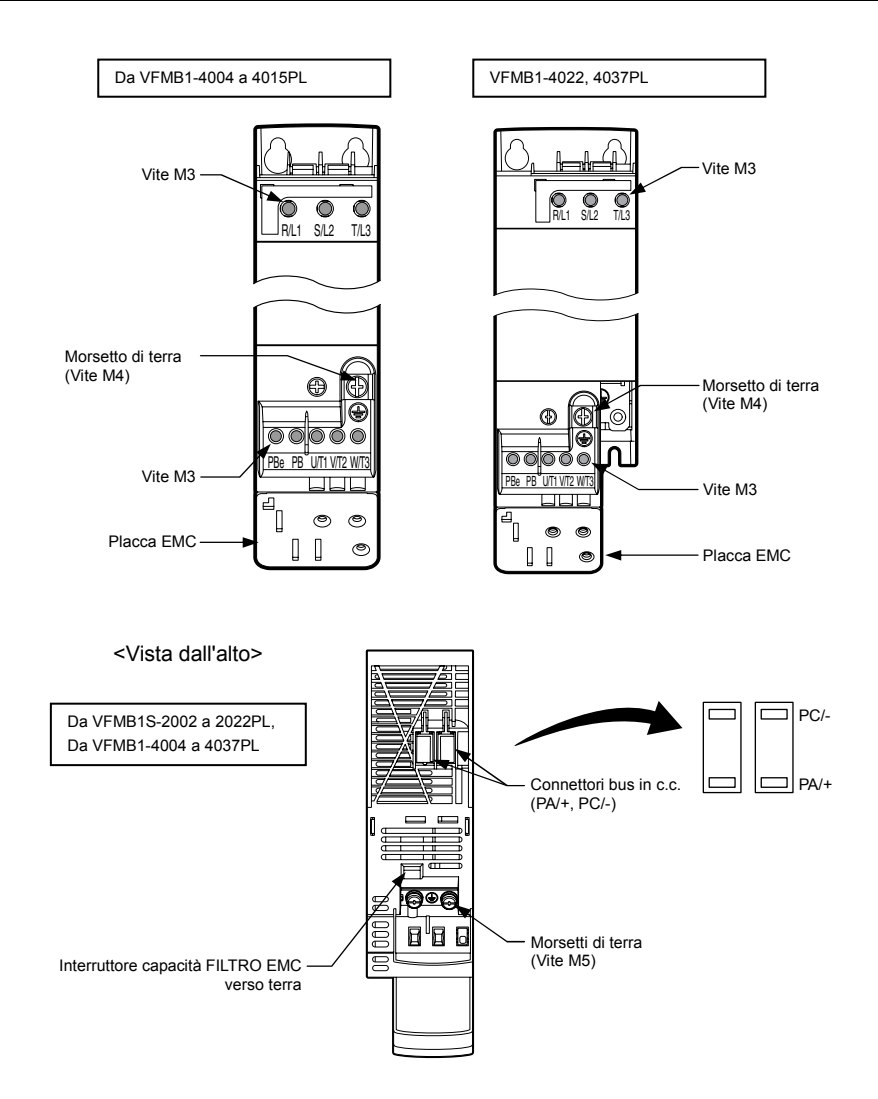

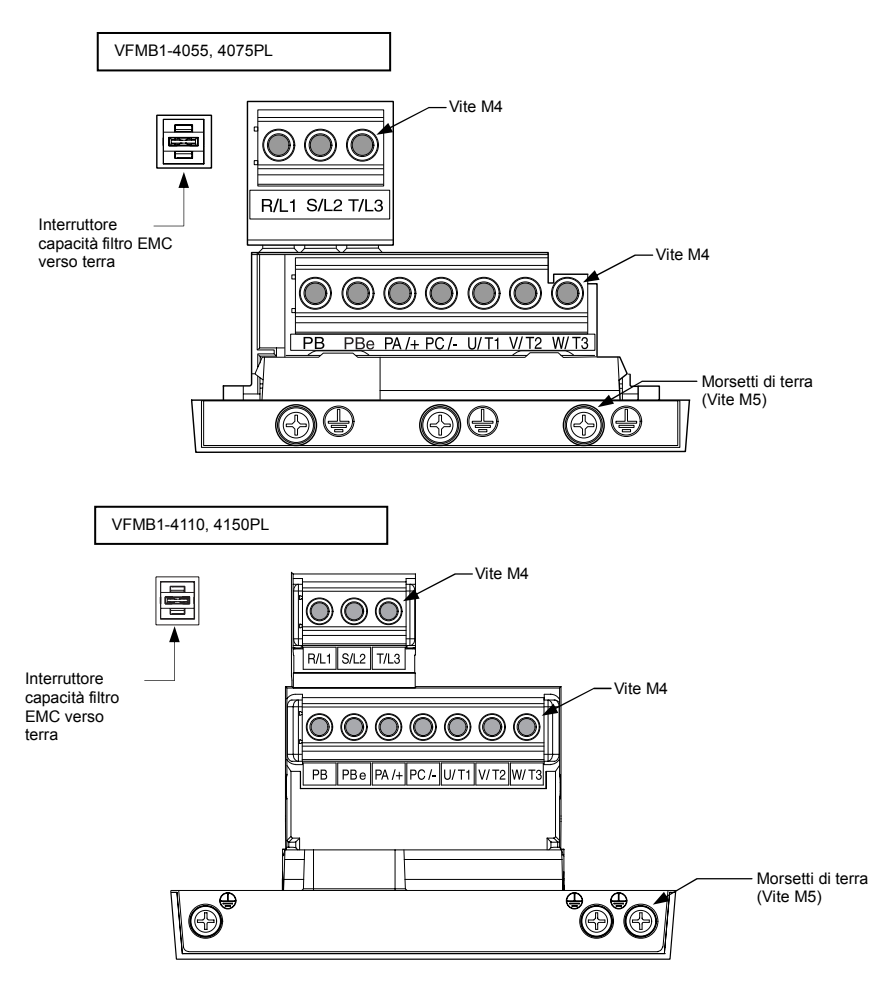

- Nota 1) Per collegare i morsetti PB, PBe, PA/+ e PC/- rompere le aperture preformate sul coperchio della morsettiera.
- Nota 2) Inserire tutti i cavi nell'invito di ingresso cavi della morsettiera.

#### 2) Interruttore per disconnettere la capacità del filtro EMC

Questo inverter dispone di un filtro antidisturbo ad alta attenuazione integrato ed è collegato a terra tramite un condensatore.

Un interruttore permette di disconnettere la capacità verso terra del filtro riducendo la corrente di dispersione verso terra dell'inverter. Occorre tuttavia ricordare che questa operazione riduce la capacità di attenuazione del filtro EMC e non garantisce la compatibilità elettromagnetica dell'inverter. Effettuare sempre la commutazione a unità spenta.

Da VFMB1S-2002 a 2022PL, da VFMB1-4004 a 4037PL

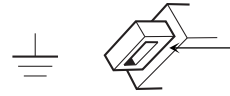

Premere per lasciare inseriti i condensatori del filtro per la massima attenuazione dei disturbi. (Impostazione predefinita)

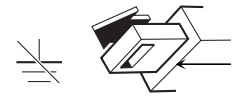

Tirare per disinserire i condensatori del filtro. In questo modo si riduce la corrente di dispersione.

Da VFMB1-4055 a 4150PL

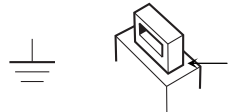

Premere per lasciare inseriti i condensatori del filtro per la massima attenuazione dei disturbi. (Impostazione predefinita)

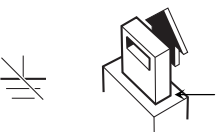

Tirare per disinserire i condensatori del filtro. In questo modo si riduce la corrente di dispersione.

#### 3) Morsettiera del circuito di controllo

La morsettiera del circuito di controllo è comune a tutti i modelli.

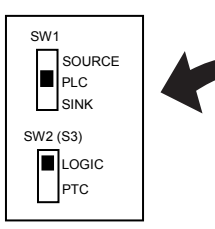

L'impostazione predefinita è PLC e LOGIC.

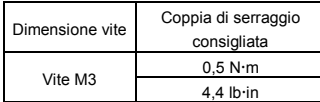

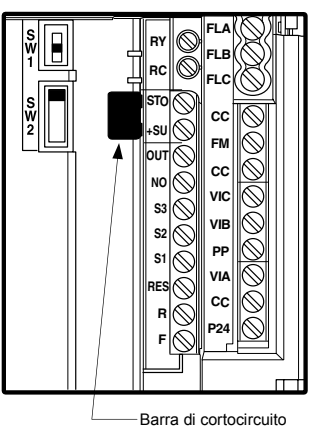

Lunghezza spellatura: 6 (mm)

Cacciavite: Cacciavite piccolo a punta piatta

(Spessore punta: 0,6 mm, larghezza punta: 3,5 mm)

Per ulteriori informazioni sulle funzioni di tutti i morsetti, vedere la sezione 2.3.2.

Dimensione cavo

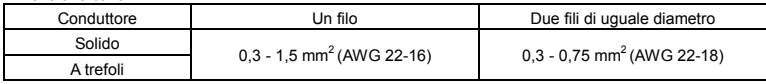

Capicorda consigliati

Il capocorda migliora l'efficienza e l'affidabilità del cablaggio.

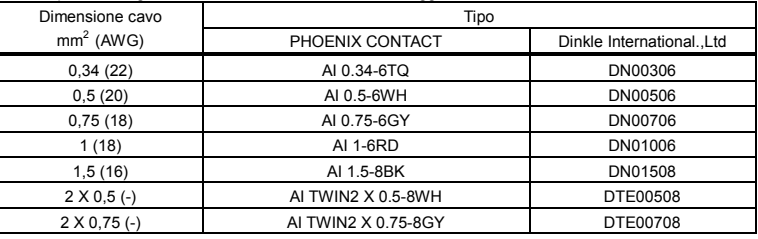

\*2 \*2

\*1: pinza crimpatrice CRIMPFOX ZA3 (PHOENIX CONTACT), CT1 (Dinkle International., Ltd)

\*2: Questi capicorda consentono di crimpare due cavi in un unico capocorda.

### 1.4 Note sull'applicazione

### 1.4.1 Motori

Quando l'inverter viene utilizzato con un motore, fare attenzione ai seguenti aspetti.

### Avvertimento

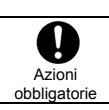

Utilizzare solo inverter conformi alle specifiche di alimentazione e del motore trifase a induzione. Se l'inverter non è conforme a queste specifiche, oltre a non far ruotare correttamente il motore trifase a induzione potrebbe surriscaldarsi e innescare un incendio.

#### Confronto con l'alimentazione diretta da rete

Questo inverter utilizza il sistema sinusoidale PWM. Tuttavia, la tensione e la corrente di uscita non seguono onde sinusoidali perfette, bensì un'onda distorta simile a una forma d'onda sinusoidale. Per questo motivo, rispetto al funzionamento con connessione diretta alla rete di alimentazione, si noterà un leggero aumento della temperatura, della rumorosità e delle vibrazioni del motore.

#### Funzionamento a bassa velocità

Quando l'unità è utilizzata continuamente a bassa velocità con un motore standard non servoventilato, potrebbe verificarsi una diminuzione dell'effetto di raffreddamento. Se ciò accadesse, farlo funzionare con un'uscita inferiore al carico nominale.

Per gestire un funzionamento a bassa velocità alla coppia nominale, consigliamo di utilizzare un motore specifico per inverter o un motore a raffreddamento forzato progettato per essere utilizzato con un inverter. Se l'unità viene utilizzata insieme ad un motore specifico per inverter, occorre modificare il livello di protezione dal sovraccarico motore dell'inverter  $\iint_R P$  per l'utilizzo con motori VF.

#### Regolazione del livello di protezione da sovraccarico

Questo inverter è dotato di circuiti di rilevamento del sovraccarico (funzione termica). La corrente di riferimento della funzione termica è di norma impostata sulla corrente nominale dell'inverter, pertanto deve essere regolata a seconda della corrente nominale del motore.

#### Funzionamento ad alta velocità con frequenza di 60 Hz o superiore

Con frequenze di 60 Hz o superiori aumentano il rumore e le vibrazioni. Esiste inoltre la possibilità che tali frequenze eccedano i limiti di resistenza meccanica e di rottura del motore; occorrerà pertanto chiedere informazioni al produttore del motore prima di scegliere questo tipo di funzionamento.

#### Metodo di lubrificazione degli organi meccanici

Il funzionamento di un organo meccanico a velocità ridotta ne può compromettere la lubrificazione. Verificare con il costruttore questa possibilità.

#### Carichi ridotti e carichi a bassa inerzia

Il funzionamento del motore potrebbe risultare instabile, con vibrazioni o interventi per sovracorrente anomali, in presenza di carichi ridotti, pari o inferiori al 5% della coppia nominale o quando il momento di inerzia del carico sia estremamente ridotto. Se ciò accadesse, ridurre la frequenza portante.

#### Instabilità

In presenza delle combinazioni di carico/motore indicate di seguito, potrebbero verificarsi fenomeni di instabilità.

⋅In combinazione con un motore con potenza nominale superiore a quella applicabile all'inverter ⋅In combinazione con un motore con potenza nominale molto più ridotta di quella applicabile all'inverter. ⋅In combinazione con motori speciali

Nei casi sopra indicati occorre ridurre la frequenza portante dell'inverter.

⋅In presenza di gioco eccessivo tra gli accoppiamenti tra motore e carico

Nel caso sopra indicato, utilizzare l'inverter con la funzione di accelerazione/decelerazione a S o, se si seleziona il controllo vettoriale, regolare la risposta del controllo di velocità o passare alla modalità di controllo V/f.

⋅In combinazione con carichi che hanno forti fluttuazioni rapide in rotazione, come ad esempio i movimenti di un pistone.

In questo caso, regolare il tempo di risposta (impostazione del momento d'inerzia) durante il controllo vettoriale o passare alla modalità di controllo V/f.

#### Frenatura di un motore con l'interruzione dell'alimentazione elettrica

Quando si interrompe l'alimentazione, il motore non si arresta immediatamente ma continua a funzionare in corsa libera. Per arrestare un motore immediatamente dopo l'interruzione dell'alimentazione occorre installare un freno ausiliario. Esistono diversi tipi di dispositivi di frenatura, sia elettrici che meccanici. Selezionare quello più adatto al sistema.

#### Carico che produce coppia rigenerativa

In presenza di un carico che produce coppia rigenerativa, potrebbe entrare in funzione la protezione da sovratensione o sovracorrente e provocare un allarme l'inverter.

#### Motori provvisti di freno

Se un motore provvisto di freno viene collegato direttamente all'uscita dell'inverter, non è possibile rilasciare il freno al momento dell'avvio a causa della bassa tensione. Collegare il circuito del freno separatamente dal circuito principale.

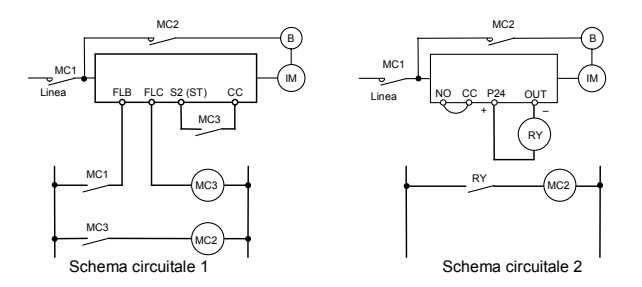

Nello schema circuitale 1, il freno viene attivato e disattivato tramite MC2 e MC3. Se il cablaggio non viene effettuato come indicato nello schema 1, potrebbe verificarsi un allarme di sovratensione, provocato dalla corrente indotta prodotta durante la frenatura. (Esempio di funzionamento con ST assegnato al morsetto S2.)

Nello schema circuitale 2, il freno viene attivato e disattivato tramite il segnale di bassa velocità OUT. In alcuni casi, come ad esempio con gli ascensori, è consigliabile inserire e disinserire il freno con un segnale di bassa velocità. Prima di progettare il sistema è importante contattare il vostro fornitore. (Attenzione gli schemi circuitali proposti sono in logica negativa, SINK, per utilizzare la logica positiva, SOURCE, fare riferimento ai capitoli seguenti).

#### Contromisure per proteggere il motore

In un sistema che utilizzi un inverter della classe 500 V per controllare il funzionamento di un motore, si possono produrre sovratensioni molto alte. Se gli avvolgimenti del motore subiscono ripetutamente tali sovratensioni, il loro isolamento può deteriorarsi, in funzione della lunghezza , della posa e del tipo di cavo utilizzato.

Di seguito riportiamo alcuni esempi di contromisure per la protezione dalle sovratensioni.

- (1) Ridurre la frequenza portante dell'inverter.
- (2) Impostare il parametro  $\overline{F}3$  i  $\overline{5}$  (selezione della modalità di controllo della frequenza portante) su 2 o 3.
- (3) Utilizzare un motore con isolamento ad alta resistenza.
- (4) Inserire una reattanza in AC o un filtro per la soppressione delle sovratensione tra l'inverter e il motore.

#### 1.4.2 Inverter

#### Protezione dell'inverter dalla sovracorrente

L'inverter è provvisto di una funzione di protezione dalle sovracorrenti. Il livello programmato corrisponde alla massima corrente erogabile con un motore di potenza equivalente. Se il motore ha una potenza inferiore, sarà necessario regolare il livello di sovracorrente e la protezione della funzione termica. Per la regolazione, seguire le indicazioni contenute nella sezione 3.5.

#### Potenza dell'inverter

Non utilizzare inverter di piccola potenza (kVA) per controllare il funzionamento di motori di grande potenza (più grandi di due o più classi), anche se il carico è leggero. L'oscillazione della corrente provocherà dei picchi in uscita, facilitando gli interventi per sovracorrente.

#### Condensatore di rifasamento

I condensatori di rifasamento non possono essere installati sul lato di uscita dell'inverter. Prima di utilizzare un motore provvisto di condensatori di rifasamento, rimuovere i condensatori. In caso contrario si otterrebbe il malfunzionamento dell'inverter e la distruzione del condensatori.

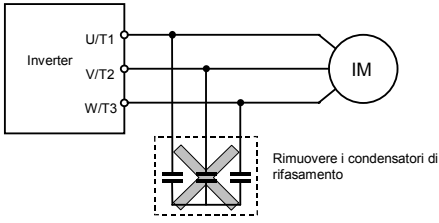

Condensatori di rifasamento

#### Utilizzo con tensioni diverse da quella nominale

Non è possibile utilizzare tensioni diverse da quella descritta nella targhetta dati nominali. Se occorre collegare l'unità a un'alimentazione con tensione diversa da quella nominale, utilizzare un trasformatore per alzare o abbassare la tensione e portarla al livello della tensione nominale.

Interruzione di un circuito quando sono utilizzati due o più inverter sulla stessa linea di alimentazione

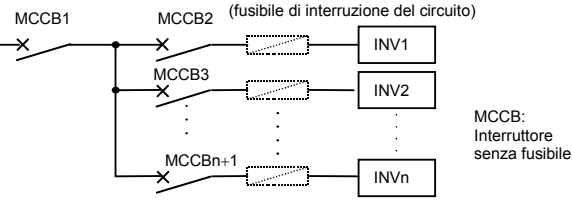

Interruzione dell'inverter selezionato

Il circuito principale dell'inverter è privo di fusibili. Pertanto, come mostra lo schema, se due o più inverter sono utilizzati sulla stessa linea di alimentazione, occorre selezionare le caratteristiche di interruzione in modo che si interrompa solo il tratto da MCCB2 a MCCBn+1 e che MCCB1 non venga interrotto quando si verifica un cortocircuito nell'inverter (INV1). Se non è possibile selezionare caratteristiche idonee, installare un fusibile di interruzione del circuito a monte del tratto da MCCB2 a MCCBn+1.

#### Se la distorsione di corrente non è trascurabile

Se la distorsione di corrente non è trascurabile, perché l'inverter condivide la stessa linea di distribuzione dell'alimentazione con altri sistemi che originano onde distorte, e tali sistemi sono collegati a tiristori o inverter di grande capacità, installare una reattanza di ingresso per ridurre la distorsione armonica, ottimizzare il fattore di forma e ridurre l'influenza di eventuali fluttuazioni della tensione di linea.

#### Se più inverter sono collegati a una linea bus in c.c. comune

Quando gli inverter sono alimentati in c.a. e collegati a una linea bus in c.c. comune, potrebbe scattare la protezione da messa a terra accidentale. In questo caso, impostare la selezione di rilevamento della messa a terra accidentale ( $F_5$   $\{4\}$ ) su  $\Omega$  "Disabilitata".

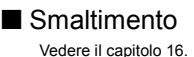

### 1.4.3 Cosa fare in caso di corrente di dispersione verso terra

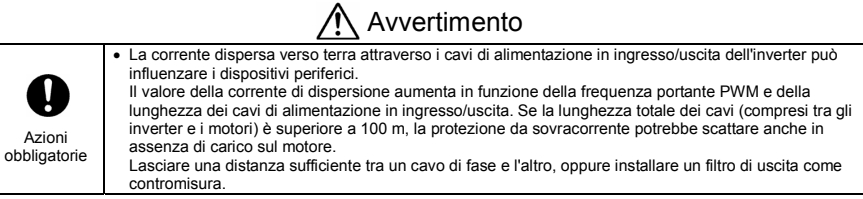

#### (1) Effetti della corrente di dispersione verso terra

La corrente di dispersione può non solo attraversare il sistema dell'inverter ma, attraverso i cavi di terra, passare anche ad altri sistemi. La corrente di dispersione provoca il malfunzionamento degli interruttori differenziali, dei relé di terra, degli allarmi antincendio e dei sensori; inoltre, disturba la visione sugli schermi TV o induce la visualizzazione di rilevamenti di corrente errati con i trasformatori amperometrici.

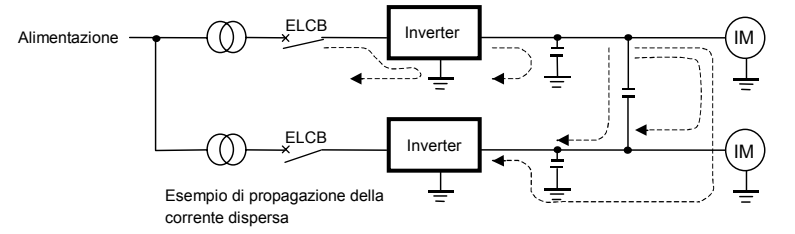

#### Rimedi:

- 1. In assenza di problemi di interferenze di frequenze radio, disinserire il condensatore del filtro antirumore integrato, utilizzando l'interruttore di disconnessione del condensatore di terra.
- 2. Ridurre la frequenza di modulazione PWM.
	- L'impostazione della frequenza portante PWM si effettua tramite il parametro  $F300$ . Sebbene il livello di rumore elettromagnetico si riduca, aumenta il rumore acustico.
- 3. Utilizzare interruttori differenziali specifici

#### (2) Effetti della dispersione di corrente tra le fasi

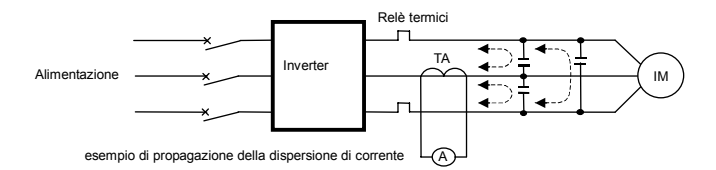

(1) Relè termici

La componente ad alta frequenza della corrente dispersa causata dalla presenza di capacità parassite tra inverter e cavi motore incrementa il valore della corrente assorbita e provoca il malfunzionamento di eventuali relè termici installati. Nel caso di motori con cavi di lunghezza superiore a 50mt e per inverter di potenza limitata il problema sarà particolarmente rilevante, visto che la corrente dispersa sarà proporzionalmente elevata se paragonata alla corrente realmente assorbita dal motore.

#### Rimedi:

- 1. Utilizzare la funzione termica integrata nell'inverter. (Vedere la sezione 3.5)
- L'impostazione della funzione termica si effettua utilizzando il parametro  $B L B$ ,  $E H r$ .
- 2. Ridurre la frequenza portante PWM dell'inverter. L'operazione produrrà tuttavia anche l'aumento del rumore magnetico del motore.

L'impostazione della frequenza portante PWM si effettua tramite il parametro  $F$  300. (Vedere la sezione 6.14)

3. Si possono ottenere miglioramenti installando un condensatore a film plastico da 0,1μ a 0,5μF a 1000 V sui morsetti di ingresso/uscita di ciascuna fase del relè termico.

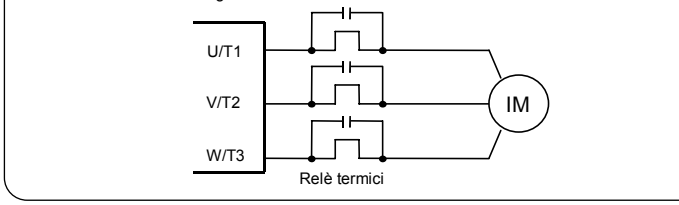

#### (2) TA e amperometro

Se si collegano esternamente un TA e un amperometro per rilevare la corrente di uscita dell'inverter, la componente ad alta frequenza della corrente di dispersione potrebbe danneggiare l'amperometro e il TA. Quando la lunghezza dei cavi supera 50 m, la componente ad alta frequenza potrà attraversare faciilmente il TA e danneggiare l'amperometro, specialmente nel caso di motori fino a 4KW dove questa componente avrà un valore proporzionalmente più elevato rispetto alla reale corrente del motore.

#### Rimedi:

1. Utilizzare uno dei terminali di monitoraggio offerti dall'inverter.

La corrente di uscita può essere visualizzata attraverso morsetto di uscita analogica (FM). Se si collega un amperometro, utilizzare un amperometro a fondo scala 1 mA c.c. o un voltmetro a fondo scala 10 V. È possibile erogare anche 0 - 20 mA c.c. (4 - 20 mA c.c.). (Vedere la sezione 3.4)

2. Utilizzare le funzioni di monitoraggio dell'inverter. Utilizzare le funzioni di monitoraggio integrate nel pannello dell'inverter per controllare i valori della corrente. (Vedere la sezione 8.2.1)

### 1.4.4 Installazione

### Ambiente di installazione

Questo inverter è un dispositivo di controllo elettronico. Come tale va installato in un ambiente adeguato.

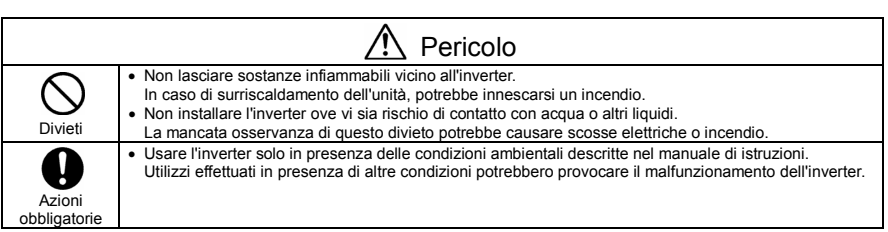

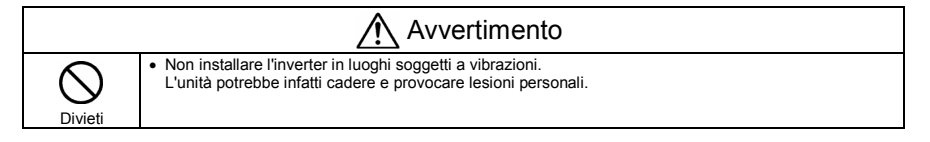

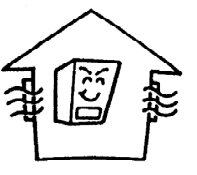

- Non installare in presenza di temperatura elevata, umidità elevata, condensa e congelamento; evitare luoghi esposti ad acqua, polvere, frammenti metallici o vapori oleosi.
- Non installare in presenza di gas corrosivi o fluidi da taglio.
- Utilizzare in aree con temperatura ambiente compresa tra -10 e 60 °C. Se l'inverter viene utilizzato in presenza di temperature superiori a 40 °C, è necessario effettuare una riduzione della corrente. (Vedere la sezione 6.14)

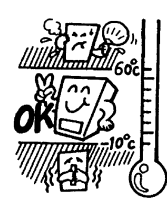

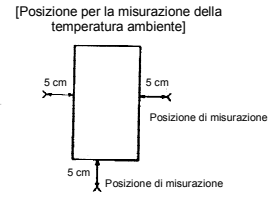

- Nota: l'inverter emette calore. Al momento dell'installazione nell'armadio, verificare che vi siano condizioni di spazio e ventilazione sufficienti.
- Non installare l'inverter in luoghi soggetti a vibrazioni.

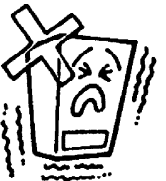

Nota: se l'inverter viene installato in un luogo soggetto a vibrazioni, occorre adottare misure anti-vibrazione. Consultare Toshiba per conoscere quali siano le misure più indicate.

• Se l'inverter viene installato nelle vicinanze di una delle apparecchiature elencate di seguito, occorre adottare misure adeguate per garantirne il corretto funzionamento.

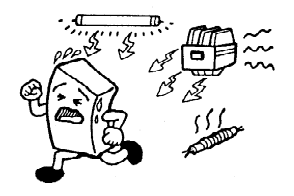

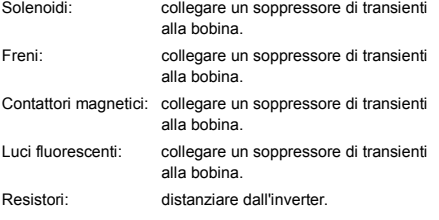

### **Procedura di installazione**

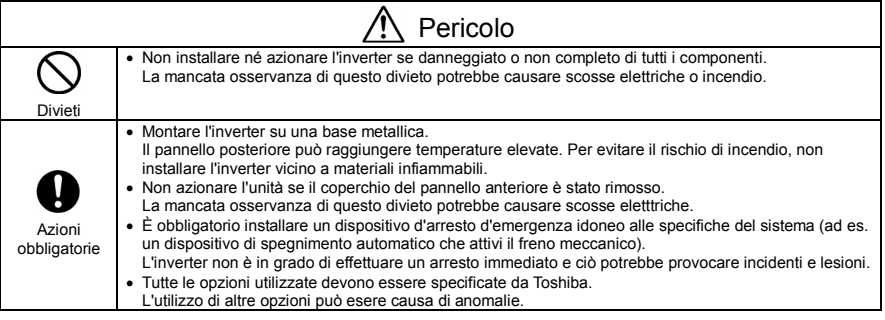

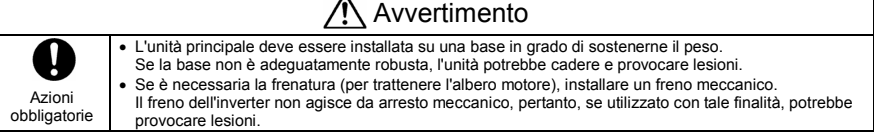

#### (1) Installazione affiancata

Selezionare un luogo al chiuso ben ventilato, quindi installare l'unità verticalmente su una superficie piana. Se si installano più inverter, le unità possono essere affiancate orizzontalmente.

Se l'inverter viene utilizzato in presenza di temperature superiori a 40 °C, è necessario effettuare una riduzione della corrente.

Per ulteriori dettagli, vedere la sezione 6.14 di E6581697.

#### (2) Installazione orizzontale

Le unità da VFMB1S-2002 a 2022PL e da VFMB1-4004 a 4037PL possono essere installate orizzontalmente. In questo caso è consigliabile utilizzare i pannelli di fissaggio a 90°. (Tipo: SBP008Z)

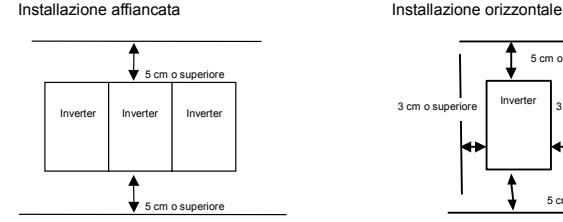

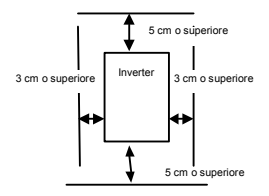

*1* 

Lo spazio mostrato nello schema è quello minimo ammissibile. Poiché le apparecchiature raffreddate ad aria prevedono ventole di raffreddamento montate in alto e in basso, lasciare più spazio possibile nella parte superiore e inferiore per permettere il passaggio dell'aria.

Nota: non installare in presenza di temperatura o umidità elevata, o in luoghi esposti a polvere, frammenti metallici o vapori oleosi.

#### ■ Dissipazione termica dell'inverter e requisiti di ventilazione

Il 5% circa della potenza nominale dell'inverter va perduta a seguito della conversione da c.a. a c.c. o da c.c. a c.a. Per ridurre l'aumento di temperatura all'interno dell'armadio, dovuto alla trasformazione della potenza dispersa in calore, occorre provvedere con adeguati sistemi di ventilazione e raffreddamento dell'armadio.

La tabella seguente illustra, in funzione della capacità del motore, la quantità di raffreddamento forzato e la superficie di dispersione del calore necessari quando l'unità viene utilizzata in un armadio senza ventilazione.

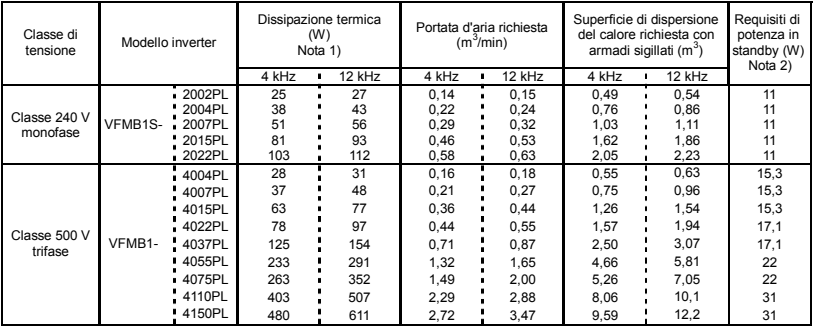

Nota 1) Caso di funzionamento continuo con 100% di carico. Il calore ceduto attraverso i dispositivi opzionali esterni (reattori di ingresso, filtri di riduzione del rumore radioelettrico, ecc.) non è incluso in tabella. Nota 2) Si intende il consumo di potenza quando l'unità è accesa ma non eroga potenza (0 Hz) e la ventola di raffreddamento è in funzione.

*1*
### ■ Progettazione del quadro elettrico orientata al contenimento dei disturbi

L'inverter genera disturbi ad alta frequenza. Al momento di definire il layout del quadro, occorre tenere in considerazione questo fenomeno. Di seguito sono indicati alcuni esempi di contromisure.

- Separare i cavi del circuito principale da quelli del circuito di controllo. Non collocarli nella stessa guaina, non posarli in parallelo e non accavallarli.
- Utilizzare cavi schermati e intrecciati per il cablaggio del circuito di controllo.
- Separare i cavi di ingresso (potenza) e uscita (motore) del circuito principale. Non collocarli nella stessa guaina, non posarli in parallelo e non accavallarli.
- Collegare a terra i morsetti di terra dell'inverter  $(\frac{1}{n})$ .
- Installare un soppressore di transienti sui contattori magnetici e sulle bobine dei relè utilizzati nelle vicinanze dell'inverter.
- Se necessario, installare filtri anti disturbo.
- La conformità alle direttive EMC richiede l'installazione della piastra EMC.
- Installare la piastra EMC e utilizzare cavi schermati.

### ■ Installazione di più unità nel quadro elettrico

Quando si installano due o più inverter in un quadro elettrico, fare attenzione ai punti seguenti.

- Gli inverter possono essere installati affiancati, senza spazio tra uno e l'altro.
- Se si installano più inverter affiancati, la temperatura ambiente non deve superare 40 °C.
- Se la temperatura ambiente supera 40 °C, lasciare uno spazio di 3 cm o più tra le unità, oppure utilizzare gli inverter con una corrente inferiore a quella nominale.
- Lasciare uno spazio di almeno 20 cm sopra e sotto gli inverter.
- Installare una piastra deviatrice, in modo che il calore prodotto alla base dell'inverter non si diriga verso la parte superiore dell'unità.

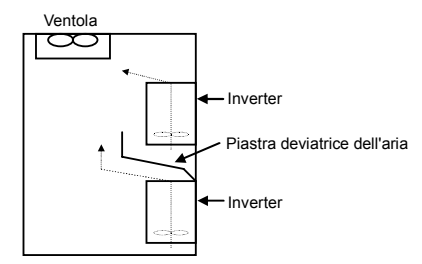

# **2. Collegamenti**

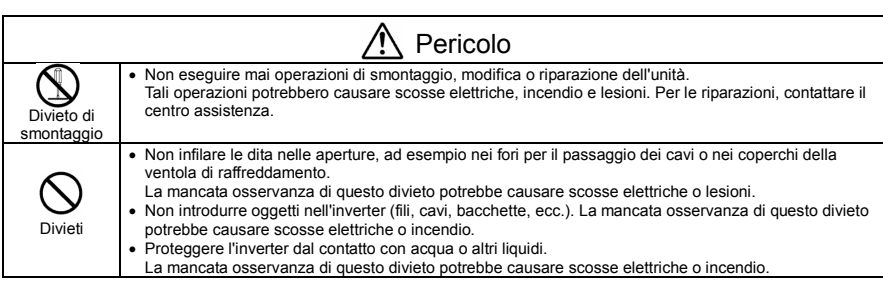

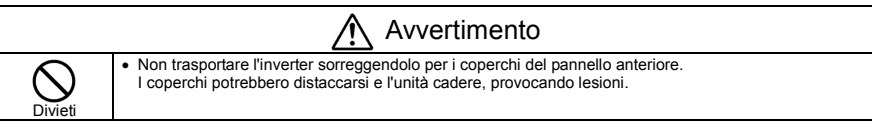

# 2.1 Avvertenze per il cablaggio

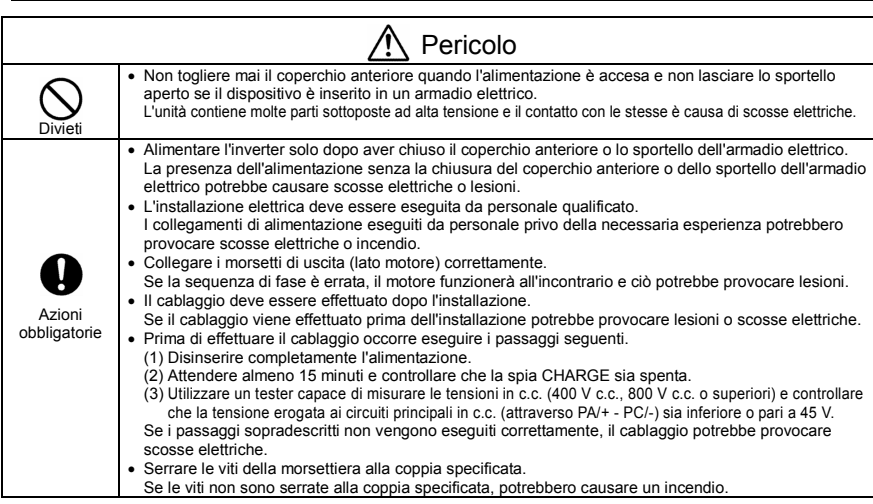

Messa a terra

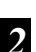

#### Avvertimento **Diviet** • Non collegare dispositivi provvisti di condensatori integrati (quali ad esempio filtri antidisturbo o filtri di rete) al morsetto di uscita (lato motore). La mancata osservanza di questo divieto potrebbe causare un incendio.

Pericolo

i<br>I

In caso contrario, potrebbero verificarsi scosse elettriche o incendi.

La messa terra deve essere effettuata correttamente.

#### ■ Prevenzione dei disturbi elettromagnetici

Per impedire interferenze elettriche, quali ad esempio i disturbi elettromagnetici, separare i cavi diretti ai morsetti di alimentazione del circuito principale (modelli trifase: R/L1, S/L2, T/L3, modelli monofase: R/L1, S/L2/N) dai cavi diretti ai morsetti del motore (U/T1, V/T2, W/T3).

### ■ Alimentazione del circuito di controllo e alimentazione del circuito di potenza

In questi inverter, l'alimentazione del circuito controllo è la stessa del circuito di potenza. Se si vuole mantenere attiva l'alimentazione del circuito di controllo anche quando l'alimentazione del circuito di potenza è disconnessa, occorre fornire un'alimentazione ausiliaria separata per il solo circuito di controllo.

### ■ Cablaggio

- Poiché la distanza tra i morsetti del circuito principale è limitata, le connessioni devono essere effettuate utilizzando adeguata attenzione. Evitare il contatto tra morsetti adiacenti.
- Per il morsetto di terra  $\bigoplus$  utilizzare cavi di dimensione equivalente o superiore a quelle indicate nella tabella 10.1, ricordando sempre di collegare l'inverter a terra (classe di tensione 240 V: terra di tipo D, classe di tensione 500 V: terra di tipo C).

Utilizzare un cavo di terra di ampia sezione e il più corto possibile.

- Per le dimensioni dei cavi elettrici utilizzati nel circuito principale, fare riferimento alla tabella nella sezione 10.1.
- La lunghezza massima dei cavi del circuito di potenza indicati nella tabella 10.1 non deve superare 30 m. Qualora fosse superiore a 30 m, sarà necessario aumentare il diametro dei cavi.

# 2.2 Connessioni tipiche

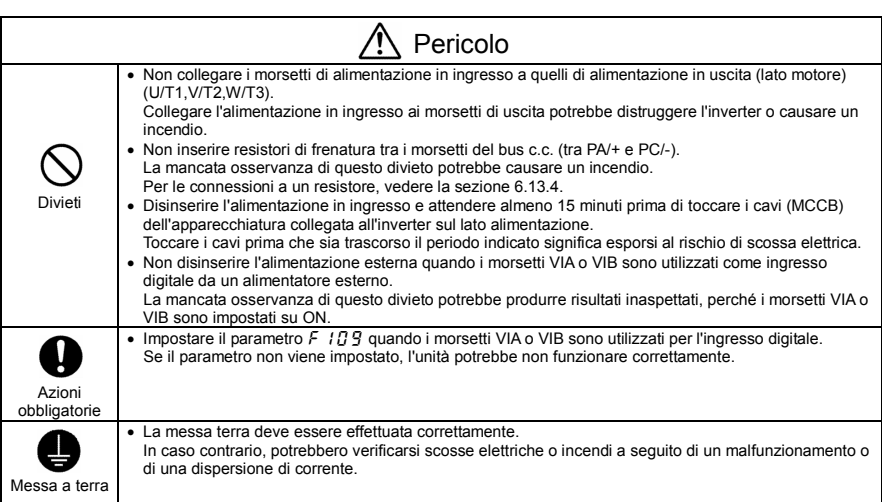

### 2.2.1 Schema di connessione tipica 1(NPN)

Lo schema mostra un cablaggio tipico del circuito di potenza e comando

Schema di connessione standard - SINK (negativo) (comune: c.c.)

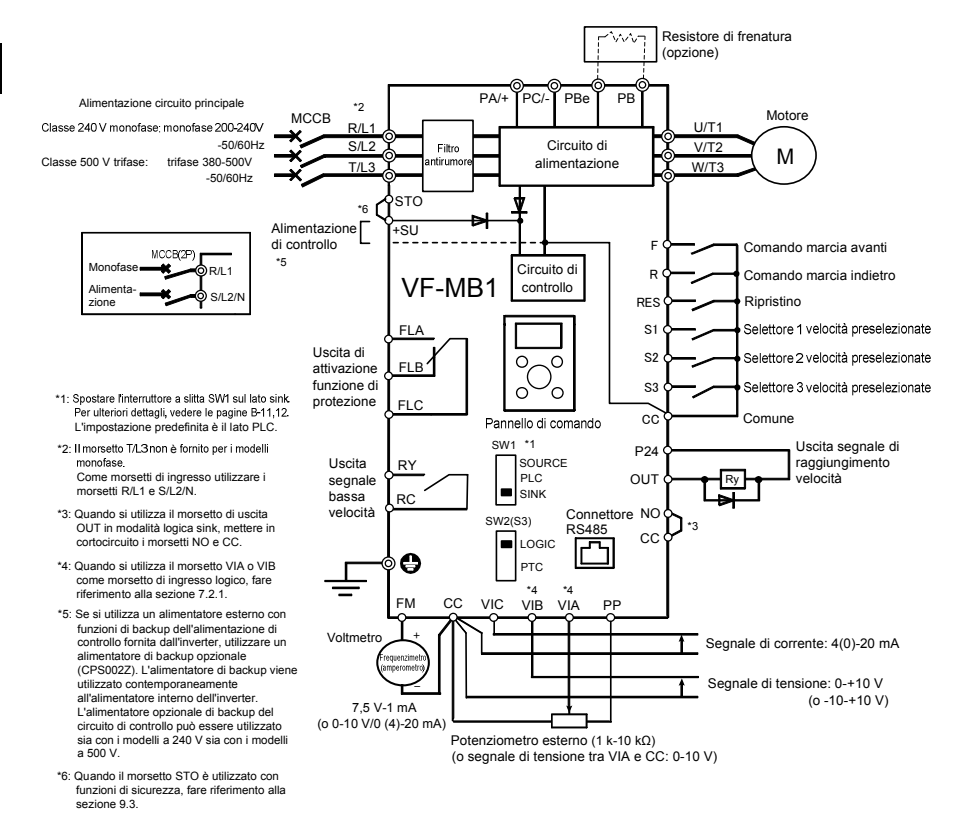

*2*

### 2.2.2 Schema di connessione tipica 2 (PNP)

Schema di connessione standard - SOURCE (positiva) (comune: P24)

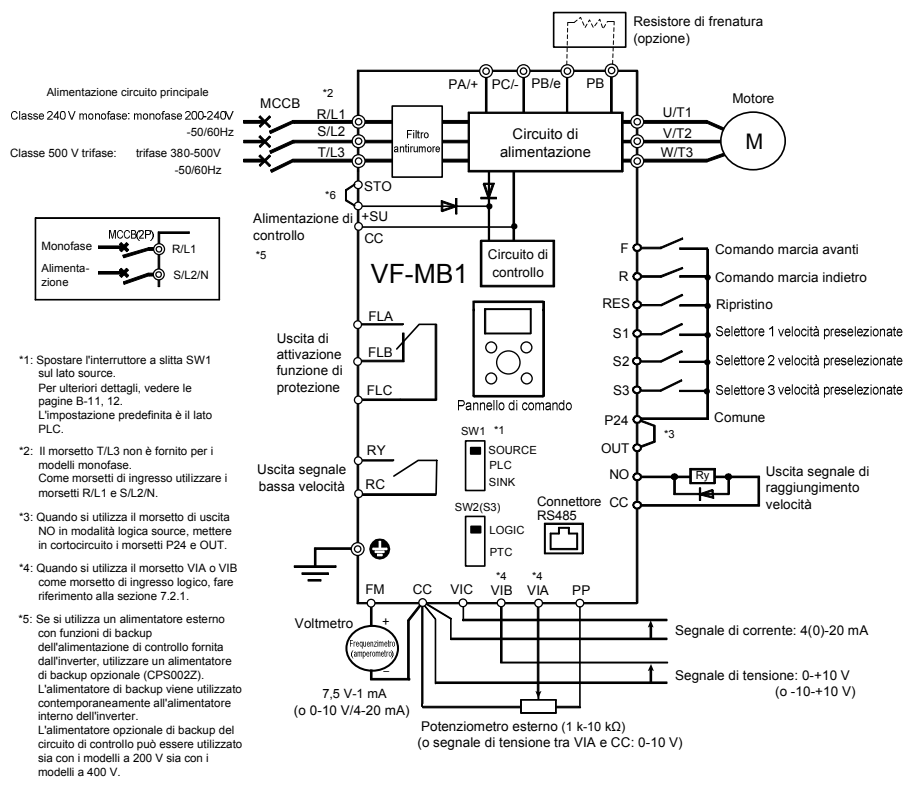

<sup>\*6:</sup> Quando il morsetto STO è utilizzato con funzioni di sicurezza, fare riferimento alla sezione 9.3.

# 2.3 Descrizione dei morsetti

### 2.3.1 Morsetti del circuito di potenza

■ Connessioni con apparecchiature periferiche opzionali

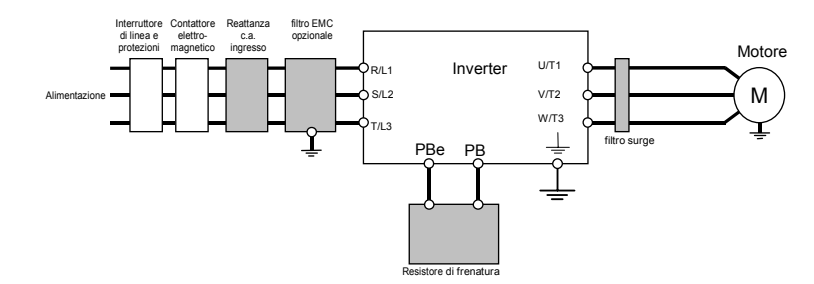

Nota 1: i morsetti T/L3 non sono presenti nei modelli monofase. Se si utilizzano modelli monofase, collegare i cavi di alimentazione ai morsetti R/L1 e S/L2/N.

#### $\blacksquare$  Circuito di alimentazione

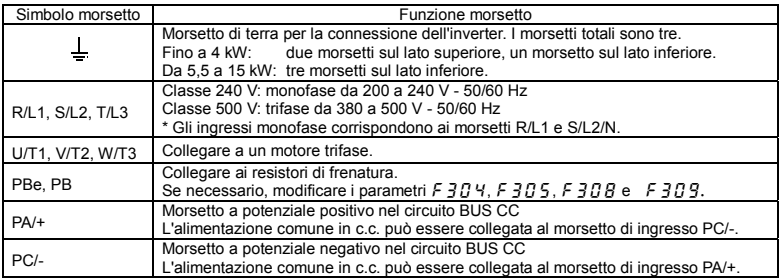

A seconda della gamma, cambia la posizione dei morsetti del circuito di potenza.

Per ulteriori dettagli, vedere la sezione 1.3.3.1.

# 2.3.2 Morsetti circuito di controllo

La morsettiera del circuito di controllo è comune a tutti i modelli.

Per quanto riguarda il funzionamento e le specifiche tecniche di ciascun morsetto, fare riferimento alla tabella seguente.

Per la disposizione dei morsetti del circuito di controllo, vedere la sezione 1.3.3.3.

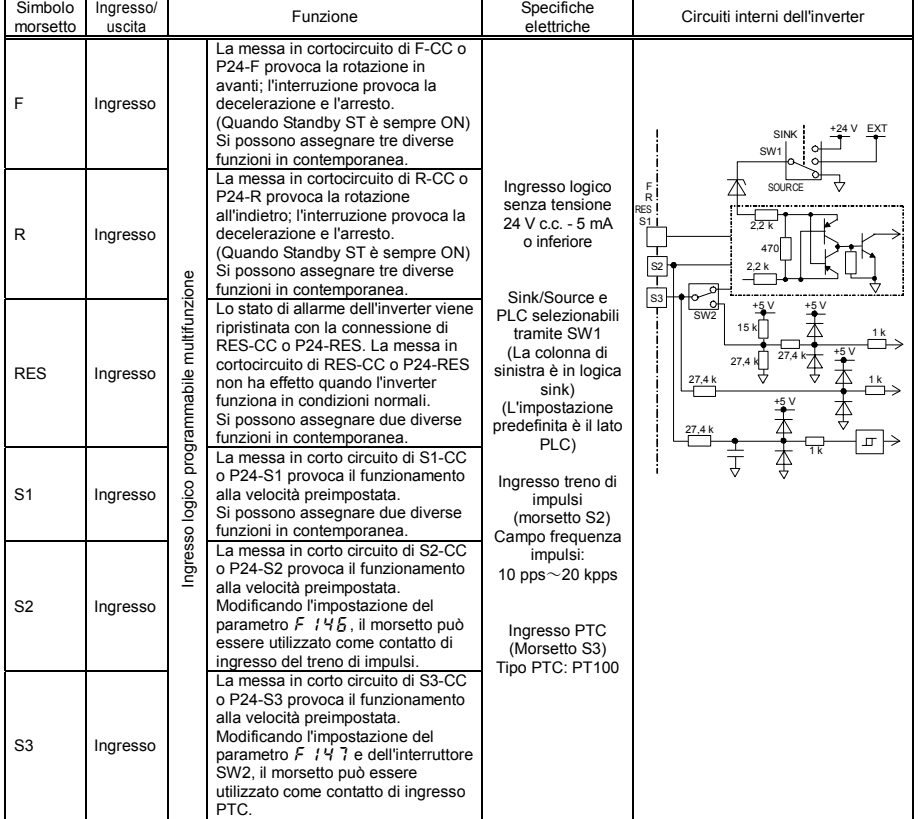

#### Morsetti circuito di controllo

*2*

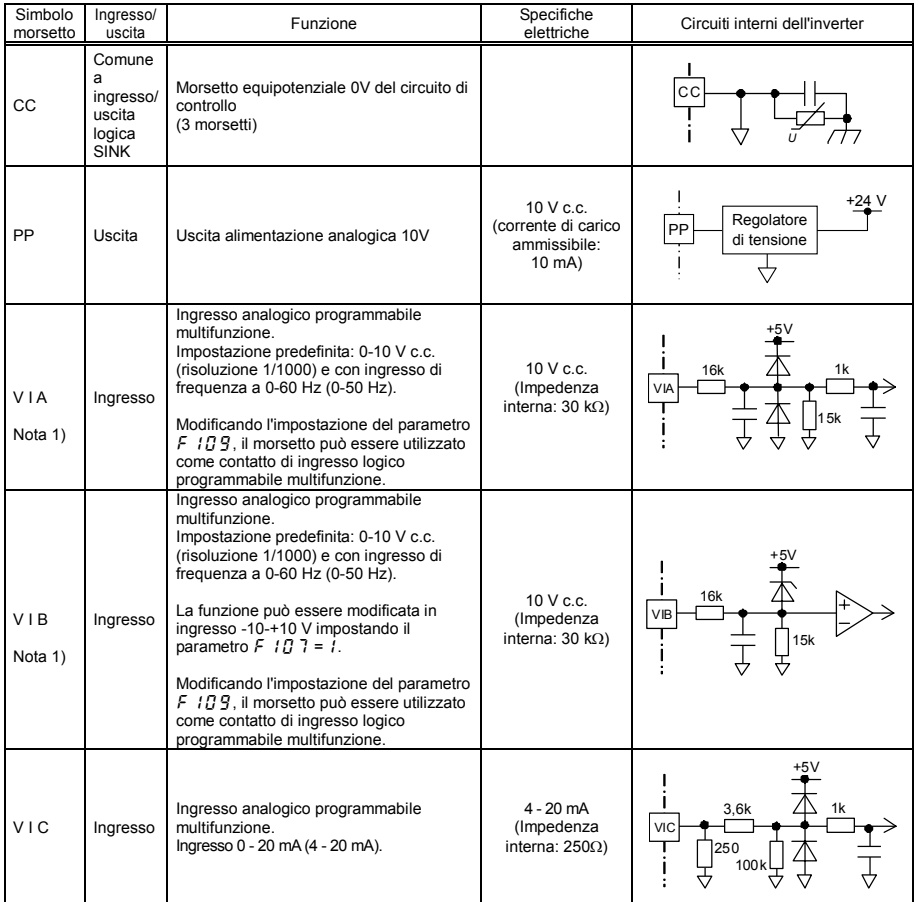

Nota 1) Se i morsetti VIA e VIB sono utilizzati come morsetti di ingresso logico, occorre collegare resistori pull-up o pull-down.

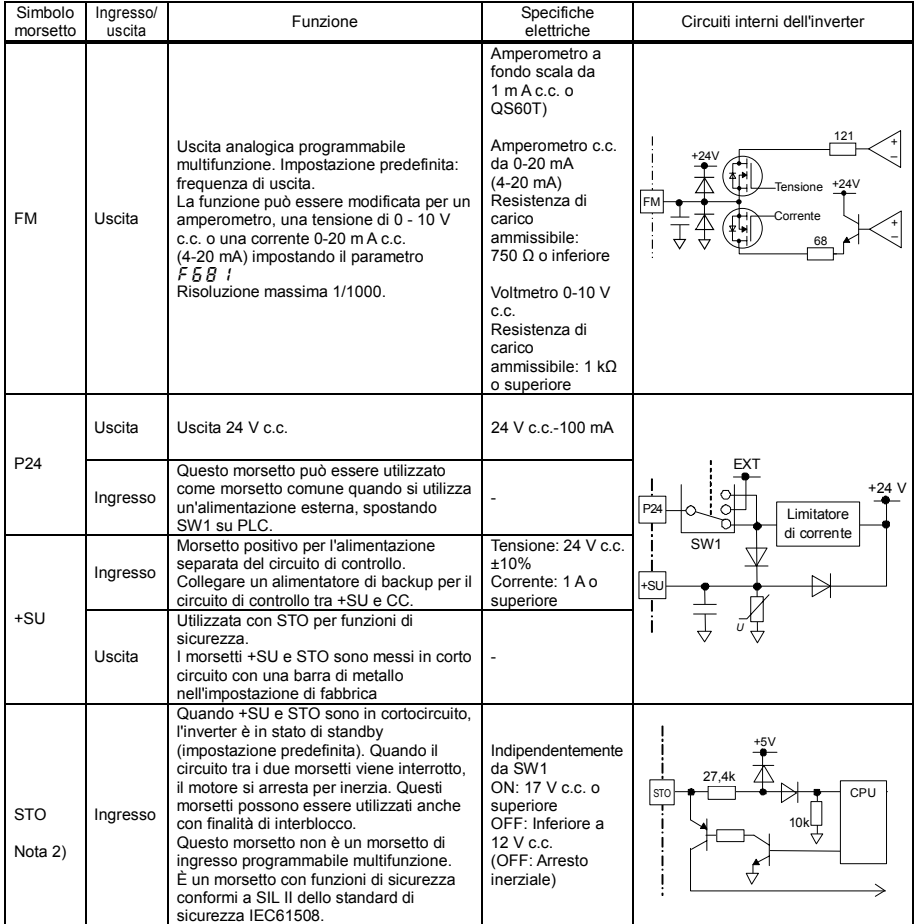

Nota 2) Quando il morsetto STO è utilizzato con funzioni di sicurezza, fare riferimento alla sezione 9.3.

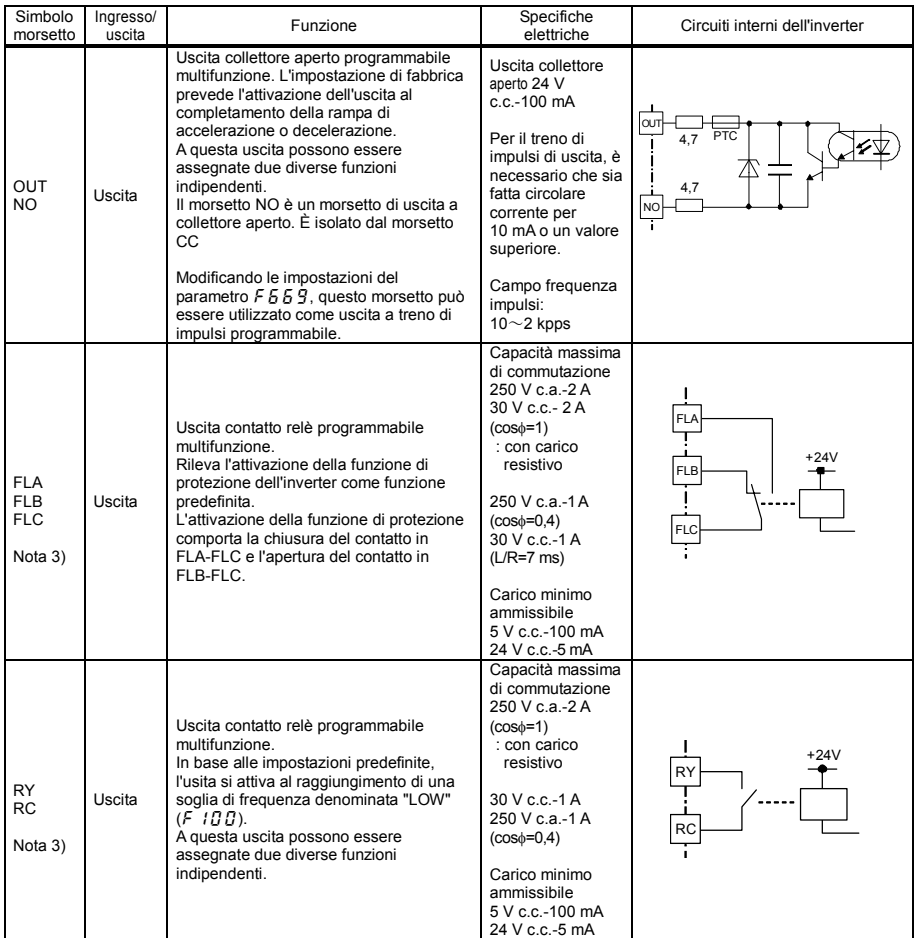

Nota 3) Fattori esterni quali vibrazioni, urti ecc. possono generare un funzionamento intermittente (attivazione/disattivazione momentanea del contatto). Impostare un filtro a 10 ms o superiore, o il timer in caso di connessione diretta con l'ingresso di un PLC. Preferire l'utilizzo del morsetto OUT quando l'uscita è connessa all'ingresso di un PLC.

*2*

#### ■ Logica SINK (NPN)/SOURCE (PNP) (Quando viene utilizzata l'alimentazione interna dell'inverter)

Normalmente nei mercati extraeuropei la tipologia standard di connessione di ingressi e uscite è del tipo a logica negativa o SINK (anche chiamata NPN).

Il metodo generalmente utilizzato in Europa è quello a logica positiva o SOURCE (anche chiamato PNP) nel quale l'attivazione degli ingressi si ottiene applicando agli stessi un potenziale positivo.

In ogni tipologia di logica viene fornita tensione dall'alimentazione interna dell'inverter o dall'alimentazione esterna e le connessioni variano in base all'alimentazione utilizzata.

La logica sink/source è selezionabile tramite l'interruttore a slitta SW1.

<Esempi di connessioni in caso di utilizzo dell'alimentazione interna dell'inverter>

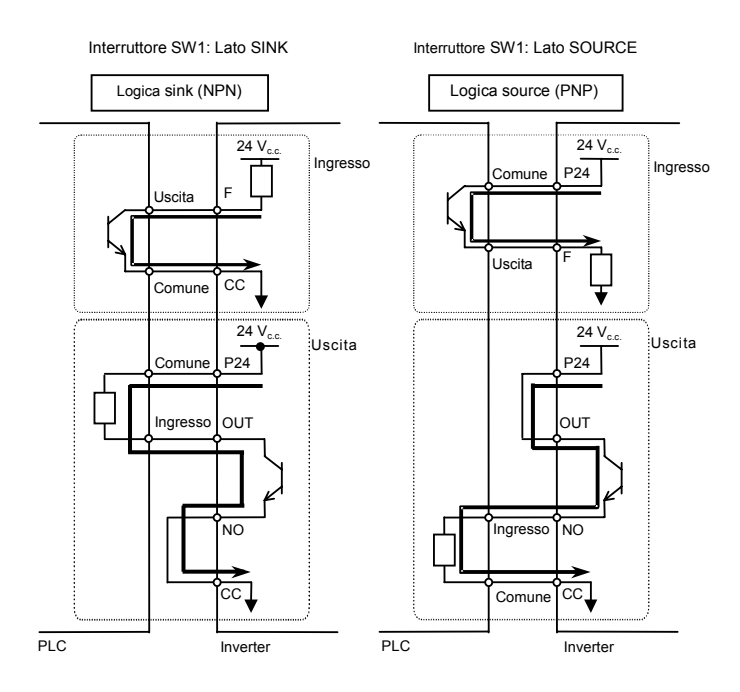

#### ■ Logica SINK (NPN) (Quando viene utilizzata l'alimentazione esterna)

Il morsetto P24 viene utilizzato per la connessione all'alimentazione esterna

Interruttore SW1: Lato PLC Logica sink (NPN)  $24 V<sub>ce</sub>$  $\frac{24 \text{ V}_{c.c.}}{24 \text{ V}_{c.c.}}$   $\boxed{\phantom{\big|}_{\text{299}}$   $\phantom{\big|}_{\text{200}}$   $\phantom{\big|}_{\text{210}}$   $\phantom{\big|}_{\text{221}}$   $\phantom{\big|}_{\text{231}}$   $\phantom{\big|}_{\text{249}}$   $\phantom{\big|}_{\text{251}}$   $\phantom{\big|}_{\text{261}}$   $\phantom{\big|}_{\text{272}}$   $\phantom{\big|}_{\text{2830}}$ Comune SW1: lato PLC Uscita **CC**  $24 V<sub>cs</sub>$ Uscita Ingresso OUT Comune NO ....................... PLC Inverter

<Esempi di connessioni in caso di utilizzo dell'alimentazione esterna>

#### ■ Commutazione dell'interruttore SW1

Per individuare la posizione dell'interruttore SW1, vedere la sezione 1.3.3 3).

(1) Commutazione della logica sink/source: SW1 (impostazione predefinita: lato PLC) Impostazione della logica sink/source per i morsetti F, R, RES, S1, S2 e S3 tramite l'interruttore SW1. Quando si utilizza un'alimentazione esterna per la logica sink, spostare l'interruttore SW1 sul lato PLC. Impostare la logica sink/source prima di alimentare l'inverter.

Dopo aver confermato la correttezza delle impostazioni sink/source è possibile alimentare l'inverter.

(2) Commutazione della funzione del morsetto S3: SW2 (impostazione predefinita: lato LOGIC)

L'ingresso logico/ingresso PTC del morsetto S3 viene impostato tramite SW2 e il parametro F 147. Quando si utilizza il morsetto S3 per l'ingresso logico, spostare l'interruttore SW2 sul lato LOGIC e impostare il parametro  $F$   $147=0$ .

Quando si utilizza il morsetto S3 per l'ingresso PTC, spostare l'interruttore SW2 sul lato PTC e impostare il parametro  $F$   $147=1$ 

Le impostazioni dell'interruttore SW2 e del parametro  $F$  / 47 devono corrispondere.

In caso contrario, l'unità potrebbe non funzionare correttamente.

# **3. Funzionamento**

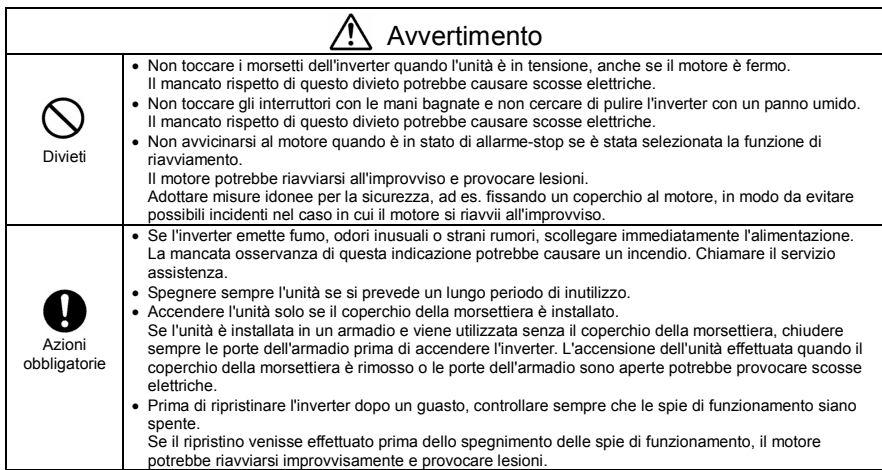

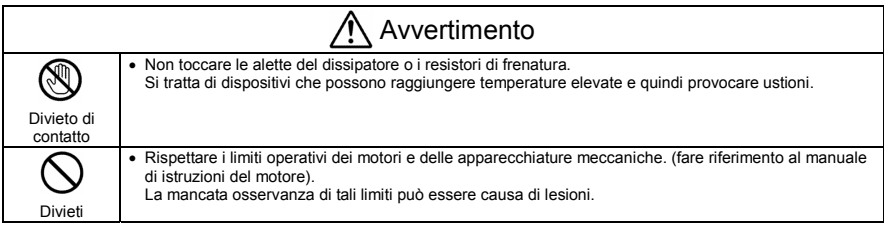

# 3.1 Come configurare il menu di impostazione

Pericolo

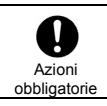

• Le impostazioni errate danneggiano l'unità e producono movimenti inaspettati. Accertarsi di aver configurato correttamente i parametri di impostazione.

Configurare il menu d'impostazione a seconda della frequenza di base e della tensione della frequenza di base del motore collegato. (Se si hanno dubbi su quale codice regione selezionare, o quali valori specificare, consultare il proprio distributore).

Ogni parametro d'impostazione configura automaticamente tutti i parametri relativi alla frequenza di base e alla tensione della frequenza di base del motore collegato. (Vedere tabella alla pagina seguente.)

Seguire questa procedura per modificare il menu di impostazione [Esempio: Impostazione del codice regione su  $E U$ ]

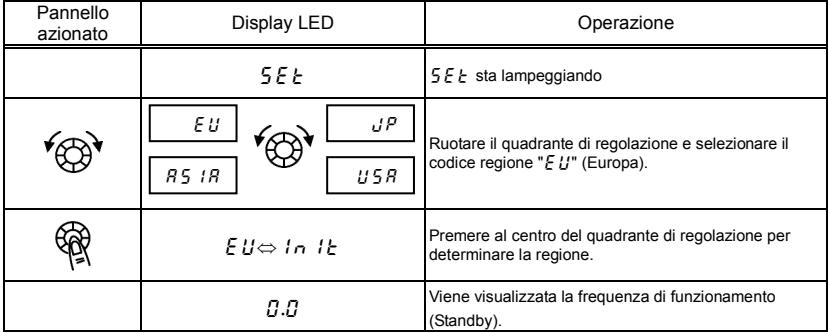

☆ La regione selezionata dal menu di impostazione può essere modificata.

Ricordarsi tuttavia che verranno ripristinati i valori predefiniti di tutti i parametri di impostazione.

- Impostare il parametro  $E Y P$  su "  $13$ ".
- Impostare il parametro  $5EE$  su " $T$ ".
- ☆ Le configurazioni dei parametri elencati in tabella nella pagina seguente possono essere modificate singolarmente anche se sono state selezionate tramite il menu di impostazione.

Valori impostati da ciascun parametro di impostazione

| Titolo                                                   | Funzione                                                                       |                 | ΕU<br>(Soprattutto in<br>Europa) | U 5 R<br>(Soprattutto in<br>Nord America) | R5 IR<br>(Soprattutto in<br>Asia, Oceania)<br>Nota 1) | uР<br>(Soprattutto in<br>Giappone) |
|----------------------------------------------------------|--------------------------------------------------------------------------------|-----------------|----------------------------------|-------------------------------------------|-------------------------------------------------------|------------------------------------|
| ШL<br>υL<br>F 170                                        | Impostazioni frequenza                                                         |                 | 50,0(Hz)                         | 60,0(Hz)                                  | 50,0(Hz)                                              | 60,0(Hz)                           |
| F 204<br>F 2 1 3<br>F 2 19<br>F 3 3 0<br>F 36 7<br>FB 14 | Valore massimo di<br>frequenza per l'ingresso                                  |                 | 50,0(Hz)                         | 60,0(Hz)                                  | 50,0(Hz)                                              | 60,0(Hz)                           |
| uLu.<br>F171                                             | Tensione<br>frequenza di<br>base 1, 2                                          | Classe<br>240 V | 230(V)                           | 230(V)                                    | 230(V)                                                | 200(V)                             |
|                                                          |                                                                                | Classe<br>500 V | 400(V)                           | 460(V)                                    | 400(V)                                                | 400(V)                             |
| ΡĿ                                                       | Selezione modalità di<br>controllo V/F                                         |                 | $\Omega$                         | $\Omega$                                  | $\Omega$                                              | $\overline{2}$                     |
| F 30 7                                                   | Correzione tensione di<br>alimentazione<br>(limitazione tensione di<br>uscita) |                 | $\overline{2}$                   | $\overline{2}$                            | $\overline{2}$                                        | 3                                  |
| F417                                                     | Velocità nominale motore                                                       |                 | $1410$ (min <sup>-1</sup> )      | $1710$ (min <sup>-1</sup> )               | $1410$ (min <sup>-1</sup> )                           | $1710$ (min <sup>-1</sup> )        |

Nota 1) Escluso il Giappone.

Nota 2) Per impostazione predefinita, l'interruttore a slitta SW1 è impostato sul lato PLC. Selezionare la posizione appropriata in base al tipo di logica utilizzato.

Per ulteriori dettagli, vedere le pagine B-11 e 12.

# 3.2 Funzionamento semplificato di VF-MB1

Le procedure di impostazione della frequenza e dei metodi di funzionamento possono essere selezionate tra le seguenti.

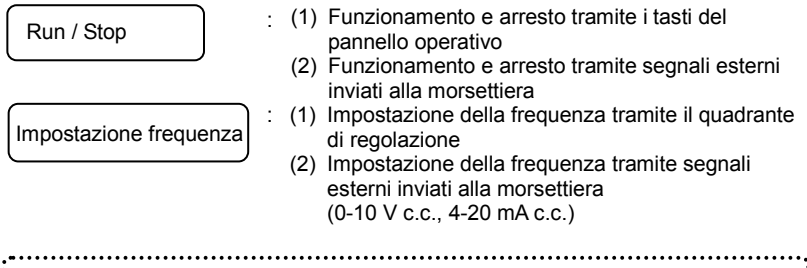

Utilizzo dei parametri di base  $\int \Pi \vec{G} d$  (selezione modalità di comando),  $F \nI \nI \nI \nI$  (selezione modalità di impostazione frequenza) per la scelta della modalità di comando dell'inverter.

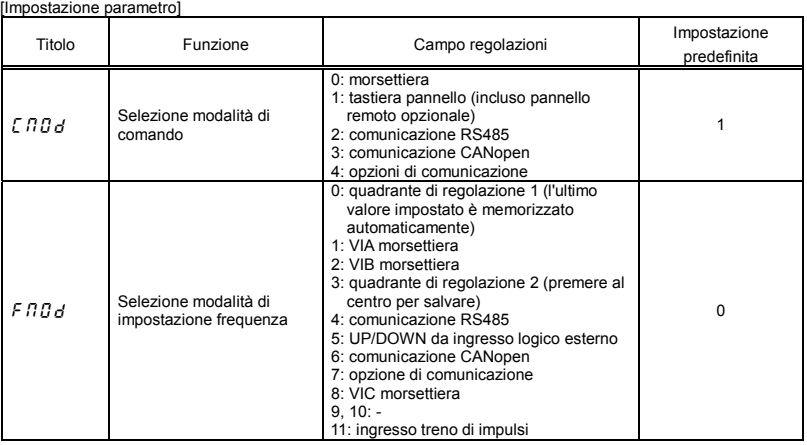

 $\forall$  F  $\Pi \vec{Q}$  d= $\vec{Q}$  (quadrante di regolazione 1) in questa modalità l'ultimo valore impostato con il quadrante di regolazione (rotella JOG DIAL) viene mantenuto in memoria anche dopo lo spegnimento dell'inverter.

 $\dot{\varphi}$  Vedere la sezione 5.6 per ulteriori informazioni su  $F \ddot{H} \ddot{H} d$  = da 4 a 7 e 11.

### 3.2.1 Come effettuare la marcia e l'arresto

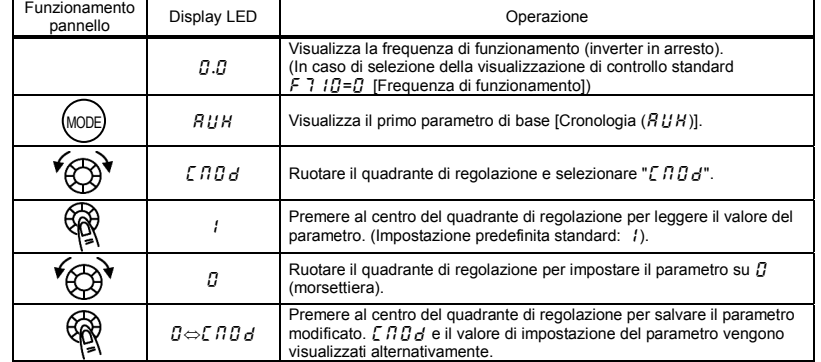

#### [Esempio di procedura di impostazione  $[$  n  $] d$ ]

#### (1) Marcia e arresto tramite la tastiera del pannello operativo ( $[ABd=1]$ )

 $e$  (STOP) sul pannello operativo per avviare e arrestare il motore.  $RUN$ : motore in marcia.  $S$  (STOP): motore arrestato. Utilizzare i tasti (RUN

- $\dot{\varphi}$  La direzione di rotazione è determinata dall'impostazione del parametro  $F_{\Gamma}$  (marcia avanti, marcia indietro).  $(\overline{J}$ : marcia avanti,  $\overline{I}$ : marcia indietro)
- ☆ Per passare da una direzione di marcia all'altra utilizzando il pannello di estensione (opzionale), è necessario impostare il parametro  $F \rightharpoondown$  (selezione marcia avanti/indietro) su  $\bar{c}$  o  $\bar{d}$ . (Vedere la sezione 5.8)

### (2) RUN / STOP tramite un segnale esterno alla morsettiera ( $\int \prod d=0$ ): Logica sink (negativa)

Per avviare e arrestare il motore, utilizzare i morsetti di controllo dell'inverter.

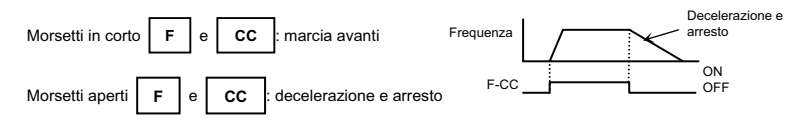

### (3) Arresto inerziale

L'impostazione predefinita standard è arresto inerziale . Per effettuare un arresto con rampa, assegnare "6 (ST)" a un morsetto libero. Impostare il parametro  $F110=0$ . Per l'arresto inerziale, aprire ST-CC nello stato descritto a destra quando si arresta il motore. Sull'inverter verrà visualizzato  $\mathcal{G} \mathcal{F} \mathcal{F}$ . È possibile ottenere l'arresto inerziale anche assegnando " $95$  (FRR)" a un morsetto libero. In questo caso, l'arresto inerziale si effettua mettendo in cortocircuito FRR e CC.

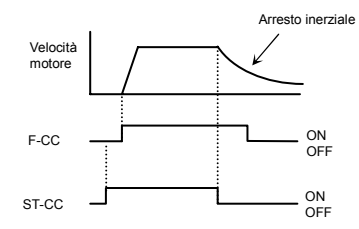

## 3.2.2 Come impostare la frequenza

[Esempio di procedura di impostazione  $F \Pi G d$ ]: Impostazione della frequenza tramite il morsetto VIA

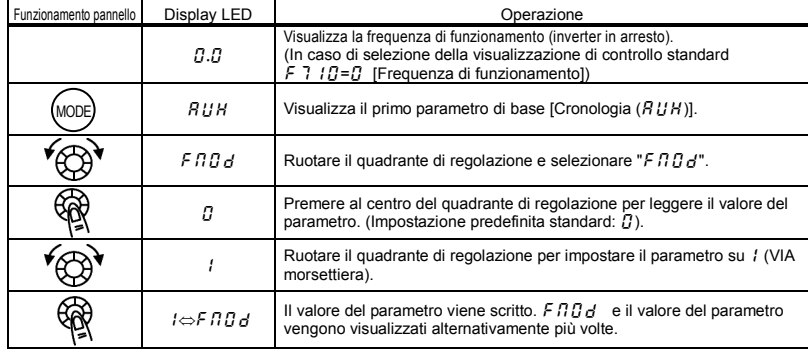

\* Premendo due volte il tasto MODE si riporta la visualizazione nella modalità di controllo standard (visualizzazione della frequenza di funzionamento).

### (1) Impostazione tramite tastiera ( $\overline{F} \overline{H} \overline{G}$  d= $\overline{G}$  o  $\overline{J}$ )

 $\mathbb{R}^\blacklozenge$ : Aumenta il valore della frequenza  $\hspace{0.1 cm} \bigoplus$  : Riduce il valore della frequenza

### Esempio di funzionamento dal pannello ( $\frac{F}{d}$   $\frac{1}{d}$   $\frac{1}{d}$  =  $\frac{3}{d}$ : premere al centro per memorizzare)

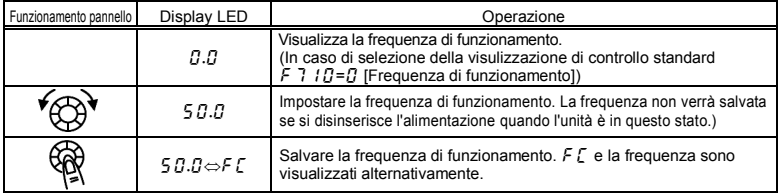

Esempio di funzionamento dal pannello ( $F \cap G = 0$ : memorizzazione anche se l'alimentazione è disinserita)

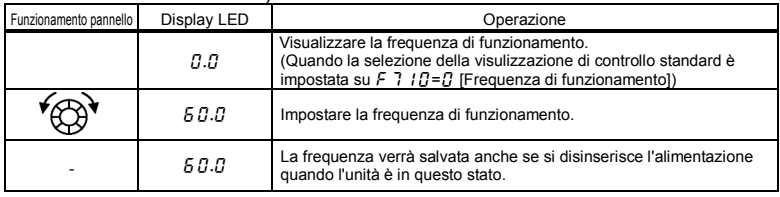

(2) Impostazione della frequenza tramite invio di segnali esterni alla morsettiera ( $F \cap G d = 1,2 \circ B$ )

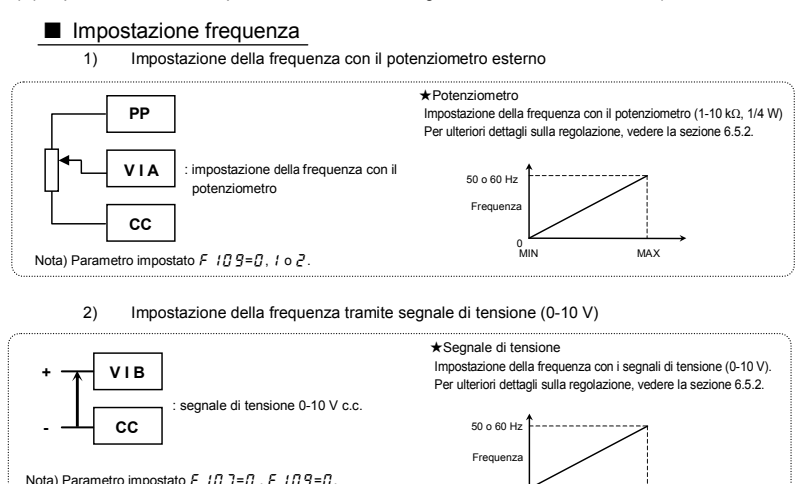

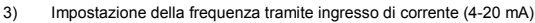

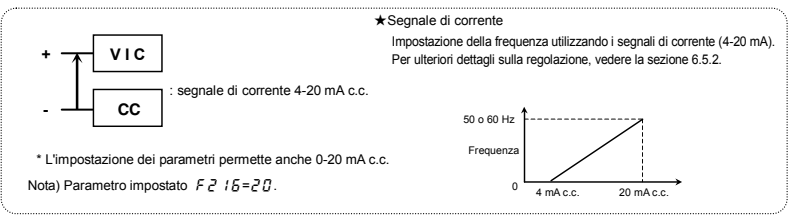

 $0$  V c.c.

0 V c.c. 10 V c.c.

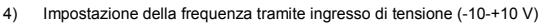

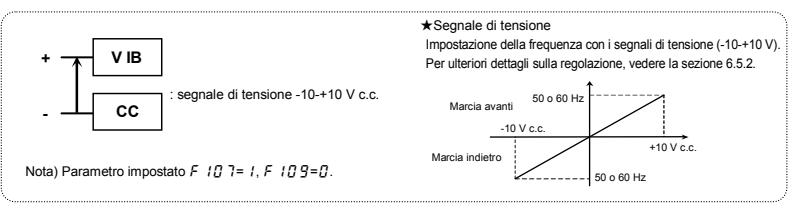

# 3.3 Come utilizzare VF-MB1

Panoramica su come utilizzare l'inverter

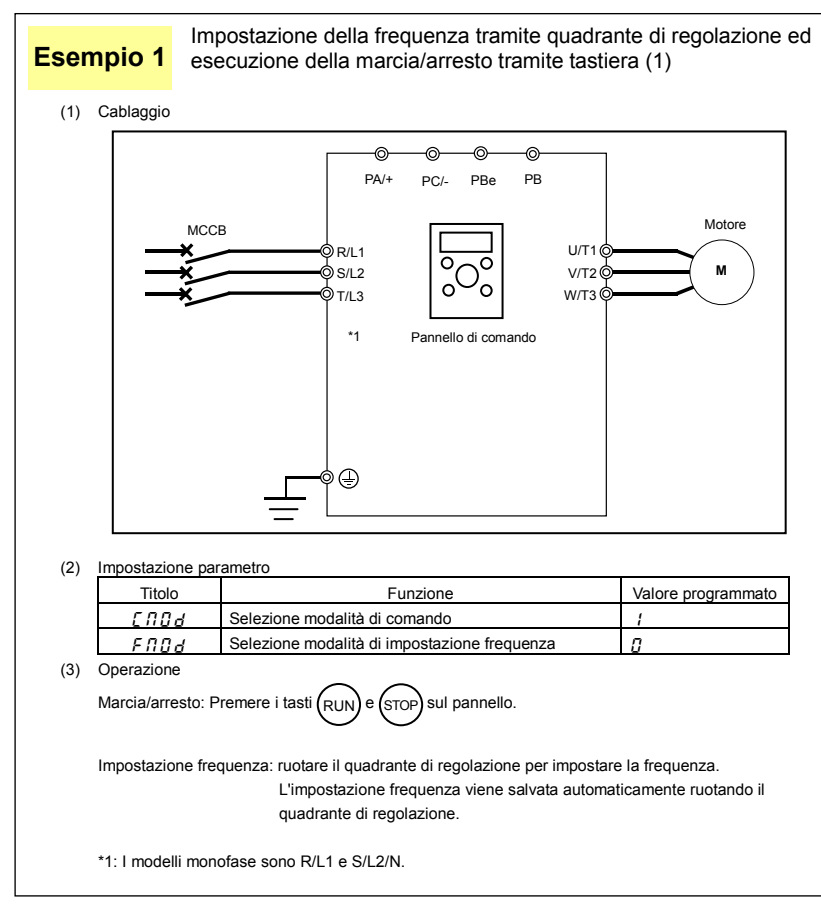

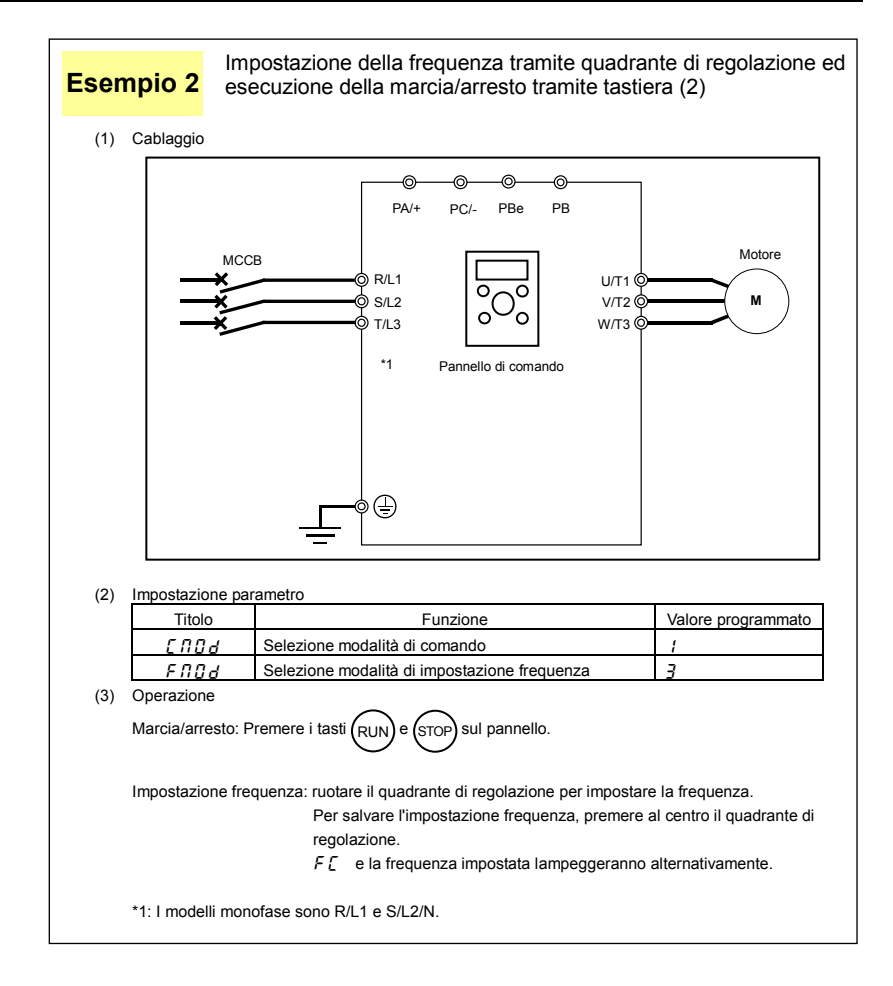

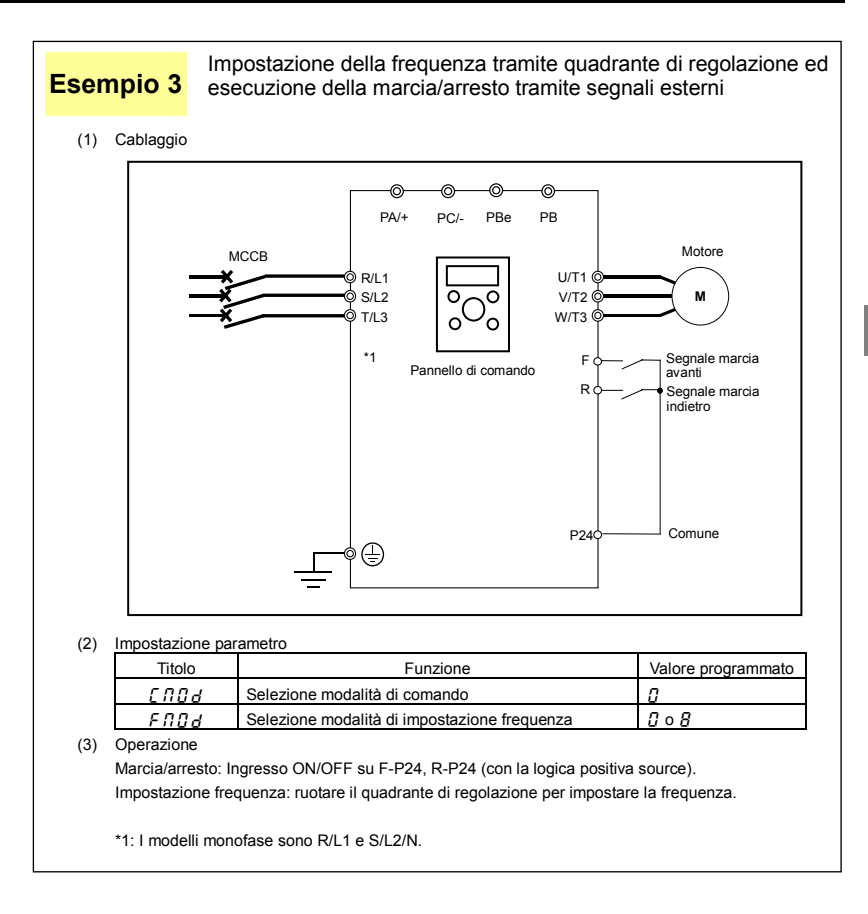

#### Impostazione della frequenza tramite quadrante di regolazione ed **Esempio 4**  esecuzione della marcia/arresto tramite segnali esterni. (1) Cablaggio ര PA/+ PC/- PBe PB Motore **MCCB** R/L1 U/T1 0 S/L2  $V/T2$ **M** ת ל§ W/T3 F Segnale marcia \*1 avanti R Segnale marcia indietro Comune P24 (⊕ Segnale di corrente: VIC CC VIA VIB PP | 4∼20 mA Segnale di tensione: 0∼10 V Potenziometro esterno (In caso contrario, immettere il segnale di tensione tra i morsetti VIA-CC.) (2) Impostazione parametro Titolo | Funzione | Valore programmato  $\int \Pi \Pi d$  Selezione modalità di comando  $\prod$  $F \cap G$  Selezione modalità di impostazione frequenza  $1, 2 \circ B$

#### (3) Operazione

Marcia/arresto: Ingresso ON/OFF su F-P24, R-P24. (con la logica positiva source). Impostazione frequenza: VIA: Immettere 0-10 V c.c. (potenziometro esterno), VIB: Immettere 0-10 V c.c. o VIC: 4-20 mA c.c. per impostare la frequenza.

 $\dot{\varphi}$  Selezionare VIA, VIB o VIC nel parametro  $F \Pi \ddot{G} d$ .

VIA:  $FBBd=1$ VIB:  $FMRd = P$ VIC:  $FDBd = R$ 

\*1: I modelli monofase sono R/L1 e S/L2/N.

# 3.4 Impostazione e regolazione dell'uscita monitor

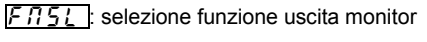

 $\overline{F}$  $\overline{H}$  : fondoscala uscita monitor

**Funzione** 

L'uscita di 0 - 1 mA c.c., 0 (4) - 20 mA c.c., 0 - 10 V c.c. può essere selezionata dal morsetto FM, a seconda dell'impostazione di  $F5B$   $I.$  Regolare la scala su  $FR$ .

Utilizzare un amperometro con scala completa 0 - 1 mA c.c.

 $F\bar{B}Z$  (polarizzazione uscita analogica) necessita di regolazione se l'uscita è 4 - 20 mA c.c.

#### [Impostazione parametro]

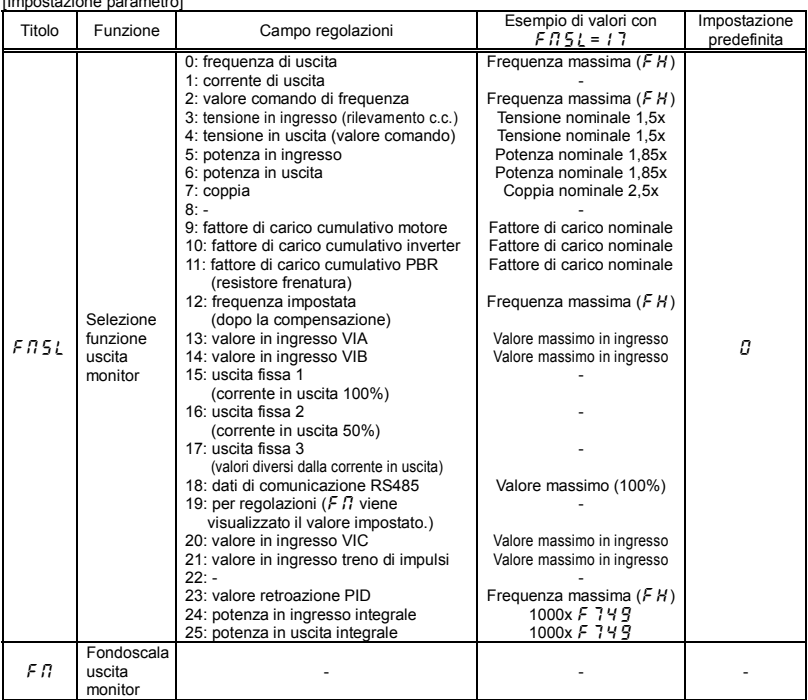

#### Risoluzione

la massima risoluzione dell'uscita FM è 1/1000.

■ Esempio di regolazione in uscita 4-20 mA (per ulteriori informazioni vedere la sezione 6.17.2)

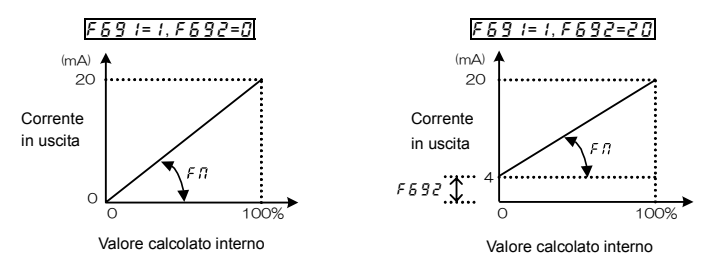

Nota 1) Se si utilizza il morsetto FM come uscita di corrente, la resistenza del carico esterno deve essere inferiore a 750 Ω.

Utilizzare resistenze di carico esterno superiori a 1 kΩ per l'uscita di tensione.

Nota 2)  $F \cap S \cup I = I \cup Z$  è la frequenza di comando del motore.

Scala di regolazione con parametro  $F \Pi$  (regolazione fondoscala) Collegare i misuratori come indicato in figura.

<Visualizzazione della frequenza in uscita> <Visualizzazione della corrente in uscita>

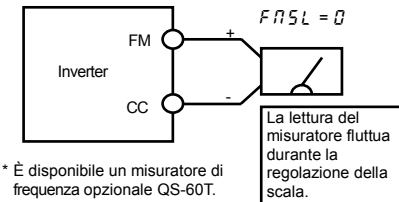

FM CC Inverter  $FMRI=I$ La lettura del misuratore fluttua durante la regolazione della scala. + - \* Si consiglia un misuratore con scala massima di 1,5x della corrente di uscita nominale dell'inverter.

*3* 

[Esempio di come tarare il fondoscala dell'uscita FM]

se esite una taratura dello zero sullo strumento, prima procedere con la fase di azzeramento.

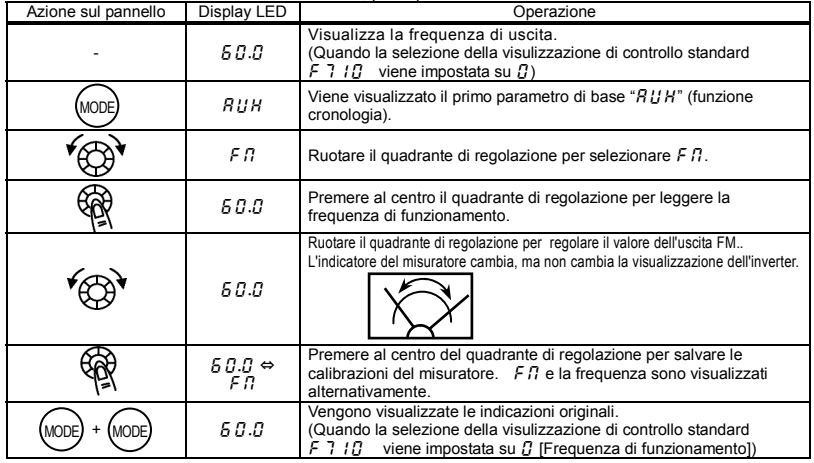

Regolazione dell'uscita analogica con l'inverter non in marcia

• Regolazione della corrente in uscita ( $F \cap \{f = 1\}$ )

Se durante la regolazione della corrente in uscita del misuratore si notano ampie fluttuazioni dei dati, che rendono difficile eseguire correttamente l'operazione, è possibile regolare il misuratore con l'inverter non in marcia. Quando si imposta  $F \nI \nI \nI$  su 15 per l'uscita fissa 1 (100% di corrente in uscita), verrà inviato in uscita un segnale di valore assoluto corrispondente al 100 della corrente nominale dell'inverter. Regolare il fondoscala tramite il parametro  $F\ddot{H}$  e seguendo la procedura descritta in tabella. Allo stesso modo, se si imposta  $F.75L$  su  $15$  per l'uscita fissa 2 (50% di corrente in uscita), sarà inviato all'uscita FM un segnale di valore corrispondente al 50% della corrente nominale dell'inverter.

Completata la regolazione del misuratore, impostare  $F \cdot I \cdot S \cdot I$  su  $I$  (corrente di uscita).

• Altre regolazioni ( $F \nI 5L = D$ , da 2 a 14, 18, 20, 21, da 23 a 25)

 $F \nI \n= 17$ : quando l'uscita fissa 3 (diversa dalla corrente in uscita) è impostata, viene generato su FM un segnale fisso per la regolazione OFF LINE del fondo scala di variabili diverse dalla corrente di uscita. Occorre tenere presnte che per le diverse variabili questo segnale fisso ha una diversa corrispondenza:

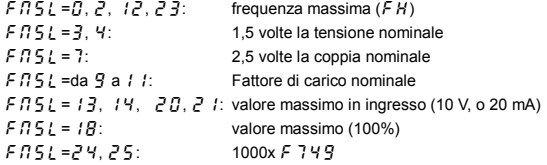

# 3.5 Impostazione della funzione termica

- $\overline{BIII}$ : selezione caratteristica di sovraccarico
- $\lfloor \frac{1}{k} H \cdot \rceil$ : livello protezione termoelettronica motore 1
- $\lceil \frac{n}{\mu} \rceil$  : selezione caratteristica di protezione termoelettronica
- $\overline{173}$  : livello protezione termoelettronica motore 2
- $F607$  : tempo di rilevamento 150% sovraccarico motore
- **F**  $\overline{6}$   $\overline{3}$   $\overline{1}$  : metodo di rilevamento sovraccarico inverter
- F 5 3 2 : memoria termoelettronica
- $F\overline{6}$ 57 : livello di allarme sovraccarico
	- Funzione

Questo parametro permette di selezionare le caratteristiche di protezione termica-elettronica più indicate in funzione della potenza nominale e delle caratteristiche del motore.

#### [Impostazione parametro]

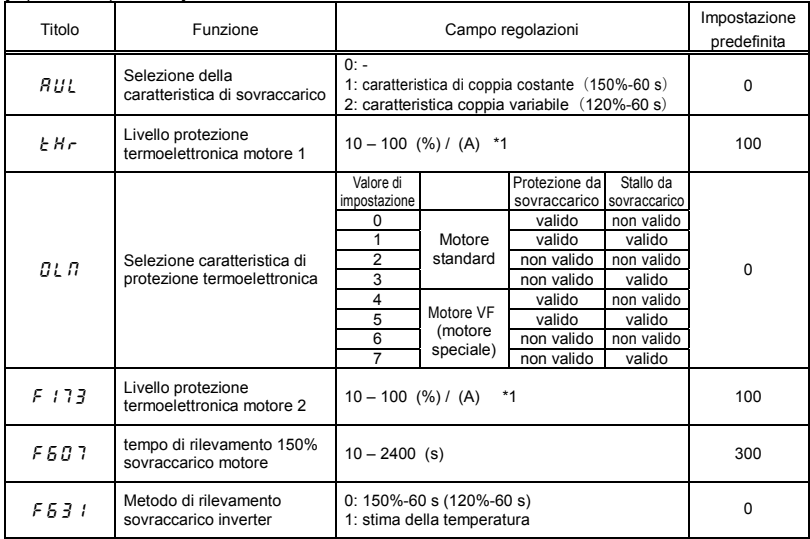

*3*

#### [Impostazione parametro]

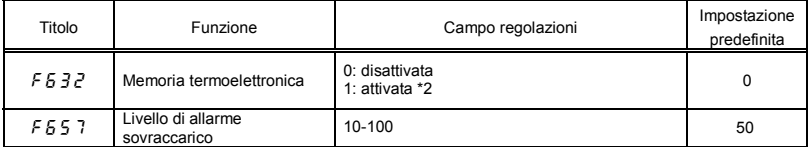

\*1: La corrente nominale dell'inverter è 100%. Quando  $F70$  I (selezione dell'unità di corrente e tensione) = l (A (ampère)/V (volt)) è selezionato, è possibile impostarlo su A (ampère).

\*2: f632=1: Gli stati termoelettronici (valore cumulativo di sovraccarico) del motore e dell'inverter vengono salvati al momento dello spegnimento dell'unità. Alla riaccensione dell'unità viene utilizzato il valore salvato.

1) Selezione delle caratteristiche di protezione termoelettronica  $\boxed{B}$ ,  $\boxed{B}$  e del livello 1 di protezione termo elettronica del motore  $\boxed{E H_F}$  e 2  $\boxed{F$  : 7 3

La selezione delle caratteristiche di protezione termoelettronica  $GL$ ,  $\Gamma$  permette di attivare o disattivare le funzioni di intervento per sovraccarico del motore  $(H, P)$  e di stallo da sovraccarico. Mentre la funzione di intervento per sovraccarico dell'inverter  $(I, I, I)$  è sempre attiva, la funzione di intervento per sovraccarico del motore ( $GL_2$ ) può essere attivata tramite il parametro  $GL_2$ .

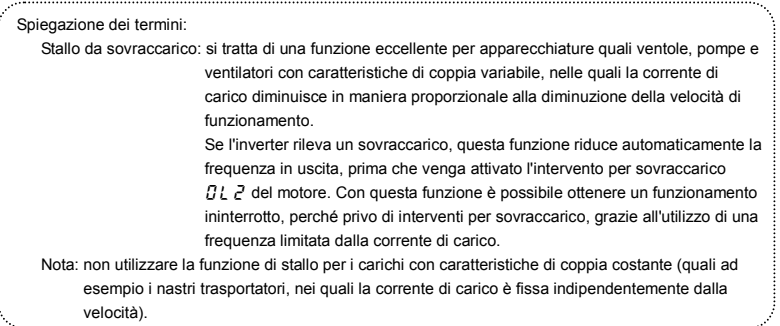

### [Utilizzo di motori standard (motori non destinati a essere utilizzati con inverter)]

Quando un motore viene utilizzato con una gamma di frequenze inferiori alla frequenza nominale, si riduce l'effetto di raffreddamento del motore. Per contro, quando viene utilizzato un motore standard, si velocizza il rilevamento del sovraccarico, per impedire il surriscaldamento.

Selezione delle caratteristiche di protezione termoelettronica  $\iint_R f$ 

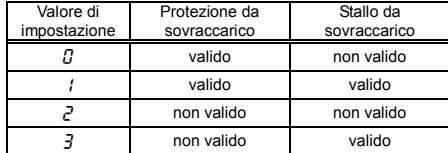

#### **Impostazione del livello 1 di protezione termoelettronica del motore**  $\epsilon$  **H<sub>c</sub>** (uguale a  $\sqrt{173}$ )

Quando la capacità o la corrente nominale del motore utilizzato sono inferiori a quelle dell'inverter, regolare

- il livello di protezione termica 1  $\frac{1}{L}H_r$  del motore in conformità alla corrente nominale dello stesso.
- Se la visualizzazione è in forma percentuale, viene visualizzato il valore 100% = corrente di uscita nominale (A) dell'inverter.

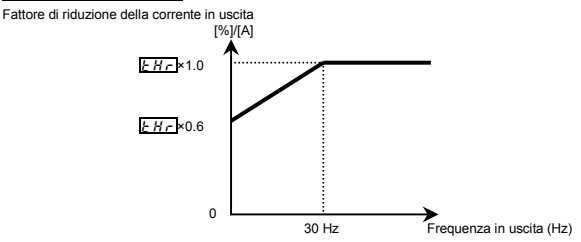

Nota: il livello iniziale di protezione da sovraccarico del motore è fisso a 30 Hz.

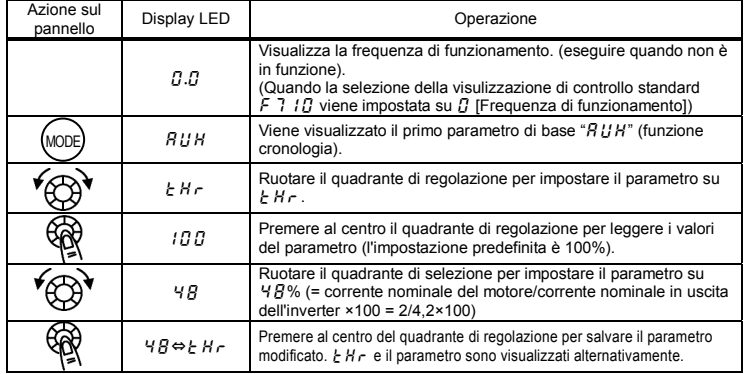

[Esempio di impostazione: quando VFMB1S-2007PL è utilizzato con un motore da 0,4 kW con corrente nominale di 2 A]

Nota: per frequenze inferiori a 4 kHz, la corrente nominale in uscita dell'inverter deve essere calcolata a partire dalla corrente nominale, indipendentemente dalle impostazioni del parametro di frequenza portante PWM ( $\cancel{F}$  300). [Utilizzando un motore VF (idoneo all'uso con l'inverter)]

Selezione delle caratteristiche di protezione termoelettronica  $\iint_R f$ 

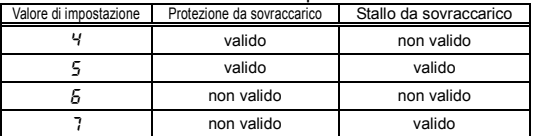

I motori VF (motori progettati per essere utilizzati con un inverter) possono essere utilizzati con gamme di frequenza inferiori a quelle dei motori standard, tenendo presente che la loro efficienza di raffreddamento diminuisce in presenza di frequenza inferiori a 6 Hz.

### Impostazione del livello 1 di protezione termoelettronica del motore  $E H F$ (uguale a  $\sqrt{173}$ )

Quando la capacità o la corrente nominale del motore utilizzato sono inferiori a quelle dell'inverter, regolare il livello di protezione termoelettronica 1  $H \sim$  del motore in conformità alla corrente nominale dello stesso.

\* Se la visualizzazione è in forma percentuale (%), 100% equivale alla corrente nominale in uscita (A) dell'inverter.

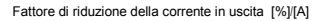

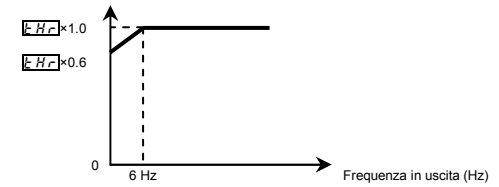

Nota) Il livello iniziale di riduzione del sovraccarico motore è fisso a 6 Hz.

### 2) Tempo di rilevamento del 150% di sovraccarico  $\sqrt{6.67}$ .

Il parametro  $F5B$  7 è utilizzato per impostare il periodo di tempo che precede l'intervento del motore dovuto alla presenza di un sovraccarico del 150% (intervento per sovraccarico  $\iint_C \vec{e}$ ) su un intervallo compreso tra 10 e 2.400 secondi.

### 3) Caratteristiche di sovraccarico dell'inverter  $F\overline{6}$  3

[Impostazione parametro]

Questa funzione viene impostata per proteggere l'inverter. Questa funzione non può essere disinserita tramite l'impostazione del parametro.

L'inverter ha due funzioni di rilevamento del sovraccarico, selezionabili tramite il parametro  $F\bar{5}$   $\bar{3}$  (Metodo di rilevamento sovraccarico inverter).

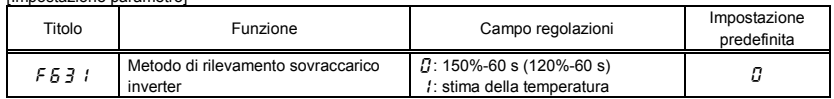

Se la funzione di intervento per sovraccarico dell'inverter ( $GL-1$ ) viene attivata di frequente, un possibile miglioramento può essere ottenuto regolando il livello di funzionamento dello stallo F  $601$  verso il basso oppure aumentando il tempo di accelerazione  $R\Gamma\Gamma$  o di decelerazione  $d\mathcal{E}\Gamma$ .

*3*

 $F631=0$  (150%-60s),  $RUL=1$  (caratteristica di coppia costante)

La protezione viene fornita in modo uniforme, indipendentemente dalla temperatura ambiente, come mostra la curva di sovraccarico 150%-60 s nella figura seguente.

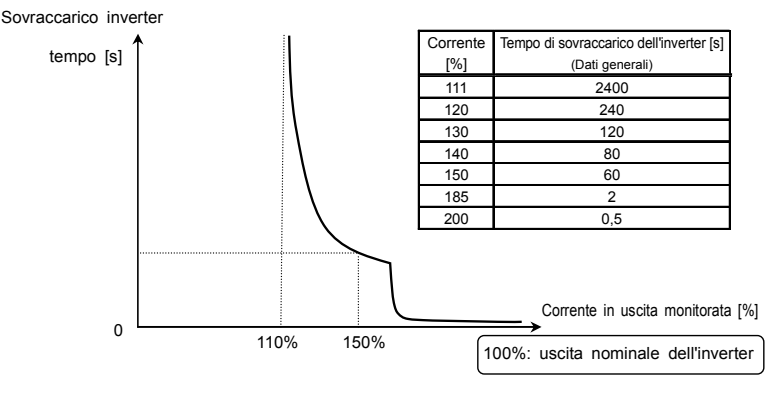

Caratteristiche di protezione da sovraccarico dell'inverter

 $\blacksquare$  F  $\delta$   $\bar{3}$   $\bar{1}$  = (Stima della temperatura ),  $\bar{R} U L = 1$  (caratteristica di coppia costante) Questo parametro regola automaticamente la protezione da sovraccarico, prevedendo l'aumento della temperatura interna dell'inverter. (area tratteggiata nella figura sottostante)

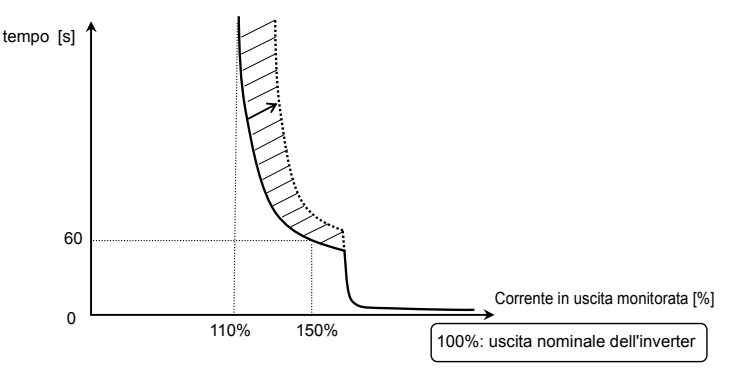

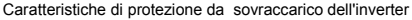

- Nota 1: Se il carico applicato all' Inverter è superiore del 150% a suo carico nominale o la frequenza di funzionamento è inferiore a 0,1 Hz, l'inverter potrebbe andare in allarme ( $GL$   $\rightarrow$  0 da  $GL$   $\rightarrow$  a  $GL$   $\rightarrow$ ) in tempi più brevi.
- Nota 2: le impostazioni di fabbrica prevedono la riduzione automatica della frequenza portante dell'inverter in caso di sovraccarico, per evitare un intervento per sovraccarico ( $GL_1$  o da  $G_1$  a  $G_2$  a  $G_3$ ). La riduzione della frequenza portante provoca un aumento del rumore del motore, che non influisce sulle prestazioni dell'inverter.

Se non si vuole che l'inverter riduca automaticamente la frequenza portante, impostare il parametro f316=0.

- Nota 3: il livello di rilevamento del sovraccarico varia in funzione della frequenza in uscita e della frequenza portante.
- Nota 4: per le caratteristiche di l'impostazione di  $H \cup L = \overline{e}$ , vedere la sezione 3.5.5).

### 4) Memoria termoelettronica  $\overline{F}$  5 3  $\overline{2}$

Quando l'alimentazione è disinserita, è possibile resettare o mantenere in memoria il valore di sovraccarico accumulato dalla memoria termica dell'inverter.

Le impostazioni di questo parametro si applicano sia alla memoria termoelettronica del motore, sia alla memoria termoelettronica destinata alla protezione dell'inverter.

#### [Impostazioni parametri]

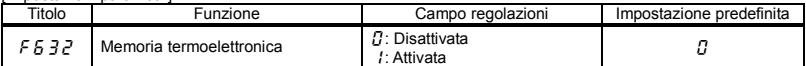

 $\angle$  F  $6$   $3$   $2$  = 1 è una funzione necessaria per ottemperare agli standard U.S. NEC.

*3*

### 5) Selezione della caratteristica di sovraccarico  $HUL$

La caratteristica di sovraccarico dell'inverter può essere selezionata tra 150%-60 s o 120%-60 s

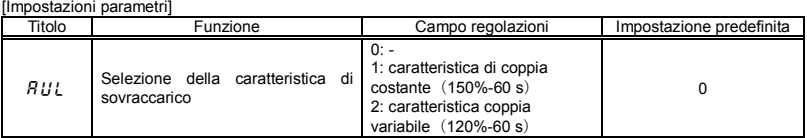

 $\forall$  Per la caratteristica di impostazione di  $RUL = I$ , vedere la sezione 3.5.3).

- Nota 1) Se si seleziona l'impostazione  $R U L = Z$ , è consigliato installare un reattore c.a. in ingresso (ACL) tra l'alimentazione e l'inverter.
- $R U L = 2$  (caratteristica di coppia variabile),  $F531=0$  (120%-60 s)

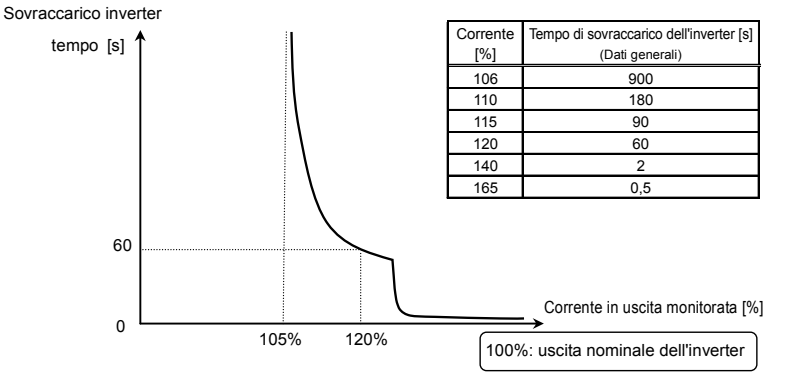

Caratteristica di protezione da sovraccarico dell'inverter

*3*

■  $BUL = Z$  ( caratteristica di coppia variabile), F 5 3 1 = 1 (stima della temperatura ) Questo parametro regola automaticamente la protezione da sovraccarico, prevedendo l'aumento della temperatura interna dell'inverter. (area tratteggiata nella figura sottostante)

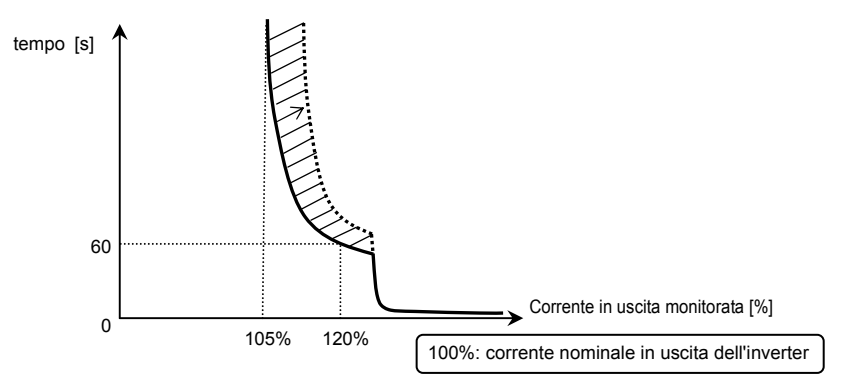

Caratteristiche di protezione da sovraccarico dell'inverter

Nota 1: la corrente nominale in uscita dell'inverter cambia impostando  $R U L = 1$  o  $Z$ .

Per ciascuna corrente nominale in uscita, fare riferimento alla pagina L-1.

- Nota 2: dopo l'impostazione il parametro  $R U L$  viene visualizzato come "0" durante la lettura.
- Nota 3: l'impostazione della caratteristica di sovraccarico dell'inverter può essere confermata tramite il monitor di stato. Vedere "Impostazioni del sovraccarico e della regione" nella sezione 8.2.1.

### 6) Livello di preallarme sovraccarico  $\lceil 557 \rceil$

Quando il livello di sovraccarico del motore raggiunge il valore di impostazione  $F657$  (%) del livello di intervento per sovraccarico (OL2), il monitor della frequenza in uscita e la "L" della cifra di sinistra lampeggiano sullo stato di allarme sovraccarico.

Il segnale di allarme sovraccarico può essere inviato in uscita.

[Impostazioni parametri]

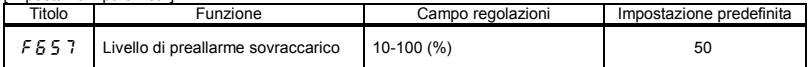

[Esempio di impostazione] : assegnazione dell'allarme sovraccarico al morsetto OUT.

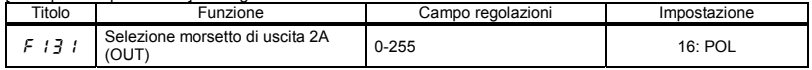

17 è il segnale con logica invertita.
## **OSHIBA**

## 3.6 Funzionamento a velocità preimpostata (15 preset)

Da  $\sqrt{5}r$  / a  $\sqrt{5}r$  : Frequenza velocità preimpostata da 1 a 7

Da  $\overline{F$   $\overline{2}$   $\overline{B}$  7 a  $\overline{F}$   $\overline{2}$   $\overline{9}$   $\overline{4}$  : Frequenza velocità preimpostata da 8 a 15

• Funzione

È possibile selezionare fino a 15 preset di velocità commutando un segnale logico esterno. Le frequenze multe velocità possono essere programmate con qualsiasi valore compreso tra il limite di frequenza inferiore  $l \, l$  e il limite di frequenza superiore  $l \, l \, l$ .

#### [Metodo di impostazione]

1) Marcia/arresto

#### Il controllo dell'avvio e dell'arresto viene effettuato tramite la morsettiera.

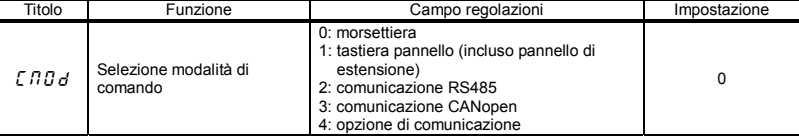

Nota: Quando si passa dal funzionamento a velocità preimpostata ad altri comandi di velocità (segnale analogico,

quadrante di regolazione, comunicazione, ecc.), selezionare la modalità di impostazione frequenza  $F \Pi \overline{G} d$ . ⇒ Vedere la sezione 3) o 5.5

#### 2) Impostazione frequenza velocità preimpostata

Impostare la velocità (frequenza) per i preset che si vogliono utilizzare

#### [Impostazione parametro]

Impostazione da velocità 1 a velocità 7

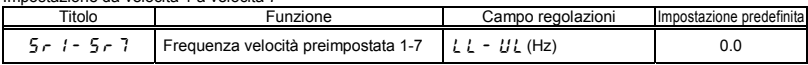

Impostazione da velocità 8 a velocità 15

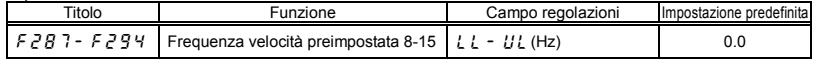

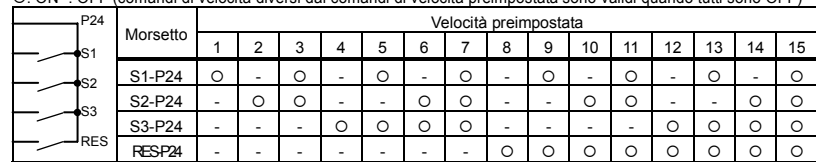

Esempio di segnale in ingresso digitale a velocità preimpostata: interruttore SW1 = lato source

{: ON -: OFF (comandi di velocità diversi dai comandi di velocità preimpostata sono validi quando tutti sono OFF)

☆ Le funzioni dei morsetti sono:

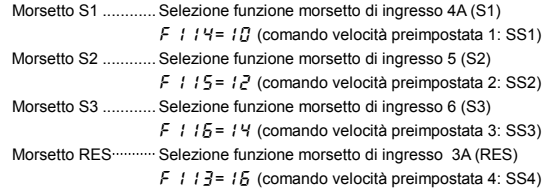

☆ Nelle impostazioni predefinite, SS4 non è assegnata. Assegnare SS4 a RES con la selezione della funzione morsetto di ingresso.

[Esempio di schema di connessione] (con logica source)

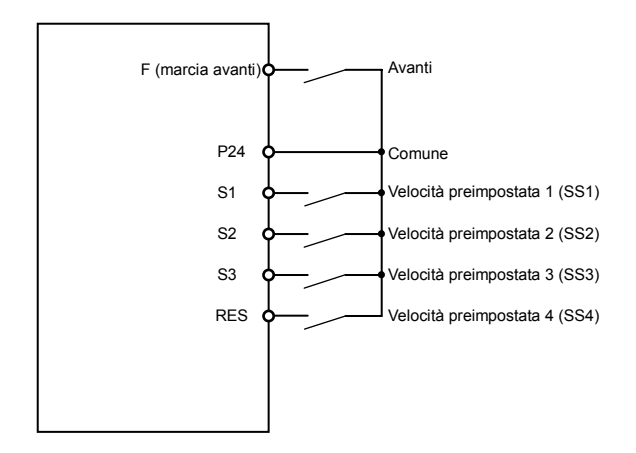

3) Utilizzo di altri comandi di velocità insieme al comando di velocità preimpostata

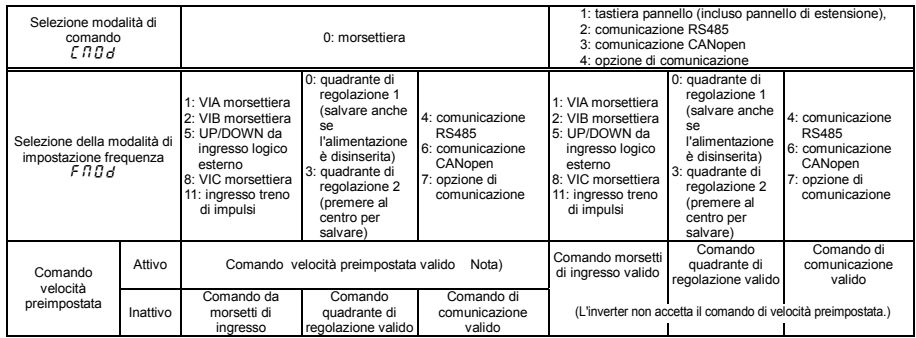

Nota) il comando di velocità preimpostata ha sempre la priorità rispetto ad altri comandi di velocità inviati contemporaneamente.

L'esempio seguente mostra un funzionamento a tre velocità con le impostazioni predefinite. (Impostazioni frequenza necessarie per  $5 - 1 - 3$ ).

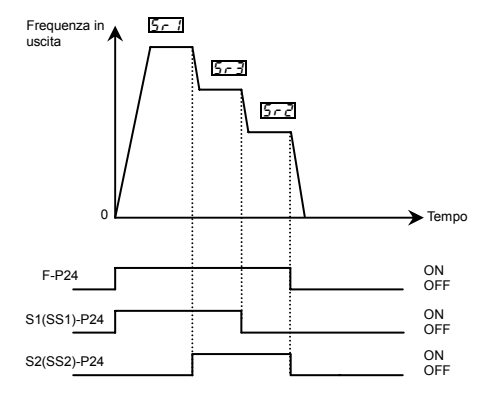

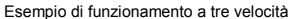

## **4. Parametri di impostazione**

## 4.1 Modalità di impostazione e visualizzazione

Questo inverter offre tre modalità di visualizzazione.

#### Modalità di controllo standard **É la modalità standard dell'inverter. Viene attivata quando si accende l'inverter.**

Questa modalità è utilizzata per il controllo della frequenza in uscita e l'impostazione del valore di riferimento della frequenza. Vengono inoltre visualizzate le informazioni sullo stato degli allarmi durante il funzionamento e le condizioni di intervento.

- ・Visualizzazione della frequenza in uscita, ecc.
	- $F$ 7  $I$  $I$  Selezione della visualizzazione del pannello iniziale
	- $(F720$  Selezione della visualizzazione del pannello iniziale)
	- $F$   $77.7$  Scala di visualizzazione a unità libera
- ・Impostazione dei valori di riferimento della frequenza.
- ・Allarme di stato

In caso di funzionamento anomalo dell'inverter, il segnale di allarme e la frequenza lampeggeranno alternativamente nel display LED.

 $\Gamma$ : quando la corrente assorbita è pari o superiore al livello di prevenzione dello stallo da sovracorrente.

- *: quando viene generata una tensione pari o superiore al livello di prevenzione dello* stallo da sovratensione.
- l: quando la quantità cumulativa di sovraccarico raggiunge o supera il 50% del valore di intervento per sovraccarico, o quando la temperatura del circuito di potenza raggiunge il livello di allarme per sovraccarico
- $H$ : quando viene raggiunto il livello di allarme protezione da sovratemperatura

### Modalità di controllo impostazioni **È la modalità per l'impostazione dei parametri dell'inverter.**

⇒ Come impostare i parametri, vedere sezione 4.2.

Esistono due modalità di lettura dei parametri. Per ulteriori informazioni sulla selezione e la commutazione delle modalità, Vedere la sezione 4.2.

Modalità di impostazione Easy: vengono visualizzati solamente i sette parametri utilizzati con maggior frequenza. È possibile selezionare i parametri (Max. 32 parametri selezionabili in questa modalità) Modalità di impostazione standard: vengono visualizzati tutti i parametri, sia quelli di base che quelli estesi.

☆ Ogni pressione del tasto EASY permette di passare dalla modalità di impostazione Easy alla dalla modalità di impostazione standard.

## **TOSHIBA**

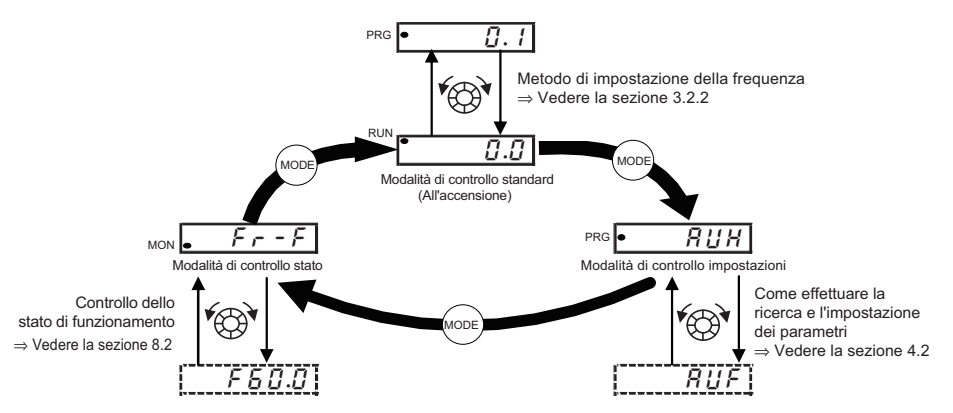

#### Modalità di controllo stato **È la modalità di monitoraggio di tutti gli stati dell'inverter.**

Permette di controllare le frequenze impostate, la corrente/tensione in uscita e le informazioni sullo stato dei morsetti di ingresso/uscita. ⇒ Vedere il capitolo 8.

Per passare da una modalità all'altra dell'inverter, premere il tasto MODE.

## 4.2 Come impostare i parametri

Esistono due modalità di impostazione dei parametri: la modalità Easy e la modalità Standard. La modalità attiva al momento dell'accensione dell'unità può essere selezionata con  $P 5E L$  (selezione della modalità di accesso ai parametri), e la modalità può essere commutata con il tasto EASY. Si noti tuttavia che il metodo di commutazione differisce se è selezionata solo la modalità Easy. Per ulteriori dettagli, vedere la sezione 4.5.

#### Le operazioni da effettuare con il quadrante di regolazione e i tasti del pannello sono le seguenti:

Rotazione del quadrante di regolazione Utilizzata per selezionare gli elementi e aumentare/diminuire i valori. Nota)

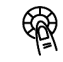

Pressione al centro del quadrante di regolazione Utilizzata per eseguire le operazioni e determinare i valori. Nota)

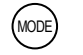

È utilizzato per selezionare la modalità e ritornare al menu precedente (EASY

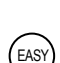

Utilizzata per passare tra le modalità di impostazione Easy e Standard. In modalità di controllo standard, a ogni pressione corrisponde il passaggio da una modalità all'altra.

Modalità di impostazione easy | : la modalità cambia in Easy se in modalità di controllo standard viene premuto il tasto EASY ed è visualizzata l'indicazione " $E$   $R$   $S$   $Y$ ". In modalità di impostazione easy, si illumina la spia EASY. Vengono visualizzati solamente i sette parametri utilizzati con maggior frequenza.

(Impostazione predefinita standard.)

Modalità di impostazione easy

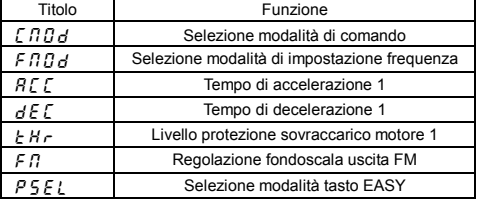

- ☆ In modalità di impostazione easy, si illumina la spia EASY.
- ☆ Se il tasto EASY viene premuto durante la rotazione del quadrante di regolazione i valori continuano ad aumentare o diminuire anche dopo che si è lasciato andare il quadrante di regolazione. Si tratta di una funzione che permette di impostare facilmente valori elevati.

Nota) Tra i parametri disponibili, i parametri con valore numerico ( $H\llcorner\llcorner$  ecc.) possono essere modificati in tempo reale ruotando il quadrante di regolazione. Si noti tuttavia che occorre salvare i valori premendo il centro del quadrante di regolazione per mantenerli in memoria dopo lo spegimento.

Si noti inoltre che i parametri di selezione ( $F \Pi \overline{G}$  ecc.) non possono essere modificati in tempo reale con la sola rotazione del quadrante di regolazione. Perché sia possibile l'accesso, occorre premere al centro il quadrante di regolazione.

*4* 

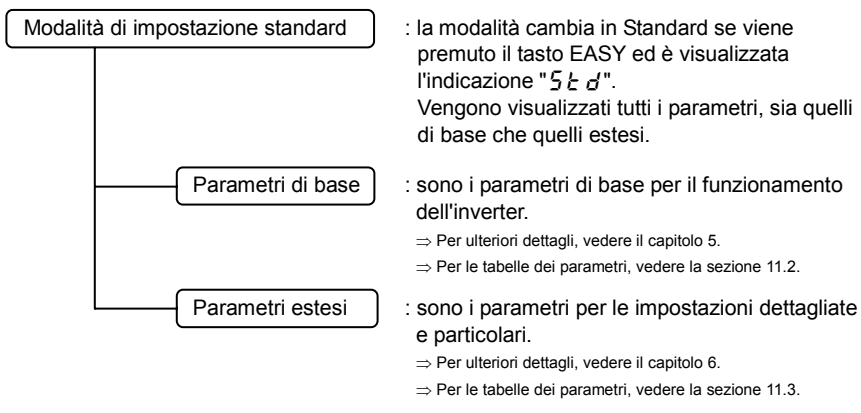

Nota) per conoscere i parametri che non possono essere modificati durante il funzionamento, vedere la sezione 11.8.

## 4.2.1 Configurazioni in modalità Easy

Per entrare nella configurazione, premere il tasto MODE quando è selezionata la modalità di impostazione Easy

- Se durante la fase di programmazione
	- dell'unità si hanno delle incertezze:

Moda

**.**.....

**TOSHIBA** 

- --è possibile ritornare alla modalità di controllo
- Standard premendo più volte il tasto MODE.

 Modalità di impostazione Easy (parametri registrati in base all'impostazione predefinita)

Titolo Funzione  $\sqrt{a}$   $\sqrt{b}$   $\sqrt{c}$  Colezione modalità di comando

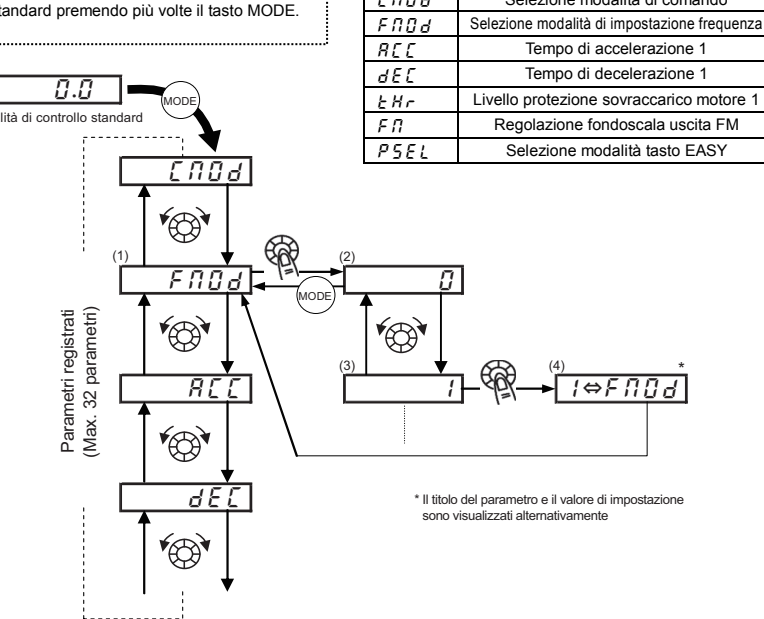

- Configurazioni dei parametri in modalità di impostazione Easy
- (1) Seleziona il parametro da modificare (ruotare il quadrante di regolazione).
- (2) Legge l'impostazione del parametro programmato (premere al centro del quadrante di regolazione).
- (3) Modifica il valore del parametro (ruotare il quadrante di regolazione).
- (4) Salva la modifica (premere al centro del quadrante di regolazione).
- ☆ Per passare alla modalità di impostazione Standard, premere il tasto EASY quando si è in modalità di controllo Standard. L'indicazione " $5t d$ " viene visualizzata a dimostrazione dell'avvenuto passaggio di modalità.

## 4.2.2 Configurazioni in modalità di impostazione Standard

Per entrare nella configurazione, premere il tasto MODE quando è selezionata la modalità di impostazione Standard.

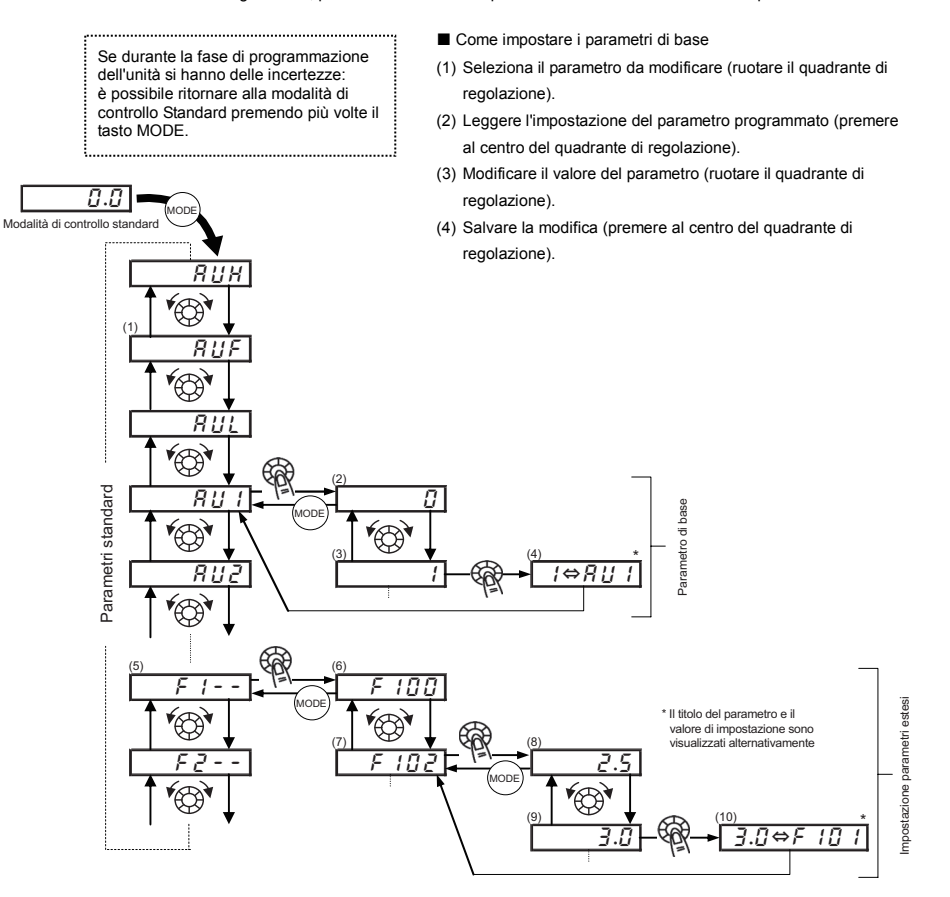

☆ Per passare alla modalità di impostazione Easy, premere il tasto EASY quando si è in modalità di controllo Standard. L'indicazione  $E$   $E$   $S$   $Y$  viene visualizzata a dimostrazione dell'avvenuto passaggio di modalità.

## OSHIBA

#### Come impostare i parametri estesi

Ogni parametro esteso è composto da "F,  $R$  o  $L$ " seguite da tre cifre, pertanto la prima cosa da fare è selezionare e leggere l'intestazione del parametro desiderato da "F1 - - " a "F9 - - ", "R - - - ", "L - - - " ("F1 - - ": Il primo parametro è 100, " $R - -$ ": il primo parametro è A.)

(5) Selezionare il gruppo del parametro che si intende modificare (ruotare il quadrante di regolazione).

(6) Premere ENTER per entrare nel gruppo selezionato (premere al centro del quadrante di regolazione).

(7) Seleziona il parametro da modificare (ruotare il quadrante di regolazione).

(8) Leggere l'impostazione del parametro programmato (premere al centro del quadrante di regolazione).

(9) Modificare il valore del parametro (ruotare il quadrante di regolazione).

(10) Salvare la modifica (premere al centro del quadrante di regolazione).

Campo di regolazione e visualizzazione dei parametri

- H : Si è tentato di assegnare un valore più alto di quello del campo programmabile. (Si noti che l'impostazione del parametro selezionato può eccedere il limite superiore a seguito della modifica di altri parametri.)
- $L \ddot{B}$ : Si è tentato di assegnare un valore più basso rispetto al campo programmabile. (Si noti che l'impostazione del parametro selezionato può essere al di sotto del limite inferiore a seguito della modifica di altri parametri.)

Se l'allarme lampeggia, non è possibile impostare valori superiori a  $H$  / o uguali o inferiori a l.  $\ddot{H}$ .

## 4.3 Funzioni utili nella ricerca di un parametro o nella modifica dell'impostazione di un parametro

Questa sezione spiega le funzioni utili nella ricerca di un parametro o nella modifica dell'impostazione di un parametro. Per utilizzare queste funzioni, è necessario selezionare o impostare preventivamente un parametro.

Ricerca cronologica parametri modificati (funzione cronologia)  $\overline{R11H}$ 

Questa funzione ricerca automaticamente gli ultimi cinque parametri le cui impostazioni sono state modificate. Per utilizzare questa funzione, selezionare il parametro  $RIB$  (le modifiche sono visualizzate anche se corrispondono ai

parametri standard predefiniti).

⇒ Per ulteriori dettagli, vedere la sezione 5.1.

Impostazione di parametri specifici (funzione di guida)  $\overline{RUF}$ 

Possono essere richiamati e impostati solo i parametri necessari per un determinato scopo.

Per utilizzare questa funzione, selezionare il parametro  $B \cup F$ 

⇒ Per ulteriori dettagli, vedere la sezione 5.2.

#### Ripristino dei valori predefiniti dei parametri  $\overline{F} H$

Utilizzare il parametro  $\frac{1}{2}$  P per riportare tutti i parametri alle loro impostazioni predefinite. Per utilizzare questa

funzione, impostare il parametro  $\frac{1}{2}$   $\frac{1}{2}$   $\frac{1}{2}$ .

⇒ Per ulteriori dettagli, vedere la sezione 4.3.2.

Richiamo delle impostazioni salvate dall'utente  $\frac{1}{2}$   $\frac{1}{2}$   $\frac{1}{2}$ 

Le impostazioni utente possono essere salvate e richiamante in qualsiasi momento.

Queste impostazioni possono essere utilizzate come impostazioni predefinite esclusive per l'utente.

Per utilizzare questa funzione, impostare il parametro  $F Y P = 7$  o  $B$ .

⇒ Per ulteriori dettagli, vedere la sezione 4.3.2.

Ricerca dei parametri modificati  $\overline{G}$ 

Ricerca automaticamente solo i parametri programmati con valori diversi dalle impostazioni predefinite. Per utilizzare

questa funzione, selezionare il parametro  $\sqrt{u} \cdot U$ .

⇒ Per ulteriori dettagli, vedere la sezione 4.3.1.

## Ricerca e ripristino dei parametri modificati

#### $\int_{I}$   $\cdot$   $\cdot$   $\cdot$   $\cdot$   $\cdot$  funzione di modifica automatica

#### **• Funzione**

- Ricerca automaticamente solo i parametri programmati con valori diversi dalle impostazioni predefinite e li visualizza in  $\iota$ r  $\iota$ . L'impostazione del parametro può essere modificata anche all'interno di questo gruppo.
- Nota 1: se si ripristina un parametro al valore predefinito di fabbrica, il parametro non apparirà più in  $\iota_F u$ .
- Nota 2: per visualizzare i parametri modificati potrebbero essere necessari alcuni secondi, perché tutti i dati memorizzati nel gruppo parametri utente  $\zeta \cdot \zeta$  sono verificati rispetto alle impostazioni predefinite. Per annullare la ricerca di un parametro, premere il tasto MODE.
- Nota 3: i parametri che non possono essere ripristinati all'impostazione predefinita dopo aver impostato  $\zeta Y P$  su  $\zeta$ non vengono visualizzati.
	- ⇒ Per ulteriori dettagli, vedere la sezione 4.3.2.

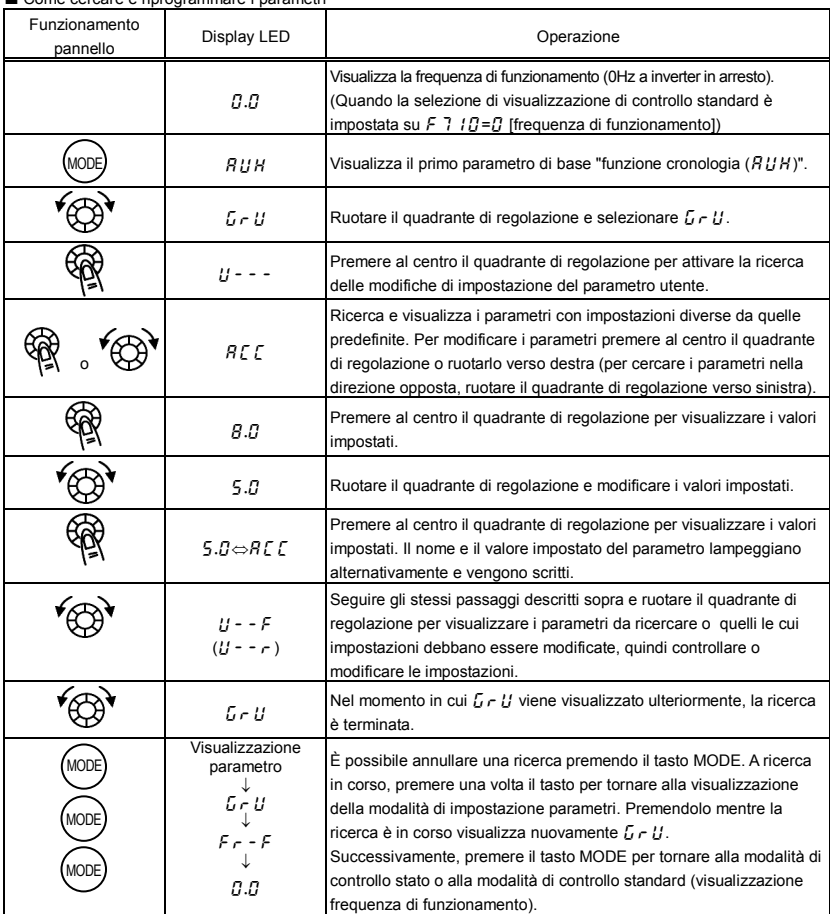

Come cercare e riprogrammare i parametri

## 4.3.2 Ripristino delle impostazioni predefinite

### $E_yP$  : Impostazione predefinita

• Funzione

È possibile ripristinare le impostazioni predefinite di un gruppo di parametri, azzerare i tempi di funzionamento e memorizzare/richiamare i parametri impostati.

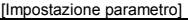

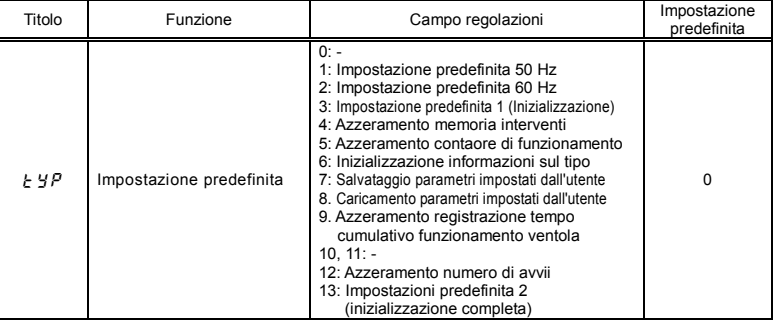

★ Questa funzione verrà visualizzata come 0. Viene visualizzata insieme all'impostazione precedente. Esempio:  $\overline{3}$  0

★  $\pm$  YP non può essere impostato durante il funzionamento dell'inverter. Arrestare sempre l'inverter prima di effettuare la programmazione.

#### Valore programmato

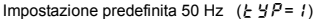

Impostando  $\frac{1}{2}$   $\frac{1}{2}$   $\frac{1}{2}$  su  $\frac{1}{2}$  is impostano i seguenti parametri per l'utilizzo a 50 Hz della frequenza di base.

(I valori di impostazione degli altri parametri non subiscono modifiche.)

- Frequenza massima  $(FH)$  : 50 Hz
- Frequenza di base 1  $(u, l)$  : 50 Hz • Frequenza punto di ingresso 2 VIA
- $(F \, \geq \, 0 \, 4)$  : 50 Hz • Frequenza punto di ingresso 2 VIC:  $(F<sub>2</sub>19)$  : 50 Hz
- Limite superiore di processo ( $F\overline{3}6\overline{7}$ ) : 50 Hz
- Velocità nominale motore  $(FY, T)$ 
	- $: 1410$  min<sup>-1</sup>
- Frequenza limite superiore  $(IIL)$  : 50 Hz
- Frequenza di base  $2(F, 170)$  : 50 Hz
- Frequenza punto di ingresso 2 VIB  $(F<sub>2</sub>13)$  : 50 Hz
- Frequenza di funzionamento automatico ad alta velocità con carico leggero  $(F \bar{3} \bar{3} \bar{1})$  : 50 Hz
- Frequenza comando comunicazione punto  $2(FB14)$  :50 Hz

Impostazione predefinita 60 Hz  $(E \nmid P = \epsilon^2)$ Impostando  $\zeta Y P$  su  $\zeta$  si impostano i seguenti parametri per l'utilizzo a 60 Hz della frequenza di base. (I valori di impostazione degli altri parametri non subiscono modifiche.) • Frequenza massima  $(FH)$  : 60 Hz • Frequenza di base  $1(\mu L)$  : 60 Hz • Frequenza punto di ingresso 2 VIA  $(F \nmid P \nmid P)$  : 60 Hz • Frequenza punto di ingresso 2 VIC:  $(F219)$  :60 Hz • Limite superiore di processo  $(F\overline{36}, 7)$ : 60 Hz • Giri/min potenza nominale motore  $(F417)$  : 1710 min<sup>-1</sup> • Frequenza limite superiore  $(IIL)$  : 60 Hz • Frequenza di base  $2(F\mid 7D)$  : 60 Hz • Frequenza punto di ingresso 2 VIB  $(FP_1^2$  1.7) : 60 Hz • Frequenza di funzionamento automatico ad alta velocità con carico leggero  $(F\bar{3}30)$  : 60 Hz • Frequenza comando comunicazione  $p$ unto 2 ( $\overline{F}R$   $\overline{F}$ ) :60 Hz Impostazione predefinita 1 ( $\frac{1}{6}$   $\frac{1}{3}$   $\frac{1}{2}$  =  $\frac{3}{3}$ ) Impostando  $\frac{1}{2}$   $\frac{1}{2}$  si ripristinano i valori standard dei parametri programmati in fabbrica.  $\forall$  Se si imposta  $\exists$ , init viene visualizzato per alcuni istanti dopo la configurazione dell'impostazione, quindi scompare. A quel punto l'inverter sarà in modalità di motore standard e la cronologia interventi sarà azzerata. Azzeramento memoria interventi ( $\frac{1}{6}$   $\frac{1}{3}$  $\frac{1}{7}$  = 4) Impostando  $F H P$  su  $H$  si inizializzano le ultime otto impostazioni della cronologia errori. ☆ Il parametro non cambia. Si noti che i parametri sequenti non vengono riportati sulle impostazioni predefinite, anche se  $E Y P = 3$  è impostato (per inizializzare tutti i parametri, impostare  $H H^2 = H^3$ ).  $\cdot$   $R111$  : selezione caratteristica di sovraccarico  $\cdot$  F 4 7  $\pi$   $\sim$  F 4 7 5 : bias/guadagno ingresso VIA/VIB/VIC • F  $n_5$  : selezione funzione uscita monitor • F  $569$ : selezione uscita logica/uscita treno di impulsi  $\cdot$  Fm:  $\cdot$  taratura fondoscala uscita monitor  $\cdot$  F  $5B$   $\cdot$  : selezione segnale uscita analogica  $\cdot$  5.5  $\epsilon$  : controllo dell'impostazione regione •  $F69$  /: caratteristica di inclinazione uscita analogica  $\cdot$  F 107 : selezione morsetto di ingresso analogico •  $F692$ : bias uscita analogica - *f-I-{I-*g-:-selezione-ingresso analogico/logico - - *F B B B -*: notazione-libera-

Azzeramento contaore di funzionamento  $(F \vee P = 5)$ 

Impostando  $E Y P$  su 5 si ripristina il valore iniziale (zero) del contaore di funzionamento.

Inizializzazione informazioni sul tipo ( $E \nmid P = 5$ )

Impostando  $\zeta \circ \zeta$  su  $\zeta$  si azzerano gli interventi quando si verifica un errore di typeform  $\zeta \zeta \zeta$ . Se viene visualizzato  $F \nmid \nvert P$ , contattare il centro assistenza.

Salvataggio parametri impostati dall'utente ( $E Y P = 7$ )

Impostando  $E Y P$  su 7 si salvano le impostazioni correnti di tutti i parametri.

Caricamento parametri impostati dall'utente ( $\xi$   $\forall P = B$ )

Impostando  $\zeta$  y  $P$  su  $\zeta$  si caricano le impostazioni parametri salvate impostando  $\zeta$  y  $P$  su  $\zeta$ 

 $\hat{x}$  Impostando  $\hat{F}$  Y $\hat{P}$  su 7o  $\hat{B}$ , è possibile utilizzare i parametri come propri parametri predefiniti.

Azzeramento contaore di funzionamento ventola ( $\frac{1}{2}$   $\frac{1}{2}$   $\frac{1}{2}$  =  $\frac{1}{3}$ )

Impostando  $F H P$  su  $q$  si ripristina il valore iniziale (zero) del contatore di funzionamento. Impostare questo parametro dopo la sostituzione della ventola di raffreddamento

Azzeramento numero di avvii  $(F \vee P = T^2)$ 

Impostando  $H H P$  su  $H P$  si ripristina il valore iniziale (zero) del numero di avvii.

Impostazione predefinita 2 ( $H = 13$ )

Impostare  $\frac{1}{2}$   $\frac{1}{2}$  su  $1\frac{3}{2}$  per ripristinare le impostazioni predefinite di tutti parametri.

Se si imposta  $13$ ,  $\overline{16}$  it viene visualizzato per alcuni istanti dopo la configurazione dell'impostazione, quindi scompare. Dopodiché viene visualizzato il menu di impostazione  $5E\bar{E}$ . Verranno ripristinate le impostazioni predefinite di tutti i parametri e la cronologia interventi sarà azzerata (vedere la sezione 3.1).

## 4.4 Controllo della selezione delle impostazioni regione

### **5EE**: controllo dell'impostazione regione

#### • Funzione

È possibile controllare la regione selezionata nel menu di impostazione.

Il menu di impostazione può essere avviato per selezionare una regione diversa.

#### [Impostazione parametro]

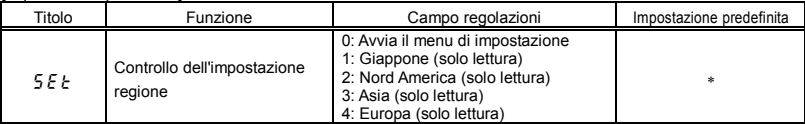

\* I valori dell'impostazione predefinita variano a seconda della configurazione del menu di impostazione. Sono visualizzate le opzioni da 1 a 4.

#### Contenuto delle impostazioni regione

Il numero visualizzato durante la lettura del parametro  $5EE$  indica la regione selezionata nel menu di impostazione.

 $4: E U$  (Europa) è stata selezionata nel menu di impostazione.

 $\overline{3}$ :  $\overline{7}$   $\overline{5}$   $\overline{7}$  (Asia, Oceania) è stata selezionata nel menu di impostazione.

- $\overline{e}$ :  $\overline{u}$  5  $\overline{R}$  (Nord America) è stata selezionata nel menu di impostazione.
- $1:$   $J$   $P$  (Giappone) è stata selezionata nel menu di impostazione.

Per avviare il menu di impostazione, impostare  $5EE=0$ . Per ulteriori dettagli, vedere la sezione 3.1.

Nota: I valori da  $1$  a  $4$  impostati per il parametro  $5EE$  sono solo di lettura. Non possono essere modificati.

## OSHIBA

### 4.5 Funzione del tasto EASY selezione modalità tasto EASY : selezione funzione tasto EASY  $\left[ \frac{177}{2} \right]$ : Parametro modalità di impostazione Easy da 1 a 32 **• Funzione**  È possibile passare dalla modalità standard alla modalità di impostazione easy premendo il tasto EASY. È possibile registrare fino a 32 parametri arbitrari per la modalità di impostazione easy. Le tre funzioni sequenti possono essere assegnate al tasto EASY per semplificare il funzionamento. • Funzione di commutazione modalità di accesso ai parametri • Funzione tasto di scelta rapida • Funzione commutazione locale/remoto<u>. . . . . . . . . . . . .</u>

[Impostazione parametro]

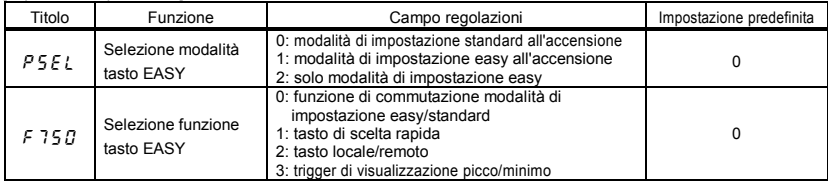

#### **Funzione di commutazione modalità di impostazione easy/ standard (**f750**=**0**)**

È possibile passare dalla modalità standard alla modalità di impostazione easy premendo il tasto EASY. Il modo in cui i parametri vengono letti e visualizzati varia in funzione della modalità selezionata.

#### **Modalità di impostazione easy**

Permette la pre-registrazione (parametri modalità di impostazione easy) dei parametri modificati con frequenza e la lettura dei soli parametri registrati (massimo 32 valori).

#### **Modalità di impostazione standard**

Modalità di impostazione standard con la quale è possibile accedere a tutti i parametri.

[Come leggere i parametri]

Utilizzare il tasto EASY per passare dalla modalità di impostazione easy alla modalità di impostazione standard, quindi premere il tasto MODE per entrare in modalità di controllo impostazioni.

Ruotare il quadrante di regolazione per leggere il parametro.

Di seguito è mostrata la relazione tra il parametro e la modalità selezionata.

### psel **=**0

**\*** Al momento dell'accensione, l'inverter è in modalità standard. Premere il tasto EASY per passare alla modalità di impostazione easy.

### psel **=**1

**\*** Al momento dell'accensione, l'inverter è in modalità di impostazione easy. Premere il tasto EASY per passare alla modalità standard.

## psel **=**2

**\*** Sempre in modalità di impostazione easy.

## **TOSHIBA**

#### [Come selezionare i parametri]

E possibile selezionare 32 diversi parametri da assegnare alla modalità Easy (da F 75  $1$  a F 7 $B$ 2) Si noti che i parametri devono essere specificati per mezzo del numero di comunicazione. Per conoscere i numeri di comunicazione, vedere la tabella dei parametri.

In modalità di impostazione easy, solo i parametri registrati da 1 a 32 sono visualizzati in ordine di salvataggio. La tabella seguente mostra i valori delle impostazioni predefinite.

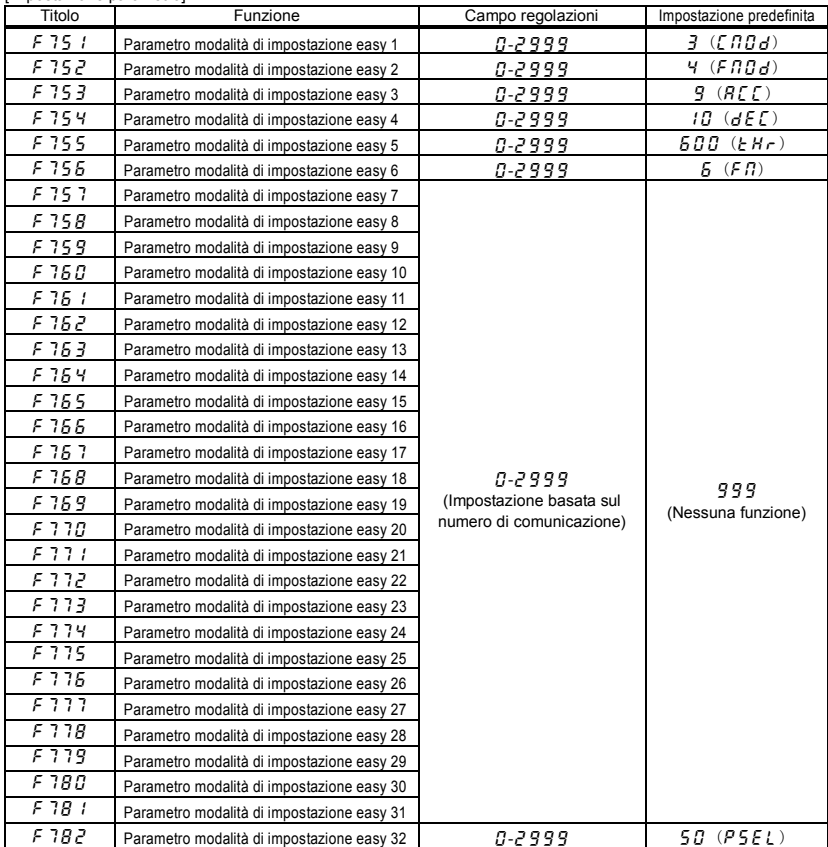

[Impostazione parametro]

Nota: I numeri diversi dai numeri di comunicazione sono considerati come  $999$  (nessuna funzione assegnata).

#### **funzione tasto di scelta rapida (**f750**=**1**)**

Questa funzione permette di registrare rapidamente nel menu Easy i parametri le cui impostazioni richiedono modifiche frequenti, per facilitarne l'accessso con un'unica operazione. Le scelte rapide possono essere utilizzate solo in modalità di controllo frequenza.

#### [Operazione]

Impostare il parametro  $F750$  su  $1$ , leggere le impostazioni del parametro che si desidera registrare, quindi premere e mantenere premuto il tasto EASY per 2 o più secondi. La registrazione del parametro nel menu EASY è completata.

Per leggere il parametro, premere il tasto EASY.

#### **Funzione locale/remoto (**f750**=**2**)**

Questa funzione consente di commutare facilmente il metodo di controllo (pannello operativo e morsettiera) utilizzati per avviare e arrestare l'unità e per impostare la frequenza.

Per passare da un metodo di controllo all'altro, impostare il parametro  $F750$  su  $2$ , quindi selezionare il metodo di controllo desiderato utilizzando il tasto EASY.

#### **Funzione di mantenimento del picco (**f750**=**3**)**

Questa funzione consente di impostare i valori trigger di mantenimento del picco e di mantenimento del minimo per i parametri F 7 0 9, F 9 6 6, F 9 6 8, F 9 7 0 e F 9 7 2 utilizzando il tasto EASY. La misura dei valori minimo e massimo impostati per F 709, F 966, F 968, F 970 e F 972 inizia nel momento in cui si preme il tasto EASY, dopo avere impostato il parametro  $F750$  su  $\overline{3}$ .

I valori di mantenimento del picco e di mantenimento del minimo sono visualizzati come valori assoluti.

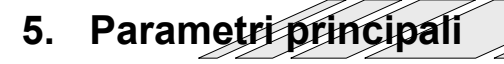

Prima di utilizzare l'inverter, occorre programmare i parametri d base. Vedere la sezione 11.2, tabelle dei parametri di base.

Per ulteriori informazioni, vedere il capitolo 5 del manuale di istruzioni E6581697 (in inglese).

# **6. Altri parametri**

I parametri estesi permettono di eseguire operazioni sofisticate, regolazioni fini e altre compiti specifici. Modificare le impostazioni dei parametri secondo le proprie necessità. ⇒ Vedere la sezione 11.3, tabelle dei parametri estesi.

Per ulteriori informazioni, vedere il capitolo 6 del manuale di istruzioni E6581697 (in inglese).

# **7. Funzionamento tramite segnali esterni**

Per ulteriori informazioni, vedere il capitolo 7 del manuale di istruzioni E6581697 (in inglese).

# **8. Controllo dell'inverter**

## 8.1 Schema modalità MONITOR

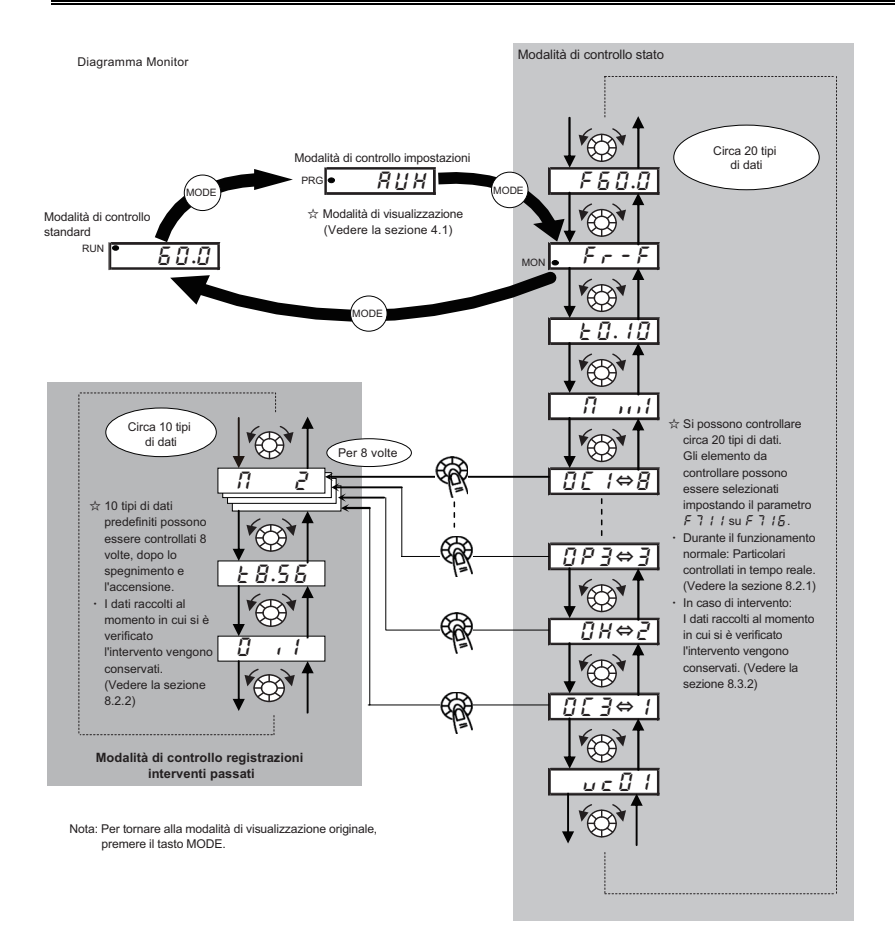

## 8.2 Modalità MONITOR

## 8.2.1 Monitoraggio in condizioni normali

In questa modalità è possibile controllare lo stato di funzionamento dell'inverter. Per visualizzare lo stato delle variabili durante il funzionamento normale:

Premere due volte il tasto MODE.

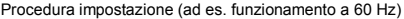

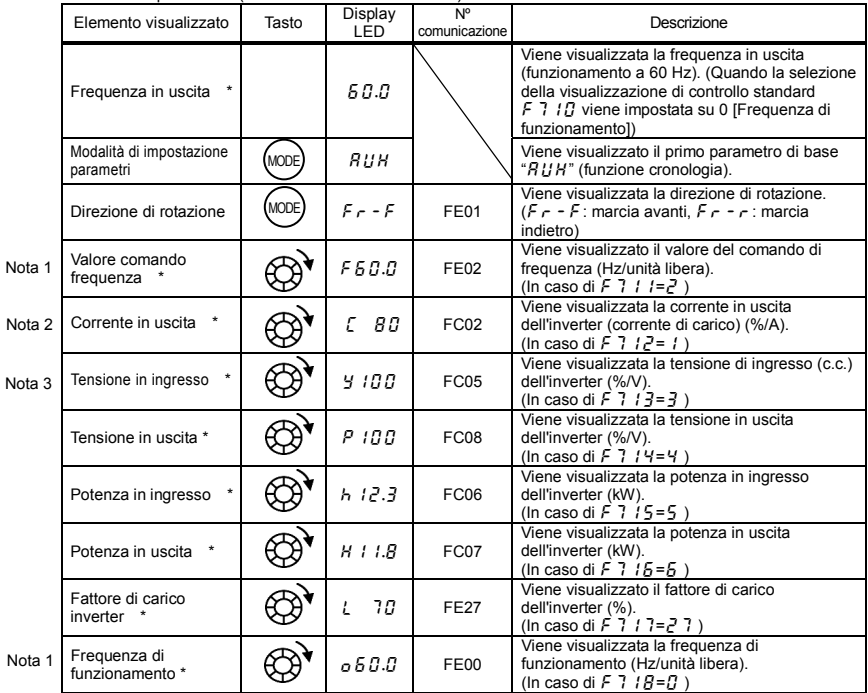

\* Gli elementi da controllare possono essere selezionati impostando il parametro F 7 10 su F 7 18, (F 720). Vedere la nota 12.

Vedere pagina H-8 per le note. (Continua)

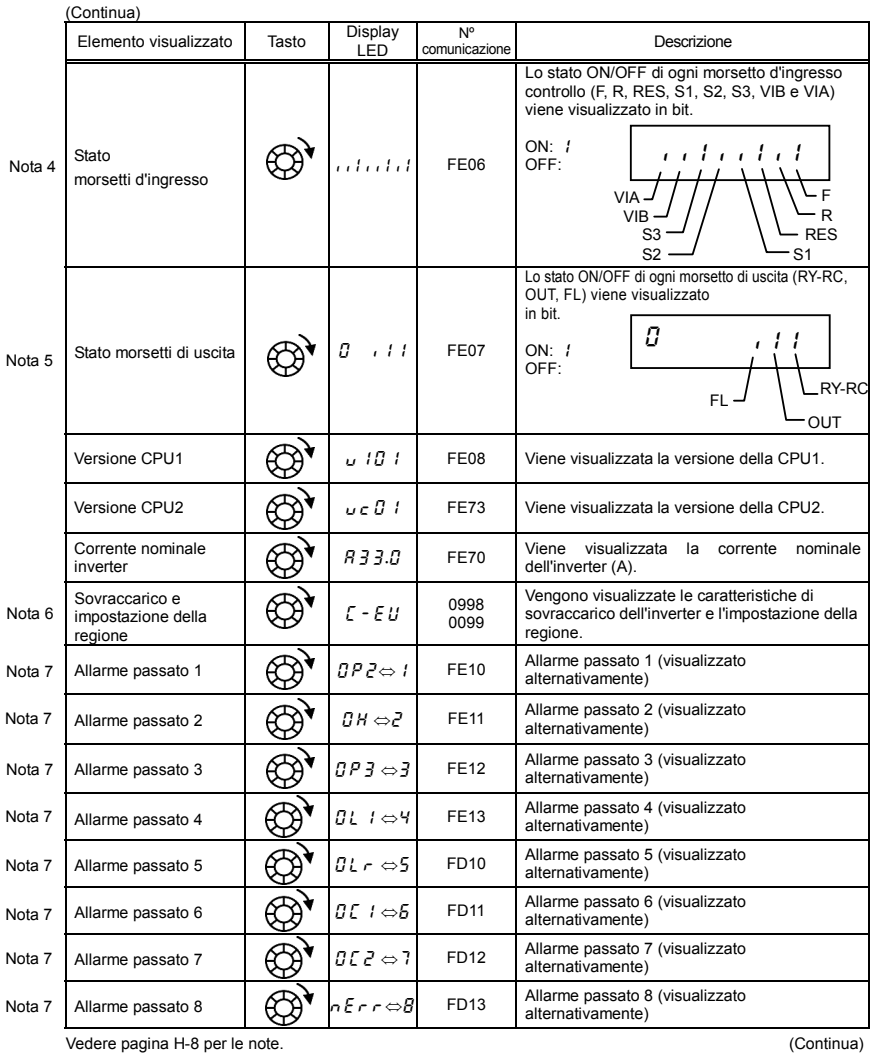

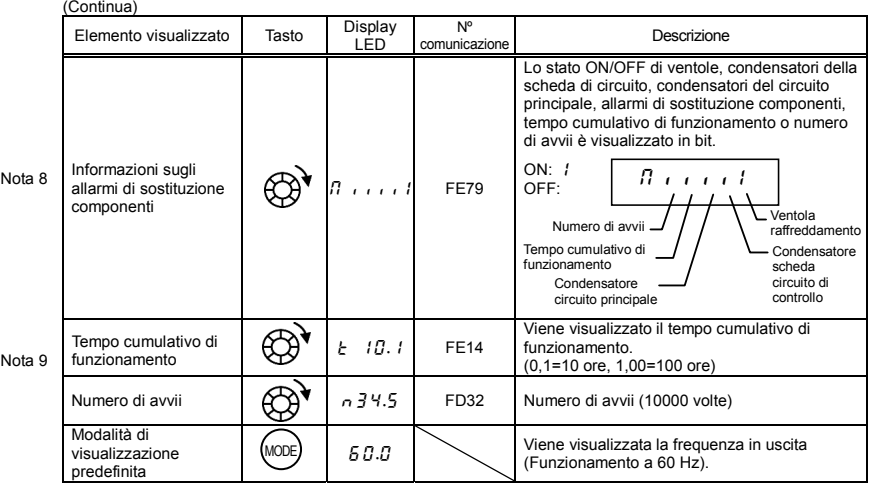

## 8.2.2 Visualizzazione di informazioni dettagliate su un allarme verificatosi in precedenza

Premendo al centro il quadrante di regolazione quando viene selezionato un allarme pre-memorizzato in modalità monitor, è possibile visualizzare i dettagli di un allarme passato (da 1 a 8), come indicato nella tabella seguente.

A differenza di "Visualizzazione delle informazioni relative a un allarme attuale" in 8.3.2, i dati relativi a un allarme passato possono essere visualizzati anche dopo che l'inverter è stato spento o ripristinato.

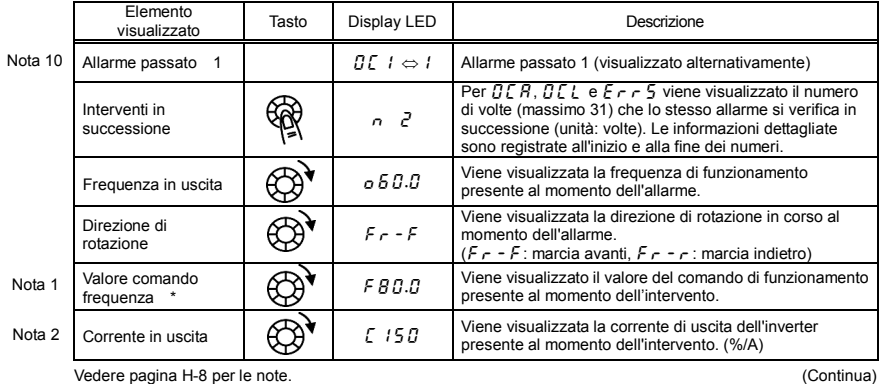

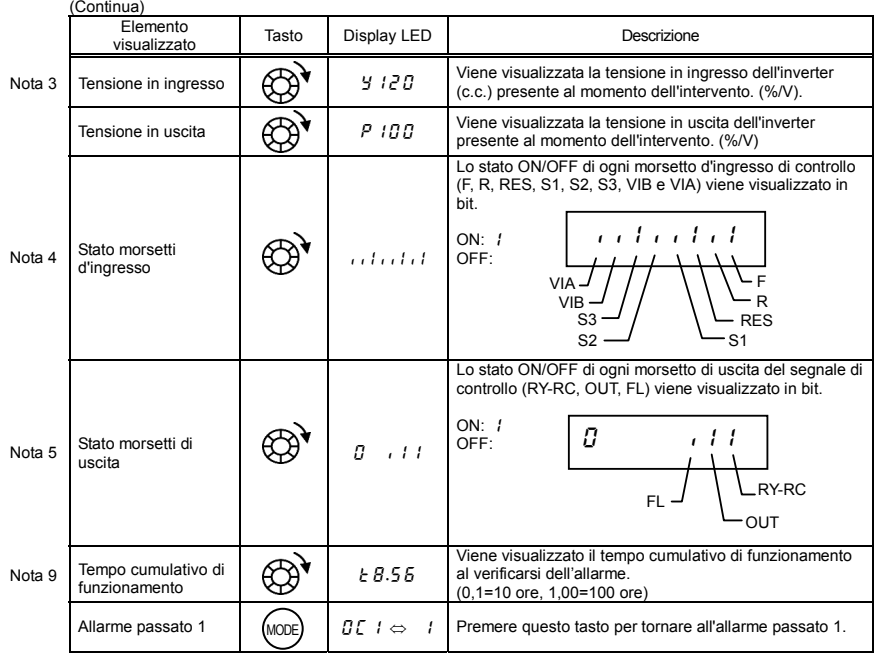

\* E' possibile che il valore memorizzato per una variabile al momento dell'allarme non sia il valore massimo, a causa del tempo di rilevamento necessario minimo.

Vedere pagina H-8 per le note.

## 8.3 Informazioni relative agli allarmi

## 8.3.1 Visualizzazione del codice di allarme

In caso di allarme dell'inverter, viene visualizzato un codice di errore che indica la possibile causa. Dal momento che gli allarmi vengono memorizzati, in qualsiasi momento è possibile visualizzare le informazioni relative ai vari allarmi in modalità di monitoraggio. Per ulteriori informazioni sulla visualizzazione del codice allarme, vedere la sezione 13.1.

## 8.3.2 Visualizzazione delle informazioni relative a un allarme attuale

Al verificarsi di un allarme è possibile visualizzare le stesse informazioni visualizzabili nella modalità descritta in 8.2.1 "Controllo stato in condizioni normali", così come indicato nella tabella sottostante, a condizione che l'inverter non venga spento o ripristinato. Per visualizzare le informazioni sull'allarme dopo aver spento o ripristinato l'inverter, seguire i passaggi descritti in 8.2.2 "Visualizzazione di informazioni dettagliate su un allarme verificatosi in precedenza".

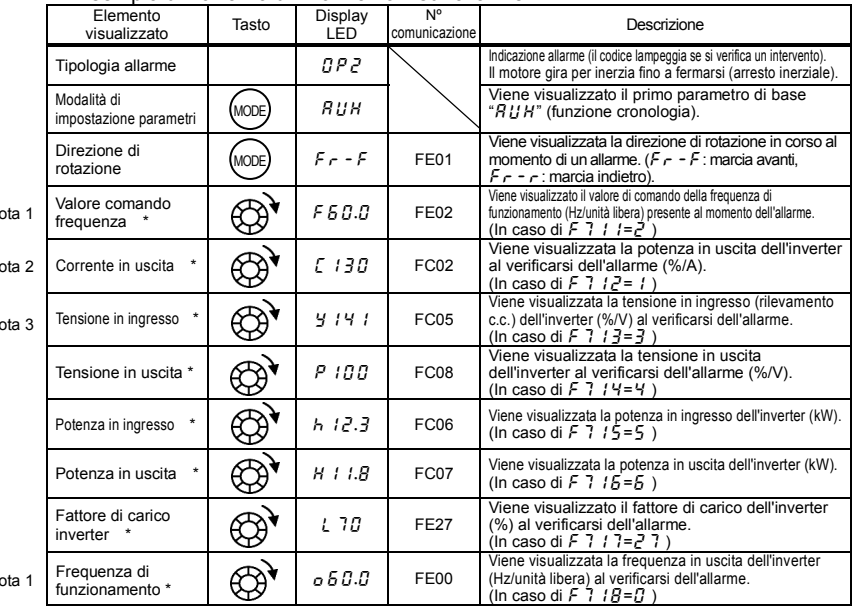

#### $\blacksquare$  Esempio di richiamo di informazioni sull'allarme

\* Gli elementi da controllare possono essere selezionati impostando i parametri da F 7 I  $\beta$  a F 7 I  $\beta$  (F 7 P $\beta$ ). Nota 12 Vedere pagina H-8 per le note. (Continua)

 $N$ 

 $\mathsf{N}$ 

 $\overline{N}$  $\overline{N}$ 

<sup>☆</sup> E' possibile che il valore memorizzato per una variabile al momento dell'allarme non sia il valore massimo, a causa del tempo di rilevamento necessario minimo.

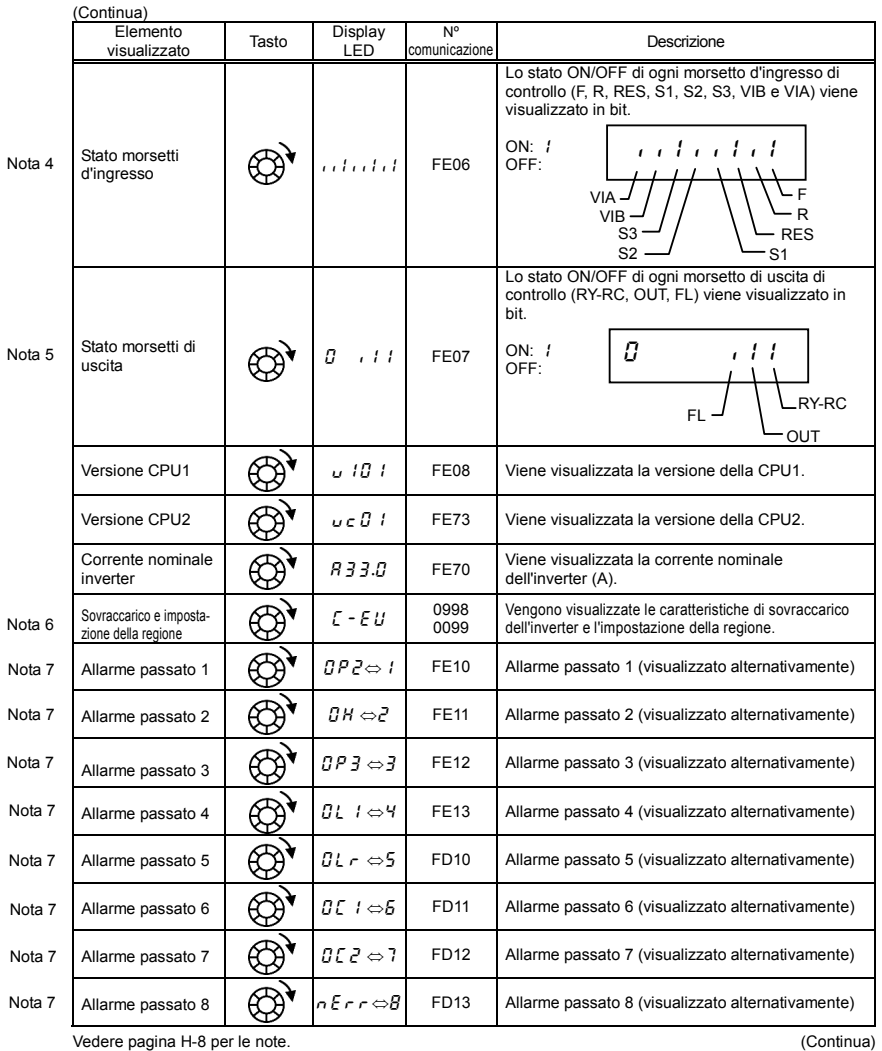

## **TOSHIBA**

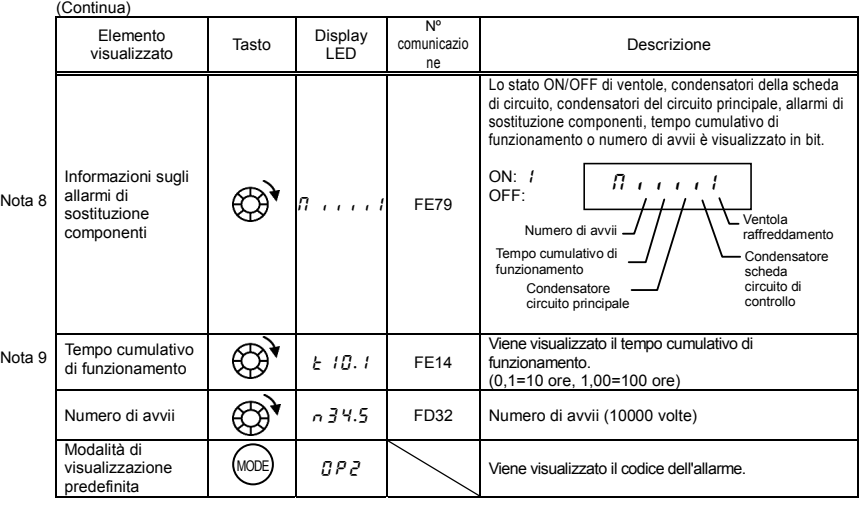

Nota 1: I caratteri visualizzati a sinistra scompaiono dopo 100 Hz. (Ad es.: 120 Hz è 120.0)

Nota 2: Épossibile commutare tra % e A (ampere)/V (volt) utilizzando il parametro 斤 7*日 I* (selezione unità corrente/tensione).<br>Nota 3: La tensione in entrata (c.c.) visualizzata è 1/<sub>へ</sub>/2 più grande della tensione in en

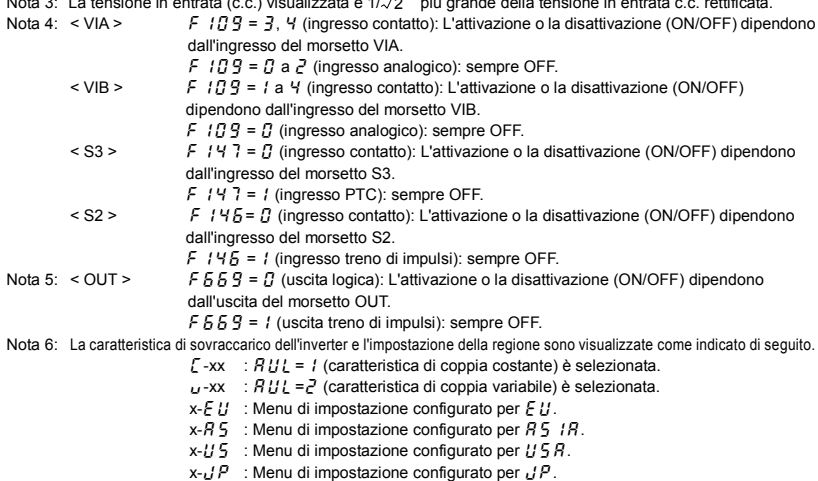

- Nota 7: Le registrazioni degli allarmi passati sono visualizzate nella sequenza seguente: 1 (registrazione allarme più recente) ⇔2⇔3⇔4⇔5⇔6⇔7⇔8 (registrazione allarme meno recente). Se non si sono verificati allarmi in passato, viene visualizzato il messaggio  $n \in \mathbb{R}$   $\sim$  ". È possibile visualizzare i dettagli relativi agli allarmi passati (da 1 a 8) premendo al centro il quadrante di regolazione quando viene visualizzato un allarme passato (da 1 a 8). Per ulteriori dettagli, vedere la sezione 8.2.2.
- Nota 8: Viene visualizzato l'allarme di sostituzione componenti sulla base del valore calcolato a partire dalla temperatura ambiente media annuale specificata usando  $F\bar{H}H'$ , dal tempo di accensione dell'inverter, dal tempo di funzionamento del motore e dalla corrente in uscita (fattore di carico). Utilizzare questo tipo

di allarme solo come riferimento, poiché si basa su una stima approssimativa.

- Nota 9: Il tempo cumulativo di funzionamento aumenta solo se l'apparecchio è in funzione.
- Nota 10: Se non sono presenti registrazioni di interventi, viene visualizzato  $n \epsilon \cdot r$ .
- Nota 11: I valori di riferimento degli elementi visualizzati sul monitor sono espressi in percentuale e sono elencati più sotto.
	- Corrente in uscita: Viene visualizzata la corrente in uscita. L'unità può essere commutata in A (ampère).
	- Tensione in ingresso: La tensione visualizzata rappresenta la tensione determinata convertendo in tensione c.a. la tensione misurata nella sezione c.c. Il valore di riferimento (valore 100%) è 200 V per i modelli da 240 V e 400 V per i modelli da 500 V. L'unità può essere commutata in V (volt).
	- Tensione in uscita: La tensione visualizzata è la tensione di comando uscita. Il valore di riferimento 100% è 200 V. L'unità può essere commutata in V (volt).
	- Fattore di carico inverter: A seconda dell'impostazione della frequenza di modulazione PWM ( $F3BD$ ), la corrente nominale effettiva può diventare inferiore rispetto alla corrente nominale in uscita indicata sulla targhetta delle specifiche dell'inverter. Considerando la corrente nominale effettiva in quel momento (dopo una riduzione) come 100%, la proporzione della corrente di carico rispetto alla corrente nominale viene indicata in percentuale. Il fattore di carico viene utilizzato anche per calcolare le condizioni di intervento per sovraccarico  $(GL, I).$

Nota 12: Il controllo di stato di \* è visualizzato con le impostazioni da F 7  $IB$  a F 7  $IB$  e F 7  $IB$ .

| Parametro                      | N°<br>impostazione | Display<br><b>LED</b> | Funzione                                                               | Unità              | N°<br>comunicazione |
|--------------------------------|--------------------|-----------------------|------------------------------------------------------------------------|--------------------|---------------------|
| Da $F710$<br>aF71B.<br>F. 12 O | $\Omega$           | o 5 8.8               | Frequenza in uscita                                                    | Hz/unità<br>libera | FE00                |
|                                |                    | E 15.5                | Corrente in uscita<br>$*1$                                             | %A                 | <b>FC02</b>         |
|                                | $\overline{2}$     | F 5 0.0               | Valore comando frequenza                                               | Hz/unità<br>libera | FE02                |
|                                | 3                  | 9 100                 | Tensione in uscita (rilevamento c.c.)<br>$*1$                          | %N                 | <b>FC05</b>         |
|                                | 4                  | 90<br>ρ               | Tensione di uscita (valore comando)<br>$*1$                            | %N                 | <b>FC08</b>         |
|                                | 5                  | 3.0<br>h.             | Potenza in ingresso                                                    | kW                 | <b>FC06</b>         |
|                                | 6                  | 2.8<br>н              | Potenza in uscita                                                      | kW                 | <b>FC07</b>         |
|                                |                    | ą<br>80               | $*1$<br>Coppia                                                         | $\%$               | <b>FC04</b>         |
|                                | 9                  | 50<br>г.              | Fattore carico cumulativo motore                                       | %                  | <b>FE23</b>         |
|                                | 10                 | 80                    | Fattore carico cumulativo inverter                                     | $\%$               | <b>FE24</b>         |
|                                | 11                 | 80<br>r               | <b>PBR</b><br>Fattore<br>cumulativo<br>carico<br>(resistore frenatura) | %                  | <b>FE25</b>         |

Il carattere a sinistra di ogni numero di impostazione parametro è indicato nella tabella seguente.

## **TOSHIBA**

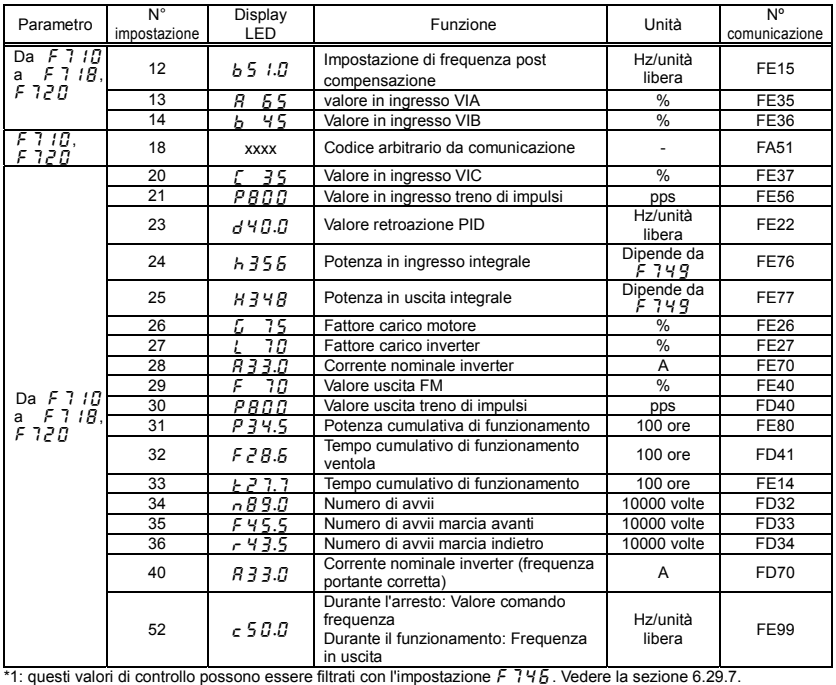

## **9. Misure necessarie per soddisfare le normative**

## 9.1 Come conformarsi alla direttiva CF

La direttiva EMC e la direttiva sulla bassa tensione, entrate in vigore in Europa rispettivamente nel 1996 e nel 1997, rendono obbligatorio apporre il marchio CE su ciascun prodotto applicabile, a dimostrazione della sua conformità alle direttive. Gli inverter non sono progettati per un funzionamento autonomo, bensì per essere installati in un pannello di controllo e utilizzati sempre con altri macchinari o sistemi che li controllano; di conseguenza non sono soggetti alla direttiva EMC. Dal 2007 la nuova direttiva EMC si applica anche ai componenti. Per questo motivo il marchio CE deve essere applicato a tutti gli inverter, in quanto soggetti alla direttiva sulla bassa tensione.

Il marchio CE deve essere apposto su tutti i macchinari e i sistemi provvisti di inverter incorporati, poiché tali macchinari e sistemi sono soggetti alle suddette direttive. Rientra nella responsabilità dei produttori dei prodotti finali apporre il marchio CE su ognuno di essi. Se si tratta di prodotti "finali", potrebbero essere soggetti anche alle direttive che interessano la macchina.

Questa sezione spiega come installare l'inverter e quali misure adottare per fare in modo che le macchine e i sistemi provvisti di inverter integrati siano conformi alla direttiva EMC e alla direttiva sulla bassa tensione.

Per verificare la conformità alla direttiva EMC, abbiamo effettuato test su campioni, installati come descritto nel prosieguo del presente manuale. Tuttavia, non possiamo verificare la conformità di tutti gli inverter, perché la loro conformità alla direttiva EMC dipende da come sono installati e collegati. In altre parole, l'applicazione della direttiva EMC varia a seconda della composizione del pannello di controllo provvisto di inverter integrato, del rapporto con altri componenti elettrici incorporati, delle condizioni di cablaggio, delle condizioni di layout e così via. Si prega pertanto di verificare di volta in volta se la macchina o il sistema è conforme alla direttiva EMC.

## 9.1.1 La direttiva EMC

Il marchio CE deve essere presente su ogni prodotto finale che includa uno o più inverter e motori elettrici. Gli inverter di questa serie sono conformi alla direttiva EMC a condizione che vengano rispettate le condizioni di seguito descritte e che il cablaggio sia stato effettuato correttamente.

Direttiva EMC 2004/108/CE

Gli standard EMC sono suddivisi in due categorie: norme relative all'immunità e norme relative alle emissioni. Ciascuna categoria viene poi definita in funzione dell'ambiente operativo della singola macchina. Dal momento che gli inverter sono progettati per l'utilizzo in impianti ed ambienti industriali, ricadono nelle categorie EMC elencate nella tabella 1. I test richiesti per le macchine e i sistemi sono praticamente gli stessi richiesti per gli inverter.

#### Tabella 1 Norme EMC

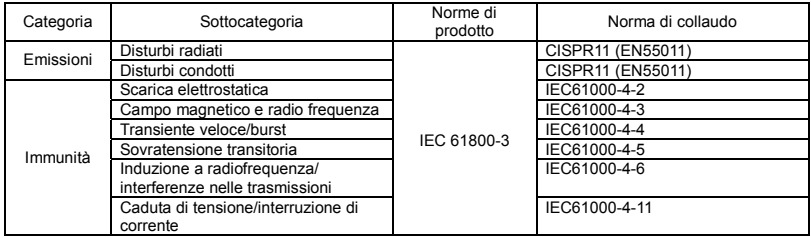

## 9.1.2 Misure per soddisfare la direttiva EMC

Questa sotto sezione illustra quali misure devono essere prese per soddisfare la direttiva EMC.

(1) Questo inverter è provvisto di filtro EMI.

Tabella 2 Combinazione di inverter e filtro EMI

Classe 240 V monofase

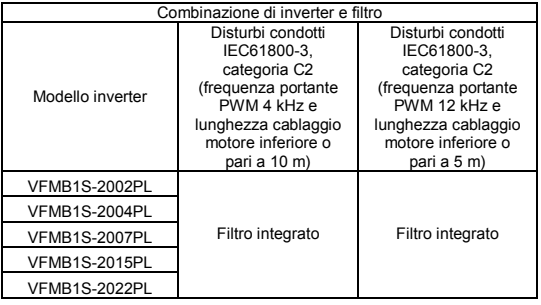

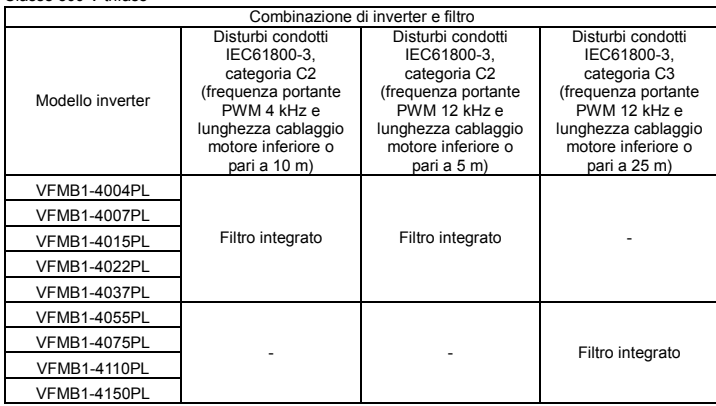

Classe 500 V trifase

- (2) Utilizzare cavi di alimentazione schermati per i collegamenti in uscita dell'inverter e cavi di controllo schermati. Effettuare i cablaggi in modo da contenere al minimo la lunghezza di cavi e fili. Mantenere separati i cavi di potenza da quelli di controllo e i cavi di potenza in ingresso da quelli in uscita. Non disporre mai i cavi in parallelo né fissarli insieme. Effettuare sempre passaggi incrociati ad angolo retto.
- (3) Il disturbo elettromagnetico viene ulteriormente limitato se si installa l'inverter in un armadio metallico chiuso. Utilizzare cavi che siano il più corti e spessi possibile, collegare a terra la piastra metallica e il pannello di controllo, mantenendo una distanza adeguata tra il cavo di terra e quello di potenza.
- (4) Mantenere separati tra loro i cavi in ingresso e in uscita.
- (5) Per limitare i disturbi elettromagnetici dei cavi, collegare a terra i cavi schermati tramite una piastra EMC. È opportuno collegare a terra i cavi schermati nelle vicinanze dell'inverter e dell'armadio (entro un raggio di10 cm). Per limitare i disturbi elettromagnetici, è possibile inoltre introdurre un anello di ferrite nei cavi schermati.
- (6) Per limitare ulteriormente i disturbi elettromagnetici, inserire una reattanza a "fase-zero" nella linea di uscita dell'inverter e inserire gli anelli di ferrite nei cavi di terra della piastra metallica e dell'armadio.
[Esempio di cablaggio]

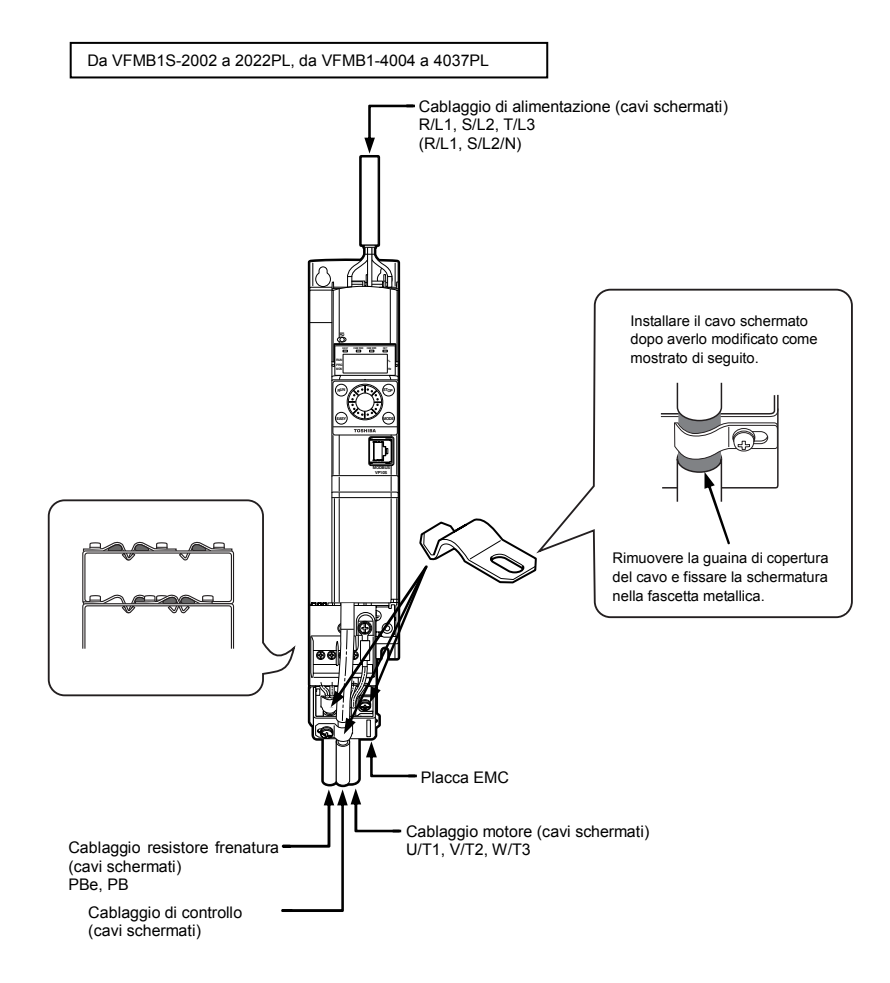

*9*

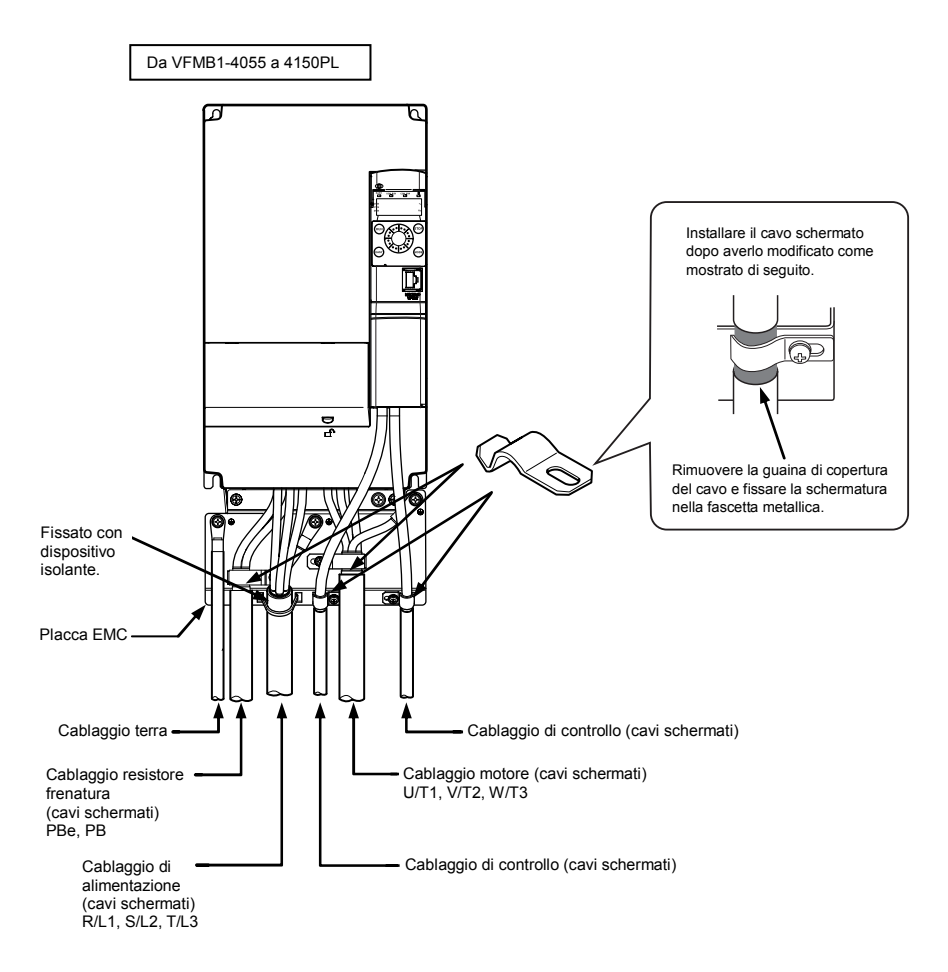

#### 9.1.3 La direttiva sulla bassa tensione

La direttiva sulla bassa tensione riguarda la sicurezza delle macchine e dei sistemi. Tutti gli inverter TOSHIBA sono marchiati CE in conformità a quanto previsto dalla norma EN 50178 specificatadalla direttiva sulla bassa tensione. Possono quindi essere installati, senza alcun problema, in macchine o sistemi realizzati o importati in Europa.

Norma applicabile: IEC61800-5-1 Livello di riferimento: 2 Categorie di sovratensione: 3

#### 9.1.4 Misure necessarie per soddisfare la direttiva sulla bassa tensione

Quando si installa l'inverter in una macchina o in un sistema, è necessario prendere in considerazione le misure indicate di seguito, per accertare la conformità dell'inverter alla direttiva sulla bassa tensione.

- (1) Installare l'inverter in un armadio e collegare a terra il cabinet. Durante le operazioni di manutenzione, occorre fare attenzione a non introdurre le dita nell'inverter attraverso i fori di passaggio dei cavi e a non toccare le parti in tensione, cosa che potrebbe accadere a seconda del modello e della potenza dell'inverter utilizzato.
- (2) Collegare il cablaggio di terra al morsetto di terra sulla piastra EMC. Oppure, installare la piastra EMC (fissata come indicato nelle istruzioni standard) e un altro cavo collegato a ogni morsetto della piastra EMC. Per ulteriori dettagli sulle dimensioni dei cavi di terra, vedere la tabella nella sezione 10.1.
- (3) Proteggere l'inverter e la linea installando a monte un interruttore automatico magnetotermico o una terna di fusibili (vedere le sezioni 10.1 e 9.2.3).

### 9.2 Conformità alle norme UL e CSA

Questo inverter è conforme alle norme UL e CSA, come dimostrano i marchi UL/CSA riportati sulla targhetta.

### 9.2.1 Conformità di installazione

Il certificato UL è stato concesso sul presupposto che l'inverter venga installato all'interno di un armadio. Occorre quindi installare l'inverter in un armadio e, se necessario, adottare misure idonee a mantenere la temperatura ambiente (temperatura all'interno dell'armadio) nel campo di valori specificato (vedere la sezione 1.4.4).

### 9.2.2 Conformità di connessione

Utilizzare cavi conformi a UL (progettati per temperature pari o superiori a 75 °C e solo con conduttori in rame) per i morsetti del circuito principale (R/L1, S/L2, S/L2/N, T/L3, U/T1, V/T2, W/T3, PB, PBe, PA/+, PC/-). Solo per gli Stati Uniti: la protezione integrale da cortocircuito allo stato solido non protegge i circuiti derivati. La protezione dei circuiti derivati deve essere conforme al National Electrical Code e a eventuali codici locali. Solo per il Canada: la protezione integrale da cortocircuito allo stato solido non protegge i circuiti derivati. La protezione delle derivazioni deve essere conforme al Canadian Electrical Code e a eventuali codici locali.

*9*

#### 9.2.3 Conformità con dispositivi periferici

Per il collegamento all'alimentazione utilizzare solo fusibili con omologazione UL.

I test di cortocircuito sono eseguiti con le correnti di cortocircuito di alimentazione indicate di seguito.

La capacità di interruzione e le correnti nominali dei fusibili dipendono dalla potenza del motore utilizzato.

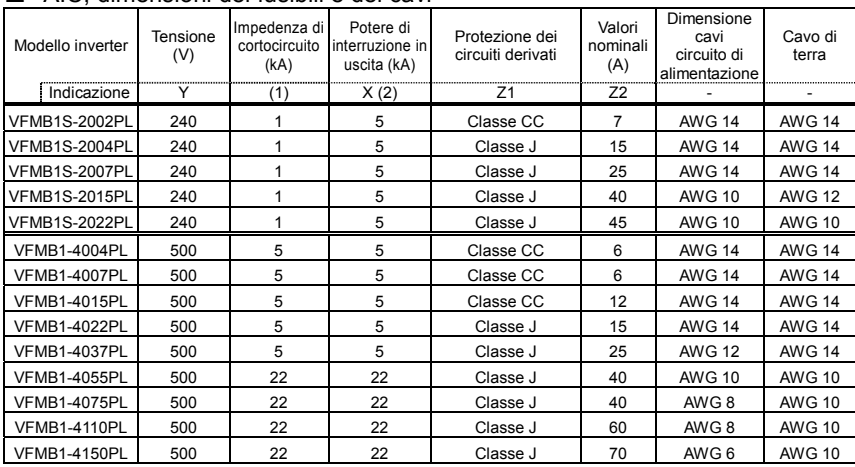

#### AIC, dimensioni dei fusibili e dei cavi

Indicato per circuiti in grado di fornire non più di \_\_\_X\_\_\_rms kiloampere simmetrici, \_\_\_Y\_\_\_volt massimo, quando protetti da \_\_\_\_Z1\_\_\_\_con valore nominale massimo di \_\_\_\_\_\_\_\_\_\_\_\_\_\_\_\_\_\_\_\_\_\_\_\_\_\_\_

(1) Il valore di impedenza di cortocircuito si riferisce al livello termico per il quale il prodotto è stato progettato.

L'installazione con un'alimentazione superiore a questo livello richiede l'adozione di un'induttanza addizionale. (2) La potenza d'interruzione in uscita si basa sulla protezione integrale da cortocircuito allo stato solido. Non fornisce protezione per i circuiti derivati. La protezione dei circuiti derivati deve essere conforme al National Electrical Code e a eventuali codici locali. Dipende dal tipo d'installazione.

### 9.2.4 Protezione termica del motore

Selezionare una protezione termica idonea alle caratteristiche e ai dati nominali del motore (vedere la sezione 3.5).

Se l'inverter è collegato a più motori, collegare un relé termico a ogni motore.

# 9.3 Conformità agli standard sulla sicurezza

Per ulteriori dettagli vedere E6581805 (Manuale sulle funzioni di sicurezza VF-MB1).

### 9.4 Conformità alle applicazioni ATEX

Per ulteriori dettagli vedere E6581728 (Guida ATEX).

# **10. Dispositivi periferici**

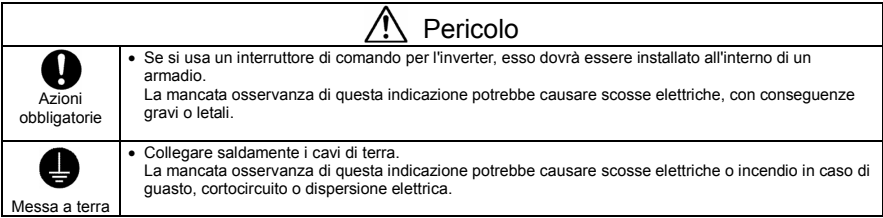

# 10.1 Selezione dei materiali di cablaggio

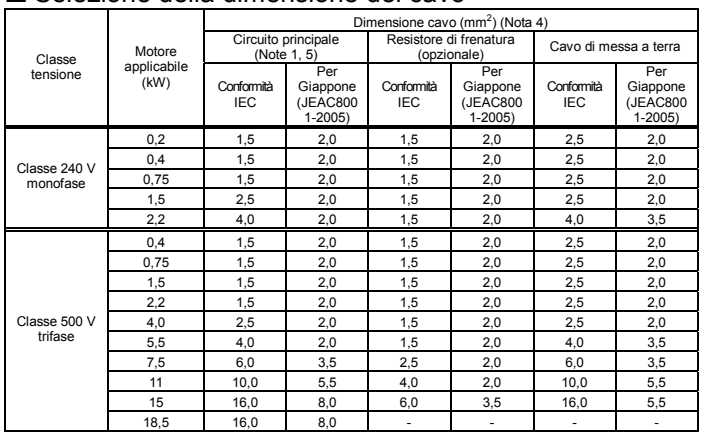

#### Selezione della dimensione del cavo

- Nota 1: Lunghezza dei cavi collegati ai morsetti di ingresso R/L1, S/L2 e T/L3 (o ai morsetti di ingresso R/L1 e S/L2/N per i modelli monofase) e ai morsetti di uscita U/T1, V/T2 e W/T3, quando la lunghezza di ciascun cavo non supera i 30 m. Nel caso in cui fosse necessario applicare la conformità UL all'inverter, utilizzare i cavi specificati nel capitolo 9.
- Nota 2: Per il circuito di controllo, utilizzare cavi schermati con diametro di 0,75 mm<sup>2</sup> o superiore.
- Nota 3: Per la messa a terra, utilizzare un cavo di dimensioni equivalenti o superiori a quelle sopra indicate.
- Nota 4: Le dimensioni dei cavi specificate nella tabella precedente, si applicano ai cavi HIV (conduttori schermati in rame muniti di isolatore, per una temperatura massima ammissibile di 75 °C) utilizzati a una temperatura ambiente di 50 °C o inferiore.
- Nota 5: In caso di impostazione  $H U L =2$ , la dimensione dei cavi del circuito di alimentazione deve essere indicata per motori con potenza nominale maggiore di una taglia.

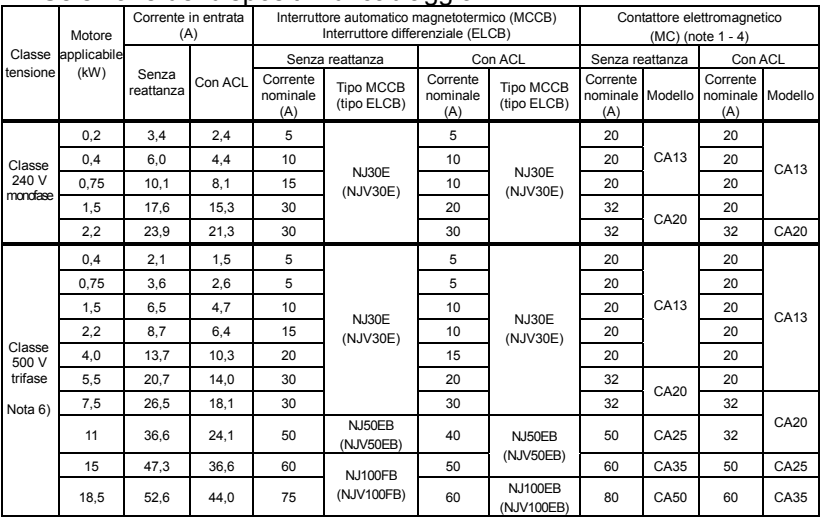

#### ■ Selezione dei dispositivi di cablaggio

L'interruttore automatico magnetotermico consigliato deve essere collegato al lato di alimentazione di ciascun inverter per proteggere il cablaggio del sistema.

Nota 1: I modelli mostrati a scopo esemplificativo, sono prodotti da Toshiba Industrial Products Sales Corporation.

- Nota 2: Collegare una protezione dalle sovratensioni alla bobina di eccitazione dei relè e del contattore elettromagnetico.
- Nota 3: Quando si utilizzano i contatti ausiliari 2a del contattore elettromagnetico (MC) per il circuito di controllo, connettere i contatti 2a in parallelo per aumentarne l'affidabilità.
- Nota 4: Quando un motore viene direttamente connesso all'alimentazione di rete tramite un circuito di commutazione alimentazione /inverter, utilizzare un contattore elettromagnetico di classe AC-3 appropriato alla corrente nominale del motore.
- Nota 5: Selezionare un MCCB con capacità nominale appropriata a quella dell'alimentazione, perché le correnti di cortocircuito variano enormemente in funzione della capacità dell'alimentazione e delle condizioni del cablaggio. I dispositivi MCCB, MC ed ELCB mostrati nella tabella sono stati selezionati presupponendo che la capacità dell'alimentazione sia normale.
- Nota 6: Per i circuiti di funzionamento e di controllo, regolare la tensione su valori compresi tra 200 e 240 V utilizzando un trasformatore riduttore di tensione per 500 V.
- Nota 7: In caso di impostazione  $H U = 2$ , selezionare il dispositivo di cablaggio indicato per motori con potenza nominale maggiore di una taglia.
- Nota 8: Per l'influenza della corrente di dispersione, vedere la sezione 1.4.3.

### 10.2 Installazione di un contattore elettromagnetico

Se si utilizza l'inverter senza un contattore elettromagnetico sul circuito di alimentazione, usare un dispositivo di interruzione della corrente (MCCB) per aprire il circuito di alimentazione quando è attivato il circuito di protezione dell'inverter.

Quanto si utilizza un modulo di frenatura opzionale, installare un contattore elettromagnetico (MC) o un interruttore automatico, con dispositivo di interruzione della corrente, sull'alimentazione principale dell'inverter, in modo che il circuito si apra dopo l'intervento del relè di rilevamento errori (FL) dell'inverter o dell'eventuale relè di sovraccarico installato esternamente.

#### ■ Contattore elettromagnetico nel circuito principale

Per poter scollegare l'inverter dall'alimentazione in uno dei casi seguenti, inserire un contattore elettromagnetico (contattore elettromagnetico lato alimentazione) fra l'inverter e l'alimentazione.

- (1) Se il relè di sovraccarico motore è intervenuto
- (2) Se l'uscita di allarme dell'inverter (normalmente FL) è intervenuta
- (3) In caso di interruzione dell'alimentazione (per impedire il riavvio automatico)
- (4) Se il relè protettivo del resistore è scattato quando si utilizza un resistore di frenatura e modulo di frenatura (opzione)

Quando si utilizza l'inverter senza contattore elettromagnetico (MC) sul lato principale, installare un interruttore automatico con bobina di sgancio a mancanza di tensione invece di un MC, e regolare l'interruttore in modo che intervenga dopo l'attivazione del relè. Per rilevare le interruzioni dell'alimentazione, utilizzare un relè di sottotensione.

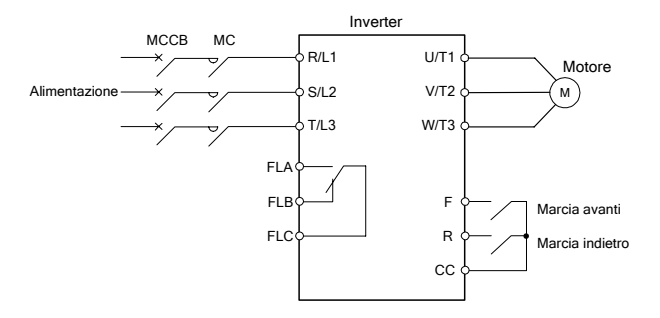

Esempio di connessione di un contattore elettromagnetico nel circuito principale

#### Note sul cablaggio

• Quando si effettuano avvii e arresti frequenti, non utilizzare il contattore elettromagnetico sul lato principale come interruttore di accensione/spegnimento dell'inverter.

Per arrestare e riavviare l'inverter, utilizzare i morsetti F (marcia avanti) o R (marcia indietro).

• Collegare una protezione dalle sovratensioni alla bobina di eccitazione del contattore elettromagnetico (MC).

#### ■ Contattore elettromagnetico nel circuito di uscita

È possibile installare un contattore elettromagnetico sul lato uscita inverter, da utilizzare per commutare i motori controllati o l'alimentazione di rete sul carico quando l'inverter non è in funzione. Note sul cablaggio

- Effettuare l'interblocco del contattore elettromagnetico sul lato uscita con l'alimentazione, per impedire che l'alimentazione di rete venga collegata ai morsetti di uscita dell'inverter.
- Quando si installa un contattore elettromagnetico (MC) tra l'inverter e il motore, non inserire/disinserire il contattore durante il funzionamento. L'inserimento/disinserimento del contattore elettromagnetico durante il funzionamento provoca un afflusso di corrente nell'inverter, cosa che potrebbe causarne il malfunzionamento.

# 10.3 Installazione di un relè di sovraccarico

- 1) Questo inverter è dotato di una funzione protettiva da sovraccarico termoelettronica. Tuttavia, quando si utilizza un unico motore con potenza inferiore a quella del motore standard applicabile o si utilizzano più motori contemporaneamente connessi in parallelo, potrebbe essere necessario installare un dispositivo di protezione motore tra inverter e il/i motori stessi.
- 2) Quando si utilizza l'inverter per azionare un motore specifico per inverter, quale ad esempio il motore Toshiba VF, regolare la protezione dell'unità di protezione termoelettronica ( $GL$ ) in base al motore VF utilizzato.
- 3) È consigliato l'uso di un motore con dispositivo termico di protezione integrato nell'avvolgimento; questa opzione infatti protegge sufficientemente il motore, soprattutto quando viene utilizzato a bassa velocità.

### 10.4 Dispositivi esterni opzionali

Per questo tipo di inverter sono disponibili i seguenti dispositivi opzionali.

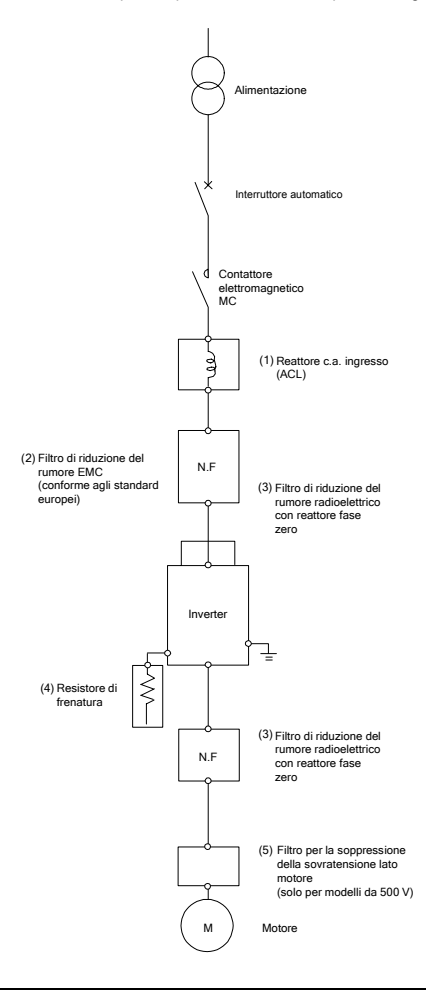

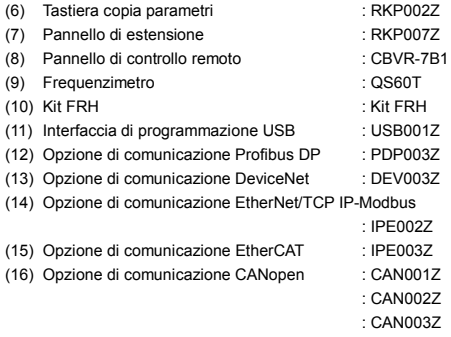

J-5

#### Come montare l'opzione di comunicazione

Disinserire l'alimentazione, attendere almeno 15 minuti e verificare che la spia CHARGE dell'inverter sia spenta.

- $\cdot$  Montaggio  $\cdot$  Smontaggio  $\cdot$  summandaggio  $\cdot$  Smontaggio  $\cdot$  Smontaggio  $\cdot$  Smontaggio  $\cdot$  Smontaggio  $\cdot$  Smontaggio  $\cdot$  Smontaggio  $\cdot$  Smontaggio  $\cdot$  Smontaggio  $\cdot$  Smontaggio  $\cdot$  Smontaggio  $\cdot$  Smontag
	- ① Estrarre il coperchio del dispositivo opzionale.
	- ② Inserire l'opzione nell'inverter.
- - ① Premere la linguetta per sganciare il dispositivo.
- ② Estrarre il dispositivo mantenendo
- premuta la linguetta.

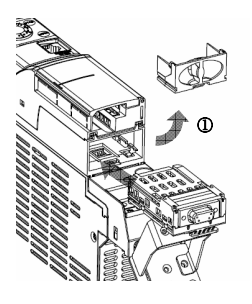

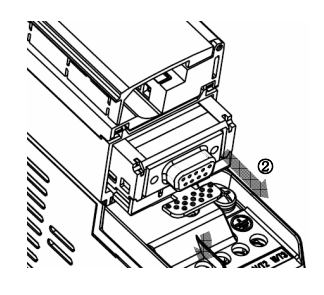

#### Fissare il cablaggio opzionale all'inverter

- Per capacità inverter: 4,0 kW o inferiore Per capacità inverter: 5,5 kW o superiore
	-

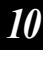

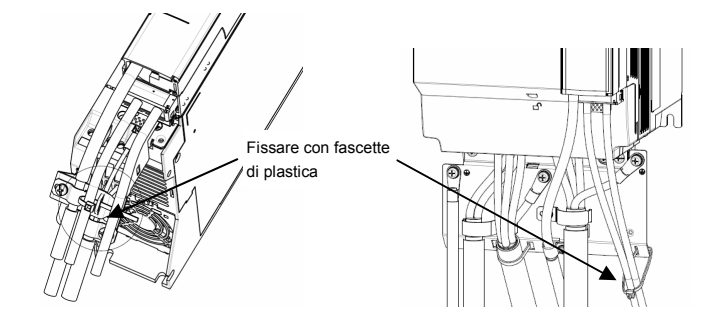

# **11. Tabella parametri e dati**

# 11.1 Parametro impostazione frequenza

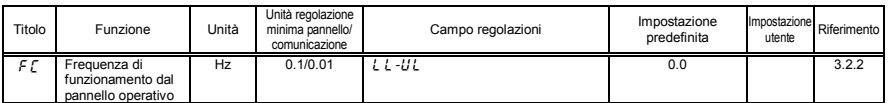

# 11.2 Parametri di base

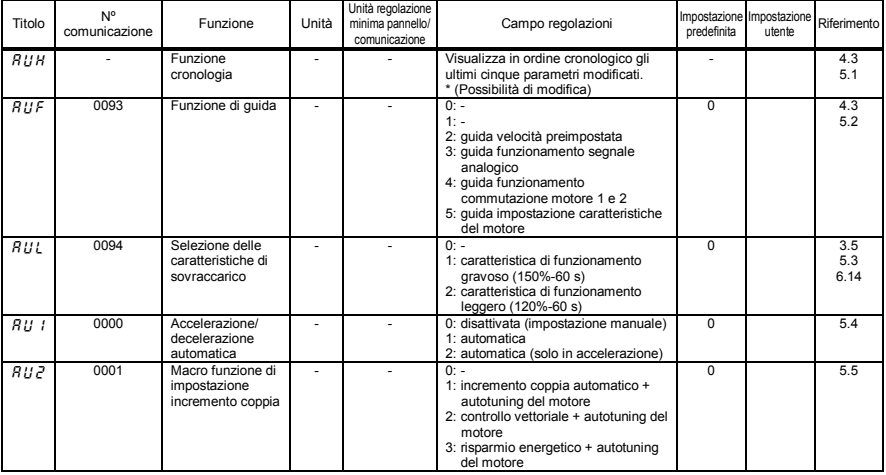

#### • Cinque funzioni di navigazione

#### • Parametri di base

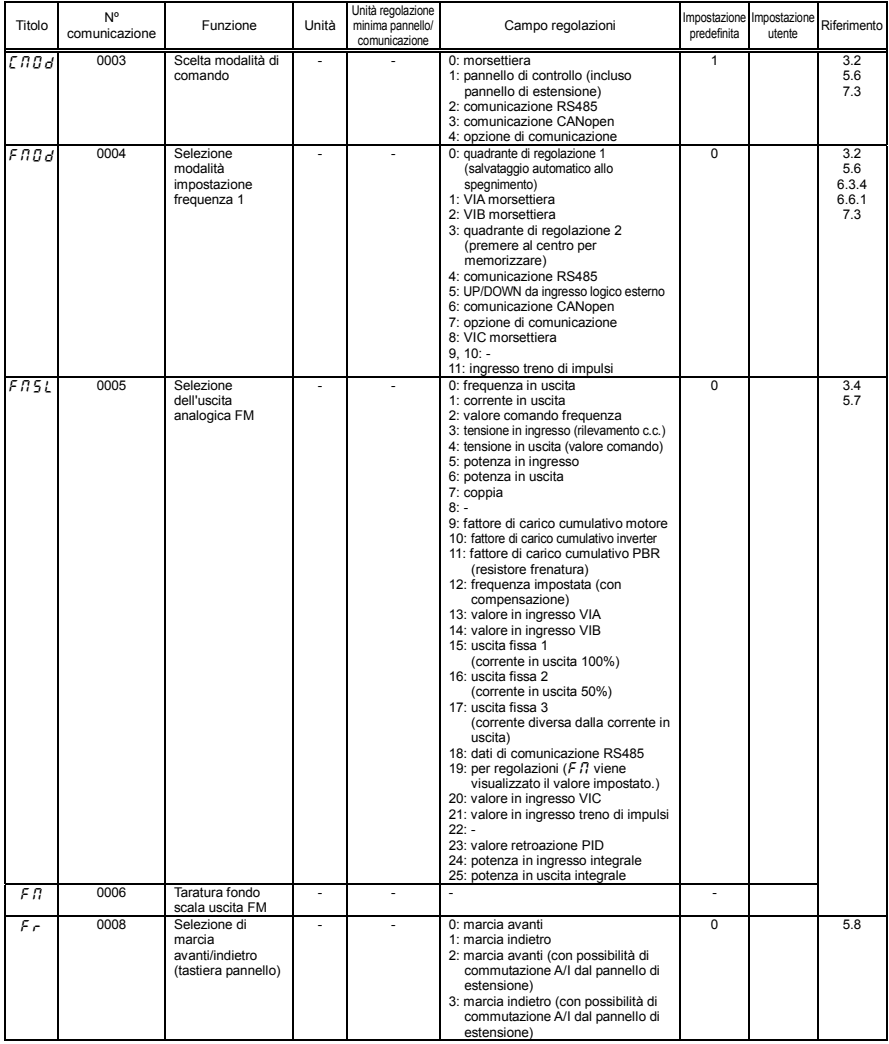

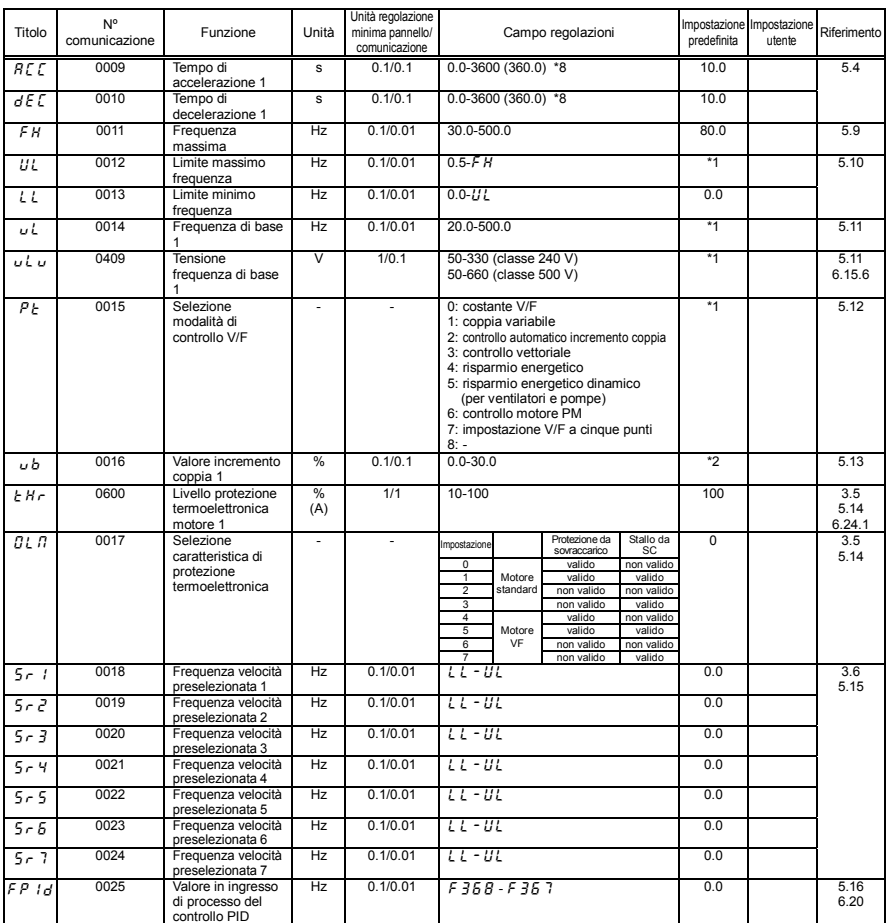

\*1: i valori dell'impostazione predefinita variano a seconda della configurazione del menu di impostazione. Vedere la sezione 11.5.

\*2: i valori dell'impostazione predefinita variano a seconda della potenza. Vedere la sezione 11.4.

\*8: Questi parametri possono essere modificati su 0,01 s impostando  $F\,5$   $19=1$ .

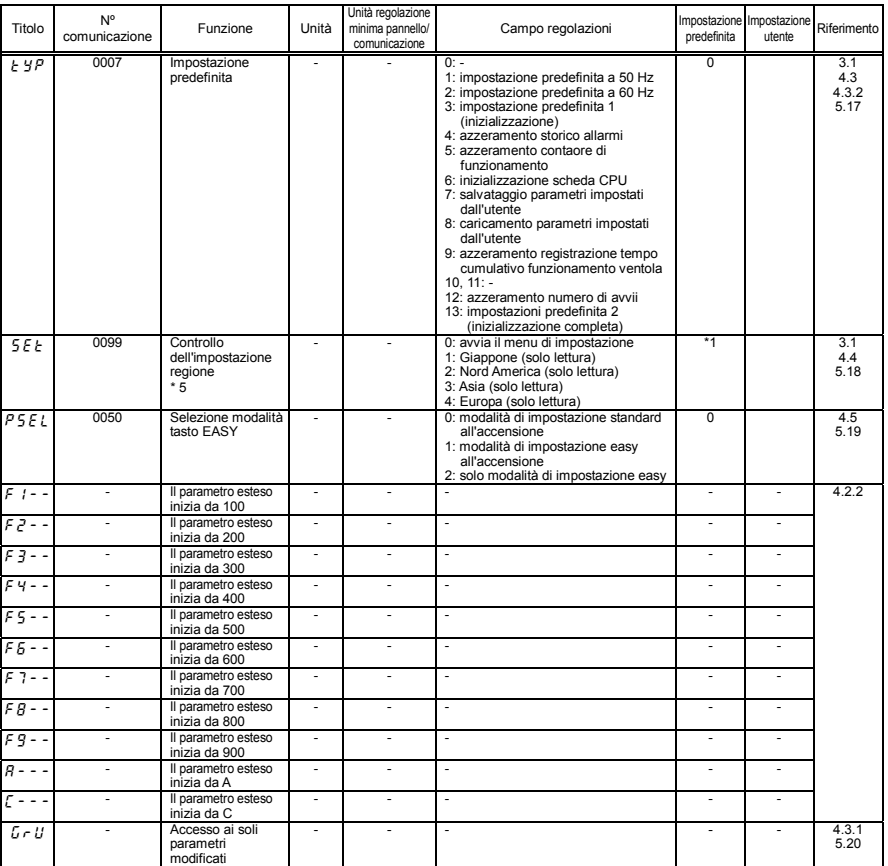

\*1: i valori dell'impostazione predefinita variano a seconda della configurazione del menu di impostazione. Vedere la sezione 11.5.

\*5: Impostare "0" per attivare il menu di impostazione. Per la configurazione dei contenuti selezionati nel menu di impostazione, vedere la sezione 11.5.

# 11.3 Parametri estesi

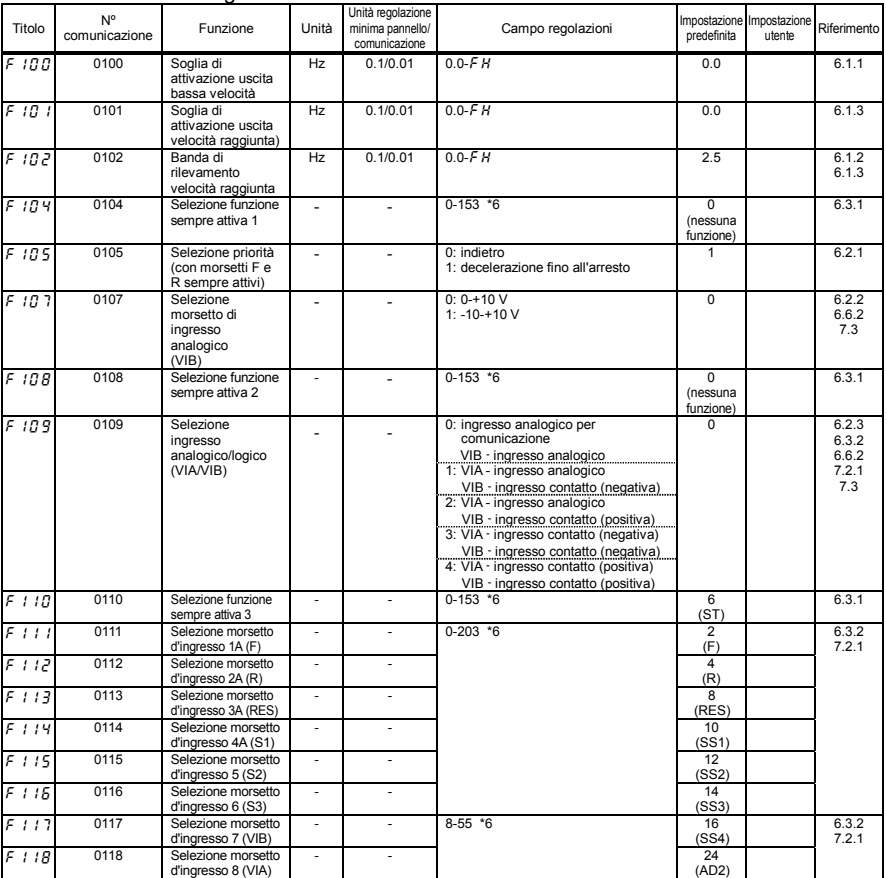

#### • Parametri ingresso/uscita 1

\*6: Per ulteriori informazioni sulle funzioni dei morsetti d'ingresso, vedere la sezione 11.6.

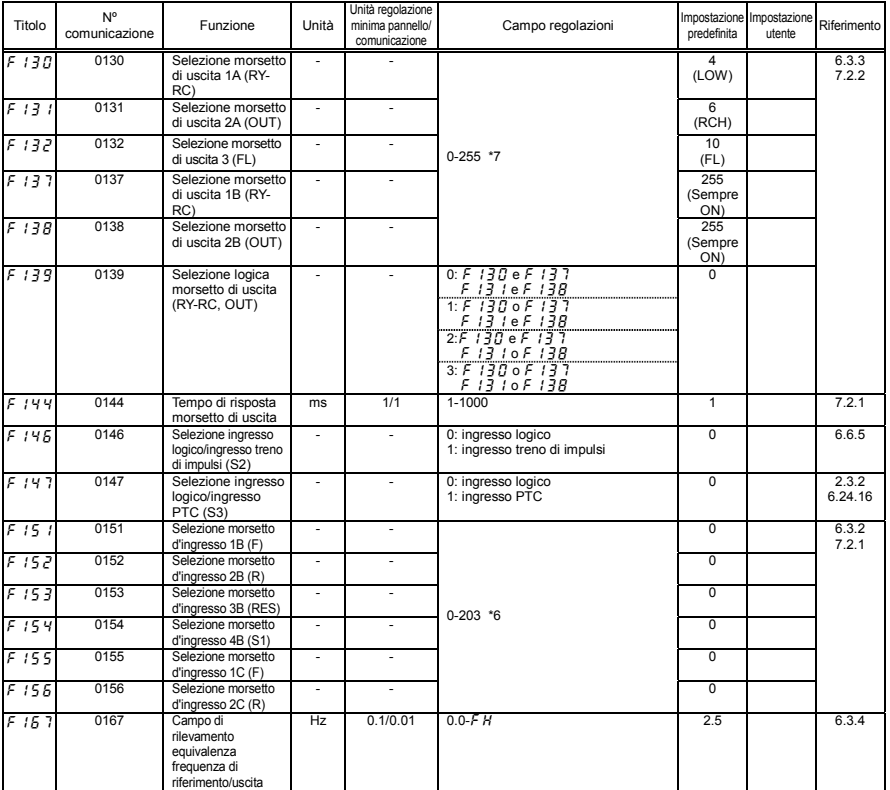

\*6: Per ulteriori informazioni sulle funzioni dei morsetti d'ingresso, vedere la sezione 11.6.

\*7: Per ulteriori informazioni sulle funzioni dei morsetti di uscita, vedere la sezione 11.7.

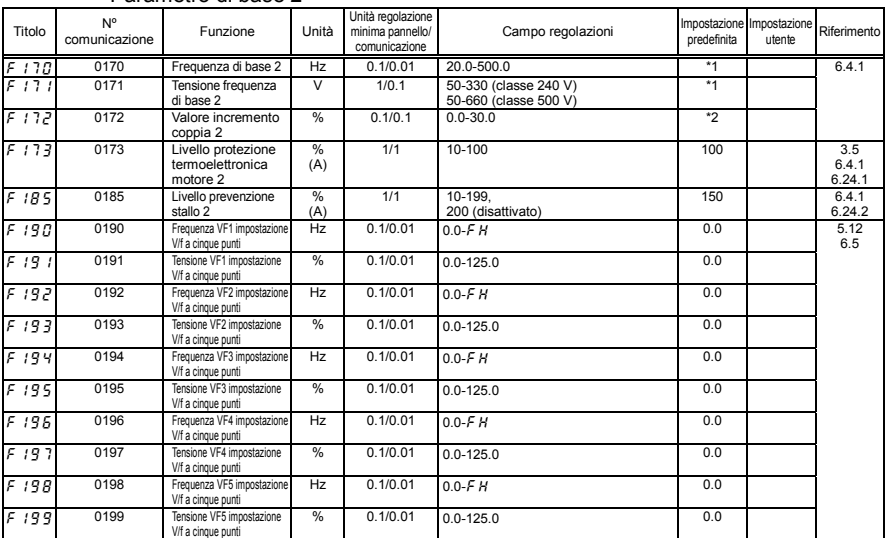

#### • Parametro di base 2

#### • Parametri frequenze

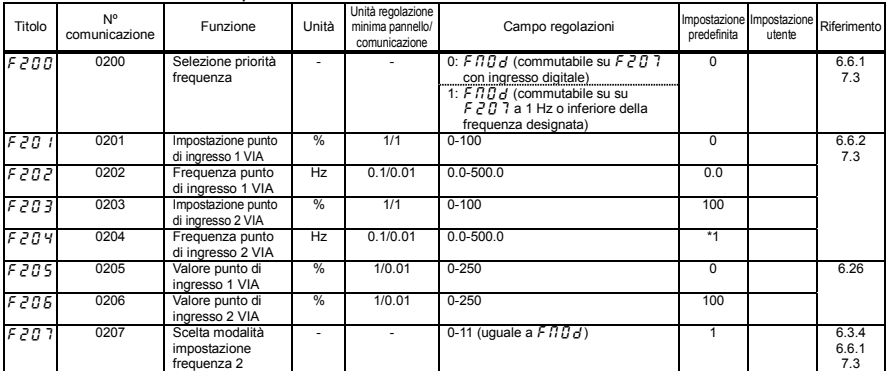

\*1: I valori dell'impostazione predefinita variano a seconda della configurazione del menu di impostazione. Vedere la sezione 11.5.

\*2: I valori dell'impostazione predefinita variano a seconda della potenza. Vedere la sezione 11.4.

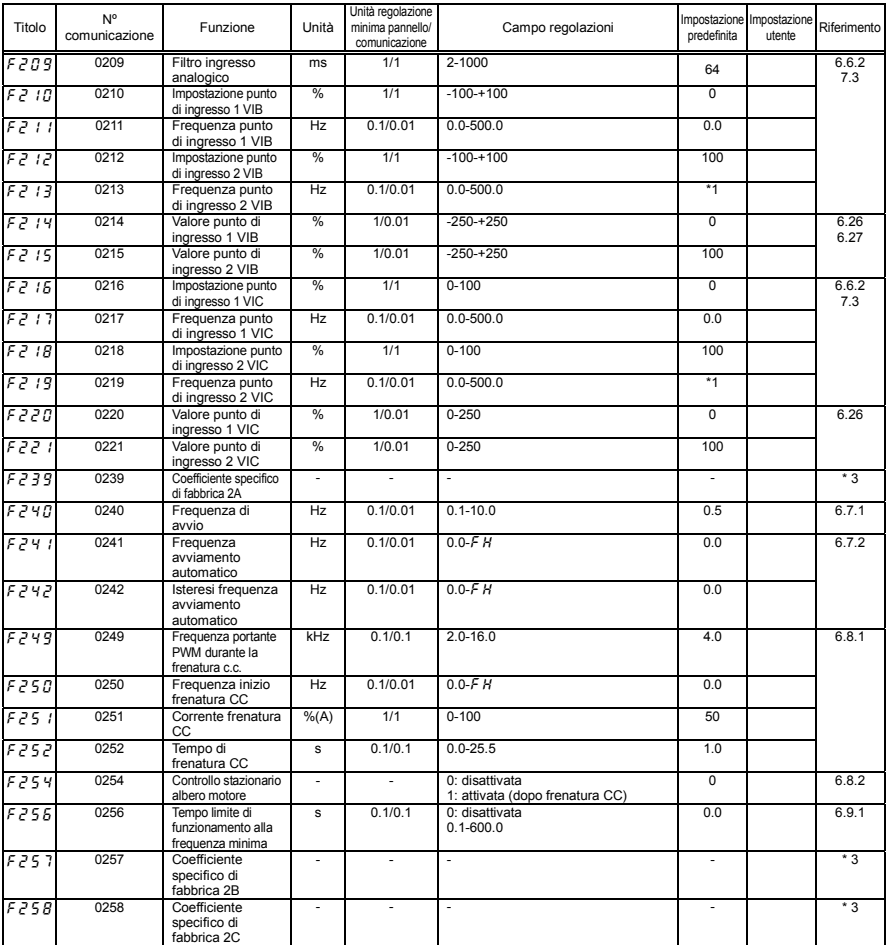

\*1: i valori dell'impostazione predefinita variano a seconda della configurazione del menu di impostazione. Vedere la sezione 11.5.

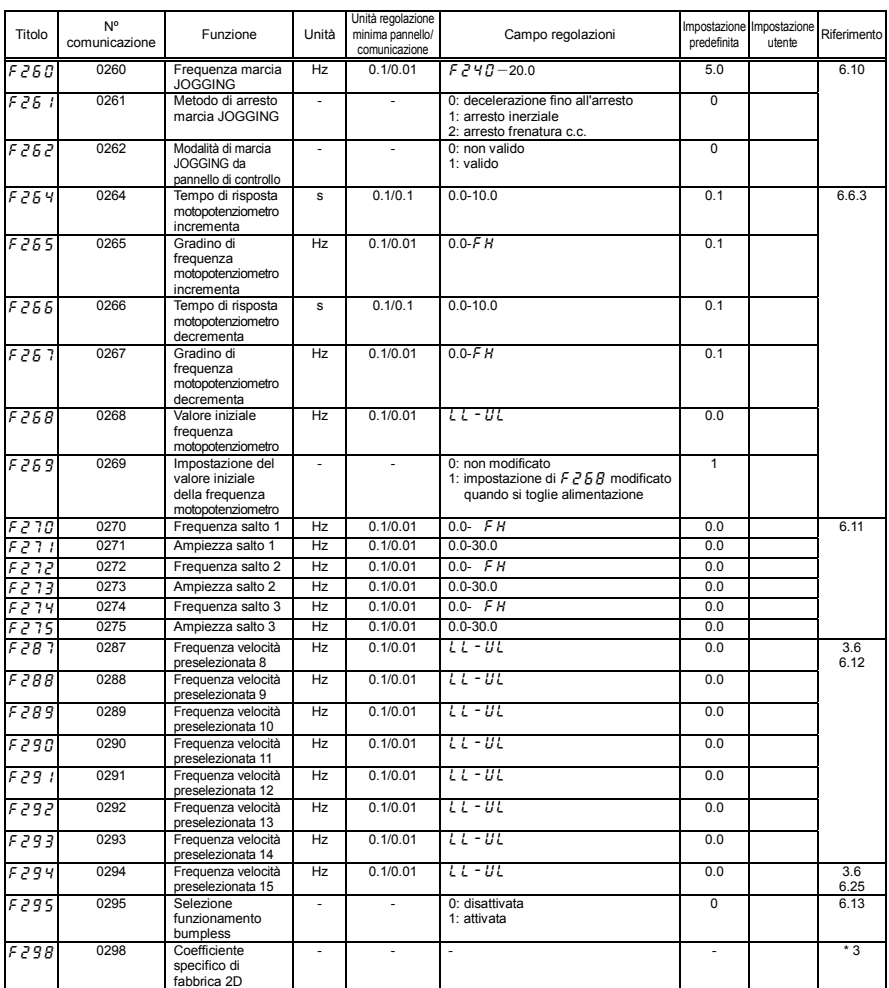

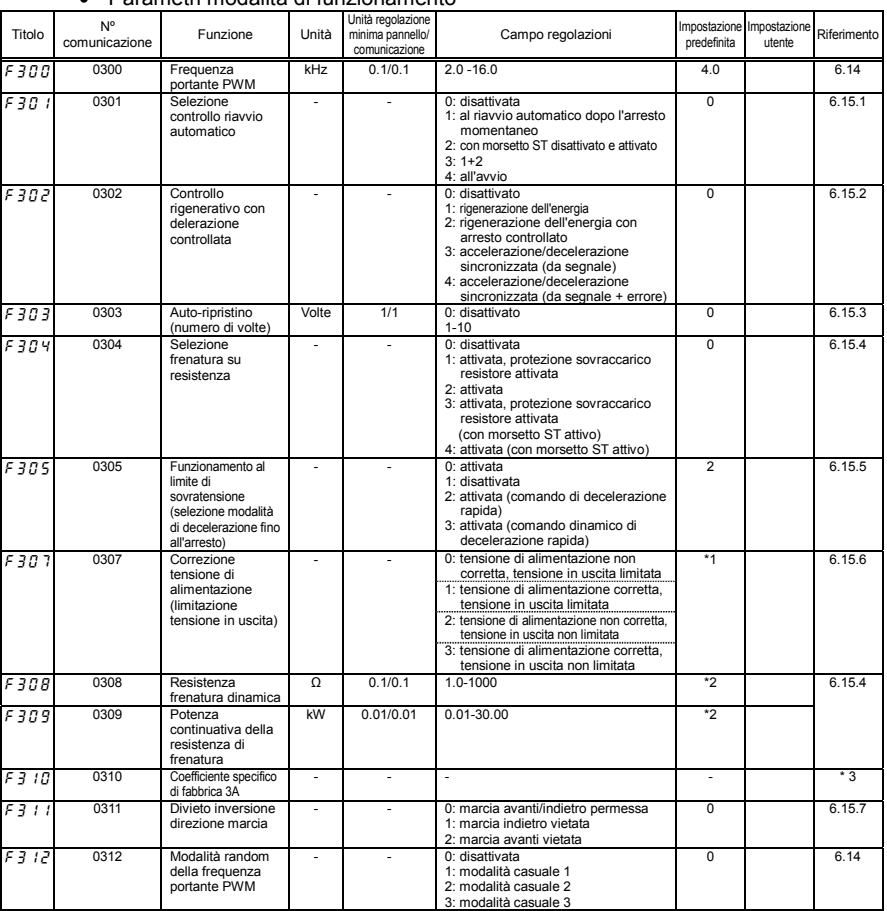

#### • Parametri modalità di funzionamento

\*1: I valori dell'impostazione predefinita variano a seconda della configurazione del menu di impostazione. Vedere la sezione 11.5.

\*2: I valori dell'impostazione predefinita variano a seconda della potenza. Vedere la sezione 11.4.

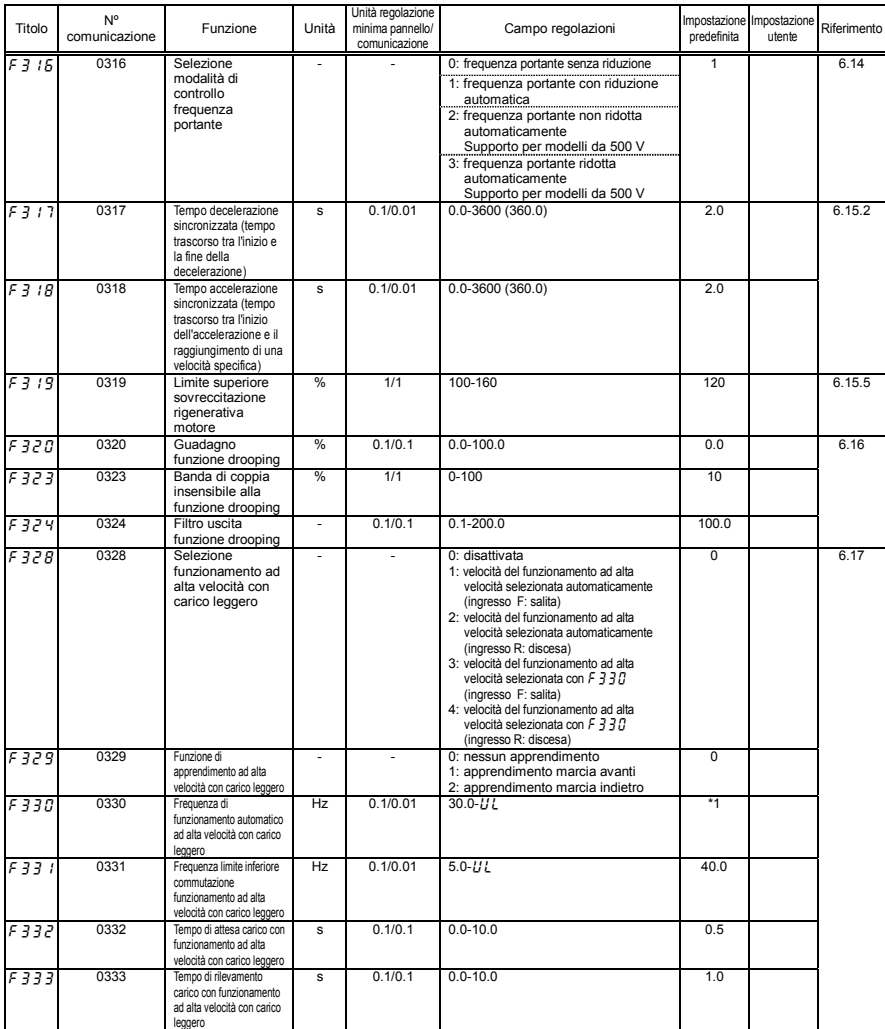

\*1: i valori dell'impostazione predefinita variano a seconda della configurazione del menu di impostazione. Vedere la sezione 11.5.

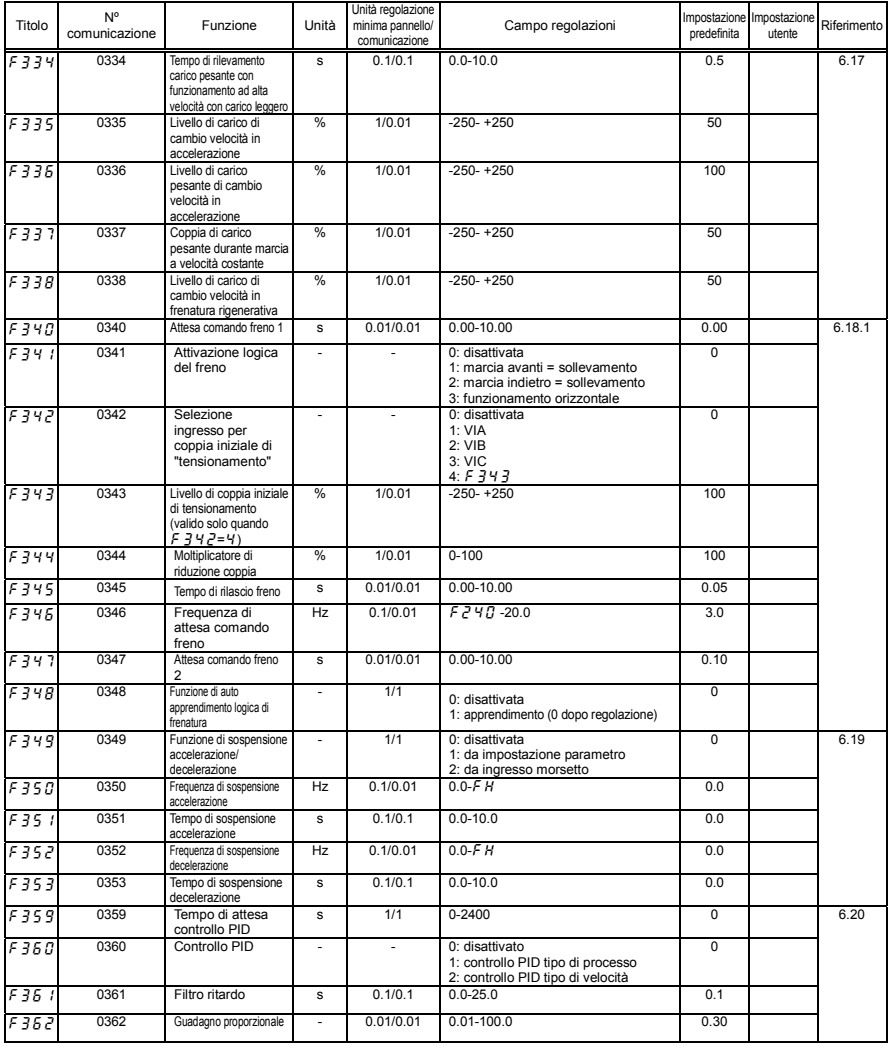

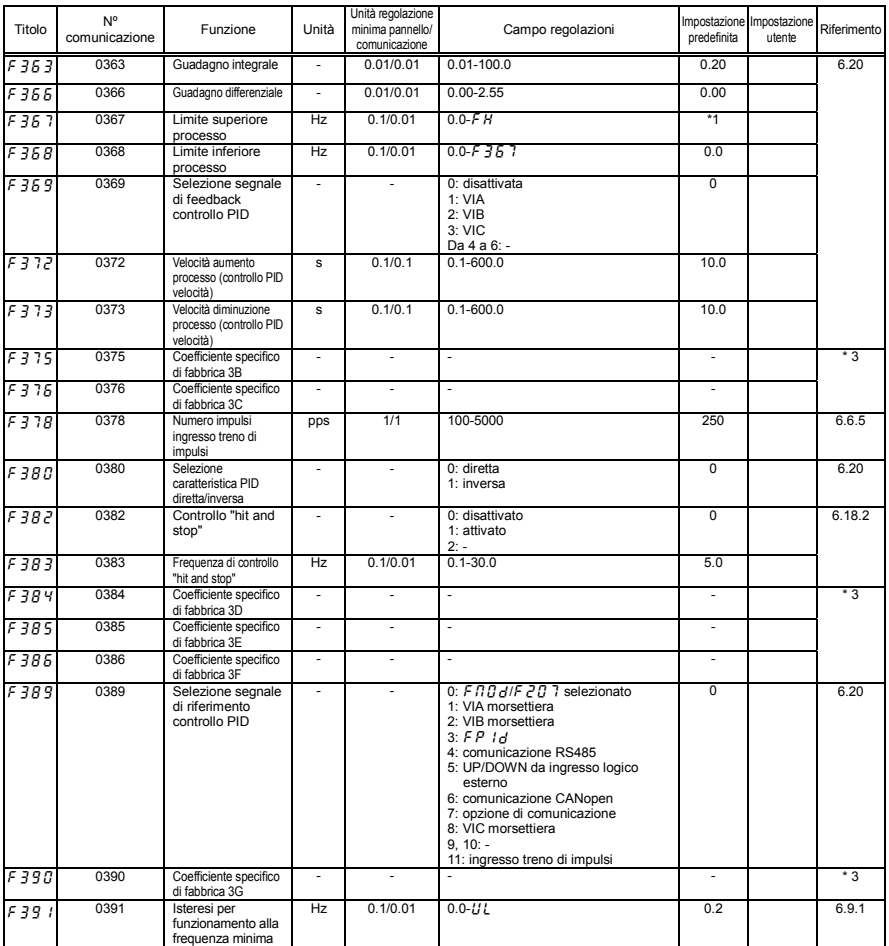

\*1: i valori dell'impostazione predefinita variano a seconda della configurazione del menu di impostazione. Vedere la sezione 11.5.

#### • Parametri incremento coppia 1

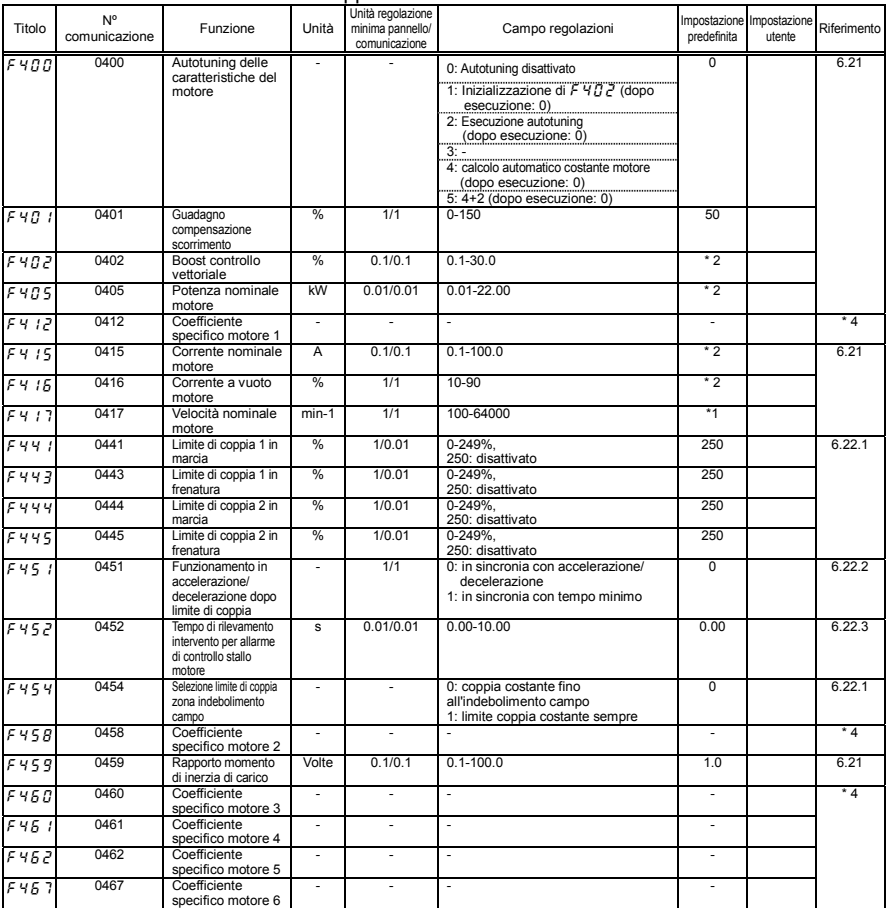

\*1: i valori dell'impostazione predefinita variano a seconda della configurazione del menu di impostazione. Vedere la sezione 11.5.

\*2: I valori dell'impostazione predefinita variano a seconda della potenza. Vedere la sezione 11.4.

#### • Parametri ingresso/uscita 2

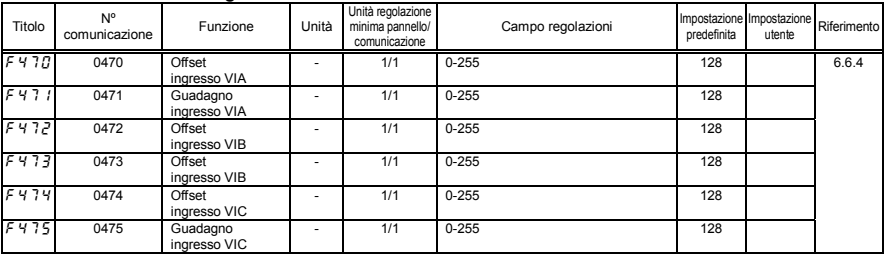

#### • Parametri incremento coppia 2

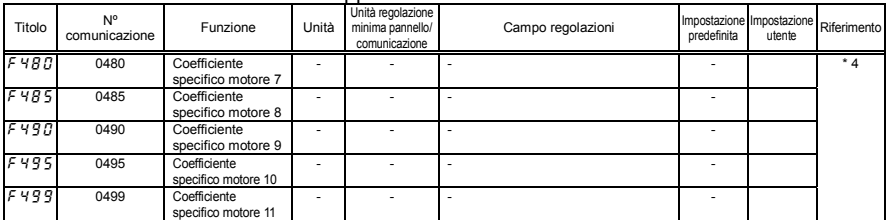

\*4: I parametri del coefficiente specifico del motore sono parametri d'impostazione del costruttore. Non modificare il valore di questi parametri.

#### • Parametri tempo di accelerazione/decelerazione

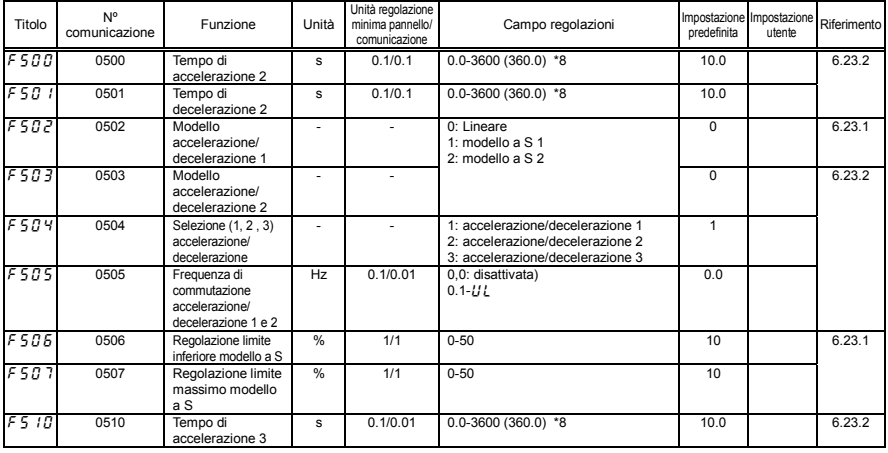

\*8: Questi parametri possono essere modificati su 0,01 s impostando  $F5$  /  $9=1$ .

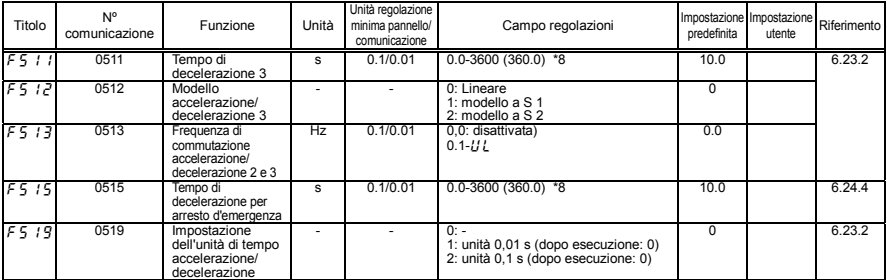

\*8: Questi parametri possono essere modificati su 0,01 s impostando  $F5$  1  $9$  = 1.

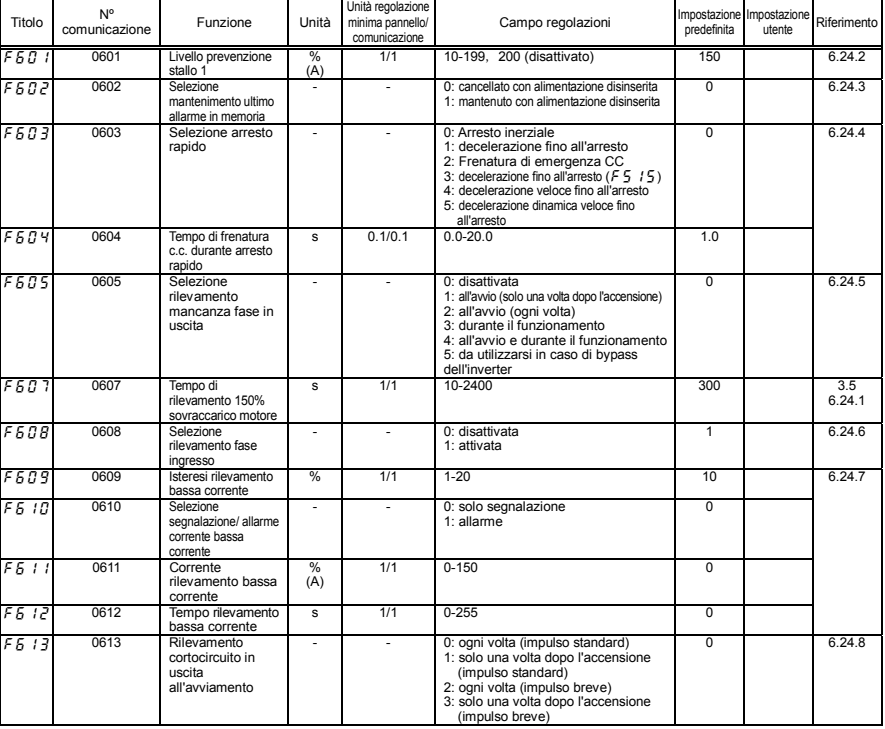

#### • Parametri protezione

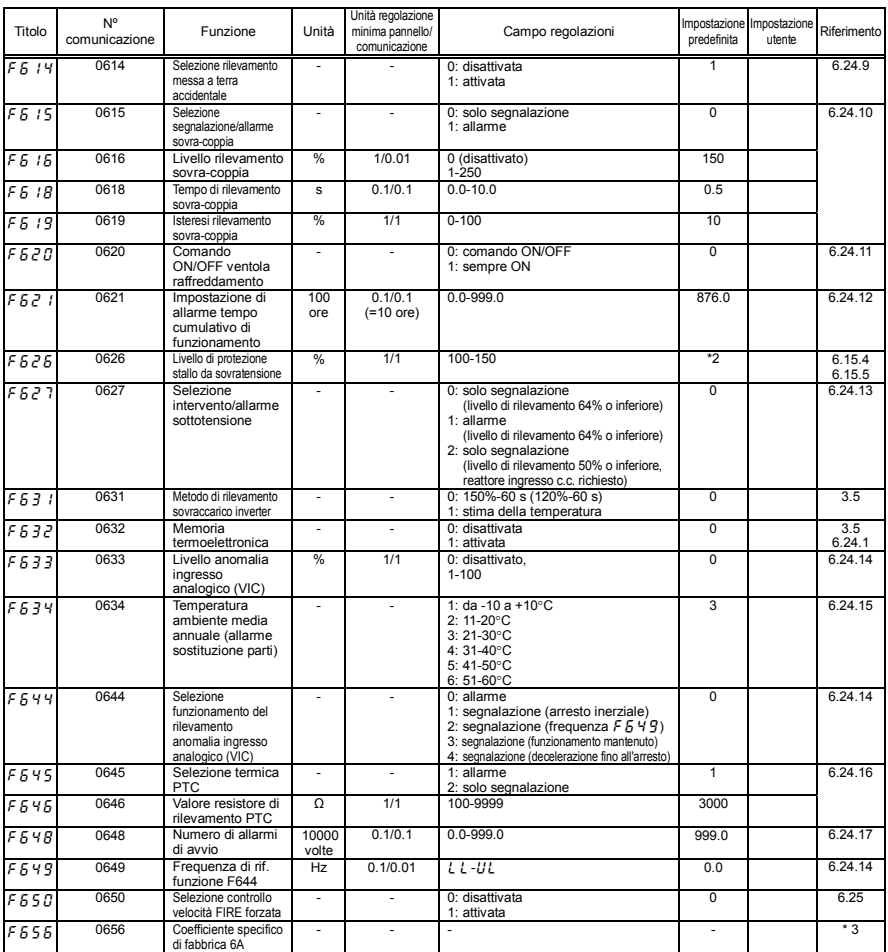

\*2: I valori dell'impostazione predefinita variano a seconda della potenza. Vedere la sezione 11.4.

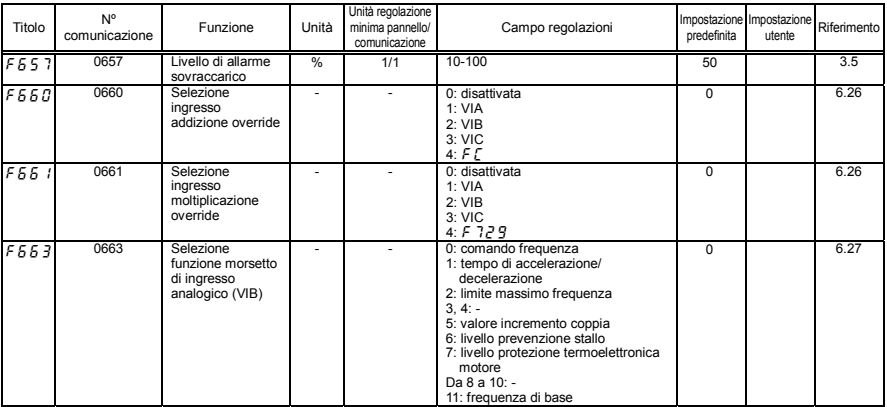

#### • Parametri uscita

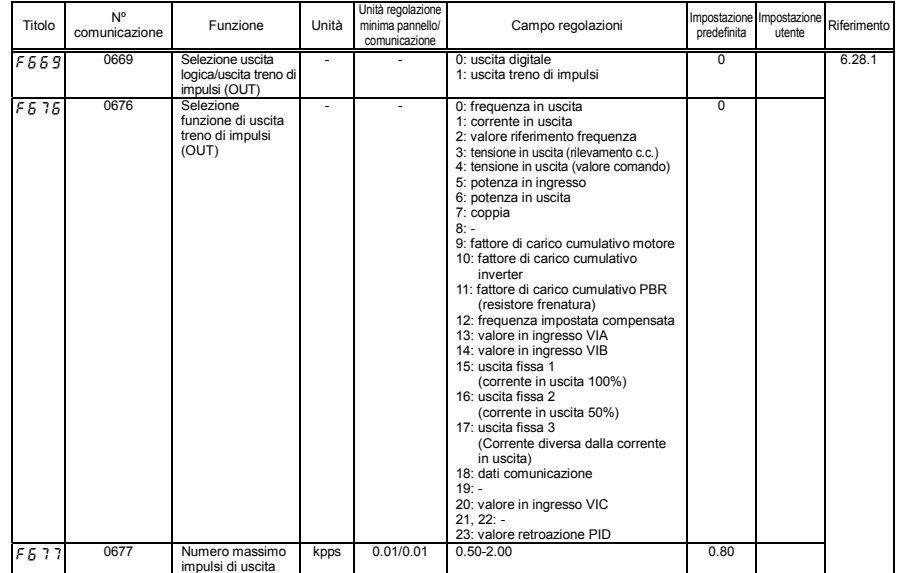

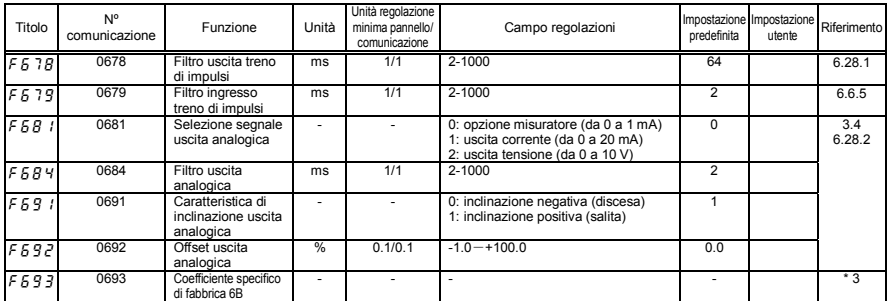

\*3: I parametri del coefficiente specifico di fabbrica sono parametri d'impostazione del costruttore. Non modificare il valore di questi parametri.

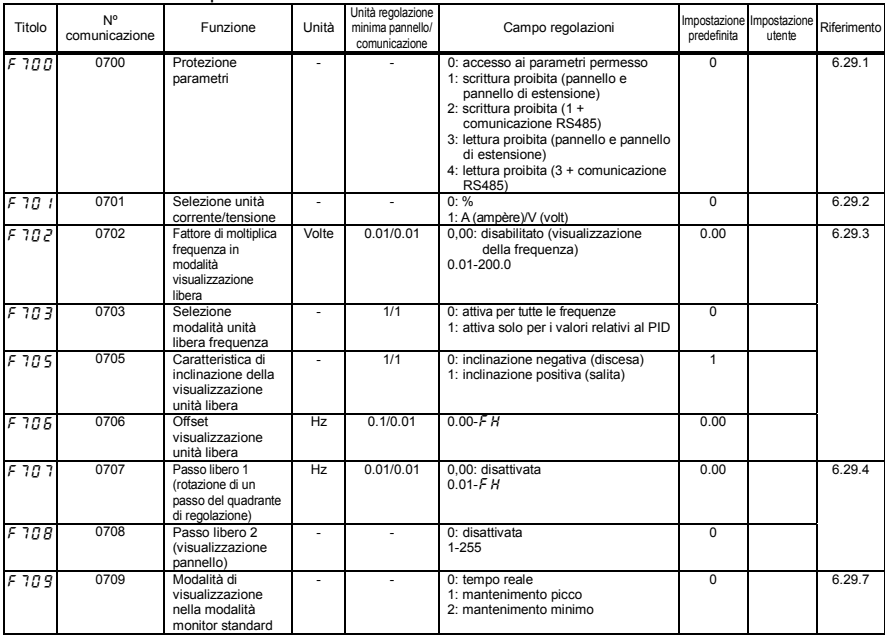

#### • Parametri pannello di comando

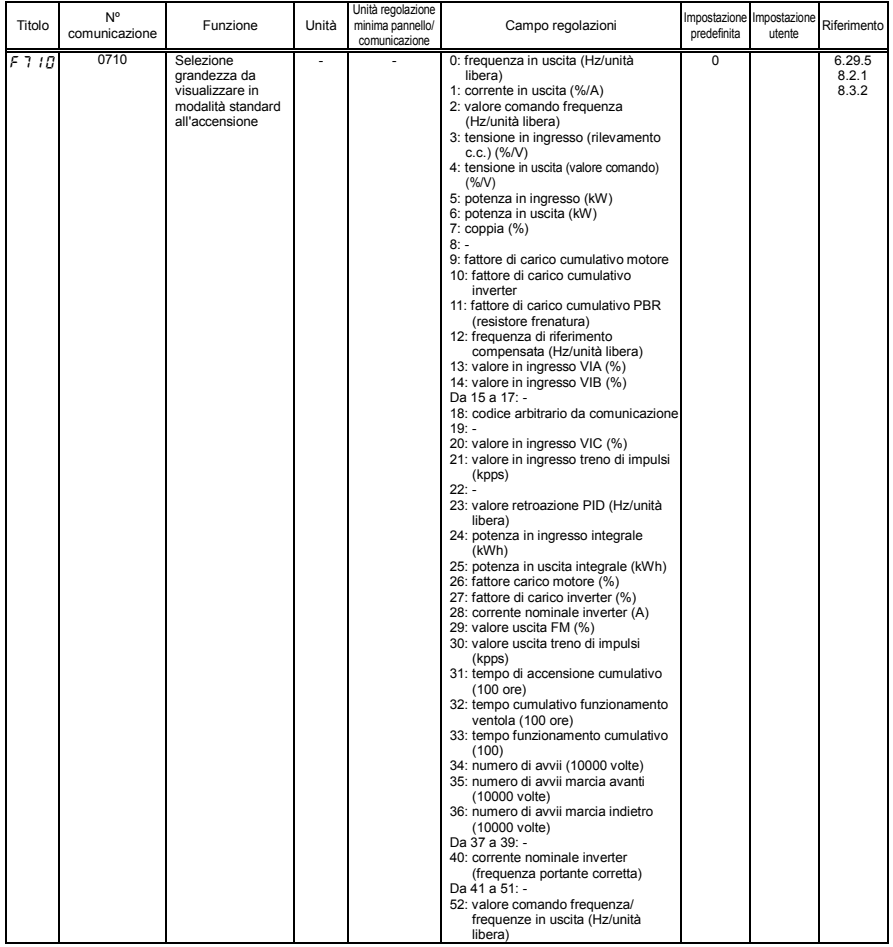

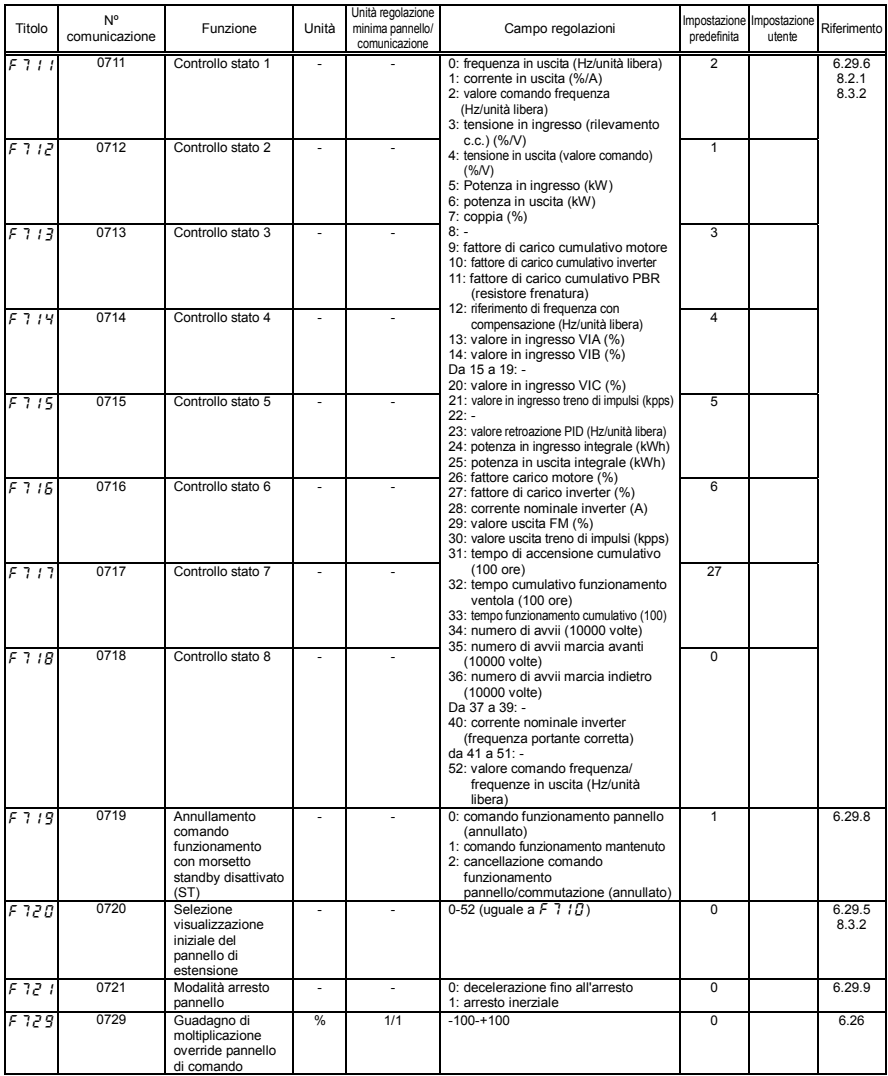

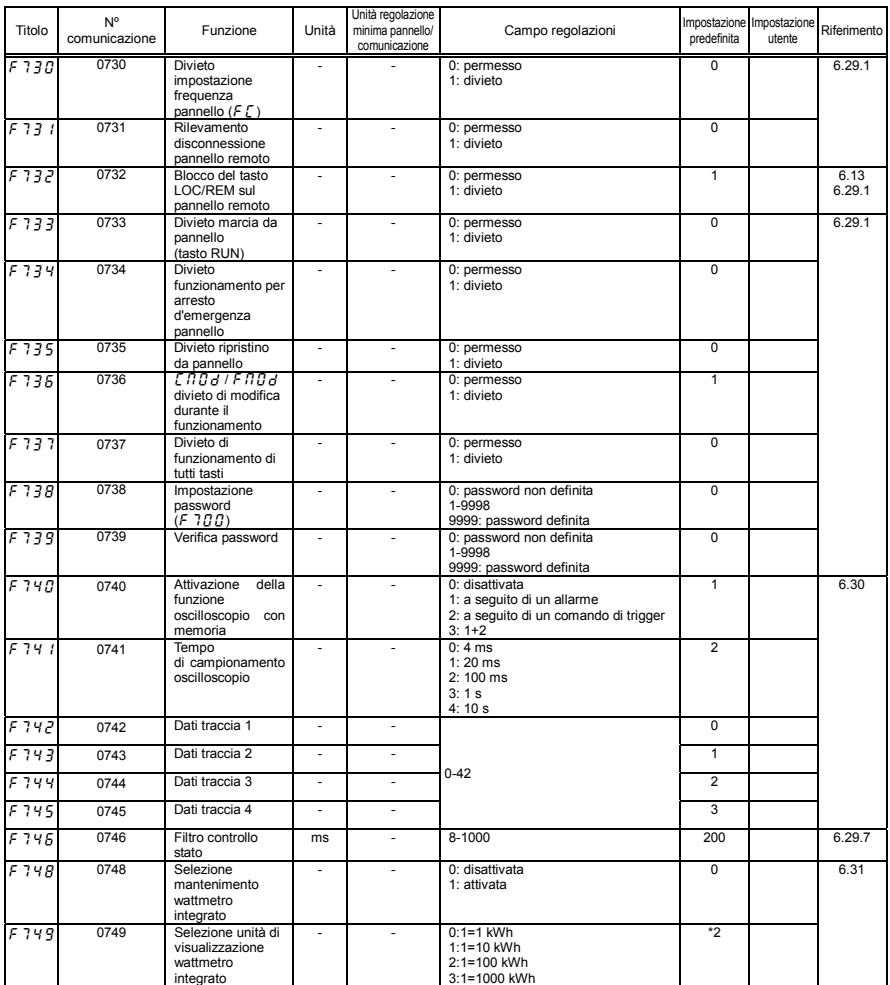

\*2: I valori dell'impostazione predefinita variano a seconda della potenza. Vedere la sezione 11.4.

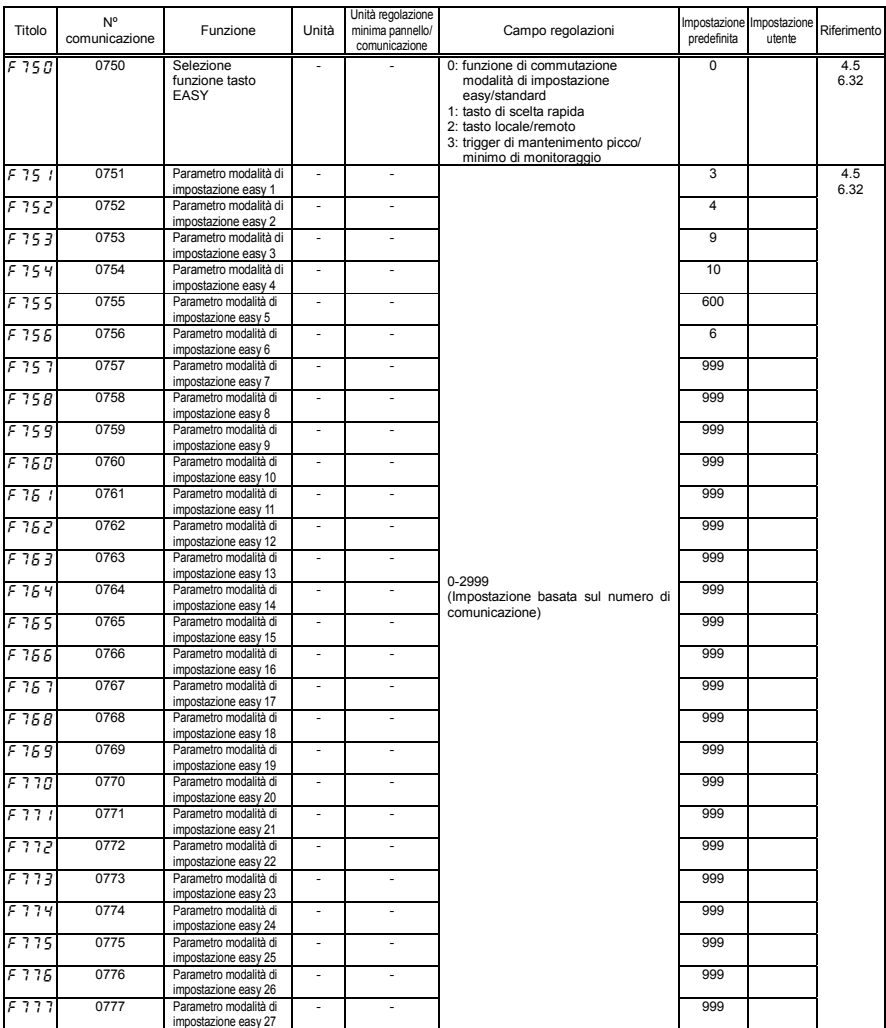

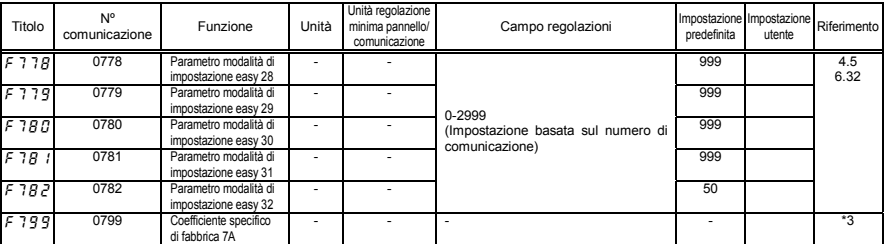

\*3: I parametri del coefficiente specifico di fabbrica sono parametri d'impostazione del costruttore. Non modificare il valore di questi parametri.

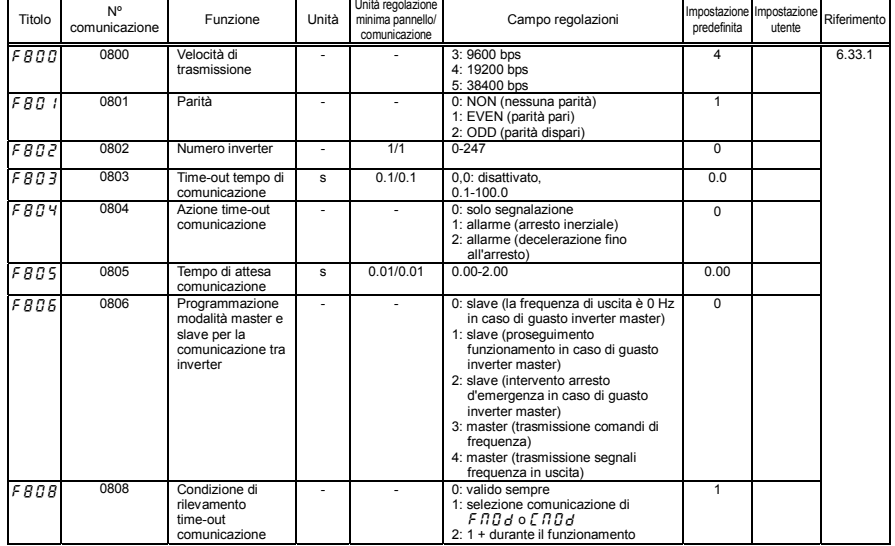

#### • Parametri comunicazione seriale

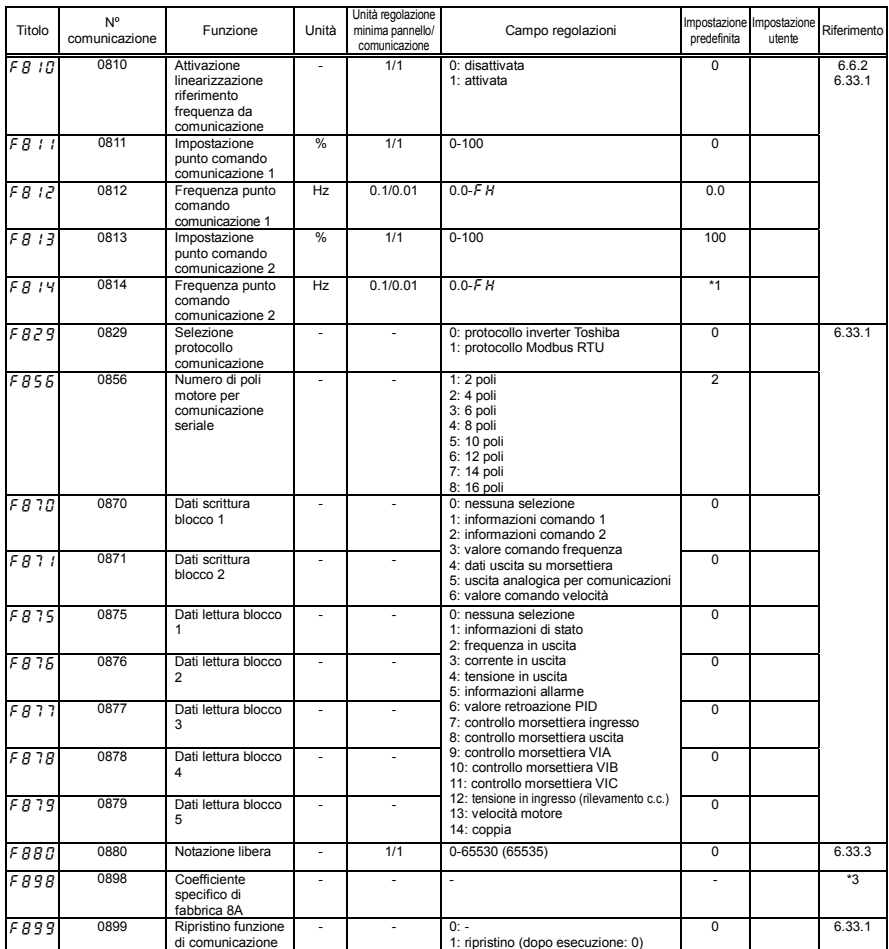

\*1: i valori dell'impostazione predefinita variano a seconda della configurazione del menu di impostazione. Vedere la sezione 11.5.
| Titolo  | N°<br>comunicazione | <b>Funzione</b>                             | Unità  | Unità regolazione<br>minima pannello/<br>comunicazione | Campo regolazioni                                                                 | predefinita    | Impostazione Impostazione<br>utente | Riferimento    |
|---------|---------------------|---------------------------------------------|--------|--------------------------------------------------------|-----------------------------------------------------------------------------------|----------------|-------------------------------------|----------------|
| F 9 0 0 | 0900                | Coefficiente specifico<br>di fabbrica 9A    |        |                                                        | ÷.                                                                                |                |                                     | *3             |
| F901    | 0901                | Coefficiente specifico<br>di fabbrica 9B    |        | $\tilde{\phantom{a}}$                                  | ä,                                                                                | $\overline{a}$ |                                     |                |
| F 9 0 2 | 0902                | Coefficiente specifico<br>di fabbrica 9C    | ÷.     | $\tilde{\phantom{a}}$                                  | $\mathbf{r}$                                                                      | $\overline{a}$ |                                     |                |
| F909    | 0909                | Coefficiente specifico<br>di fabbrica 9D    | $\sim$ | $\tilde{\phantom{a}}$                                  | $\sim$                                                                            | $\overline{a}$ |                                     |                |
| F9 10   | 0910                | Livello corrente di<br>rilevamento step-out | $\%$   | 1/1                                                    | $1 - 150$                                                                         | 100            |                                     | 6.34           |
| F911    | 0911                | Tempo di<br>rilevamento step-out            | s      | 0.01/0.01                                              | 0,00: nessun rilevamento<br>$0.01 - 2.55$                                         | 0.00           |                                     |                |
| F9 12   | 0912                | Induttanza asse q                           | mH     | 0.01/0.01                                              | $0.01 - 650.0$                                                                    | 10.00          |                                     | 6.21.2<br>6.34 |
| F9 13   | 0913                | Induttanza asse d                           | mH     | 0.01/0.01                                              | $0.01 - 650.0$                                                                    | 10.00          |                                     |                |
| F914    | 0914                | Coefficiente<br>specifico di<br>fabbrica 9E |        |                                                        | $\sim$                                                                            |                |                                     | $*3$           |
| F915    | 0915                | Selezione<br>modalità di<br>controllo PM    |        |                                                        | 0: modalità 0<br>1: modalità 1<br>2: modalità 2<br>3: modalità 3<br>4: modalità 4 | 3              |                                     | 6.21.2         |
| F915    | 0916                | Coefficiente specifico<br>di fabbrica 9F    |        |                                                        |                                                                                   |                |                                     | $*3$           |
| F917    | 0917                | Coefficiente specifico<br>di fabbrica 9G    | ÷.     | ÷                                                      | ÷.                                                                                |                |                                     |                |
| F918    | 0918                | Coefficiente specifico<br>di fabbrica 9H    | ÷.     | $\tilde{\phantom{a}}$                                  | $\sim$                                                                            | ÷.             |                                     |                |
| F 9 19  | 0919                | Coefficiente specifico<br>di fabbrica 91    |        | ٠                                                      | $\sim$                                                                            | ٠              |                                     |                |
| F 9 2 0 | 0920                | Coefficiente specifico<br>di fabbrica 9J    |        |                                                        | ä,                                                                                |                |                                     |                |
| F930    | 0930                | Coefficiente specifico<br>di fabbrica 9K    |        |                                                        | ÷.                                                                                |                |                                     |                |

• Parametri motori PM

\*3: I parametri del coefficiente specifico di fabbrica sono parametri d'impostazione del costruttore. Non modificare il valore di questi parametri.

#### • Parametri funzione "traverse" per avvolgifilo

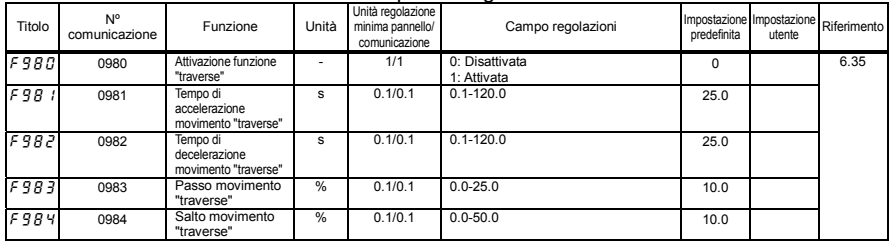

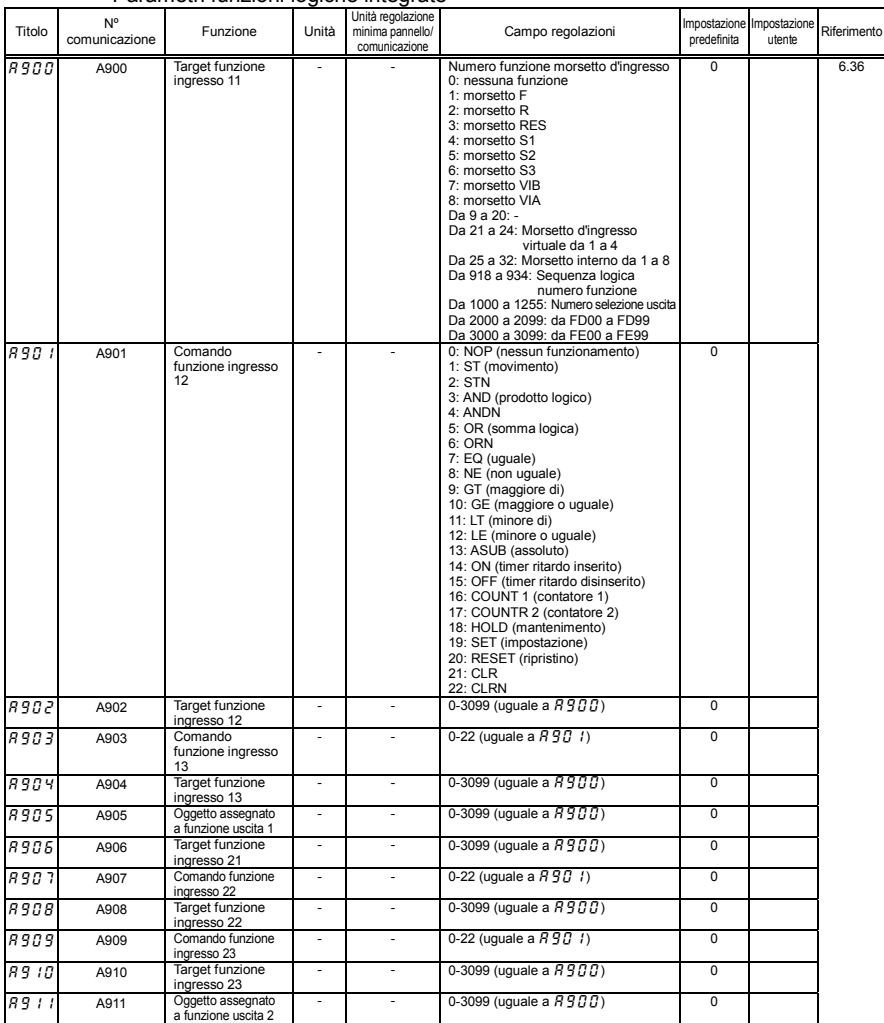

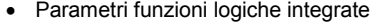

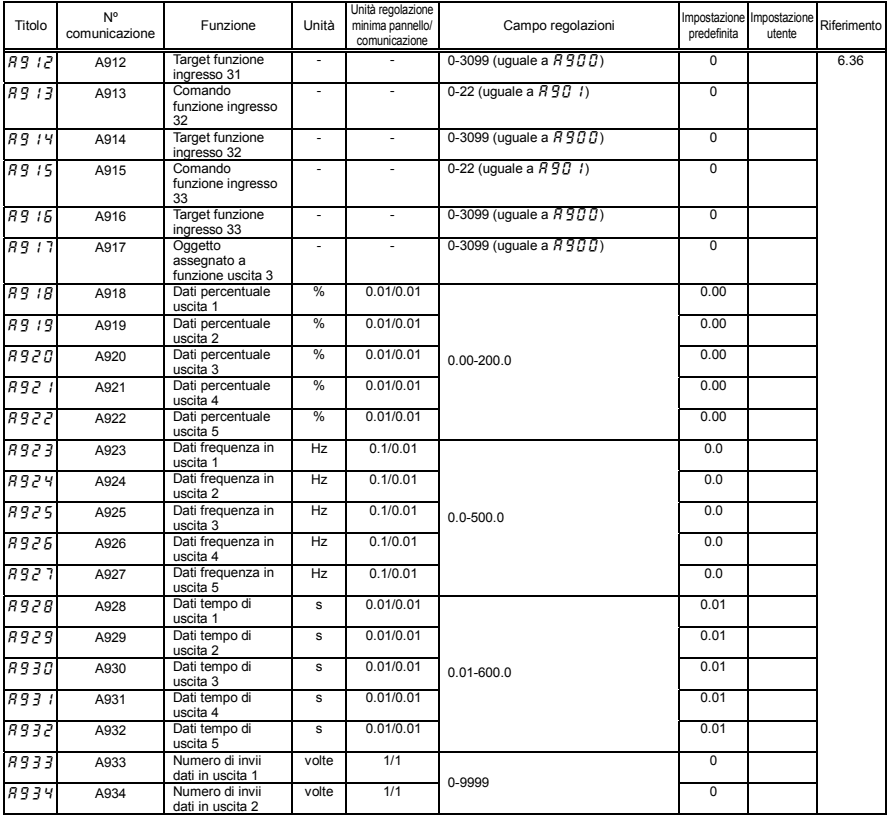

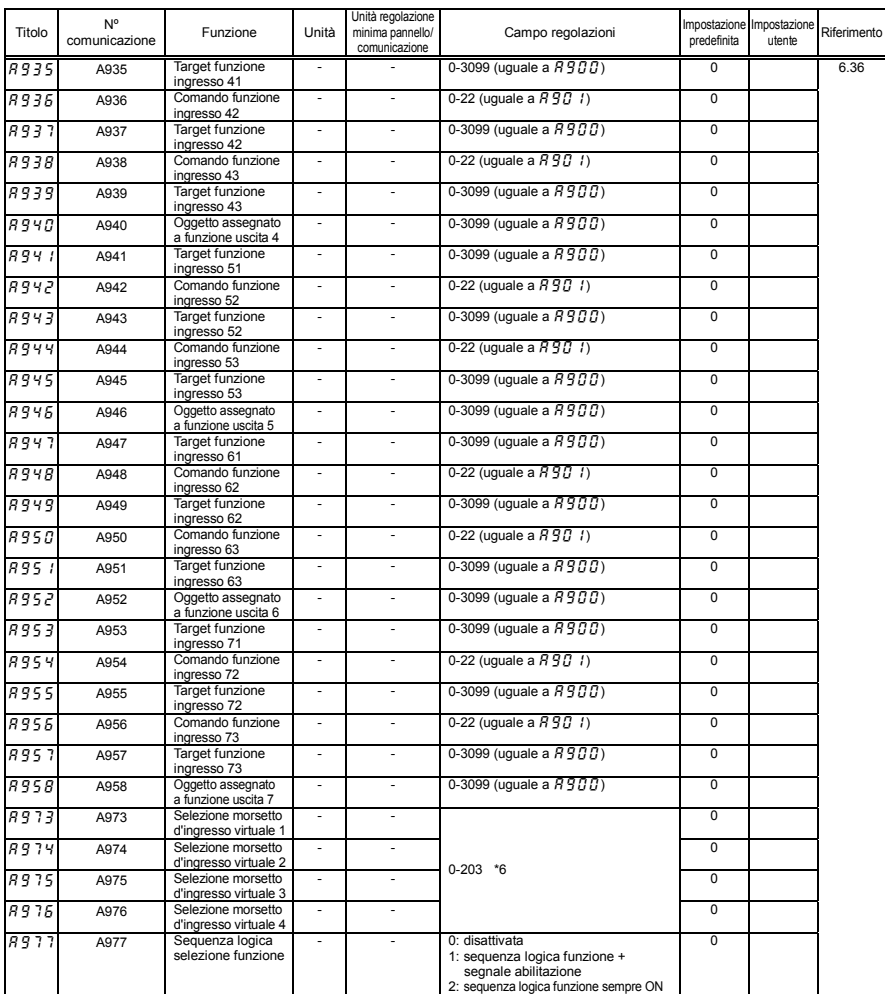

\*6: Per ulteriori informazioni sulle funzioni del morsetto d'ingresso, vedere la sezione 11.6.

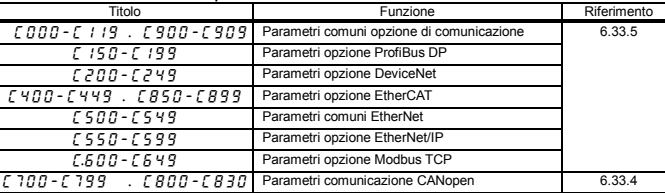

#### Parametri opzione di comunicazione

Nota) Vedere i manuali di istruzione per le specifiche tecniche dettagliate.

## 11.4 Impostazioni predefinite variabili in funzione del modello inverter

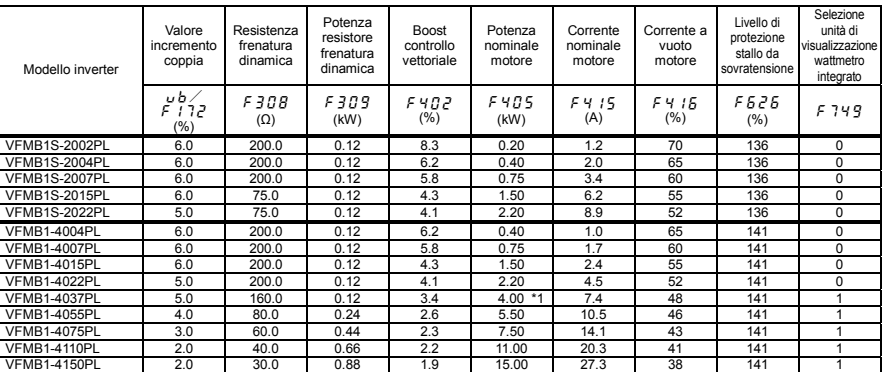

\*1: Quando l'impostazione della regione è JP, F 405 è impostato su 3,7(kW).

### 11.5 Impostazioni predefinite per mezzo del menu di impostazione

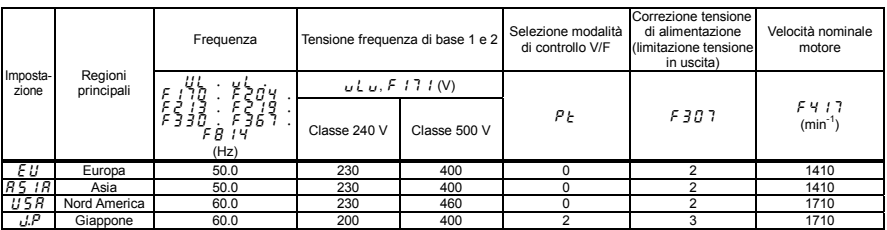

Nota) Vedere la sezione 3.1 sul menu di impostazione.

# 11.6 Funzioni programmabili per gli ingressi digitali

Il numero funzione elencato nella tabella seguente può essere assegnato al parametro  $F$  104,  $F$  108, da  $F$  110 a f118, da f151 a f156, da a973 a a976.

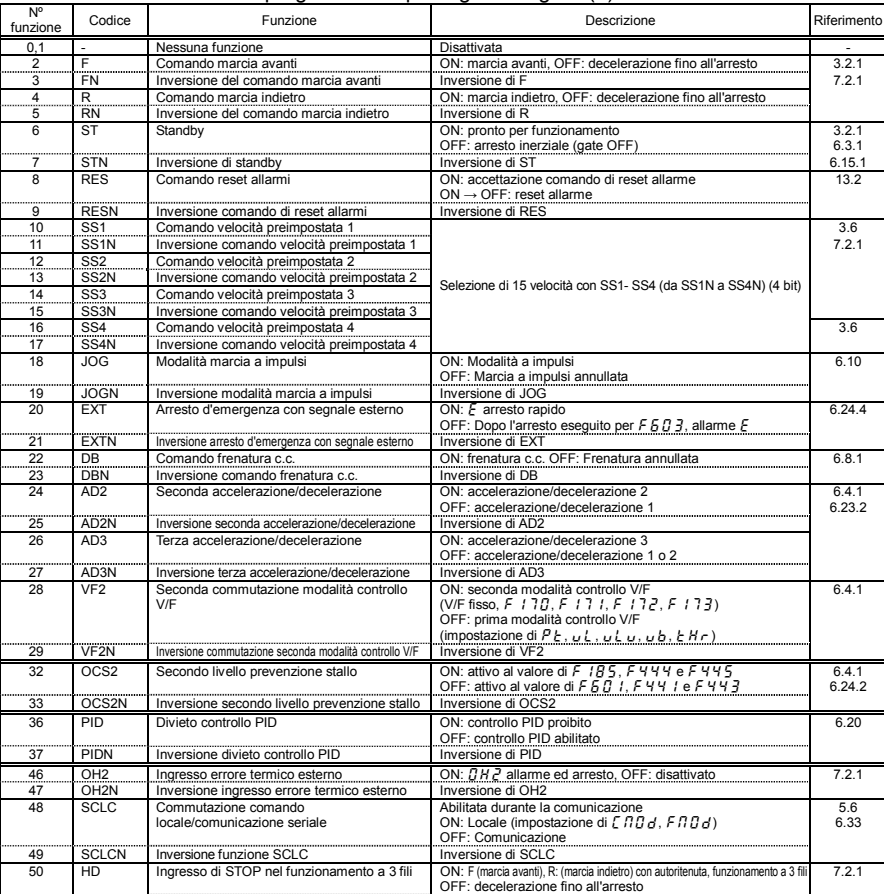

#### $\bullet$  Tabella funzioni programmabili per ingressi digitali (1)

51 HDN Inversione funzione HD Inversione di HD

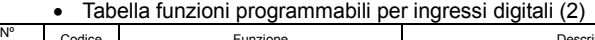

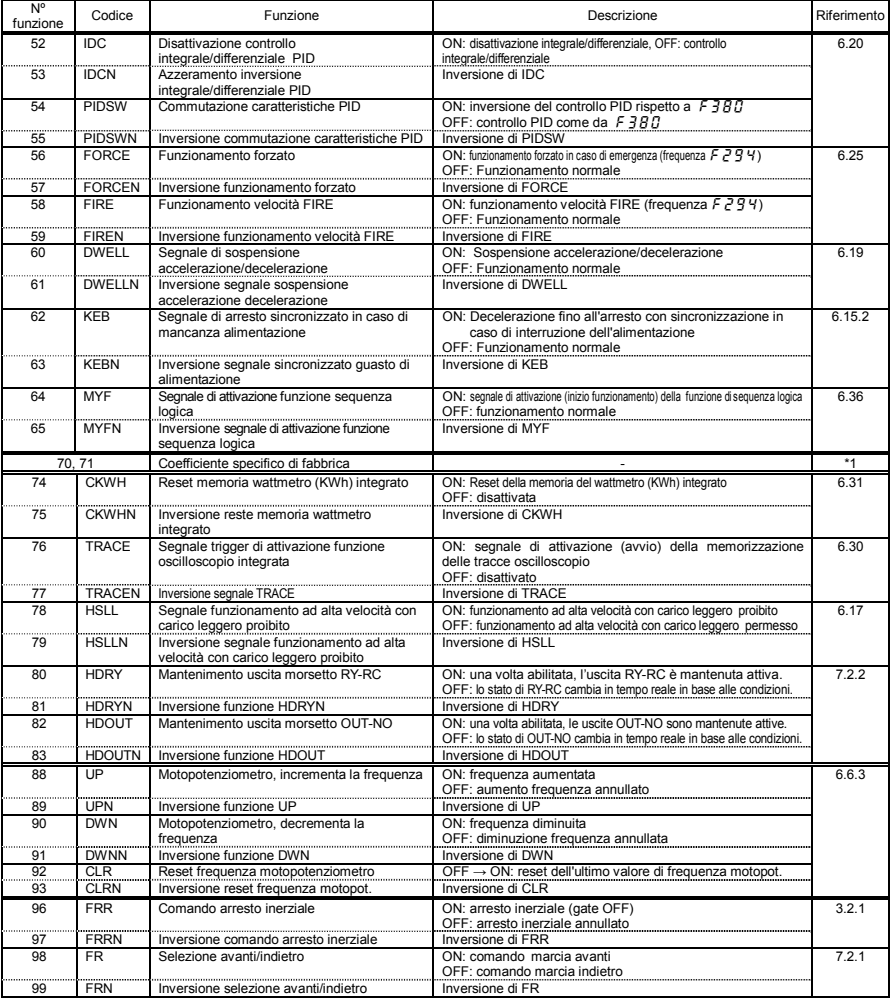

\*1: I parametri del coefficiente specifico di fabbrica sono parametri d'impostazione del costruttore. Non modificare il valore di questi parametri.

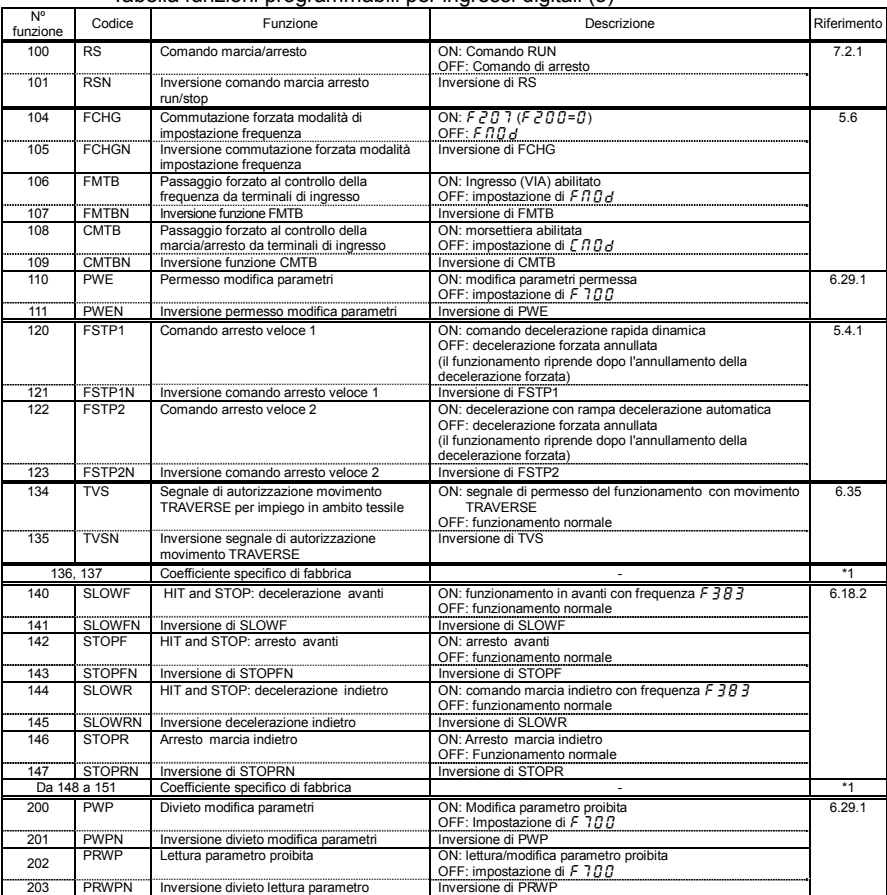

#### • Tabella funzioni programmabili per ingressi digitali (3)

\*1: I parametri del coefficiente specifico di fabbrica sono parametri d'impostazione del costruttore. Non modificare il valore di questi parametri.

Nota 1: ai numeri funzione non descritti nella tabella precedente è assegnato il valore "Nessuna funzione".

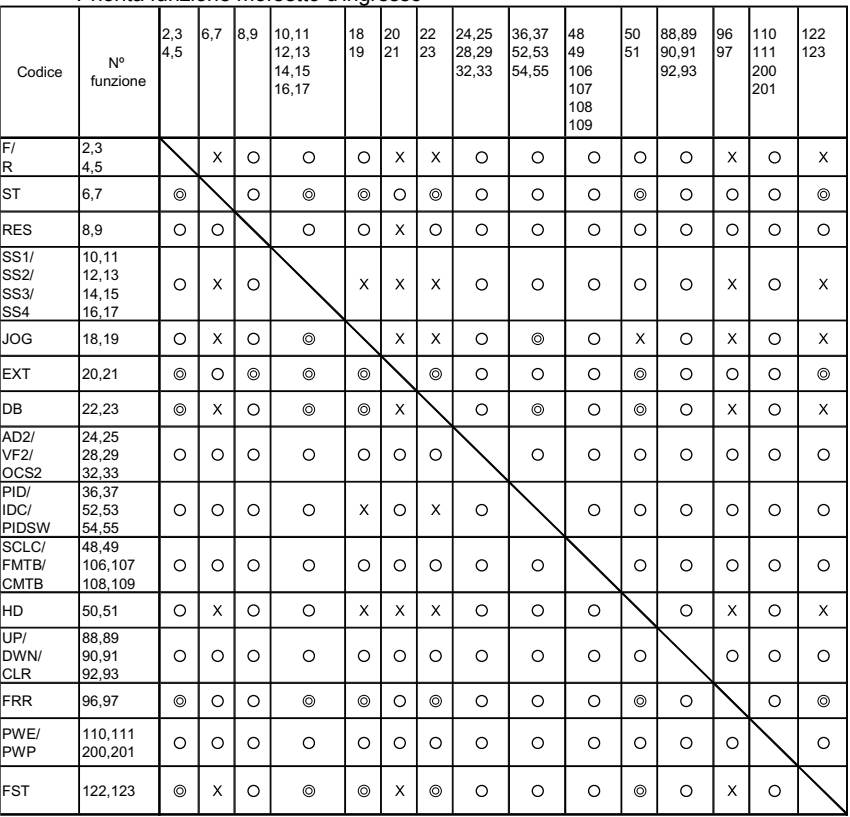

#### • Priorità funzione morsetto d'ingresso

© Priorità O Attivata X Disattivata

K-34

# 11.7 Funzioni programmabili per le uscite digitali

Le funzioni indicate in tabella possono essere assegnate ai parametri  $F$  130 a  $F$  138,  $F$  157,  $F$  158.

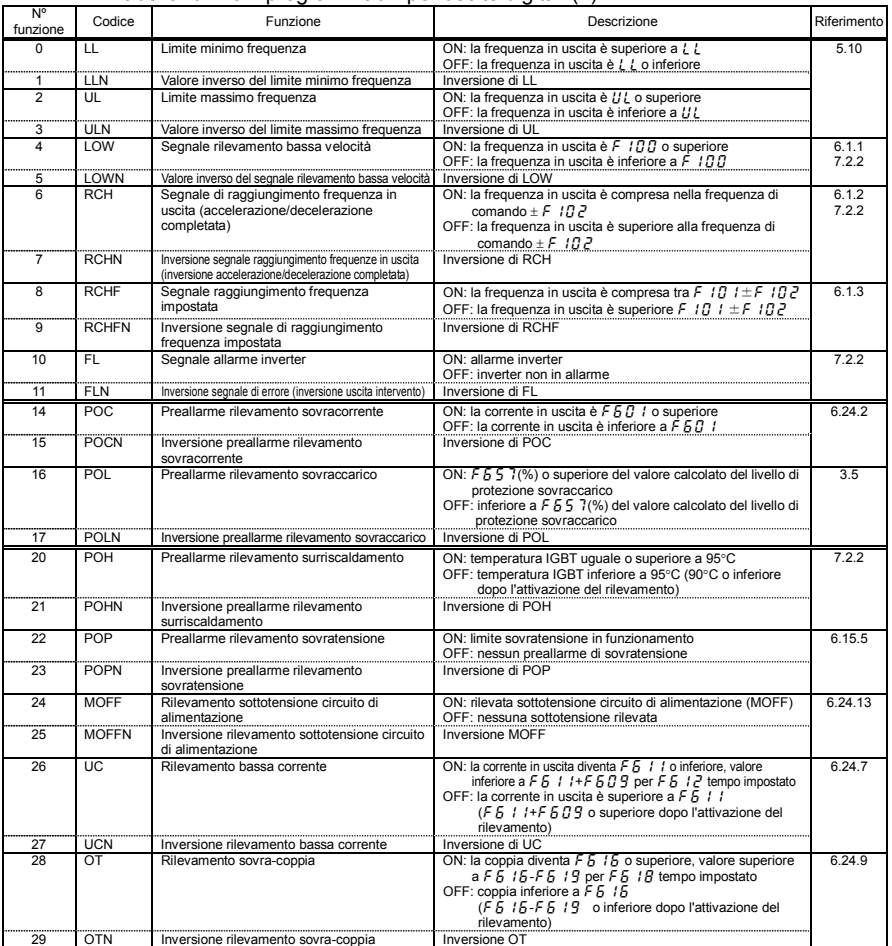

#### $\bullet$  Tabella funzioni programmabili per uscite digitali (1)

| N°<br>funzione  | Codice             | Funzione                                                       | Descrizione                                                                                                    | Riferimento |
|-----------------|--------------------|----------------------------------------------------------------|----------------------------------------------------------------------------------------------------|-------------|
| 30              | POLR.              | Pre-allarme sovraccarico resistore frenatura                   | ON: 50% o superiore del valore calcolato livello di protezione<br>sovraccarico impostato F 309<br>OFF: inferiore al 50% del valore calcolato del livello di<br>protezione sovraccarico impostato F 309                                                                          | 6.15.4      |
| 31              | POLRN              | Inversione pre-allarme sovraccarico<br>resistore frenatura     | Inversione di POLR                                                                                                    |             |
| 40              | <b>RUN</b>         | Marcia/arresto                                                 | ON: con motore in marcia o frenatura c.c. in corso (db)<br>OFF: motore non in marcia                                                                                                    | 7.2.2       |
| 41              | <b>RUNN</b>        | Inversione RUN/STOP                                            | Inversione di RUN                                                                                                    |             |
| 42              | HFL                | Anomalia rilevante                                             | ON: dopo l'intervento ( $GLR$ , $GLL$ , $DE$ , $E$ , $EEP$ $I$ , $EEn$ ,<br>EPH0.Err2~5.0H2, UPI, EF2, UC, EEYP.<br>FPH D<br>OFF: diverso dall'intervento sopraindicato                                                                                                    |             |
| 43              | <b>HFLN</b>        | Inversione anomalia rilevante                                  | Inversione di HFL                                                                                                    |             |
| 44              | LFL.               | Anomalia non rilevante                                         | ON: dopo l'intervento ( $G E I \sim \frac{3}{2}$ , $G P I \sim \frac{3}{2}$ , $G H I L I \sim \frac{3}{2}$ ,<br>$GL_7$ )<br>OFF: diverso dall'intervento sopraindicato                                                                                                    |             |
| 45              | LFLN               | Inversione anomalia non rilevante                              | Inversione di LFL                                                                                                    |             |
| 50              | <b>FAN</b>         | Ventola di raffreddamento ON/OFF                               | ON: la ventola di raffreddamento è in funzione<br>OFF: la ventola di raffreddamento non è in funzione                                                                                                    | 6.24.11     |
| 51              | <b>FANN</b>        | Inversione di Ventola di raffreddamento ON/OFF                 | Inversione di FAN                                                                                                    |             |
| 52              | <b>JOG</b>         | Funzionamento a impulsi                                        | ON: funzionamento a impulsi<br>OFF: funzionamento non a impulsi                                                                                                    | 6.10        |
| 53              | <b>JOGN</b>        | Inversione funzionamento a impulsi                             | Inversione di JOG                                                                                                    |             |
| 54              | <b>JBM</b>         | Funzionamento da pannello di<br>comando/morsettiera            | ON: Con comando di funzionamento da morsettiera<br>OFF: funzionamento diverso da quelli sopraindicati                                                                                                    | 5.6         |
| 55              | <b>JBMN</b>        | Inversione funzionamento da pannello di<br>comando/morsettiera | Inversione di JBM                                                                                                    |             |
| 56              | COT                | Allarme tempo di funzionamento cumulativo                      | ON: il tempo di funzionamento totale è $F 6 2 1$ o superiore<br>OFF: il tempo di funzionamento totale è inferiore a F 5 2 /                                                                                                    | 6.24.12     |
| 57              | COTN               | Inversione allarme tempo di funzionamento cumulativo           | Inversione COT                                                                                                    |             |
| 58              | COMOP              | Errore opzione di comunicazione                                | ON: si è verificato un errore opzione di comunicazione<br>OFF: diverso da quelli sopra indicati                                                                                                    | 6.33        |
| 59              | COMOPN             | Inversione errore opzione di comunicazione                     | Inversione di COMOP                                                                                                    |             |
| 60              | FR                 | Marcia avanti/indietro                                         | ON: Marcia indietro<br>OFF: Marcia avanti<br>(Viene fornito all'uscita lo stato del comando con il motore<br>arrestato. Se non è presente alcun comando, l'uscita è OFF)                                                                                                    | 7.2.2       |
| 61              | <b>FRN</b>         | Inversione marcia avanti/indietro                              | Inversione di FR                                                                                                    |             |
| 62              | RDY1               | Pronto per funzionamento 1                                     | ON: Pronto per funzionamento (con ST/RUN)<br>OFF: diverso da quelli sopra indicati                                                                                                    |             |
| 63              | RDY <sub>1</sub> N | Inversione pronto per funzionamento 1                          | Inversione di RDY1                                                                                                    |             |
| 64              | RDY <sub>2</sub>   | Pronto per funzionamento 2                                     | ON: Pronto per funzionamento (senza ST/RUN)<br>OFF: diverso da quelli sopra indicati                                                                                                    |             |
| 65              | RDY2N              | Inversione pronto per funzionamento 2                          | Inversione di RDY2                                                                                                    |             |
| 68              | <b>BR</b>          | Rilascio freno                                                 | ON: segnale di comando freno motore<br>OFF: il freno motore viene disattivato                                                                                                    | 6.18        |
| 69              | <b>BRN</b>         | Inversione rilascio freno                                      | Inversione BR                                                                                                    |             |
| 70              | PAL                | Pre-allame                                                     | ON: uno dei seguenti è attivo<br>arresto ON POL, POHR, POT, MOFF, UC, OT, LL, COT,<br>e decelerazione fino all'arresto per interruzione<br>momentanea dell'alimentazione.<br>Oppure si verifica un warning $[$ , $P$ , $P$ , $P$ , $H$<br>OFF: diverso da quelli sopra indicati | 7.2.2       |
| $\overline{71}$ | PALN               | Inversione pre-allarme                                         | Inversione di PAL                                                                                                    |             |
| 78              | COME               | Errore comunicazione RS485                                     | ON: si è verificato un errore comunicazione<br>OFF: la comunicazione funziona                                                                                                    | 6.33        |
| 79              | <b>COMEN</b>       | Inversione errore comunicazione RS485                          | Inversione di COME                                                                                                    |             |

 $\bullet$  Tabella funzioni programmabili per uscite digitali (2)

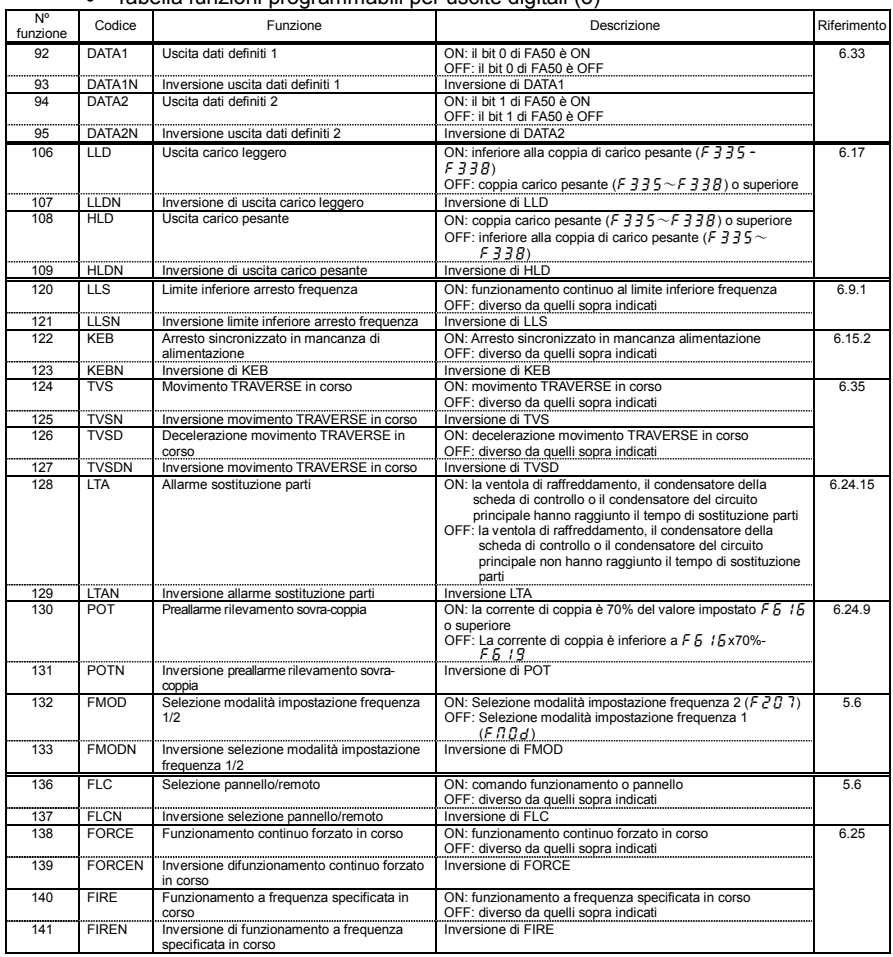

#### $\bullet$  Tabella funzioni programmabili per uscite digitali (3)

| N°<br>funzione | Codice           | Funzione                                                                                               | Descrizione                                                                                                    | Riferimento   |
|----------------|------------------|----------------------------------------------------------------------------------------------------|----------------------------------------------------------------------------------------------------|---------------|
| 144            | PIDE             | Segnale conforme al comando frequenza                                                                  | ON: i valori di frequenza impostati con F 3 B 9 e rilevati con<br>F 3 6 9 sono equivalenti, nel range $\pm$ F 1 6 7.<br>OFF: diverso da quelli sopra indicati     | 6.3.4<br>6.20 |
| 145            | <b>PIDFN</b>     | Inversione segnale conforme al comando<br>frequenza                                                    | Inversione di PIDF                                                                                                    |               |
| 146            | <b>FLR</b>       | Segnale di allarme (l'uscita è attiva anche<br>durante la fase di ripristino automatico)               | ON: in presenza di allarme o nell'auto ripristino dell'inverter<br>OFF: in assenza di allarme o nell'auto ripristino dell'inverter                                | 6.15.3        |
| 147            | FI RN            | Inversione segnale di allarme (l'uscita è<br>attiva anche durante la fase di ripristino<br>automatico) | Inversione di FLR                                                                                                    |               |
| 150            | <b>PTCA</b>      | Segnale di allarme ingresso PTC                                                                        | ON: il valore in ingresso termico PTC è $F 5 45$ o superiore<br>OFF: il valore in ingresso termico PTC è inferiore a F 5 4 5                                      | 6.24.16       |
| 151            | <b>PTCAN</b>     | Inversione segnale di allarme ingresso PTC                                                             | Inversione di PTCA                                                                                                    |               |
| 152            | STO              | Mancanza ingresso safety STO                                                                           | ON: ingresso STO non attivo<br>OFF: ingresso STO attivo                                                                                                    | 9.3           |
| 153            | <b>STON</b>      | Inversione funzione uscita STO                                                                         | Inversione di STO                                                                                                    |               |
| 154            | <b>DISK</b>      | Allarme mancanza ingresso analogico                                                                    | ON: il valore ingresso morsetto VIB è $F 5 3 3$ o inferiore<br>OFF: il valore ingresso morsetto VIB è superiore a F 5 3 3                                         | 6.24.14       |
| 155            | <b>DISKN</b>     | Inversione allarme mancanza ingresso<br>analogico                                                      | Inversione di DISK                                                                                                    |               |
| 156            | 111              | Stato morsetto F                                                                                       | ON: Il morsetto F è ON<br>OFF: il morsetto F è OFF                                                                                                    | 7.2.2         |
| 157            | LI1N             | Inversione stato morsetto F                                                                            | Inversione di LI1                                                                                                    |               |
| 158            | 112              | Stato morsetto R                                                                                       | ON: il morsetto R è ON<br>OFF: Il morsetto R è OFF                                                                                                    |               |
| 159            | LI <sub>2N</sub> | Inversione stato morsetto R                                                                            | Inversione di LI2                                                                                                    |               |
| 160            | <b>LTAF</b>      | Allarme sostituzione ventola di<br>raffreddamento                                                      | ON: la ventola di raffreddamento è giunta al momento della<br>sostituzione<br>OFF: la ventola di raffreddamento non ha raggiunto il<br>momento della sostituzione | 6.24.15       |
| 161            | <b>LTAFN</b>     | Inversione allarme sostituzione ventola di<br>raffreddamento                                           | Inversione di LTAF                                                                                                    |               |
| 162            | <b>NSA</b>       | Allarme superamento avviamenti consentiti                                                              | ON: il numero di avviamenti è $F 5 48$ o superiore<br>OFF: il numero di avviamenti è inferiore a F 5 4 8                                                          | 6.24.17       |
| 163            | <b>NSAN</b>      | Inversione funzione NSA                                                                                | Inversione di NSA                                                                                                    |               |
| 166            | <b>DACC</b>      | Accelerazione in corso                                                                                 | ON: accelerazione in corso<br>OFF: diverso da quelli sopra indicati                                                                                               | 7.2.2         |
| 167            | <b>DACCN</b>     | Inversione accelerazione in corso                                                                      | Inversione di DACC                                                                                                    |               |
| 168            | <b>DDEC</b>      | Decelerazione in corso                                                                                 | ON: decelerazione in corso<br>OFF: diverso da quelli sopra indicati                                                                                               |               |
| 169            | <b>DDECN</b>     | Inversione di decelerazione in corso                                                                   | Inversione di DDEC                                                                                                    |               |
| 170            | <b>DRUN</b>      | Funzionamento velocità costante in corso                                                               | ON: funzionamento velocità costante in corso<br>OFF: diverso da quelli sopra indicati                                                                             |               |
| 171            | <b>DRUNN</b>     | Inversione funzionamento velocità costante<br>in corso                                                 | Inversione di DRUN                                                                                                    |               |
| 172            | DDC.             | Frenatura c.c. in corso                                                                                | ON: frenatura c.c. in corso<br>OFF: diverso da quelli sopra indicati                                                                                              | 6.8.1         |
| 173            | <b>DDCN</b>      | Inversione frenatura c.c. in corso                                                                     | Inversione di DDC                                                                                                    |               |
|                | Da 174 a 179     | Coefficiente specifico di fabbrica                                                                     |                                                                                                    | *1            |

 $\bullet$  Tabella funzioni programmabili per uscite digitali (3)

\*1: I parametri del coefficiente specifico di fabbrica sono parametri d'impostazione del costruttore. Non modificare il valore di questi parametri.

| $N^{\circ}$<br>funzione | Codice             | Funzione                                      | Descrizione                                                                                      | Riferimento |
|-------------------------|--------------------|-----------------------------------------------|--------------------------------------------------------------------------------------------------|-------------|
| 222                     | LSFO <sub>1</sub>  | Uscita funzione sequenza logica 1             | ON: l'uscita funzione sequenza logica 1 è ON<br>OFF: l'uscita funzione sequenza logica 1 è OFF   | 6.36        |
| 223                     | LSFO <sub>1N</sub> | Inversione uscita funzione sequenza logica 1  | Inversione di LSFO1                                                                              |             |
| 224                     | LSFO <sub>2</sub>  | Uscita funzione sequenza logica 2             | ON: l'uscita funzione sequenza logica 2 è ON<br>OFF: l'uscita funzione sequenza logica 2 è OFF   |             |
| 225                     | LSFO <sub>2N</sub> | Inversione uscita funzione sequenza logica 2  | Inversione di LSFO2                                                                              |             |
| 226                     | LSFO <sub>3</sub>  | Uscita funzione sequenza logica 3             | ON: l'uscita funzione sequenza logica 3 è ON<br>OFF: l'uscita funzione sequenza logica 3 è OFF   |             |
| 227                     | LSFO3N             | Inversione uscita funzione sequenza logica 3  | Inversione di LSFO3                                                                              |             |
| 228                     | LSE <sub>04</sub>  | Uscita funzione seguenza logica 4             | ON: l'uscita funzione sequenza logica 4 è ON<br>OFF: l'uscita funzione sequenza logica 4 è OFF   |             |
| 229                     | LSFO4N             | Inversione uscita funzione sequenza logica 4  | Inversione di LSFO4                                                                              |             |
| 230                     | LSEO <sub>5</sub>  | Uscita funzione sequenza logica 5             | ON: l'uscita funzione sequenza logica 5 è ON<br>OFF: l'uscita funzione sequenza logica 5 è OFF   |             |
| 231                     | LSFO5N             | Inversione uscita funzione sequenza logica 5  | Inversione di LSFO5                                                                              |             |
| 232                     | LSFO <sub>6</sub>  | Uscita funzione sequenza logica 6             | ON: l'uscita funzione sequenza logica 6 è ON<br>OFF: l'uscita funzione sequenza logica 6 è OFF   |             |
| 233                     | LSFO6N             | Inversione uscita funzione sequenza logica 6  | Inversione di LSFO6                                                                              |             |
| 234                     | LSFO7              | Uscita funzione seguenza logica 7             | ON: l'uscita funzione sequenza logica 7 è ON<br>OFF: l'uscita funzione sequenza logica 7 è OFF   |             |
| 235                     | <b>LSFO7N</b>      | Inversione uscita funzione sequenza logica 7  | Inversione di LSFO7                                                                              |             |
| 236                     | LSFO <sub>8</sub>  | Uscita funzione sequenza logica 8             | ON: l'uscita funzione sequenza logica 8 è ON<br>OFF: l'uscita funzione sequenza logica 8 è OFF   |             |
| 237                     | LSFO8N             | Inversione uscita funzione sequenza logica 8  | Inversione di LSFO8                                                                              |             |
| 238                     | LSFO <sub>9</sub>  | Uscita funzione sequenza logica 9             | ON: l'uscita funzione sequenza logica 9 è ON<br>OFF: l'uscita funzione sequenza logica 9 è OFF   |             |
| 239                     | LSFO9N             | Inversione uscita funzione sequenza logica 9  | Inversione di LSFO9                                                                              |             |
| 240                     | LSFO10             | Uscita funzione seguenza logica 10            | ON: L'uscita funzione sequenza logica 10 è ON<br>OFF: L'uscita funzione sequenza logica 10 è OFF |             |
| 241                     | LSFO10N            | Inversione uscita funzione sequenza logica 10 | Inversione di LSFO10                                                                             |             |
| 242                     | LSFO <sub>11</sub> | Uscita funzione sequenza logica 11            | ON: L'uscita funzione sequenza logica 11 è ON<br>OFF: l'uscita funzione sequenza logica 11 è OFF |             |
| 243                     | LSFO11N            | Inversione uscita funzione sequenza logica 11 | Inversione di LSFO11                                                                             |             |
| 244                     | LSFO <sub>12</sub> | Uscita funzione seguenza logica 12            | ON: L'uscita funzione sequenza logica 12 è ON<br>OFF: l'uscita funzione sequenza logica 12 è OFF |             |
| 245                     | LSFO12N            | Inversione uscita funzione sequenza logica 12 | Inversione di LSFO12                                                                             |             |
| 246                     | LSFO <sub>13</sub> | Uscita funzione seguenza logica 13            | ON: L'uscita funzione seguenza logica 13 è ON<br>OFF: l'uscita funzione sequenza logica 13 è OFF |             |
| 247                     | LSFO13N            | Inversione uscita funzione sequenza logica 13 | Inversione di LSFO13                                                                             |             |
| 248                     | LSFO <sub>14</sub> | Uscita funzione seguenza logica 14            | ON: L'uscita funzione sequenza logica 14 è ON<br>OFF: l'uscita funzione sequenza logica 14 è OFF |             |
| 249                     | LSFO14N            | Inversione uscita funzione sequenza logica 14 | Inversione di LSFO14                                                                             |             |
| 250                     | LSFO <sub>15</sub> | Uscita funzione sequenza logica 15            | ON: L'uscita funzione sequenza logica 15 è ON<br>OFF: l'uscita funzione sequenza logica 15 è OFF |             |
| 251                     | LSFO15N            | Inversione uscita funzione sequenza logica 15 | Inversione di LSFO15                                                                             |             |
| 252                     | LSFO <sub>16</sub> | Uscita funzione sequenza logica 16            | ON: l'uscita funzione sequenza logica 16 è ON<br>OFF: l'uscita funzione sequenza logica 16 è OFF |             |
| 253                     | LSFO16N            | Inversione uscita funzione sequenza logica 16 | Inversione di LSFO16                                                                             |             |
| 254                     | <b>AOFF</b>        | Sempre OFF                                    | Sempre OFF                                                                                       | 7.2.2       |
| 255                     | <b>AON</b>         | Sempre ON                                     | Sempre ON                                                                                        |             |

 $\bullet$  Tabella funzioni programmabili per uscite digitali (3)

Nota 1: poiché ai numeri funzione non descritti nella tabella precedente è assegnato il valore "Nessuna funzione", il segnale in uscita è sempre "OFF" con i numeri pari e sempre "ON" con i numeri dispari.

# 11.8 Parametri non modificabili durante il funzionamento

Per ragioni di sicurezza, i seguenti parametri non possono essere modificati durante il funzionamento dell'inverter. Modificare i parametri solo dopo l'arresto dell'inverter.

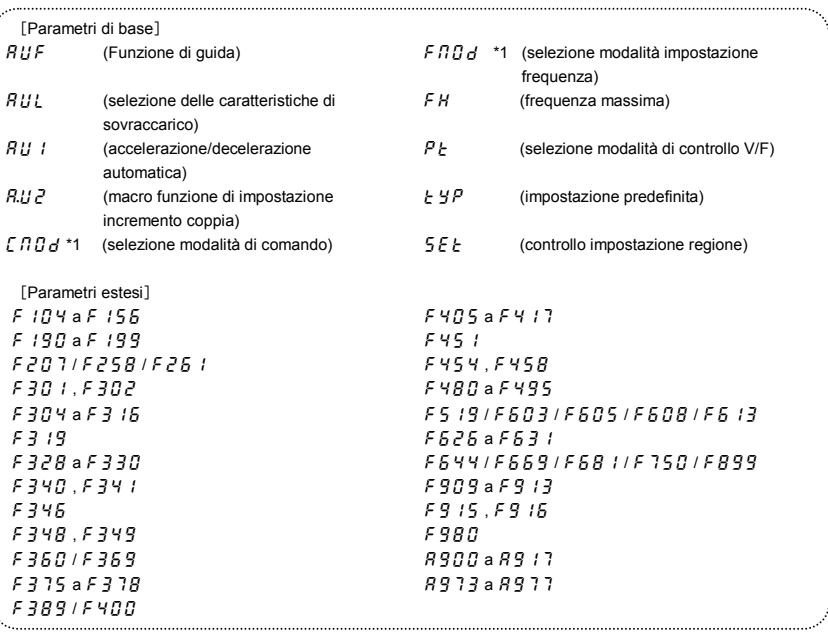

\*1:  $\mathcal{L} \cap \mathcal{L}$  de  $\mathcal{L} \cap \mathcal{L}$  possono essere modificati durante il funzionamento impostando  $\mathcal{L} \cap \mathcal{L} = \mathcal{L}$ .

Nota) Vedere il manuale di comunicazione per informazioni sul parametro Cxxx.

# **12. Specifiche**

## 12.1 Modelli e specifiche standard

#### Specifiche standard

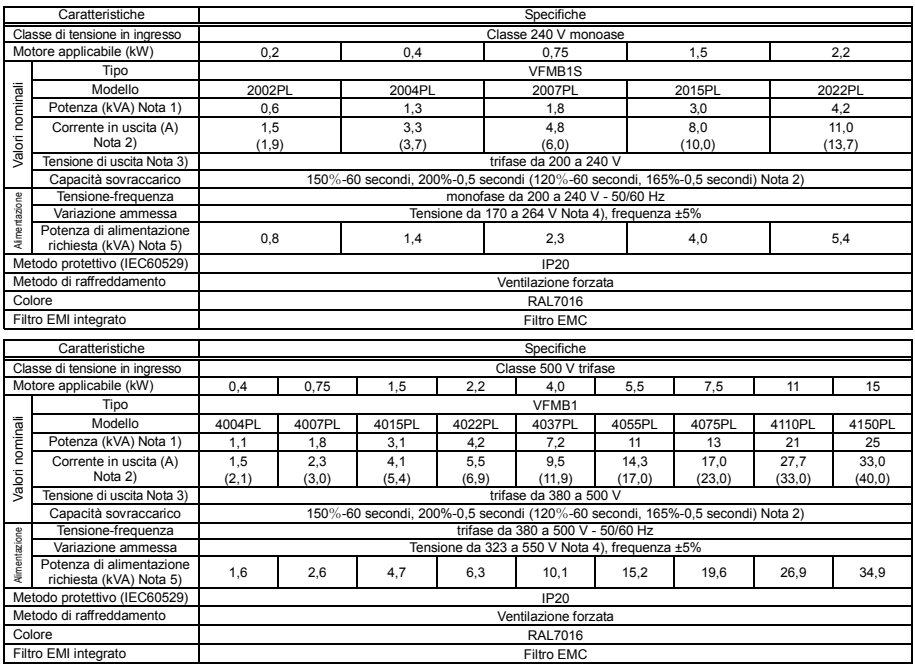

*12* 

Nota 1. La potenza è calcolata a 220 V per i modelli 240 V, a 440 V per i modelli 500 V.

Nota 2. È un valore quando la selezione della caratteristica di sovraccarico (parametro  $R U L$ ) è la caratteristica di funzionamento gravoso. Il valore in ( ) riguarda la caratteristica di funzionamento leggero. Se l'uscita di corrente viene utilizzata da ( ), è necessario un reattore in ingresso c.a.  $(HL)$ .

La corrente in uscita deve essere ridotta in base al frequenza portante PWM, alla temperatura ambiente e alla tensione di alimentazione (vedere la sezione 6.14).

Nota 3. La massima tensione in uscita è pari alla tensione in ingresso.

Nota 4. A 180 - 264 V per i modelli 240 V, a 342 - 550 V per i modelli 500 V quando l'inverter viene usato continuativamente (carico del 100%).

Nota 5. La potenza di alimentazione richiesta varia al variare dell'impedenza dell'inverter lato alimentazione (comprese quelle del reattore ingresso e dei cavi).

#### Specifiche tecniche comuni

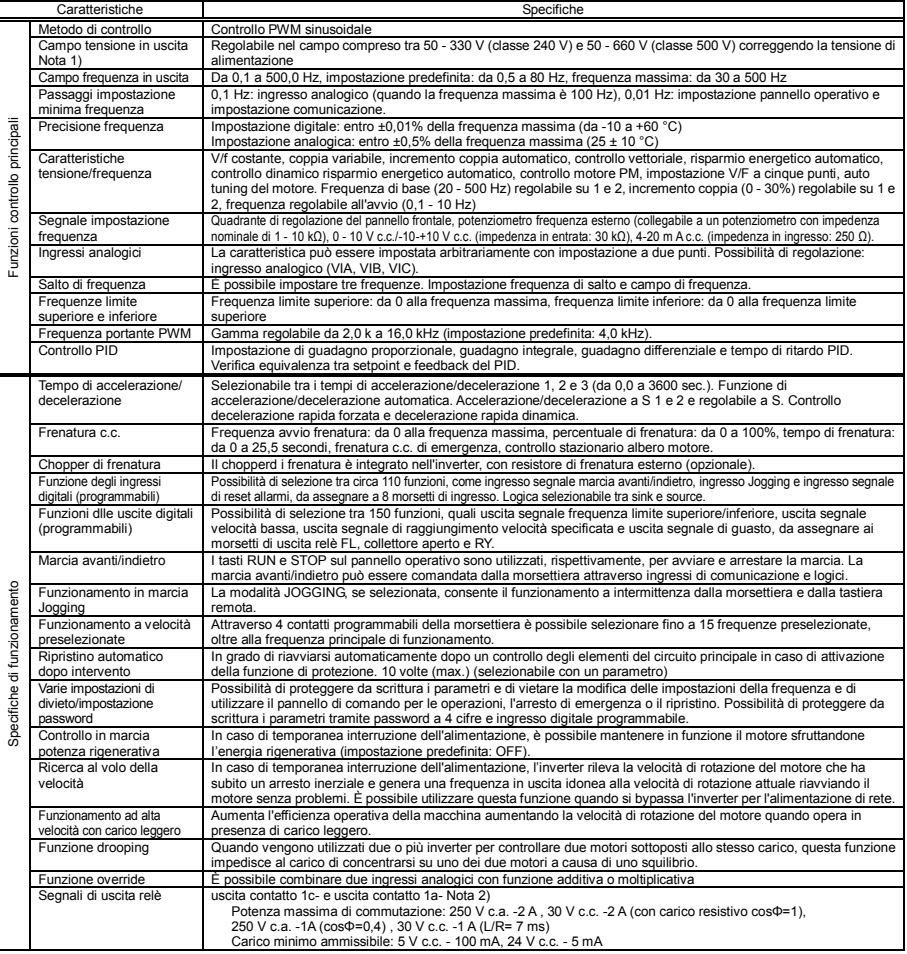

<Continua>

#### <Continua>

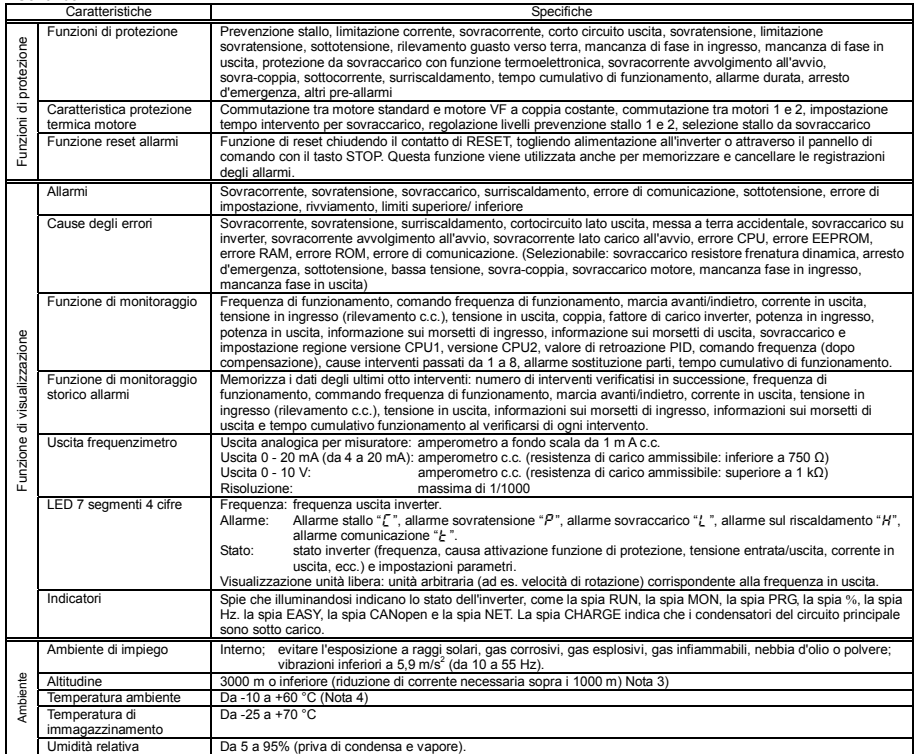

Nota 1. La massima tensione in uscita è pari alla tensione in ingresso.

Nota 2. Fattori esterni quali vibrazioni, urti, ecc. generano un funzionamento intermittente (attivazione/disattivazione momentanea del contatto). Impostare il filtro a 10 ms o superiore, o il timer in caso di connessione diretta con l' ingresso di un PLC. Utilizzare il più possibile il morsetto OUT quando è connesso un PLC.

Nota 3. La corrente deve essere ridotta dell'1% per ogni 100 m oltre i 1000 m. Ad esempio, 90% a 2000 m e 80% a 3000 m.

Nota 4. Sopra 50 °C: Utilizzare l'inverter con una corrente in uscita ridotta.

. Installazione affiancata (senza spazio tra un inverter e l'altro): Utilizzare l'inverter con una corrente in uscita ridotta. (Per ulteriori dettagli, vedere la sezione 6.14)

# 12.2 Dimensioni esterne e pesi

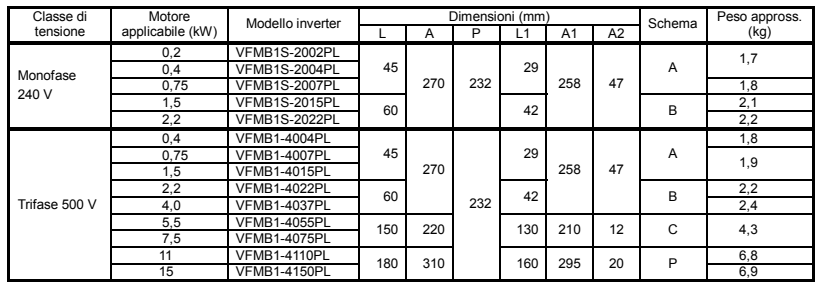

W

#### Dimensioni esterne e pesi

Nota. La dimensione A in figura C non è inclusa nella protuberanza del pannello di comando.

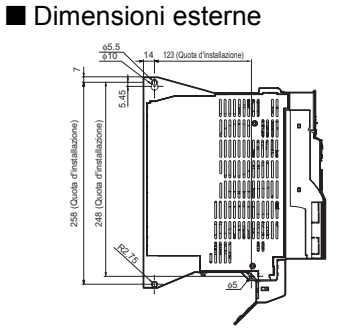

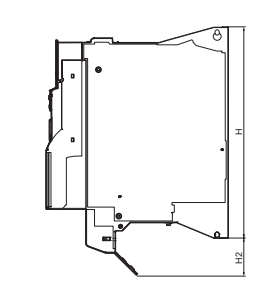

Fig. A

[Installazione orizzontale]

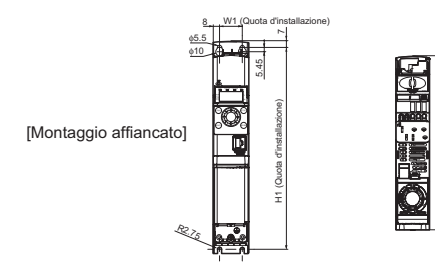

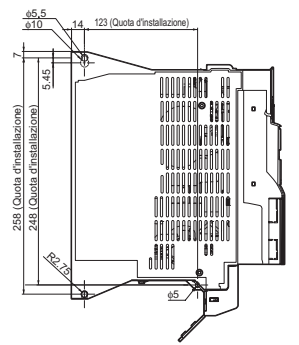

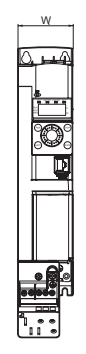

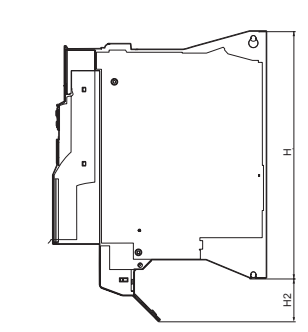

[Installazione orizzontale]

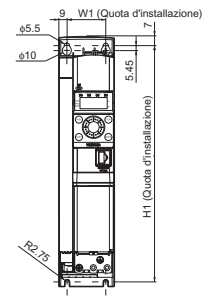

[Montaggio affiancato]

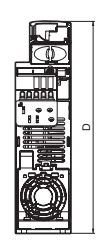

Fig. B

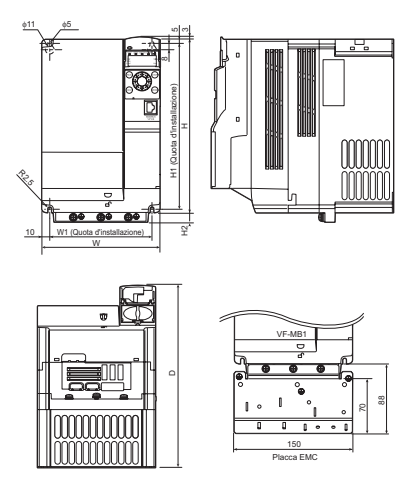

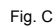

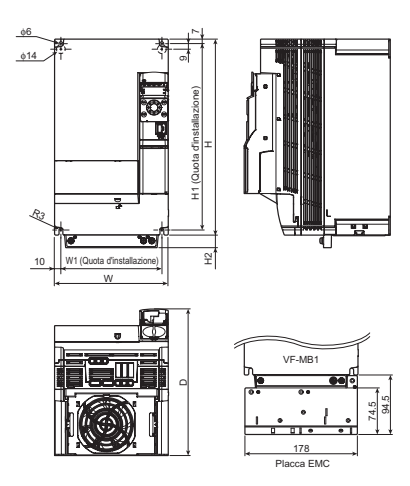

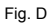

[ informazioni sull'allarme]

# **13. Prima di rivolgersi all'assistenza Informazioni sugli allarmi e contromisure**

## 13.1 Cause degli allarmi, segnali e rimedi

Quando si presenta un problema, eseguire la diagnosi sulla base della tabella seguente.

Se occorrono parti di ricambio, o il problema non può essere risolto sulla base dei rimedi descritti nella tabella, contattare il rivenditore Toshiba.

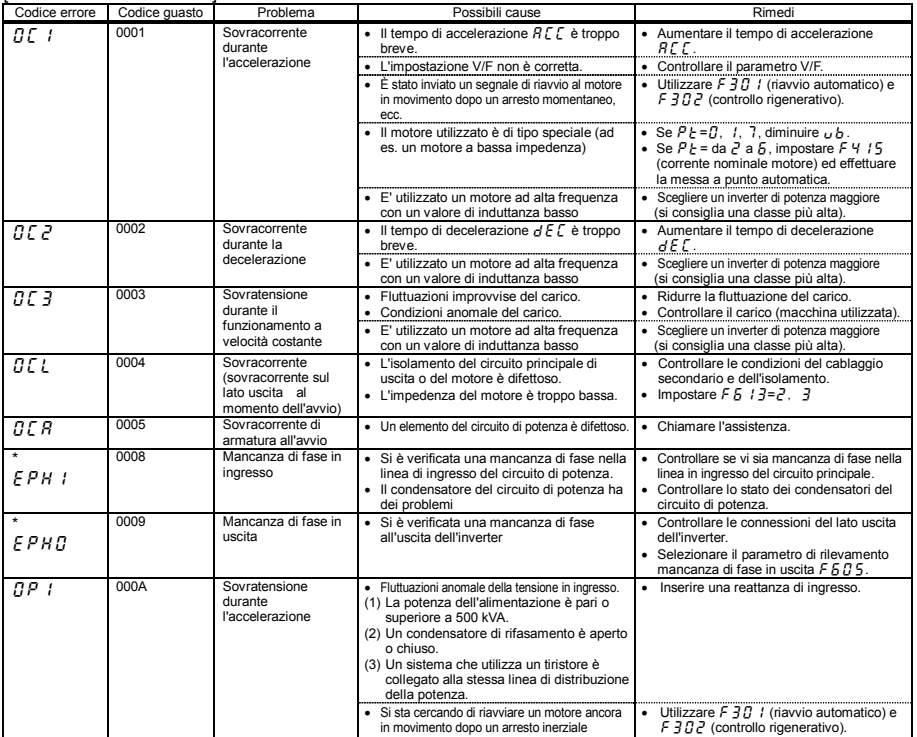

\* Questi allarmi possono essere attivati o meno attraverso dei parametri

(Continua)

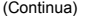

*13* 

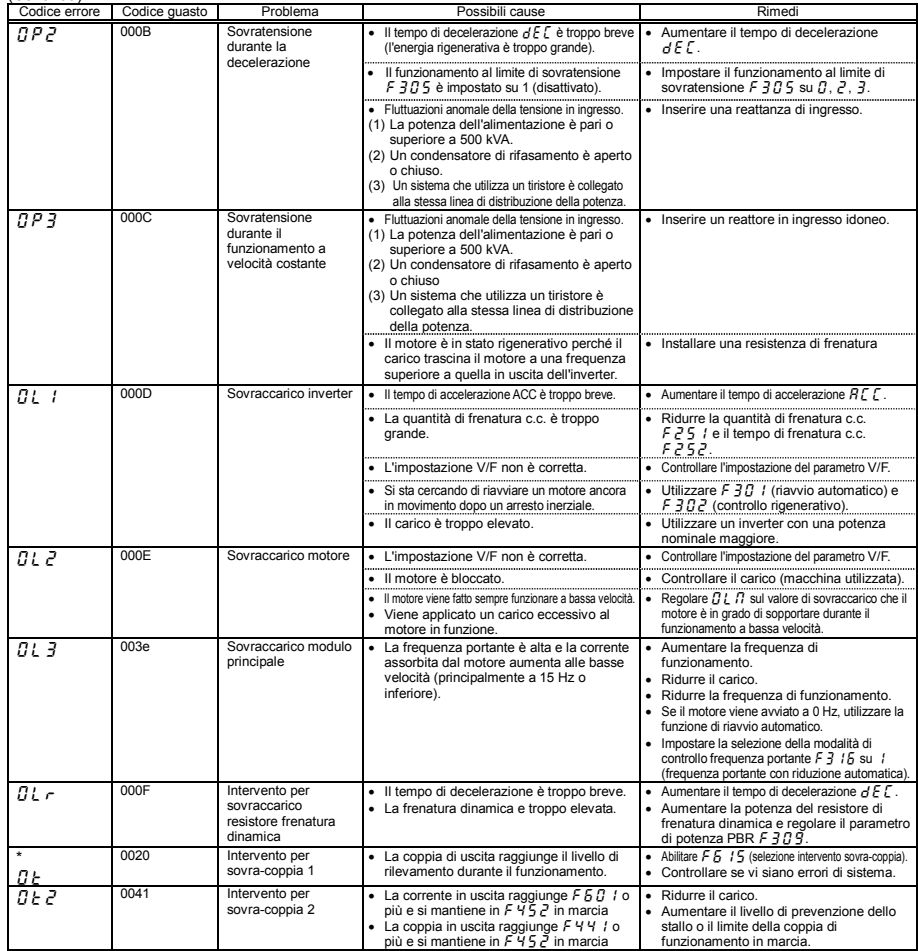

\* Questi allarmi possono essere attivati o meno attraverso dei parametri

(Continua)

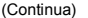

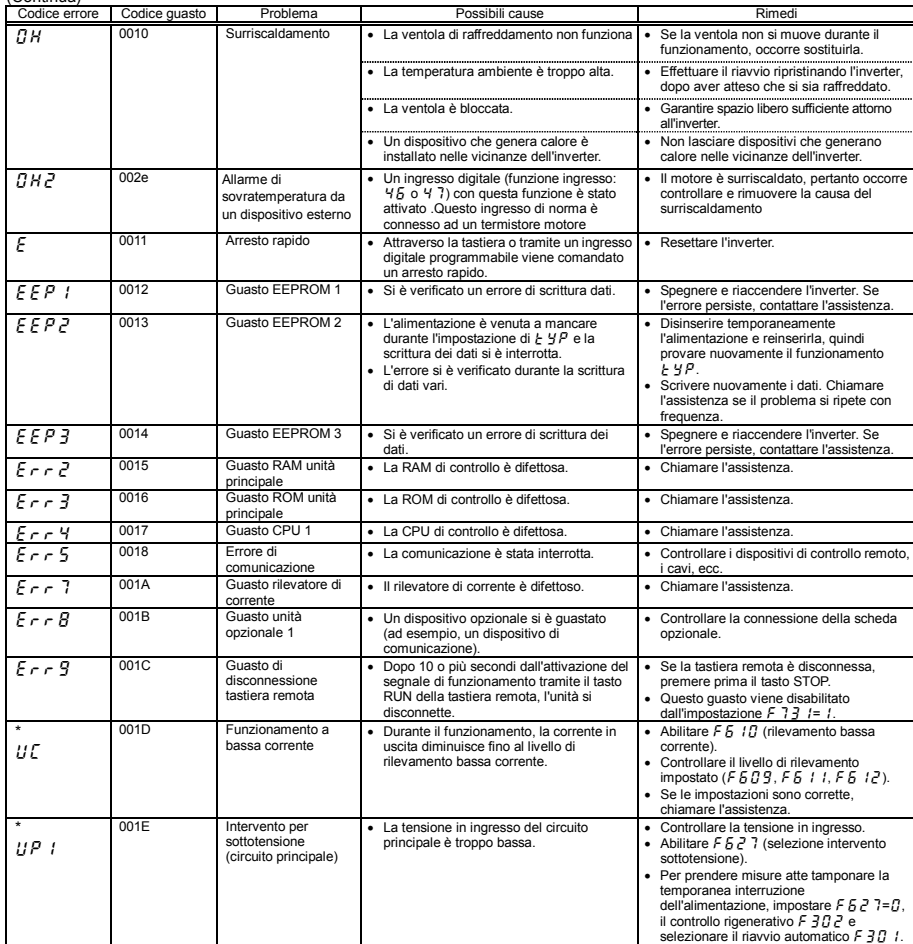

\* Questi allarmi possono essere attivati o meno attraverso dei parametri

(Continua)

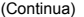

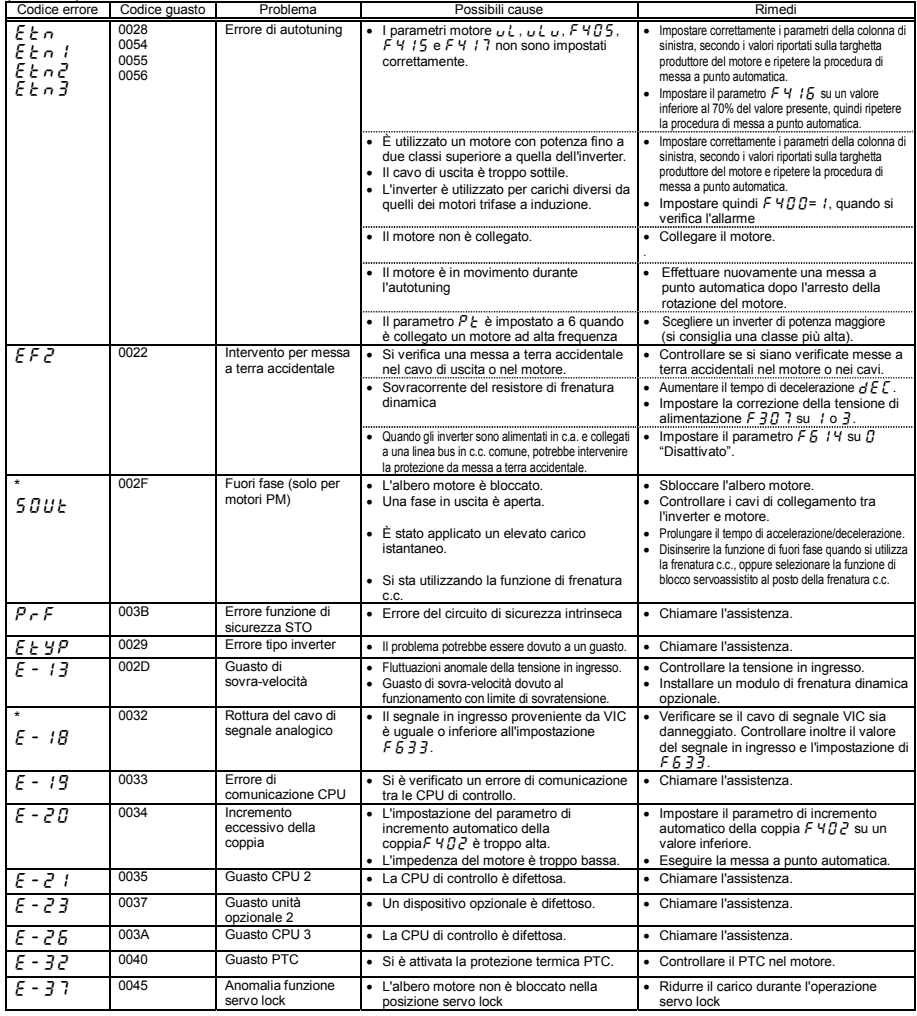

\* Questi interventi possono essere resi validi o non validi dai parametri.

#### (Continua)

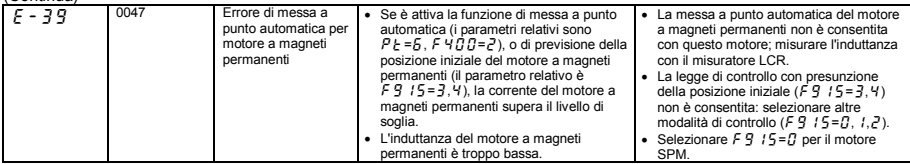

[Informazioni allarme] I messaggi visualizzati nella tabella forniscono un avvertimento ma non provocano un allarme

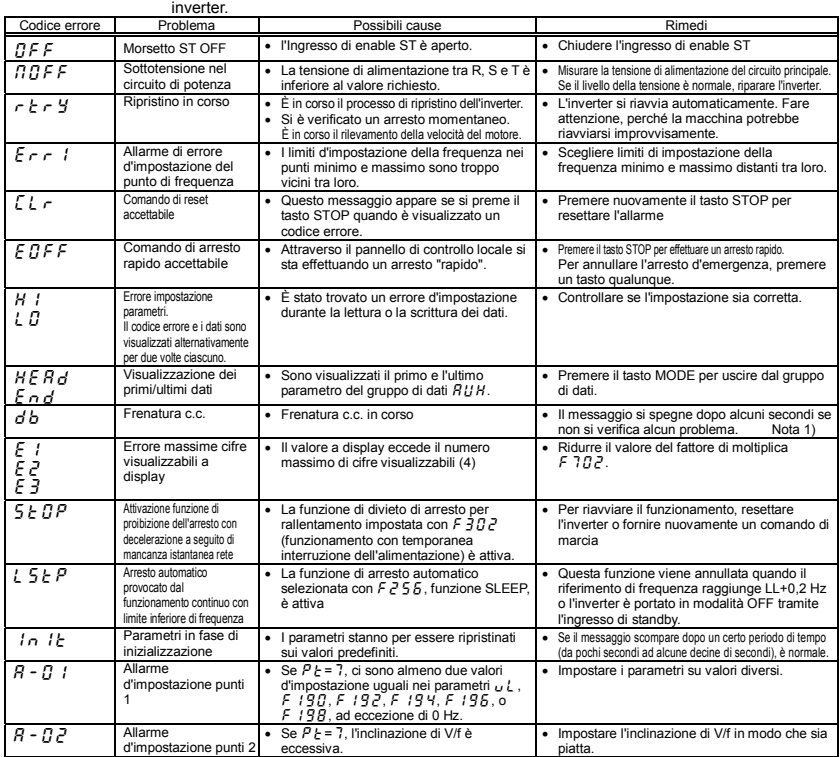

Note 1) Se la funzione di frenatura c.c. (DB) viene assegnata utilizzando la funzione 22 o 23 del morsetto di uscita, è normale che "db" scompaia quando si apre il circuito tra i morsetti e c.c.

(Continua)

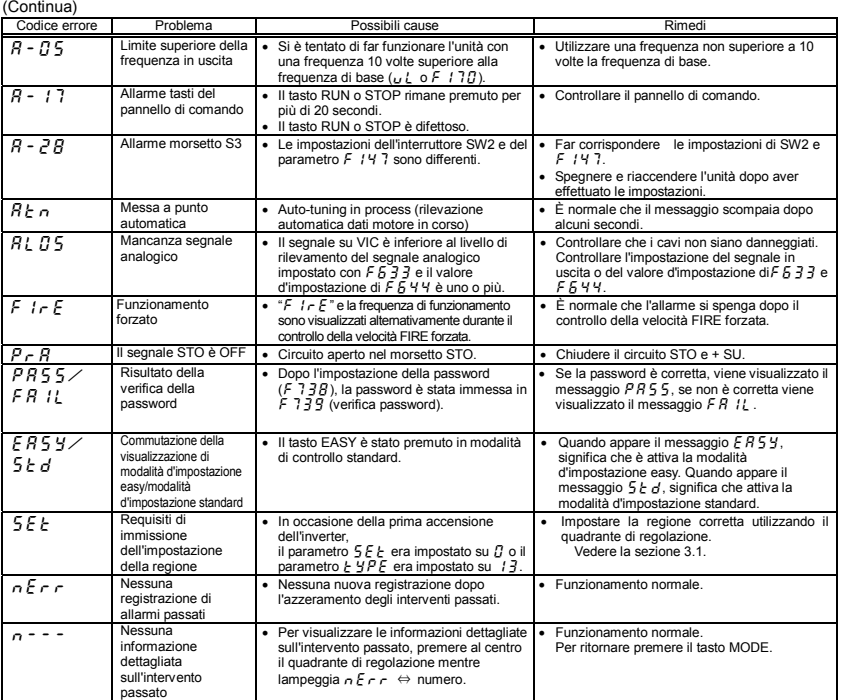

Nota 2) L'allarme  $55E$  lampeggia, il parametro  $5E$  e si illumina.

#### [Visualizzazione dei pre-allarmi]

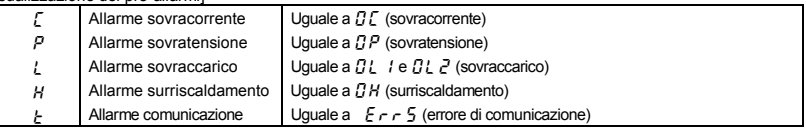

Se due o più problemi si verificano simultaneamente, uno dei seguenti pre-allarmi inizia a lampeggiare.

cp, pl, cpl

Gli allarmi lampeggianti  $\zeta$ ,  $P$ ,  $\zeta$ ,  $H$  e  $\zeta$  sono visualizzati in quest'ordine, da sinistra a destra.

### 13.2 Ripristino dell'inverter dopo un allarme

Non ripristinare l'inverter dopo un allarme se non è stata eliminata prima la causa. Ripristinare l'inverter dopo un allarme senza che sia stato eliminato il problema avrà come conseguenza il ripresentarsi dell'allarme.

Dopo un intervento, l'inverter può essere ripristinato con una delle seguenti operazioni:

- (1) Spegnendo l'alimentazione (lasciare spento l'inverter fino a quando si sia spento anche il LED). Nota) Per ulteriori informazioni, vedere la selezione mantenimento allarme in memoria  $F\overline{6}B\overline{2}$ .
- (2) Tramite segnale esterno (transizione attivo → disattivo dell'ingresso RES): La funzione di reset deve essere assegnata alla morsettiera d'ingresso (numero funzione 8, 9).
- (3) Tramite la tastiera del pannello
- (4) Immettendo un segnale di azzeramento intervento tramite la comunicazione (per ulteriori dettagli, vedere il manuale di comunicazione E6581657).

Per resettare l'inverter tramite il pannello di controllo, procedere come indicato di seguito.

- 1. Premere il tasto STOP e controllare che si illumini l'indicazione  $\int l \cdot r$ .
- 2. Premendo nuovamente il tasto STOP si ripristina l'inverter, a condizione che la causa dell'intervento sia già stata eliminata.
- $\forall$  Quando una qualunque funzione di sovraccarico [ $GL$  : sovraccarico inverter,  $GL$   $\geq$  : sovraccarico motore,  $\vec{u}$   $\vec{l}$   $\sim$ : sovraccarico resistore frenatura] è attiva, non è possibile resettare l'inverter inviando un segnale di reset da un dispositivo esterno, né utilizzando il pannello di comando, prima che sia trascorso il tempo di raffreddamento virtuale.

Tempo di raffreddamento virtuale...  $\vec{U}$  l: circa 30 secondi dopo il verificarsi di un intervento

- $\overline{B}$ : circa 120 secondi dopo il verificarsi di un intervento
- $\Omega I$   $\overline{A}$ : circa 20 secondi dopo il verificarsi di un intervento
- $\forall$  Se l'intervento è dovuto al surriscaldamento ( $GH$ ), l'inverter effettua il controllo della temperatura. Attendere che la temperatura raggiunga valori accettabili prima di ripristinare l'inverter.
- ☆ L'inverter non può essere resettato quando un ingresso con funzione arresto rapido è attivo.
- ☆ L'inverter non può essere resettato quando si verifica un pre-allarme.

#### [Avvertimento]

Spegnere e riaccendere l'inverter consente di effettuare un reset istantaneo dell'unità. Utilizzare questo metodo per resettare l'inverter immediatamente. Si noti tuttavia che l'operazione, se ripetuta di frequente, potrebbe danneggiare il sistema o il motore.

#### 13.3 Se il motore non funziona quando non è visualizzato nessun messaggio d'intervento...

Se il motore non funziona quando non è visualizzato nessun messaggio d'intervento, procedere come indicato di seguito per scoprire la causa del mancato funzionamento.

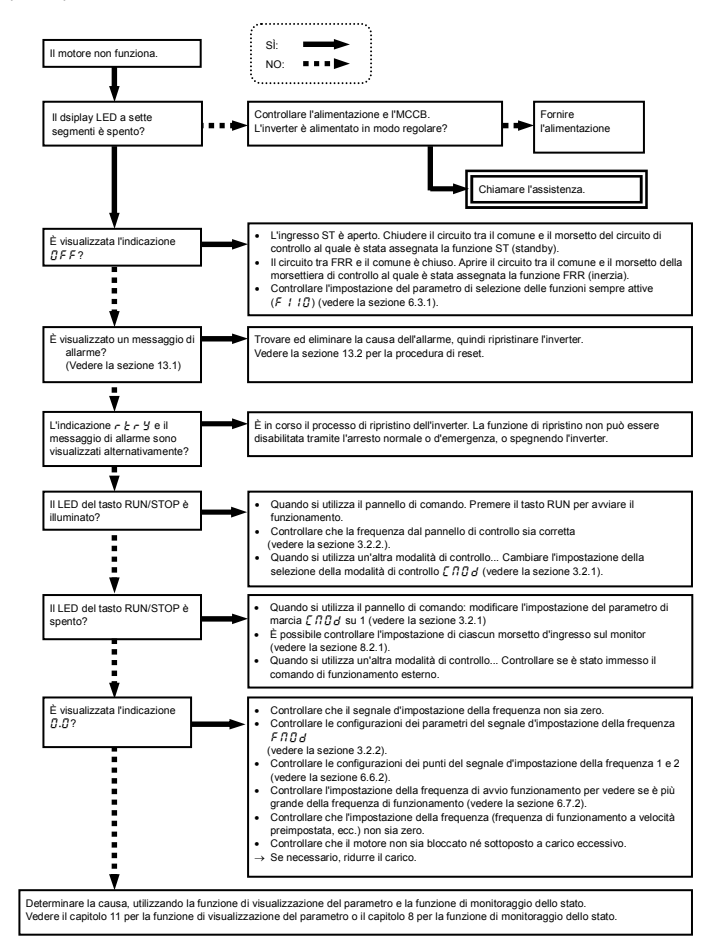

# 13.4 Come determinare le cause di altri problemi

La tabella seguente fornisce un elenco di altri problemi, le loro possibili cause e i rimedi.

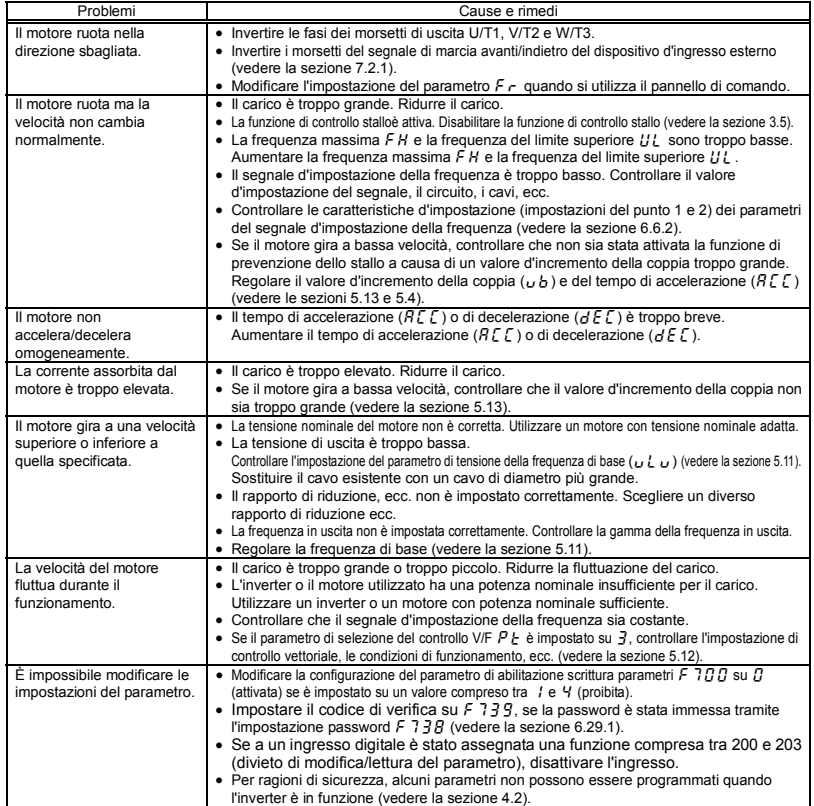

#### Come affrontare i problemi relativi alle impostazioni dei parametri

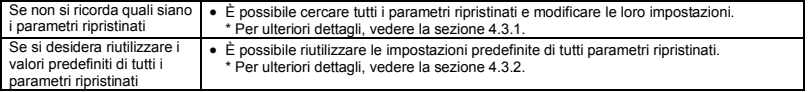

# **14. Controlli e manutenzione**

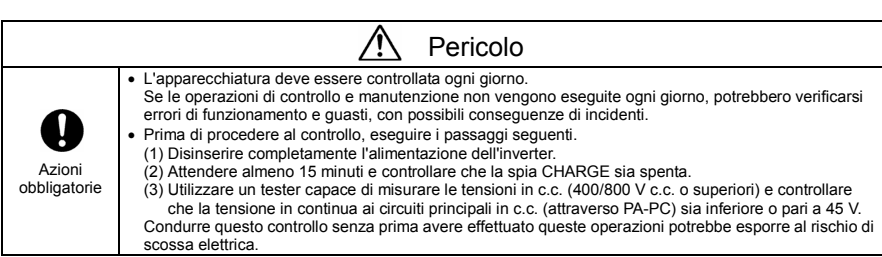

Controllare l'inverter regolarmente per prevenire i guasti provocati da temperatura, umidità, polvere e vibrazioni, o il deterioramento dei suoi componenti dovuto all'usura.

# 14.1 Ispezione regolare

Dal momento che i componenti elettronici sono sensibili al calore, è importante installare l'inverter in un luogo fresco, ben ventilato e privo di polvere. Queste raccomandazioni sono essenziali per garantire un servizio continuativo. Lo scopo dei controlli regolari è mantenere le corrette condizioni ambientali di utilizzo e scoprire eventuali sintomi di guasti confrontando i dati del funzionamento attuale con quelli registrati in passato.

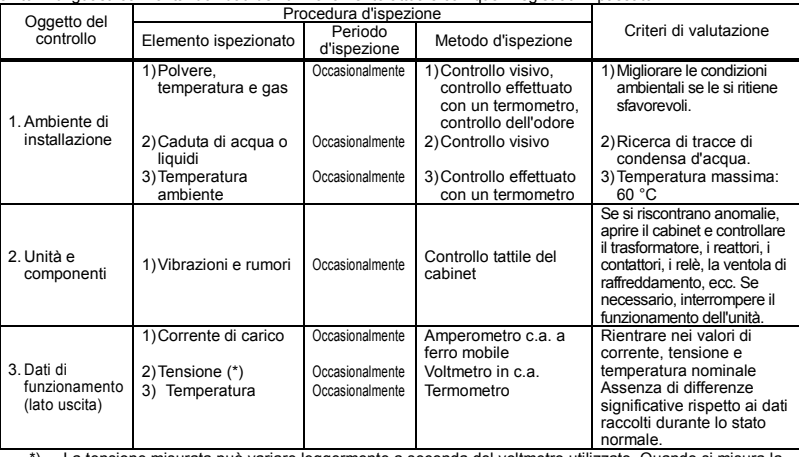

\*) La tensione misurata può variare leggermente a seconda del voltmetro utilizzato. Quando si misura la tensione, effettuare le letture sempre con lo stesso tester o lo stesso voltmetro.

#### ■ Punti da controllare

- 1. Presenza di elementi insoliti nell'ambiente dell'installazione
- 2. Presenza di elementi insoliti nel sistema di raffreddamento
- 3. Vibrazioni o rumorosità insolite
- 4. Surriscaldamento o decolorazione
- 5. Odore insolito
- 6. Vibrazioni, rumorosità o surriscaldamento insoliti del motore
- 7. Adesione o accumulo di sostanze estranee (sostanze conduttive)

#### **Precauzioni per la pulizia**

Utilizzare un panno morbido per togliere la polvere dalla superficie esterna; non cercare di rimuovere macchie o sporcizia da altre parti. Se le macchie persistono, utilizzare un panno morbido inumidito in detergente naturale non aggressivo.

Non utilizzate mai i prodotti chimici elencati nella tabella sottostante, perché potrebbero danneggiare o rimuovere il rivestimento delle parti in plastica (coperchi e unità) dell'inverter.

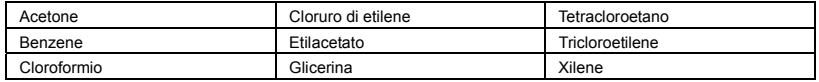

# 14.2 Controlli periodici

Effettuare controlli periodici a intervalli di tre o sei mesi, a seconda delle condizioni di funzionamento.

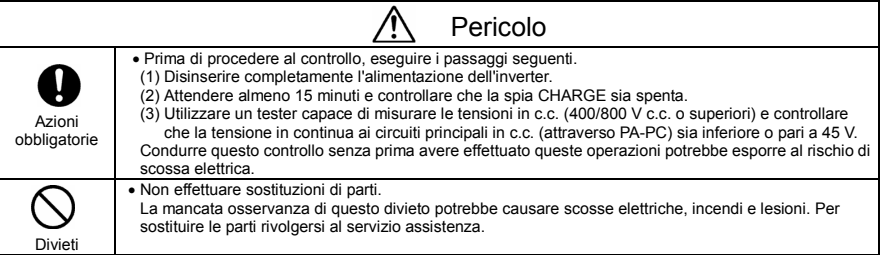

#### $\blacksquare$  Elementi da controllare

- 1. Controllare che tutti i morsetti a vite siano serrati a fondo. Serrare nuovamente con un cacciavite le viti che si siano eventualmente allentate.
- 2. Controllare che tutti i bulloni siano fissati correttamente. Controllarli visivamente per verificare che non ci siano tracce di surriscaldamento.
- 3. Controllare tutti i cavi e i fili per verificare che non siano danneggiati. Controllarli visivamente.
- 4. Togliere sporcizia e polvere. Aspirare con un'aspirapolvere. Pulire le bocchette d'aerazione e le schede a circuito stampato. La pulizia impedisce eventuali incidenti dovuti a sporcizia o polvere.
- 5. Se l'inverter non viene acceso per un lungo periodo di tempo, le prestazioni dei condensatori elettrolitici si riducono.

Se l'inverter non verrà utilizzato per un lungo periodo di tempo, è bene accenderlo ogni due anni per circa cinque ore, per ripristinare le prestazioni dei condensatori elettrolitici.

- 6. Se necessario, testare l'isolamento della sola morsettiera del circuito di potenza con un tester di isolamento a 500 V. Non effettuare mai test di isolamento su morsetti che non siano i morsetti sullascheda a circuito stampato o i morsetti di controllo. Prima di testare l'isolamento del motore, separarlo dall'inverter scollegando i cavi provenienti dai morsetti in uscita dell'inverter U/T1, V/T2 e W/T3. Quando si effettuano test di isolamento su circuiti periferici che non siano il circuito motore, scollegare tutti i cavi dall'inverter, per essere certi che durante la prova l'inverter non venga messo in tensione.
- (Nota) Prima di testare l'isolamento del motore, scollegare sempre tutti i cavi dalla morsettiera del circuito di potenza ed effettuare il test solo sull'inverter, dopo averlo separato da altre apparecchiature.

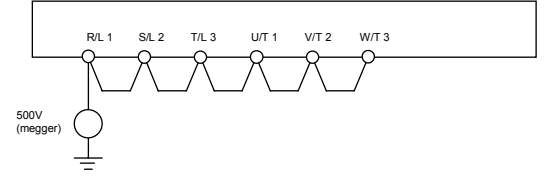

- 7. Non effettuare mai test di pressione sull'inverter. Questo tipo di prove infatti potrebbe danneggiarne i componenti.
- 8. Controllo della tensione e della temperatura

Voltmetro consigliato: Lato ingresso... Voltmetro a magnete mobile  $(\n\bigtriangledown)$ 

Lato uscita... Voltmetro rettificatore ( $\Box$ )

 Al fine di rilevare eventuali difetti è utile misurare e registrare sempre la temperatura ambiente prima di procedere, durante il funzionamento e al termine delle operazioni.

### 'OSHIBA

*14* 

#### Sostituzione delle parti usurabili

L'inverter è composto da un gran numero di componenti elettronici, inclusi i semiconduttori. Le parti seguenti si deteriorano con il passare del tempo, a causa della loro composizione o delle loro proprietà fisiche. L'utilizzo di parti vecchie o deteriorate provoca la diminuzione delle prestazioni o la rottura dell'inverter. Per evitare questo tipo di problemi, controllare l'inverter periodicamente.

- Nota) La durata delle parti è influenzata dalla temperatura ambiente e dalle condizioni di utilizzo. Le durate elencate in tabella si riferiscono a parti utilizzate in normali condizioni ambientali.
- 1) Ventola raffreddamento

La ventola che raffredda le parti che generano calore ha una durata di servizio di circa 10 anni. La ventola deve essere sostituita quando è rumorosa o vibra in modo anomalo.

2) Condensatori di stabilizzazione

Le prestazioni dei condensatori di stabilizzazione elettrolitici in alluminio nella sezione c.c. del circuito principale diminuiscono a seguito delle correnti ondulate ecc. È necessario sostituire i condensatori dopo circa 10 anni di utilizzo in condizioni normali. Dal momento che i condensatori di stabilizzazione sono montati su una scheda a circuito stampato, deve essere sostituita anche quest'ultima. <Criteri per il controllo visivo>

- Assenza di perdite di liquido
- Valvola di sicurezza in posizione abbassata
- Misura della capacità elettrostatica e della resistenza dell'isolamento
- Nota: la funzione di allarme durata è utile per stabilire in modo approssimativo quando sarà il momento di sostituire le parti.

Per ragioni di sicurezza, non sostituire mani le parti da sé (è possibile monitorare l'allarme di sostituzione delle parti ed emettere un segnale).

#### ■ Cicli di sostituzione standard delle parti principali

La tabella seguente elenca i cicli di sostituzione delle parti stimati sulla base della premessa che l'inverter venga utilizzato in presenza di normali condizioni d'uso e ambientali (temperatura ambiente, condizioni di ventilazione e tempo di accensione). Il ciclo di sostituzione di ogni parte non equivale esattamente alla sua durata, ma corrisponde al numero di anni durante i quali il tasso di rotture non aumenta in modo significativo. Utilizzare sempre anche la funzione di allarme durata.

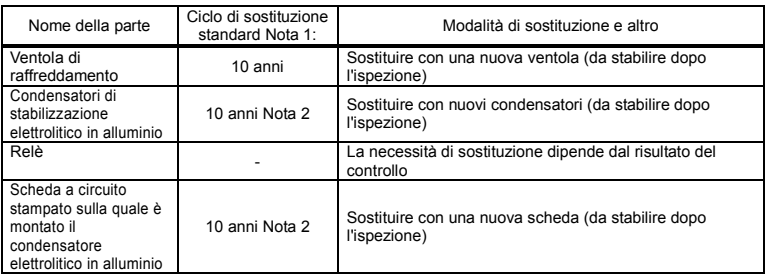

Nota 1: il ciclo di sostituzione viene calcolato in base alla premessa che la temperatura ambiente media nel corso dell'anno sia 40 °C. L'ambiente deve essere privo di gas corrosivi, nebbie oleose e polvere. Nota 2: le cifre si riferiscono a un inverter utilizzato con corrente in uscita pari all'80% della corrente nominale. Nota 3: la durata delle parti varia in funzione dell'ambiente operativo.

# 14.3 Contattare l'assistenza

Per prima cosa, contattate sempre il distributore presso il quale avete acquistato l'inverter.

Al momento di contattare l'assistenza, occorre conoscere il contenuto della targhetta dei dati nominali, sapere se siano stati montati dispositivi opzionali e avere informazioni dettagliate sul guasto.

## 14.4 Conservazione dell'inverter

Adottare le precauzioni seguenti per conservare l'inverter per periodi più o meno lunghi.

- 1. Conservare l'inverter in un ambiente ben ventilato, al riparo da calore, umidità, polvere e polvere metallica.
- 2. Se l'inverter non viene acceso per un lungo periodo di tempo, le prestazioni dei suoi condensatori elettrolitici diminuiscono.

Se l'inverter non verrà utilizzato per un lungo periodo di tempo, è bene accenderlo ogni due anni per circa cinque ore, per ripristinare le prestazioni dei condensatori elettrolitici. Controllare inoltre il funzionamento dell'inverter.

# **15. Garanzia**

Le parti difettose dell'inverter verranno riparate gratuitamente in presenza delle seguenti condizioni:

- 1. La garanzia copre solo l'inverter e non eventuali accessori esterni opzionali.
- 2. Le parti dell'inverter che risultino danneggiate o che presentino anomalie entro 12 mesi dalla data di consegna saranno riparate gratuitamente.
- 3. Per i seguenti tipi di guasti o danni, il costo della riparazione sarà addebitato al cliente, anche durante il periodo di garanzia.
	- Guasti o danni provocati da utilizzo improprio o errato o da riparazioni o modifiche non autorizzate dell'inverter
	- Guasti o danni provocati dalla caduta dell'inverter o da urti avvenuti durante il trasporto dopo l'acquisto
	- Guasti o danni provocati da incendio, umidità, gas e sostenze corrosive, terremoti ed altri eventi naturali, tensione di alimentazione non adeguata
	- Guasti o danni provocati dall'utilizzo dell'inverter per scopi o applicazioni diversi da quelli previsti
- 4. L'applicazione delle condizioni di Garanzia riguarda gli inverter resi in porto franco presso il laboratorio del Distributore ufficiale Toshiba presente nella vostra area.
## **16. Smaltimento dell'inverter**

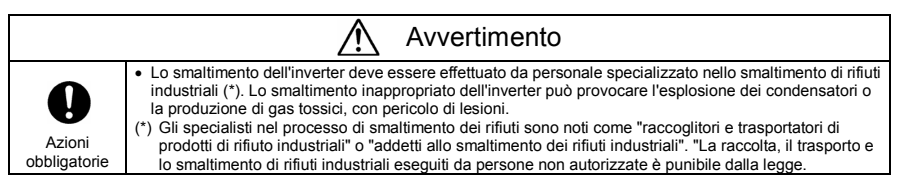

Per ragioni di sicurezza, non smaltire l'inverter in proprio ma rivolgersi a chi si occupa dello smaltimento di rifiuti industriali. Lo smaltimento dell'inverter effettuato in modo non corretto potrebbe provocare l'esplosione dei condensatori e l'emissione di gas tossici, con conseguenze gravi per le persone.

# **TOSHIBA**

#### **TOSHIBA INDUSTRIAL PRODUCTS SALES CORPORATION**

International Operations 9-11, Nihonbashi-honcho 4-chome, Chuo ku, Tokyo 103-0023, Japan TEL: +81-(0)3-5644-5509 FAX: +81-(0)3-5644-5519

#### TOSHIBA INTERNATIONAL CORPORATION

13131 West Little York RD, Houston, TX 77041, U.S.A. TEL: +1 713-466-0277<br>FAX: +1 713-466-8773

#### **TOSHIBA ASIA PACIFIC PTE., LTD**

152 Beach Rd., #16-00 Gateway East. Singapore 189721 TEL: +65-6297-0990 FAX: +65 6297 5510

#### **TOSHIBA CHINA CO., LTD**

HSBC Tower, 1000 Lujiazui Ring Road,<br>Pudong New Area, Shanghai 200120, The People's Republic of China TEL: +86 (0)21 6841 5666 FAX: +86 (0)21-6841-1161

#### TOSHIBA INTERNATIONAL CORPORATION PTY., LTD

2 Morton Street Parramatta, NSW2150, Australia TEL: +61-(0)2-9768-6600 FAX: +61 (0)2 9890 7542

### TOSHIBA INFORMATION, INDUSTRIAL AND POWER<br>SYSTEMS TAIWAN CORP.

6F, No66, Sec1 Shin Sheng N RD, Taipei, Taiwan TEL: +886-(0)2-2581-3639<br>FAX: +886-(0)2-2581-3631

● For further information, please contact your nearest Toshiba Representative or International Operations-Producer Goods.

. The data given in this manual are subject to change without notice.